การพัฒนาระบบระบุตำแหน่งยานพาหนะแบบอัตโนมัติโดยใช้โทรศัพท์เกลื่อนที่ซีดีเอ็มเอ และเทคโนโลยีเอจีพีเอส

นายอภิชาติ คงแปน

วิทยานิพนธ์นี้เป็นส่วนหนึ่งของการศึกษาตามหลักสูตรปริญญาวิทยาศาสตรมหาบัณฑิต ึ่ สาขาวิชาวิทยาศาสตรคอมพิวเตอร ภาควิชาวิศวกรรมคอมพิวเตอร ึ คณะวิศวกรรมศาสตร์ จุฬาลงกรณ์มหาวิทยาลัย ปการศึกษา 2548 กISBN 974-53-2515-5ก ลิขสิทธ ของจุฬาลงกรณมหาวิทยาลัยิ์

#### DEVELOPMENT OF AN AUTOMATIC VEHICLE LOCATION SYSTEM USING A CDMA-BASED MOBILE PHONE AND A-GPS TECHNOLOGY

Mr.Apichart Kongpann

A Thesis Submitted in Partial Fulfillment of the Requirements

for the Degree of Master of Science Program in Computer Science Department of Computer Engineering Faculty of Engineering Chulalongkorn University Academic Year 2005 ISBN 974-53-2515-5

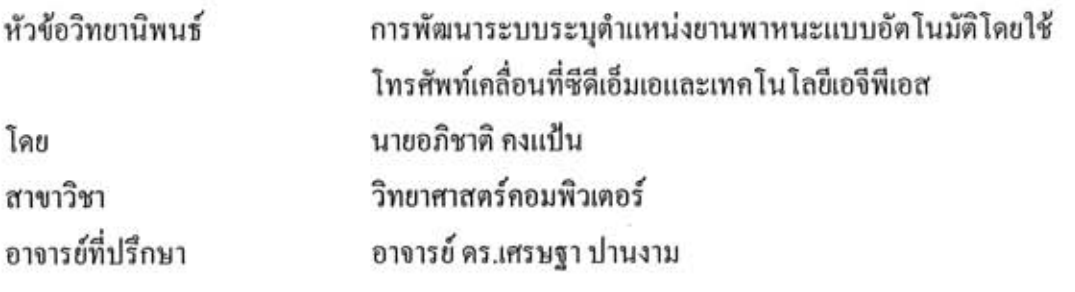

คณะวิศวกรรมศาสตร์ จุฬาลงกรณ์มหาวิทยาลัย อนุมัติให้นับวิทยานิพนธ์ฉบับนี้เป็นส่วน หนึ่งของการศึกษาตามหลักสูตรปริญญามหาบัณฑิต

คณบดีคณะวิศวกรรมศาสตร์

(ศาสตราจารย์ ดร.ดิเรก ลาวัณย์ศิริ)

คณะกรรมการสอบวิทยานิพนธ์

(อาจารย์ คร.สืบสกุล พิภพมงคล)

(อาจารย์ คร.เศรษฐา ปานงาม)

 $\frac{1}{252}$ (รองศาสตราจารย์ คร.สรวิศ นฤปิติ)

การพัฒนาระบบระบุตำแหน่งยานพาหนะแบบอัตโนมัติโดยใช้ คงแป้น อภิชาติ โทรศัพท์เคลื่อนที่ซีดีเอ็มเอและเทคโนโลยีเอจีพีเอส. **(DEVELOPMENT** OF AN AUTOMATIC VEHICLE LOCATION SYSTEM USING A CDMA-BASED MOBILE PHONE AND A-GPS TECHNOLOGY) อ. ที่ปรึกษา: อ.คร.เศรษฐา ปานงาม , 96 หน้า. ISBN 974-53-2515-5.

วิทยานิพนธ์นี้มีวัตถุประสงค์ในการพัฒนาระบบระบุตำแหน่งยานพาหนะแบบอัตโนมัติเพื่อให้ พนักงานประจำสถานีศูนย์กลางสามารถระบุตำแหน่งของรถยนต์ผ่านสถานีศูนย์กลางได้อย่างถูกต้อง ซึ่ง ได้จัดทำระบบสำหรับกลุ่มรถแท็กซี่เป็นกรณีศึกษา มีอุปกรณ์ที่ติดตั้งบนรถยนต์เป็นโทรศัพท์เคลื่อนที่ที่ และอุปกรณ์ชาร์จแบตเตอรี่บนรถยนต์ โดยโปรแกรมที่ติดตั้งบน สนับสนุนเทคโนโลขีเอจีพีเอส โทรศัพท์เคลื่อนที่พัฒนาด้วยบลูที่เป็นแพล็ตฟอร์มบนโทรศัพท์เคลื่อนที่ซีดีเอ็มเอ ในส่วนของโปรแกรม สำหรับสถานีศูนย์กลางพัฒนาค้วยภาษาโปรแกรมพีเอชพี และโปรแกรมระบบจัดการฐานข้อมลมายเอส คิวแอลให้พนักงานประจำศูนย์วิทยุสามารถทำงานผ่านโปรแกรมค้นดูเว็บได้ นอกจากนี้ได้มีการทดสอบ และการวิเคราะห์เพื่อเปรียบเทียบประสิทธิภาพ และคุณสมบัติระหว่างระบบที่พัฒนาขึ้นกับระบบระบุ ดำแหน่งยานพาหนะแบบอัตโนมัติที่ใช้เครื่องรับสัญญาณจีพีเอสเป็นเครื่องระบดำแหน่ง และสี่อสาร ข้อมูลผ่านโครงข่ายโทรศัพท์เคลื่อนที่จีเอสเอ็ม/โครงข่ายจีพีอาร์เอสที่มีการใช้งานในปัจจุบัน

ผลการวิจัยสรุปว่าโทรศัพท์เคลื่อนที่มีความสามารถในการระบุตำแหน่งได้ และมีความละเอียด ถูกต้องของค่าตำแหน่งเฉลี่ยดีกว่าเครื่องรับสัญญาณจีพีเอสในบริเวณที่มีการบดบังสัญญาณจีพีเอสจาก คาวเทียมจากสิ่งปลูกสร้าง แต่ในบริเวณพื้นที่โล่ง ผู้วิจัยพบว่าอุปกรณ์ทั้งสองชนิดมีความสามารถในการ ระบุพิกัดตำแหน่งได้ใกล้เคียงกัน อย่างไรก็ตามการกระจายของข้อมูลค่าพิกัดตำแหน่งที่คำนวณได้จาก โทรศัพท์เคลื่อนที่มีค่าสูงกว่าจากเครื่องรับสัญญาณจีพีเอส สำหรับโปรแกรมบนสถานีศูนย์กลางผู้วิจัย ใค้พัฒนาโปรแกรมให้มีความสามารถใกล้เคียงกับระบบที่มีการใช้งานในเชิงพาณิชย์ในปัจจุบัน

ระบบที่จัดทำขึ้นมีหน้าที่การทำงานหลัก 2 รูปแบบ คือ คนขับรถแท็กซี่สามารถเรียกใช้บริการ ต่างๆ จากเครื่องบริการเว็บโดยใช้พิกัดตำแหน่งของตนเองเป็นข้อมูลได้ และพนักงานประจำสถานี ศูนย์กลาง หรือพนักงานประจำศูนย์วิทยุสำหรับแท็กซี่สามารถค้นหาพิกัดตำแหน่งของลูกข่ายใดๆแล้ว แสดงตำแหน่งของรถแท็กซึ่บนแผนที่ผ่านทางโปรแกรมค้นดูเว็บ การทดสอบการทำงานพบว่าระบบ สามารถทำงานได้ถูกต้องตามที่กำหนดไว้

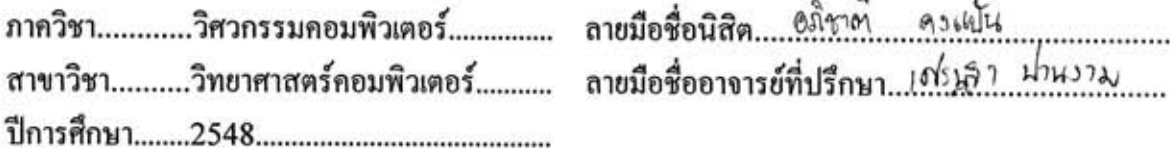

#### ##4770525421 : MAJOR COMPUTER SCIENCE

KEY WORD: AVLS / AUTOMATIC VEHICLE LOCATION SYSTEM / AGPS / BREW / LOCATION BASED SERVICES / FLEET TRACKING

APICHART KONGPANN : DEVELOPMENT OF AN AUTOMATIC VEHICLE LOCATION SYSTEM USING A CDMA-BASED MOBILE PHONE AND A-GPS TECHNOLOGY. THESIS ADVISOR: SETHA PAN-NGUM, 96 pp. ISBN 974-53-2515-5.

The main purpose of this research is to develop an Automatic Vehicle Location System that an operator can track the locations of vehicles correctly. In this development, the devices required for client side are AGPS-included handset and in-car battery charger. The embedded software in a handset was developed on BREW which is the standard platform on a CDMA-based handset. The dispatching program for an operator was developed on MySQL and in PHP. Testing and analysis results between this system and the others, using a traditional GPS reciever, communicating via GSM/GPRS network, are done.

The experimental results suggest that the system avaibility and the location accuracy are better than a traditional GPS receiver, especially in fading environments. In open space, however, the performance of both is similar. Furthermore, the distribution of location data calculated from a handset location is more than that from a traditional GPS receiver. The program for an operation center is comparible to a commercial automatic vehicle location system.

The main functions of the system consist of information request mode that allows clients to request location-based services from the web server, and request-response mode that allows operators to track the location of user handsets on a web browser, The current operation of the system shows that it runs correctly and meets the scope of requirements.

Department.....Computer Engineering.......... Field of study..Computer Science................. 

Student's signature... Apichar1.... Kongpann... Advisor's signature. 10/2337 why 22

#### **กิตติกรรมประกาศ**

้วิทยานิพนธ์นี้สำเร็จไปได้ด้วยดีจากความช่วยเหลือจากผู้มีพระคุณหลายท่าน ท่านแรก คือ อาจารย ดร.เศรษฐา ปานงาม อาจารยที่ปรึกษาวิทยานพนธ ิ ผูสละเวลาในการใหคําปรึกษา และ ข้อคิดเห็นต่าง ๆ ด้วยความเอาใจใส่ตลอดมาจนวิทยานิพนธ์สำเร็จลุล่วงด้วยดี

ขอขอบพระคุณอาจารย์ คร.ชัยรัต พงศ์พันธุ์ภาณี ที่ได้ให้ยืมโทรศัพท์เคลื่อนที่มาใช้ในการ ื่ ี ทำวิทยานิพนธ์ รวมถึงให้คำปรึกษา และความช่วยเหลือในด้านการทำวิจัยต่างๆ

ขอขอบพระคุณอาจารย์ คร.สืบสกุล พิภพมงคล และรองศาสตราจารย์ คร.สรวิศ นฤปิติ ึกรรมการสอบวิทยานิพนธ์ ที่ได้ให้คำแนะนำ และข้อคิดเห็นในการทำวิทยานิพนธ์

ขอขอบคุณทุกๆหน่วยงานในจุฬาลงกรณ์มหาวิทยาลัยที่ให้การสนับสนุนในด้านการศึกษา และด้านอื่นๆ โดยเฉพาะอย่างยิ่งภาควิชาวิศวกรรมคอมพิวเตอร์ คณะวิศวกรรมศาสตร์ จุฬาลงกรณ์ ื่ มหาวิทยาลัย ที่ผู้จัดทำวิทยานิพนธ์สามารถนำความรู้ และความสามารถที่ได้ศึกษามาตลอดสองปี การศึกษามาประยุกตใชใหเกิดประโยชนได

ึ ขอขอบคุณ คุณสปร<mark>ะภาพ พัฒนสิงหเสนีย์ ที่ช่วยเหลือจัดพิมพ์</mark>วิทยานิพนธ์ในส่วนที่เป็น ภาพสีจากศูนย์ป้องกันวิกฤตน้ำ กรมทรัพยากรน้ำ กระทรวงทรัพยากรธรรมชาติ และสิ่งแวดล้อม **่** 

ขอขอบคุณ คุณเอกชัย เยาวเฉ อง ที่เอ ื้อเฟอกระดาษในการจัดพิมพวิทยานิพนธจาก โรงพยาบาลประจําอําเภอวิหารแดงจังหวัดสระบุรี

ึ ขอขอบคุณ คุณสมิธิ คุณวุฒิกร และคุณวิทยา ภูมิวณิชยกิจ ที่ช่วยเหลือในการทดสอบ อุปกรณ์สำหรับระบุตำแหน่งที่ดิดตั้งบนรถยนต์ในภาคสนาม ั้

ึ ขอขอบคุณ คุณจิรานุวัฒน์ ณรงค์ และคุณกรวิไล เยียวยาศักว์ ที่ช่วยแบ่งเบาภาระในการ ทำงานระหว่างที่ผ้วิจัยกำลังจัดทำวิทยานิพนธ์

้ ขอขอบคุณ คุณพรศิริ แซ่อ้ ที่ช่วยเป็นกำลังใจให้ตลอดมาระหว่างที่จัดทำวิทยานิพนธ์

ขอขอบพระคุณบิดา มารดาผู้ให้การอุปการะ และขอขอบคุณเพื่อนๆ พี่ๆ น้องๆ รวมถึง ท่านอื่นๆแต่ไม่ได้กล่าวถึงที่ให้ความช่วยเหลือ ให้การสนับสนุน ให้กำลังใจ และให้คำแนะนำ ื่ เล็กๆนอยๆในการจัดทําวิทยานิพนธ

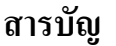

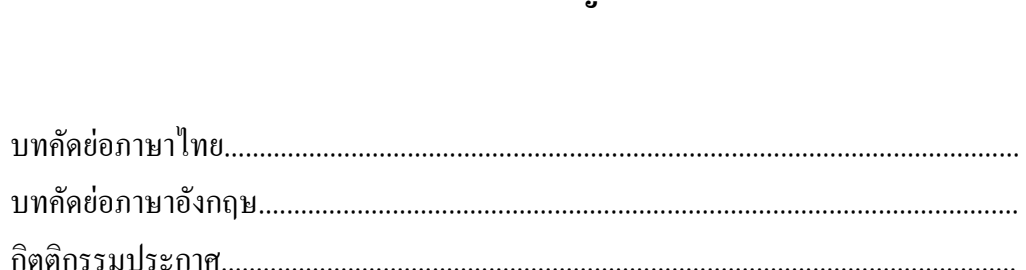

หน้า

 $\sqrt{2}$ 

 $\mathbf{\widehat{\textbf{U}}}$ 

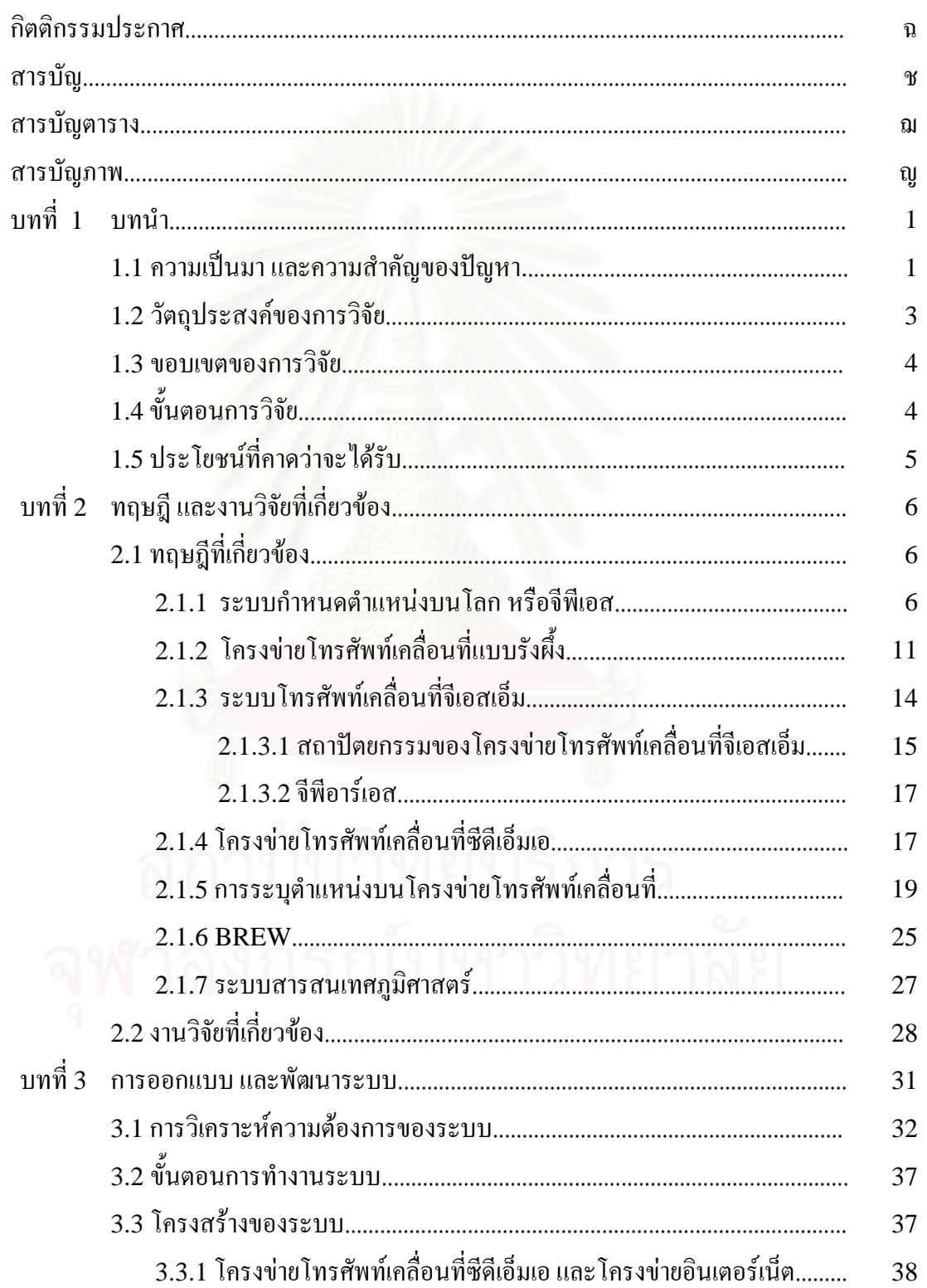

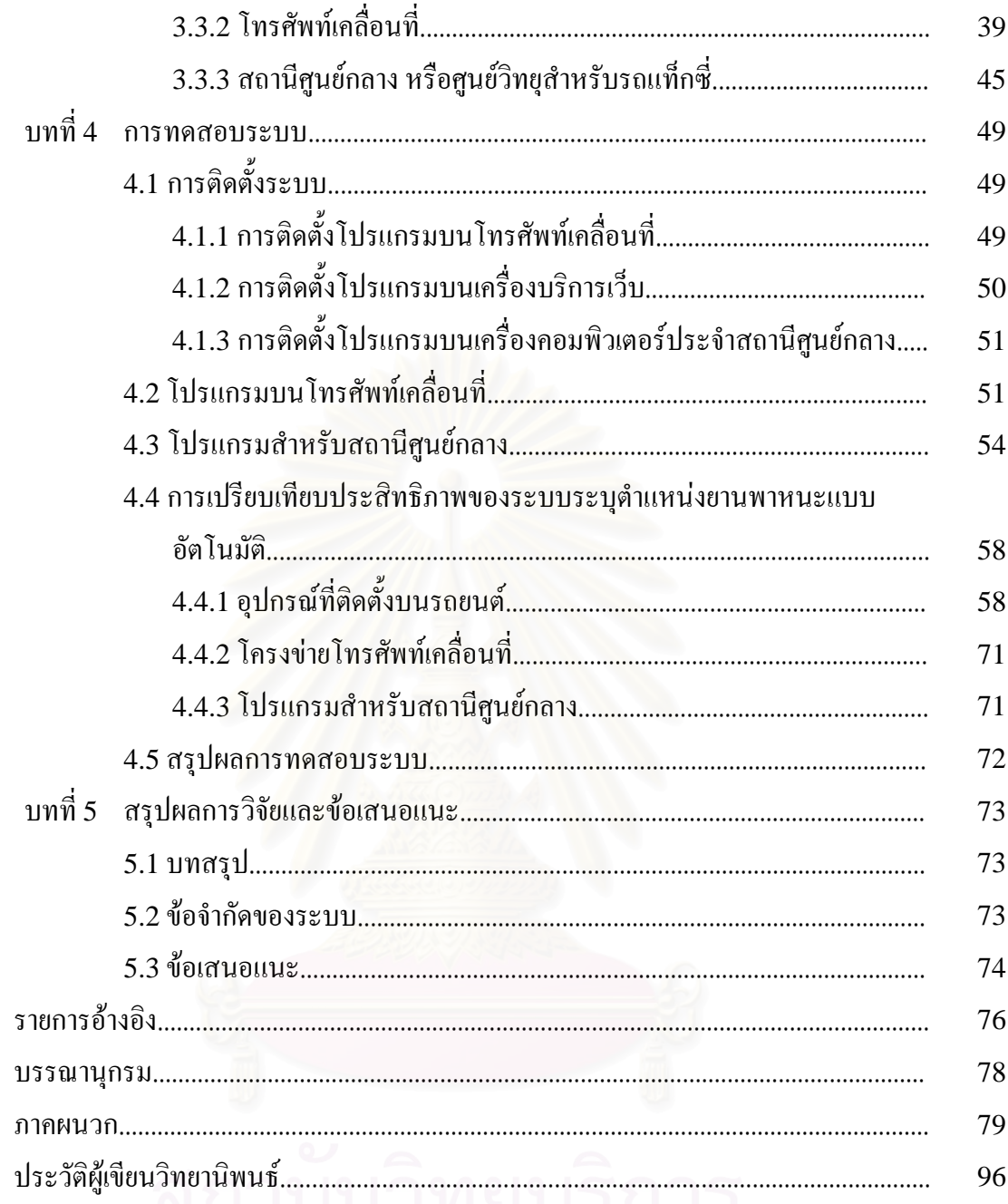

# 

# **สารบัญตาราง**

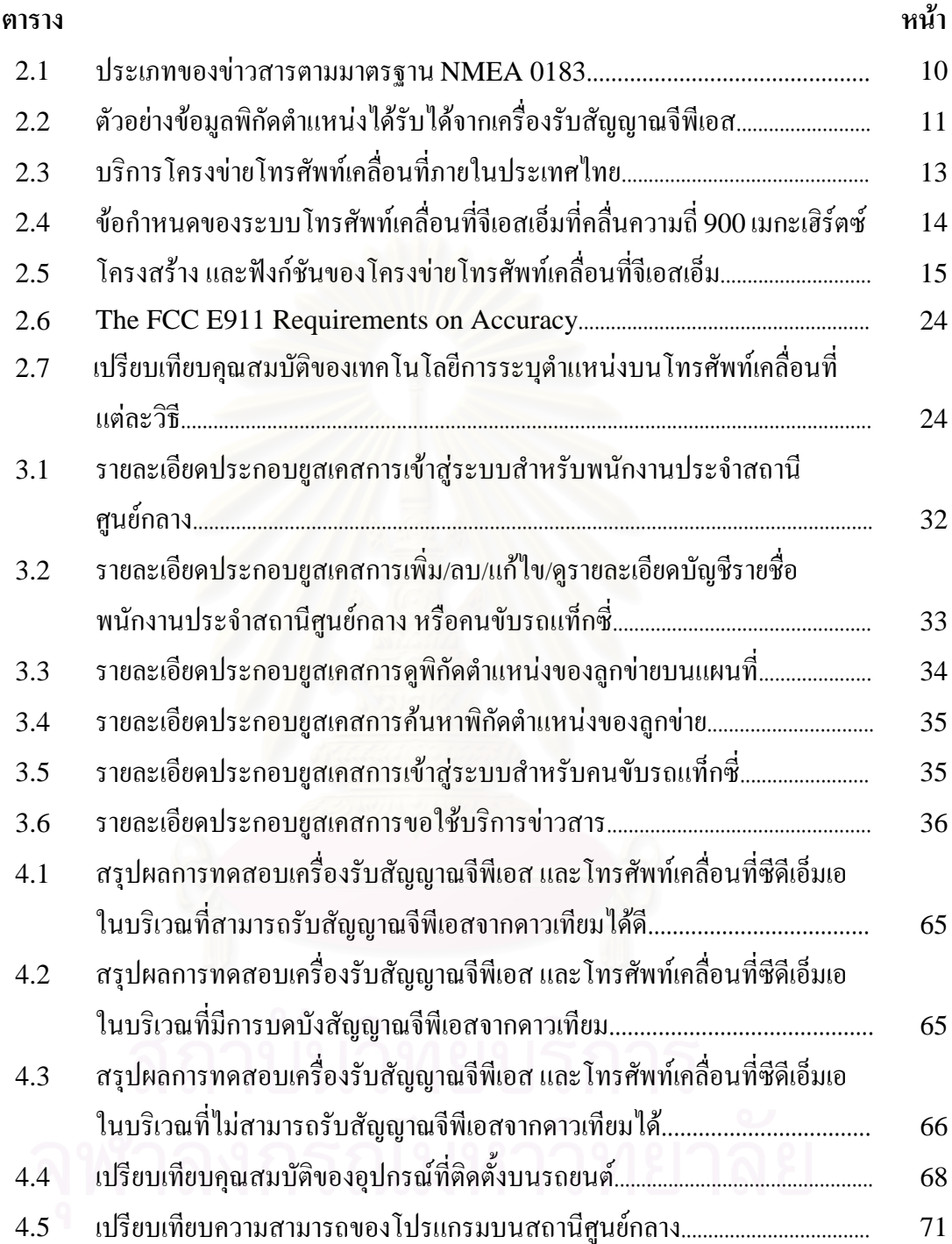

# **สารบัญภาพ**

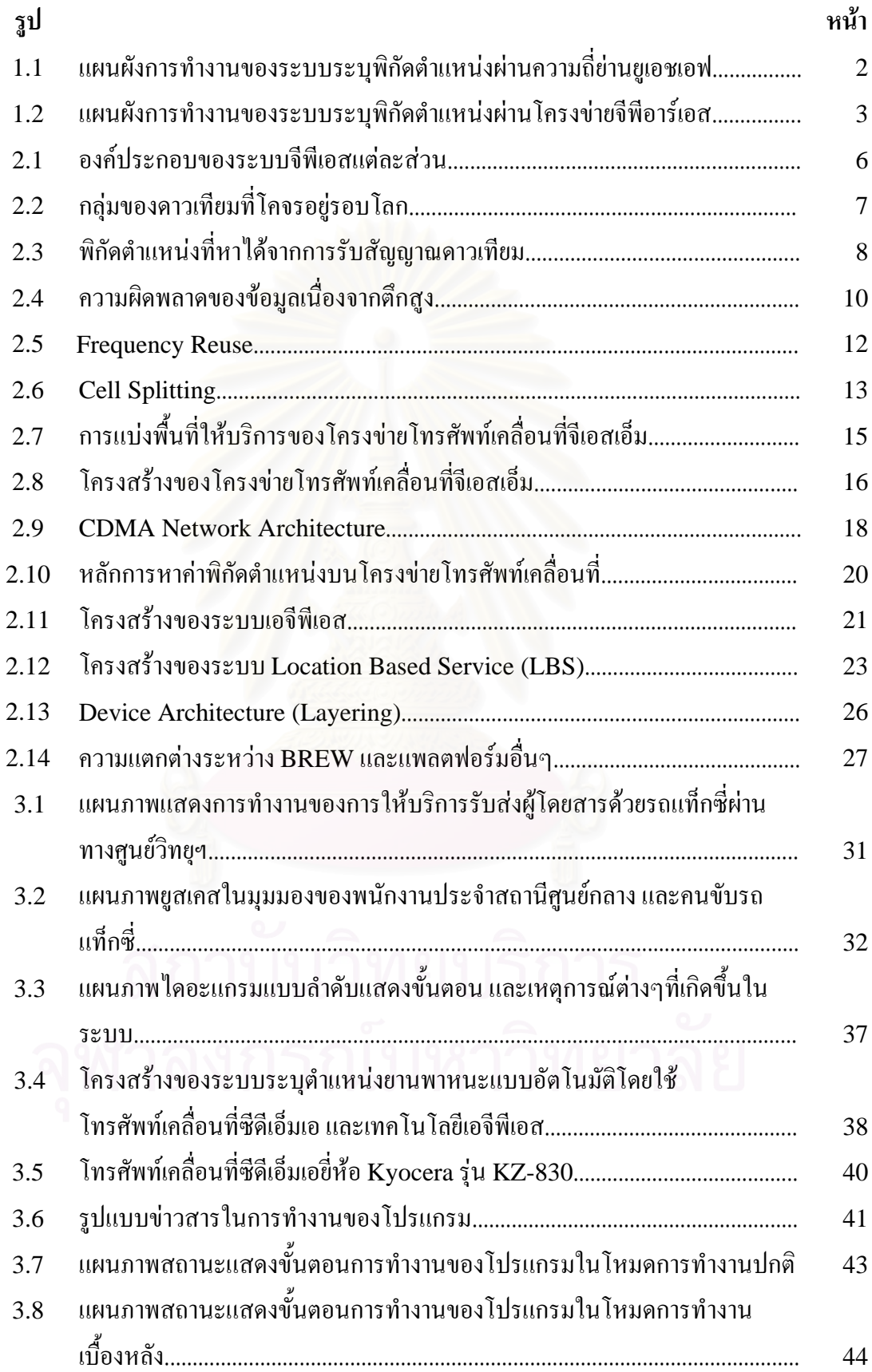

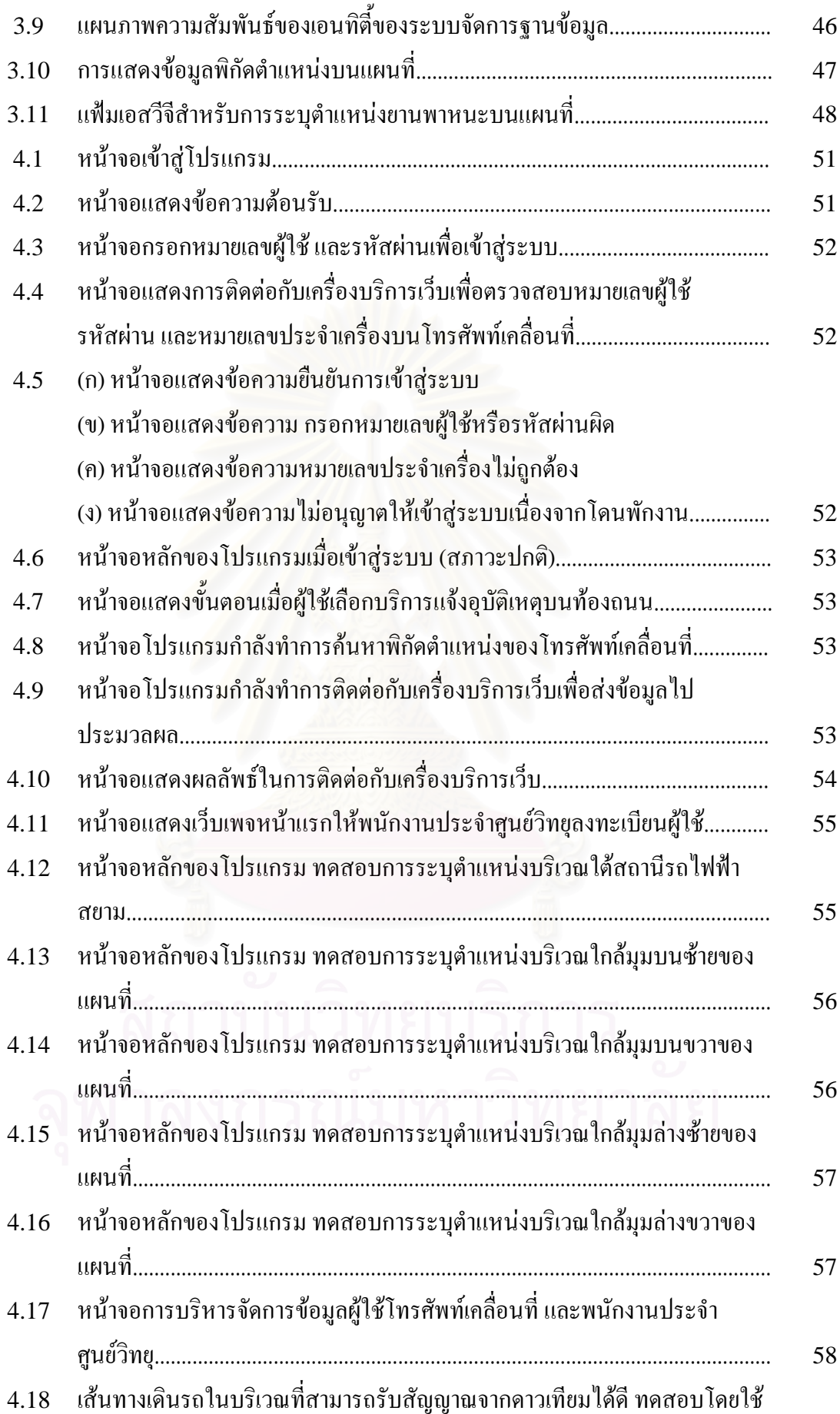

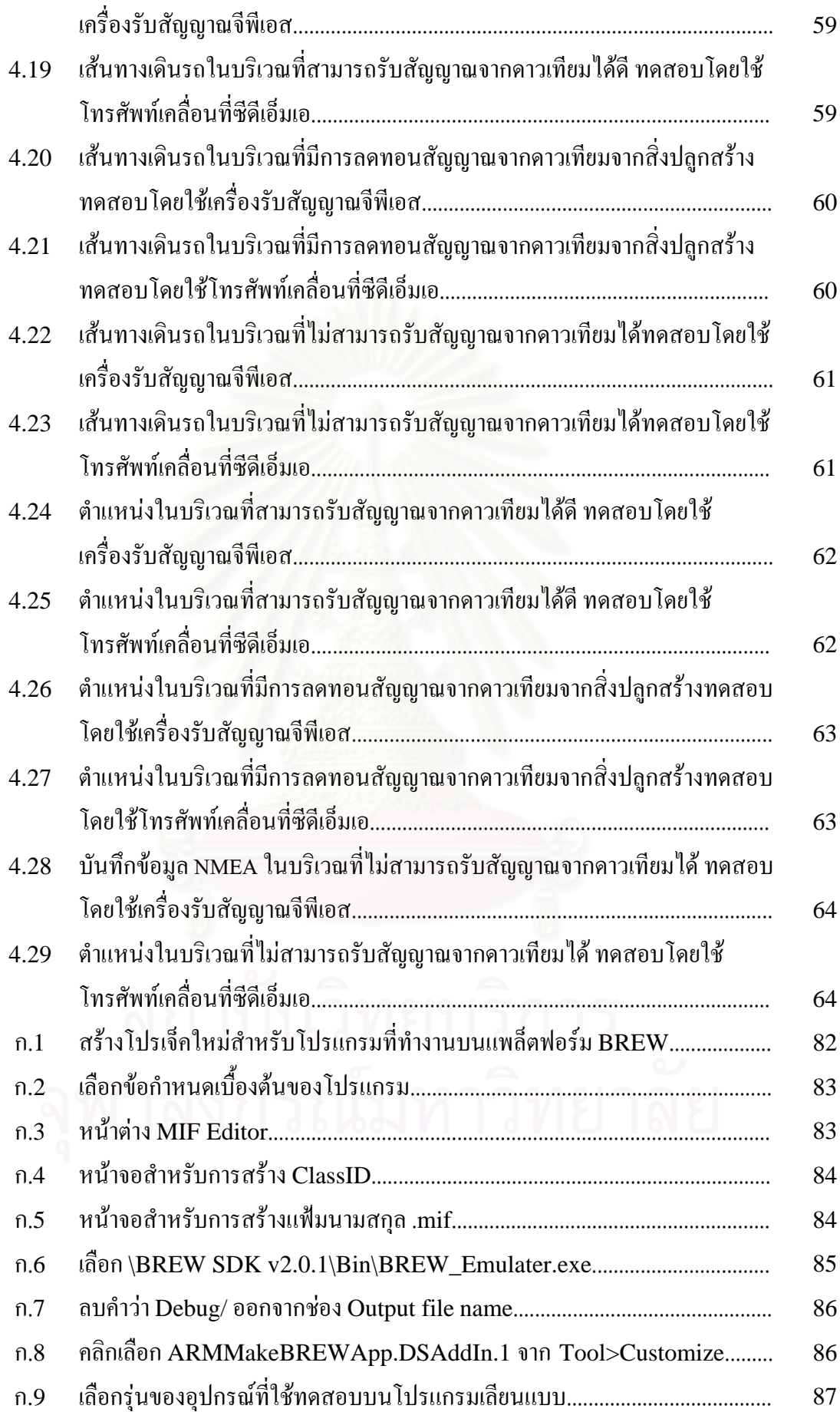

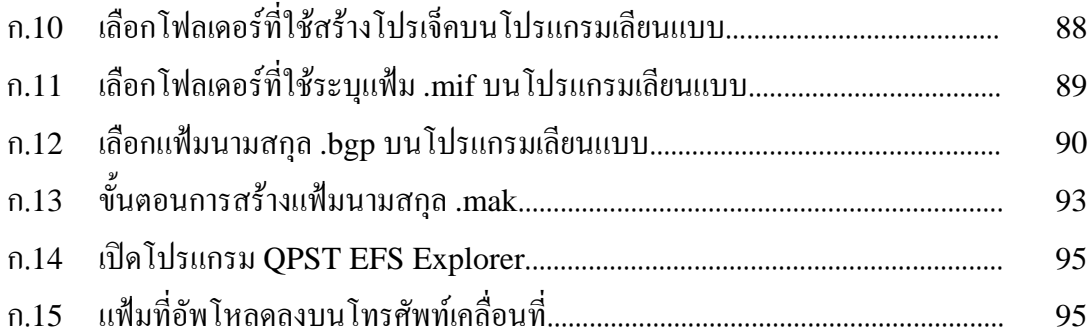

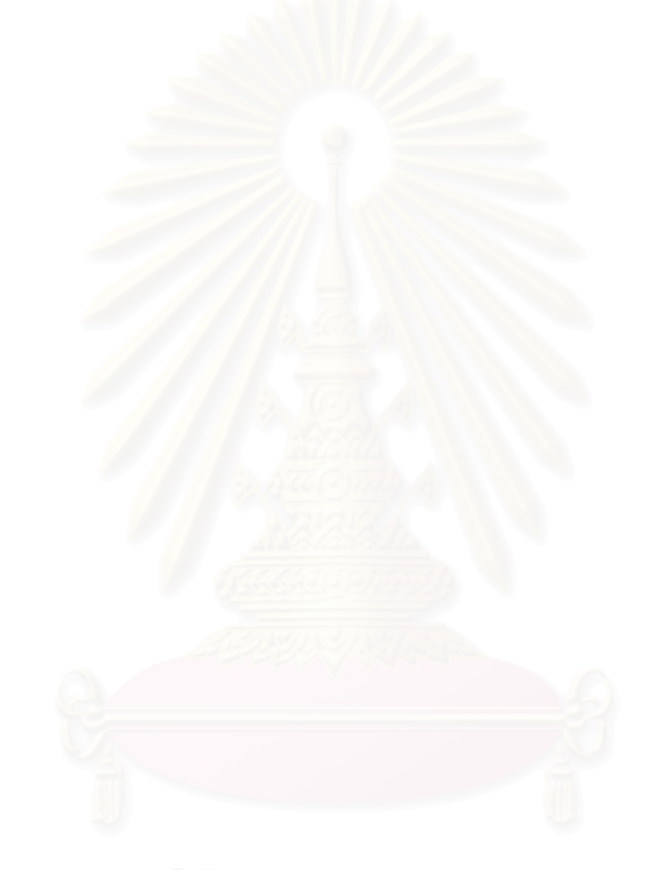

**บทท ี่1 บทนํา**

### **1.1 ความเปนมาและความสําคญของป ั ญหา**

้ด้วยสภาพเศรษฐกิจของประเทศไทยที่กำลังเติบโตขึ้นในปัจจุบัน ได้มีปริมาณผู้ใช้รถยนต์ บนท้องถนนภายในประเทศเพิ่มมากขึ้นอย่างต่อเนื่องในทุกวันทั้งรถยนต์ส่วนบุคคล และรถยนต์ ึ้ ั้ ของนิติบุคคล สำหรับการบริการรถโดยสารส่วนบุคคล หรือรถแท็กซี่ รวมถึงบริษัทขนส่งสินค้า ี่ ต่างๆซึ่งทางหน่วยงานด้นสังกัดต้องการระบุตำแหน่งที่แน่นอนของรถแต่ละคัน เพื่อประโยชน์ใน ึ่ การติดตามรถในกรณีที่คนขับตองการสอบถามเสนทาง หรือคนขับไมจายคาเชา หรือไมนํารถ ส่งคืนอู่ หรือไม่ขนส่งสินค้าตามกำหนด หรือเมื่อเกิดอาชญากรรม หรือโจรกรรมก็จะต้องการทราบ ื่ ตำแหน่งของรถ เพื่อเป็นประโยชน์ในการสืบสวนคดีต่อไป เป็นต้น

เทคโนโลยีที่สามารถระบุพิกัดตำแหน่งบนพื้นผิวโลกใด้ คือ ระบบกำหนดตำแหน่งบน ื้ โลก หรือระบบจีพีเอส (Global Positioning System: GPS) ซึ่งผู้ใช้สามารถนำเอาเครื่องรับ สัญญาณจีพีเอส (GPS) Receiver) มาใช้เป็นเครื่องบอกพิกัดตำแหน่งใค้โดยใม่ต้องเสียค่าใช้จ่าย เพิ่มเติมใดๆ ยกเว้นค่าอุปกรณ์ สำหรับในประเทศไทยการจัดทำระบบเพื่อติดตามยานพาหนะผ่าน ิ่  $\overline{a}$ ทางสถานีศูนย์กลางนั้นมีการใช้งานอย่างแพร่หลายมากขึ้น ลักษณะของการติดตามยานพาหนะที่มี ั้ การใช้งานอยู่ทั่วไปนั้นแบ่งได้ออกเป็น 2 ประเภท คือ รับส่งข้อมูลพิกัดตำแหน่งผ่านคลื่นความถี่ที่ ต้องขออนุญาตจากทางคณะกรรมการกิจการโทรคมนาคมแห่งชาติ หรือกทช.ก่อน หรือทำการ รับส่งข้อมูลพิกัดตำแหน่งผ่านทางโครงข่ายโทรศัพท์เคลื่อนที่จีเอสเอ็ม (Global System for Mobile Communications: GSM)

ตั้งแต่ปี พ.ศ. 2537 กฎหมายใด้บังคับให้รถแท็กซี่ที่จดทะเบียนใหม่ทุกคันต้องติดตั้งวิทยุ ั้ รับสงยานความถี่ยูเอชเอฟ (UHF Transceiver) ภายในรถ ซึ่งทางบริษัท ไทยเอซลิซซิ่ง จํากัด ที่ ดำเนินงานศูนย์วิทยุแท็กซี่เรดิโอ ได้นำเอาเครื่องรับสัญญาณจีพีเอสมาเชื่อมต่อกับวิทยุรับส่ง ให้ทาง ี่ ื่ ศูนย์วิทยุแท็กซี่เรดิโอสามารถส่งสัญญาณ ไปตรวจสอบตำแหน่งของรถแต่ละคัน และคนขับรถ ี่ แท็กซี่สามารถแจ้งพิกัดตำแหน่งของตนเองไปยังศูนย์วิทยุผ่านทางคลื่นความถี่ยูเอชเอฟดังรูปที่ 1.1 ี่ ื่

แต่จากการใช้งานพบว่า ระบบที่จัดทำขึ้นยังมีปัญหาในการทำงานดังนี้ ึ้ ี้

(ก) สัญญาณในการรับสงขอมูลน นครอบคลุมเพียงแคพื้นท ี่ในเขตกรุงเทพฯ และ ั้ ปริมณฑลไมสามารถระบุตําแหนงของรถแท็กซ ี่ในตางจังหวัดได

(ข) ปริมาณข้อมูลในโครงข่ายเดิมซึ่งเป็นการสื่อสารค้วยเสียงนั้นค่อนข้างสูง ถ้าหากมีการ ั้ ใช้ช่องสัญญาณอีก จะเกิดความหนาแน่นของโครงข่ายเพิ่มขึ้นอีกมาก ิ่ ์<br>้

(ค) สัมปทานคู่ความถี่มีจำกัด ศูนย์วิทยุแท็กซี่เรดิโอสามารถคำเนินการใช้ระบบใด้ เนื่องจากทางศูนย์วิทยุแท็กซี่เรดิโอนั้นมีสัมปทานคู่ความถี่อยู่ 19 คู่ความถี่ ื่ ี่  $\mathcal{L}^{\mathcal{L}}(\mathcal{L}^{\mathcal{L}})$  and  $\mathcal{L}^{\mathcal{L}}(\mathcal{L}^{\mathcal{L}})$  and  $\mathcal{L}^{\mathcal{L}}(\mathcal{L}^{\mathcal{L}})$ 

(ง) การออกแบบการเช อมตอเคร องรับสัญญาณจีพีเอสกับวิทยุรับสงนั้น ไมสามารถใช ื่ ร่วมกับวิทยุรับส่งหลายๆ ขี่ห้อได้ อีกทั้งการนำเอาอุปกรณ์จีพีเอสมาติดตั้งกับรถแท็กซี่คันเก่าๆนั้น ั้ ั้ ดำเนินการได้ยาก

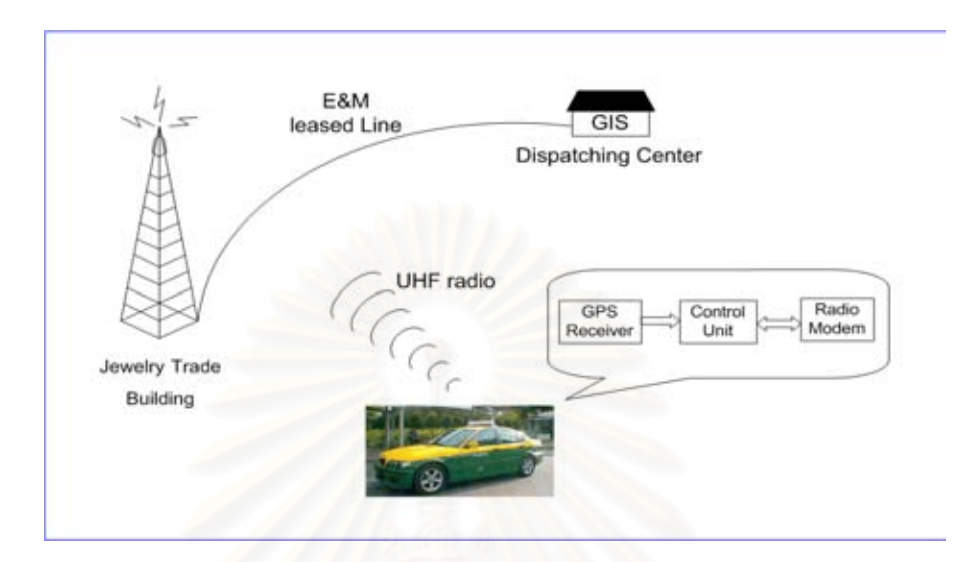

้รูปที่ 1.1 แผนผังการทำงานของระบบระบุพิกัดตำแหน่งผ่านความถี่ย่านยูเอชเอฟ

จากปัญหาดังกล่าวจะเห็น ได้ว่า การนำเอาระบบลักษณะเดียวกันนี้มาประยุกต์ใช้กับศูนย์ ้วิทยุ หรือการติดตามยานพ<mark>าหนะผ่านทางสถานีศูนย์กลางประเภทอื่นๆ จะดำเนินการ</mark>ได้ยาก และไม่ เหมาะสม

สำหรับระบบระบุตำแหน่งยานพาหนะแบบอัตโนมัติผ่านโครงข่ายโทรศัพท์เคลื่อนที่ **l** จีเอสเอ็มมีโครงสร้างของระบบแสดงดังรูปที่ 1.2 โดยที่ทางสถานีศูนย์กลางสามารถค้นหาตำแหน่ง ของรถแต่ละคันได้ด้วยการขอข้อมูลพิกัดตำแหน่งคือ ข่าวสารจีพีเอส (GPS Message) ของรถที่ ตองการตรวจสอบผานทางโครงขายจีพีอารเอส (General Packet Radio Service: GPRS) หรือ บริการสารสั้น (Short Message Service: SMS) ซึ่งการใช้งานระบบนี้จะมีปัญหาหากเครื่องลูก ี้ ื่ ข่ายที่ต้องการตรวจสอบนั้นอยู่ในบริเวณที่ไม่สามารถรับสัญญาณจากดาวเทียมได้ หรือไม่อยู่ใน ั้ บริเวณท ี่โครงขายโทรศัพทเคล อนที่จีเอสเอ็มครอบคลุมถึง (Retscher and Mok, 2001)อีกทั้ง อุปกรณ์ที่ติดตั้งบริเวณลูกข่ายมีราคาสูงด้วย ั้

ดวยเหตุนี้จึงไดมีงานวิจัยตางๆเสนอวิธีการระบุพิกัดตําแหนงโดยใชการระบุตําแหนงบน โครงข่ายโทรศัพท์เคลื่อนที่ (Mobile Phone Positioning) ซึ่งเครื่องลูกข่ายนั้นจะรับสัญญาณมา ื่ ั้ จากสถานีฐาน (Base – Station) แต่ละแห่งเพื่อทำการประมวลผล และคำนวณค่าพิกัดตำแหน่ง ปัจจุบันได้ (Retscher and Mok, 2001) แต่จากการศึกษาพบว่าการพัฒนาระบบให้สามารถค้นหา ตำแหน่งบนโครงข่ายโทรศัพท์เคลื่อนที่ได้ในแต่ละวิธีนั้นต้องอาศัยความร่วมมือจากผู้ให้บริการ โครงข่ายโทรศัพท์เคลื่อนที่ และอาจต้องมีค่าใช้จ่ายในการลงทุนพัฒนาระบบเพิ่มเติมอีกด้วย ื่

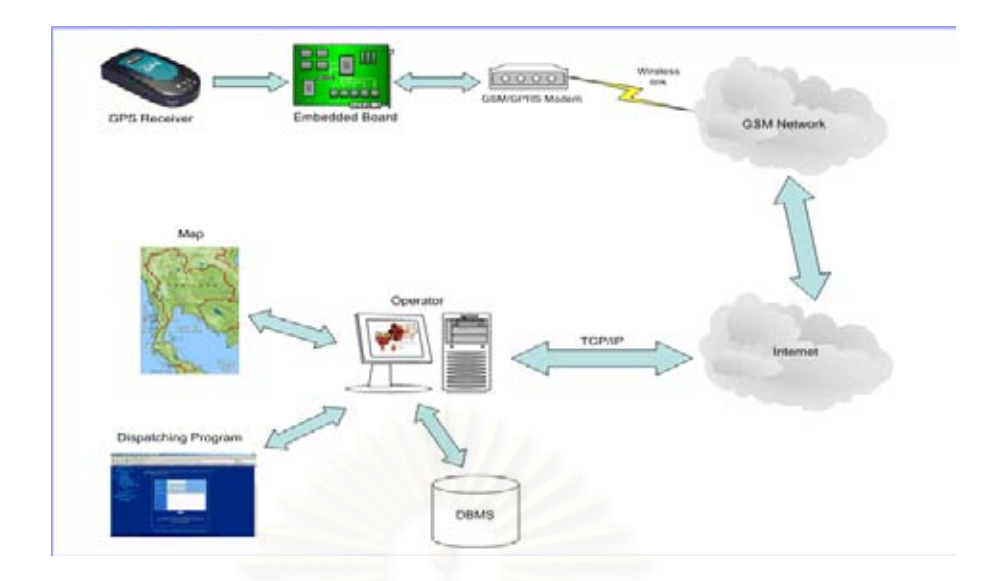

้รูปที่ 1.2 แผนผังการทำงานของระบบระบุพิกัดตำแหน่งผ่านโครงข่ายจีพีอาร์เอส

งานวิจัยนี้จึงนำเสนอวิธีการระบุพิกัดตำแหน่งด้วยวิธีเอจีพีเอส (Assisted GPS: A-GPS) เป็นระบบที่อาศัยการทำงานร่วมกันระหว่างระบบจีพีเอส และระบบโครงข่ายโทรศัพท์เคลื่อนที่ ซึ่ง ี่  $\overline{a}$ ระบบนี้จะทำให้ความสามารถในการค้นหาตำแหน่งใค้ (Availability) และความละเอียดถูกต้อง ี้ (Accuracy) ในการบอกพิกัดตำแหน่งดีขึ้น (Djuknic and Richtion, 2001) นอกจากนี้ผู้ใช้ยัง สามารถพัฒนาระบบขึ้นเองใค้โดยมีโครงข่ายระบบโทรศัพท์เคลื่อนที่ภายในประเทศรองรับ ื่

ระบบระบุตำแหน่งยานพาหนะแบบอัตโนมัติที่พัฒนาขึ้นประกอบไปด้วย 3 ส่วนหลักส่วน แรก คือโทรศัพท์เคลื่อนที่ที่มีฟังก์ชันเอจีพีเอสภายในเครื่อง ติดตั้งอยู่กับลูกข่ายในรถยนต์เพื่อระบุ ื่ ์<br>๎ พิกัดตำแหน่งแล้วส่งข้อมูลนั้นกลับไปยังศูนย์ควบคุมได้ ส่วนที่สอง คือ ระบบจัดการของสถานี ั้ ศูนย์กลางที่สามารถตรวจสอบตำแหน่งของรถแต่ละคันแล้วจัดเก็บข้อมูลพิกัดตำแหน่งลงไปใน ี่ ฐานข้อมูล พร้อมทั้งแสดงตำแหน่งรถลงบนแผนที่ได้ โดยที่ชุดอุปกรณ์ลูกข่าย และสถานีศูนย์กลาง ั้ นั้นจะทำการสื่อสารกันผ่านทางส่วนที่สาม นั่นคือโครงข่ายโทรศัพท์เคลื่อนที่ซีดีเอ็มเอ (CDMA Network)และโครงขายอินเตอรเน็ต ซึ่งประหยัดคาใชจาย และมีประสิทธิภาพในการทํางานสูง โดยในงานวิจัยนี้จัดทำระบบระบุพิกัดตำแหน่งของกลุ่มรถแท็กซี่เป็นกรณีศึกษา รวมทั้งศึกษา และ ์<br>๎ เปรียบเทียบคุณสมบัติระหวางระบบระบุพิกัดตําแหนงผานโครงขายจีพีอารเอสที่มีการใชงานอยูใน ปัจจุบัน และระบบระบุพิกัดตำแหน่งผ่านโครงข่ายซีดีเอ็มเอที่พัฒนาขึ้นในงานวิจัยนี้ ี้

## **1.2 วัตถุประสงคของการว ิจัย**

1) พัฒนาโปรแกรมบนโทรศัพท์เคลื่อนที่เพื่อนำไปติดตั้งบนรถยนต์ และพัฒนาระบบระบุ ื่ ี่ ั้ ตำแหน่งยานพาหนะแบบอัตโนมัติให้สามารถระบุตำแหน่งของรถคันนั้นผ่านทางสถานีศูนย์กลาง ั้ ไดอยางถูกตอง การระบุพิกัดตําแหนงใชระบบ A-GPS และ A-FLT ผานโครงขาย โทรศัพทเคล อนที่ซีดีเอ็มเอ ื่

2) เปรียบเทียบประสิทธิภาพ และคุณสมบัติของระบบระบุพิกัดตำแหน่งของรถยนต์ที่ จัดทำขึ้นกับระบบที่มีการใช้งานกันอยู่ในปัจจุบัน ึ้

#### **1.3 ขอบเขตของการวิจัย**

1) พัฒนาโปรแกรมบนโทรศัพท์เคลื่อนที่ และนำไปติดตั้งบนรถยนต์ และพัฒนา ั้ โปรแกรมที่สถานีศูนย์กลางให้สามารถตรวจสอบตำแหน่งปัจจุบันของรถยนต์แต่ละคันได้ โดย จัดทำระบบระบุตำแหน่งของกลุ่มรถแท็กซี่เป็นกรณีศึกษา

2) โปรแกรมที่จัดทำขึ้นมีความสามารถตามที่กำหนดไว้ในหัวข้อที่ 3.3 และใช้เพื่อการ ึ้ ื่ ทดสอบเทานั้น ไมมีการนําไปใชงานในเชิงพาณิชยที่ตองขอแฟมท ี่เปนลายเซ็นดิจิทัลจากบริษัท Qualcomm กอน

3) แสดงตำแห<mark>น่งของรถบนแผนที่ได้ โดยแผนที่ที่ใช้ในงานวิจัยมีเฉพาะแผนที่ในเขต</mark> กรุงเทพฯ และพื้นที่บางส่วนของจังหวัดที่มีอาณาเขตติดกัน ื้ ี่

4) ระบบจัดการฐานข้อมูลจัดเก็บบันทึกพิกัดตำแหน่งของรถรวมกันสูงสุดเป็นจำนวน 100 บันทึกเท่านั้น โดยจะลบบันทึกเก่าทิ้งไปเมื่อมีข้อมูลใหม่เข้ามา

5) ขอมูลที่จัดเก็บในฐานขอมูลอยางถาวรมีเฉพาะขอมูลฉุกเฉินเทานั้น

6) ไมมีเคร องลงบันทึกการเดินทาง (Data Logger) สําหรับรถยนต

7) เครื่องลูกข่ายไม่<mark>ส</mark>ามารถส่งข้อมูลไปยังสถานีศูนย์กลางได้ หากเครื่องลูกข่ายอยู่นอก  $\overline{a}$ บริเวณโครงขายโทรศัพทเคล อนที่ซีดีเอ็มเอ ื่

## **1.4 ขั้นตอนการวิจัย**

1) ขั้นวางแผน

- กำหนดขอบเขตของปัญหา เนื่องจากการดำเนินงานในปัจจุบัน ื่

- ศึกษาทฤษฎี และงานวิจัยที่เกี่ยวข้อง

- จัดหาอุปกรณ์ที่มีคุณภาพ และราคาเหมาะสม และศึกษาความต้องการขั้นต่ำของระบบ ั้

2) ขั้นวิเคราะหขอมูล

– รวบรวมข้อมูลโดยการทำแบบสอบถาม และสัมภาษณ์ผู้ที่เกี่ยวข้อง ี่

 - เขียนแผนภาพกระแสขอมูล แสดงถึงกระบวนการ (Process) และขอมูล (Data) รวมทั้ง ความสัมพันธระหวางเอนทิตี (Entity) ตางๆในระบบ

3) ขั้นออกแบบ

 - ออกแบบส งนําเขา (Input) และผลลัพธ (Output) ของโปรแกรม ิ่

- ออกแบบฐานขอมูล

- จัดทําผังงานของระบบ

- จัดทำต้นแบบ (Prototype) ของระบบ

- 4) ขั้นพัฒนาระบบ
- จัดทําโปรแกรมฝ งผูใช
	- จัดทำโปรแกรมเลือกจ่ายงานของศูนย์ควบคุม
	- จัดทําระบบจัดการฐานขอมูล
- ติดต งระบบ และทดสอบระบบ ั้
- ติดต งระบบท เสร็จสมบูรณ ั้ ี่
	- 5)ขั้นสรุปผลการวิจัย
	- สรุปผลการศึกษาและการวิจัย
	- จัดทำวิทยานิพนธ์เป็นรูปเล่ม

## **1.5 ประโยชนที่คาดวาจะไดรับ**

1) สามารถตรวจสอบตำแหน่งปัจจุบันของยานพาหนะแต่ละคันได้ เพื่อประโยชน์ในการ ติดตาม หรือสอบถามเสนทาง

2) ระบบที่จัดทำขึ้นสามารถนำไปประยุกต์ใช้กับงานหลากหลายประเภทได้ในทุกๆแห่ง ึ้ ที่ตองการตรวจสอบเปาหมายผานทางสถานีศูนยกลาง

3) อุปกรณ์ที่ติดตั้งบนฝั่งลูกข่ายมีเพียงโทรศัพท์เคลื่อนที่เพียงเครื่องเดียวเท่านั้น ซึ่งจะทำ  $\mathcal{L}^{\mathcal{L}}(\mathcal{L}^{\mathcal{L}})$  and  $\mathcal{L}^{\mathcal{L}}(\mathcal{L}^{\mathcal{L}})$  and  $\mathcal{L}^{\mathcal{L}}(\mathcal{L}^{\mathcal{L}})$ ื่ ให้ผู้ใช้สามารถใช้งานได้สะด<mark>ว</mark>ก และไม่มีปัญหาเรื่องการติดตั้งอุปกรณ์บนยานพาหนะ ั้

4) ผู้ใช้ฝั่งลูกข่ายจะประหยัดค่าใช้จ่ายในการจัดซื้ออุปกรณ์ได้มากขึ้น และยังสามารถนำ โทรศัพท์เคลื่อนที่ไปใช้ประโยชน์ค้านอื่นๆ ได้อีกด้วย ื่

5) หน่วยงาน หรือองค์กรต่างๆสามารถดำเนินการติดตั้งระบบระบุตำแหน่งยานพาหนะ ั้ แบบอัตโนมัติไดทันทีโดยมีโครงขายโทรศัพทเคล อนท ี่ภายในประเทศไทยรองรับ ื่

6) สามารถใชผลการศึกษาและการวิจัยไปเปนขอมูลประกอบการตัดสินใจในการเลือก ระบบระบุตำแหน่งยานพาหนะแบบอัตโนมัติใค้ตามความต้องการของผู้ใช้ หรือตามความ เหมาะสมของงานแตละประเภท

# **บทท ี่2 ทฤษฎีและงานวิจัยท เก ยวของ**

#### **2.1 ทฤษฎีที่เก ยวของ ี่**

**2.1.1 ระบบกําหนดตําแหนงบนโลก หรือจีพีเอส (Global Positioning System: GPS)** ระบบจีพีเอส หมายถึง ระบบที่มีกลุ่มดาวเทียมซึ่งโคจรอยู่รอบโลกส่งสัญญาณที่มีกำลังส่งต่ำมายัง พื้นผิวโลกตลอดเวลา ซึ่งผู้ใช้ใม่ว่าจะเป็นใครก็ตามสามารถนำเอาเครื่องรับสัญญาณจีพีเอส (GPS ื่ Receiver) มาเพื่อระบุตำแหน่งที่แน่นอนบนพื้นผิวโลกใด้ ซึ่งการระบุพิกัดตำแหน่งต่างๆสามารถ ื่ ี่ ื้ หาได้โดยการคำนวณระยะห่างจากดาวเทียมแต่ละดวง

ได้มีเริ่มใช้งานระ<mark>บบจี</mark>พีเอสในปี ค.ศ. 1978 โดยเริ่มแรกมีการใช้งานภายในกิจการของทาง กระทรวงกลาโหมสหรัฐอเมริกาเทานั้น ตอมาในปค.ศ.1980 ไดอนุญาตใหทางสาธารณชนสามารถ ใช้ระบบจีพีเอสได้ จึงได้มีการพัฒนา และใช้ประโยชน์จากระบบจีพีเอสอย่างแพร่หลายทั้งทางบก ์<br>๎ ทางอากาศ หรือทางทะเล เช่น ติดตั้งบนรถยนต์เพื่อนำทาง การเดินป่า การเดินเรือ อีกทั้งยังมี ั้ ั้ งานวิจัย และสินค้าที่มีการใช้ระบบจีพีเอสมาประยุกต์ใช้กับงานค้านต่างๆมาอย่างต่อเนื่อง

ทางกระทรวงกลาโหมประเทศสหรัฐอเมริกา ใค้เรียกชื่อระบบจีพีเอสอย่างเป็นทางการว่า !<br>. ระบบ NAVSTAR (Navigation Satellite Timing and Ranging) และกำหนดให้ระบบมี องคประกอบสําคัญอยู 3 สวนดวยกันดังแสดงในรูปที่ 2.1 คือ ภาคอวกาศ (Space Segment) ไดแกดาวเทียม, ภาคควบคุมการทํางาน (Control Segment) ไดแกสถานีภาคพ นดิน และภาค ื้ ผู้ใช้ (User Segment) ได้แก่ เครื่องรับสัญญาณจีพีเอส ซึ่งแต่ละส่วนมีหน้าที่การทำงานดังนี้ ี้

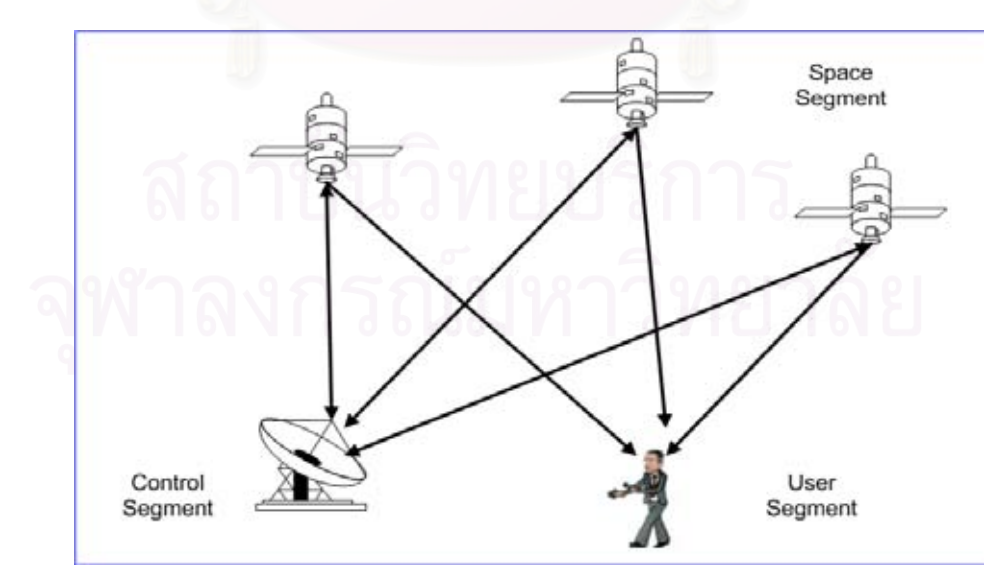

รูปที่ 2.1 องคประกอบของระบบจีพีเอสแตละสวน ที่มา: (GARMIN, 2000)

(ก) <u>ภาคอวกาศ (Space Segment)</u> ส่วนการทำงานของภาคอวกาศนั้นประกอบไปด้วย ึกลุ่มดาวเทียมซึ่งโคจรอยู่รอบโลกตลอดเวลาทั้งหมด 24 ดวง (21 ดวงที่ทำงาน, 3 ดวงที่สำรองใช้) ี่ซึ่งดาวเทียมโคจรอยู่เหนือพื้นโลกประมาณ 19,300 กิโลเมตร โดยมีระนาบของวงโคจร 6 ระนาบ แตละระนาบมีดาวเทยมี 4 ดวง และเอียงทํามุมกับเสนศูนยสูตร (Equator) เปนมุม 55 องศา โดย เคล อนท ี่รอบโลกดวยความเร็วประมาณ 11,260 กิโลเมตรตอช ั่วโมง นั่นคือโคจรรอบโลก 1 รอบ ื่ ในเวลาประมาณ 12 ชั่วโมง โดยการจัดเรียงตัวของดาวเทียมท งหมดแสดงดังรูปที่ 2.2 ซึ่งทําให ์<br>๎ เครื่องรับสัญญาณจีพีเอส ได้รับสัญญาณจากดาวเทียมอย่างน้อย 4 ดวงในเวลาเดียวกัน ื่

ดาวเทียมแต่ละดวงส่งสัญญาณมายังผิวพื้นโลกในหลายย่านความถี่ (เช่น L1, L2) แต่ เครื่องรับสัญญาณจีพีเอสจะรับเฉพาะสัญญาณที่ความถี่ 1575.42 เมกะเฮิรตซ์ ซึ่งเป็นความถี่ในย่าน ื่ L1 ของความถี่ในย่านยูเอชเอฟ ดาวเทียมแต่ละควงส่งสัญญาณค้วยกำลังประมาณ 20 ถึง 50 วัตต์ คลื่นสัญญาณมีลักษณะเป็นเส้นตรง (Line-of-Sight: LOS) และสามารถทะลุผ่านเมฆ แก้ว หรือ ื่ พลาสติกได้ แต่ไม่สามารถทะลุผ่านวัตถุที่มีความหนามากได้ เช่น ตึกสูง ใต้น้ำ ใต้ดิน หรือภูเขา

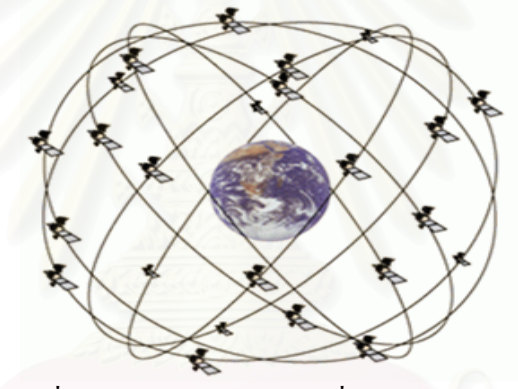

รูปที่ 2.2 กลุ่มของดาวเทียมที่โคจรอยู่รอบโลก ที่มา: (Nave, 2000)

ข้อมูลที่ส่งมาจากดาวเทียมไปยังเครื่องรับสัญญาณจีพีเอสมีอยู่ 2 ส่วนด้วยกัน ส่วนแรก คือ ื่ สวนท ระบุเวลาการมาถึง (Time of Arrival) ซึ่งเวลาสวนน ี้สามารถไปคํานวณหาระยะทางจาก ี่ ดาวเทียมไปยังเคร องรับสัญญาณจีพีเอสไดจากผลคูณระหวางกับอัตราเร็วของแสงในอวกาศและ ื่ เวลาการมาถึง ข้อมูลส่วนที่สอง คือ ข้อมูลพิกัดตำแหน่ง (Navigation Message) ซึ่งจะมีตำแหน่ง ี่ ของดาวเทียม เวลาอะตอม (Atomic Clock) ที่มีความเท ยงตรงสูงและขอมูลอ นๆของระบบ ี่ ื่

(ข) <u>ภาคควบคุมการทำงาน (Control Segment)</u>สถานีภาคพื้นดินมีหน้าที่รับสัญญาณที่ ื้ ส่งมาจากดาวเทียมเพื่อนำมาประมวลผล และตรวจสอบข้อมูลจากดาวเทียมว่ามีความผิดพลาด หรือไม่ แล้วทำการแก้ไขข้อมูลให้ถูกต้อง และส่งข้อมูลกลับไปยังดาวเทียมต่อไป ปัจจุบันมีสถานี ควบคุมบนพ ื้นโลกอยู 5 แหง โดย 4 แหงแรกเปนสถานีที่ที่รับขอมูลจากดาวเทียมแลวสงขอมูล ึกลับไปยังสถานีควบคุมหลัก ซึ่งสถานีควบคุมหลักมีหน้าที่กำหนดเส้นทางโคจรที่ถูกต้องใหม่ ให้กับดาวเทียมแต่ละดวง รวมทั้งควบคุมการทำงานส่วนอื่นๆของระบบด้วย **่** 

(ค) <u>ภาคผู้ใช้ (User Segment)</u> ทางด้านผู้ใช้มีเครื่องรับสัญญาณจีพีเอส ซึ่งมีจำหน่าย โดยผู้ผลิตหลายราย โดยมีรูปแบบ และประโยชน์ใช้สอยต่างๆกัน เครื่องรับสัญญาณจีพีเอสรุ่นเก่าๆ นั้นถูกออกแบบให้มีวงจรรับสัญญาณจากคาวเทียมเพียงชุดเดียว ซึ่งจะมีข้อจำกัดที่ไม่สามารถรับ สัญญาณจากบริเวณที่สภาพแวดล้อม ไม่เหมาะสม ได้อย่างต่อเนื่อง ดังนั้นเครื่องรับสัญญาณจีพีเอส ี่ ์<br>๎ ื่ รุนใหมๆสวนมากน นจึงมีวงจรรับสัญญาณแบบหลายชองขนาน (Parallel Multi-Channel ั้ Design) ซึ่งมีวงจรรับสัญญาณตั้งแต่ 5 ถึง 12 ชุด โดยวงจรแต่ละชุดทำหน้าที่ประมวลผลข้อมูล ั้ เฉพาะดาวเทียมดวงใดดวงหนึ่งเท่านั้น และมีความสามารถในการรับสัญญาณไม่เท่ากัน

<u>การทำงานของระบบจีพีเอส</u> หลักการทำงานของเครื่องรับสัญญาณจีพีเอส คือ ทำการหา พิกัดตำแหน่งของดาวเทียมที่โกจรอยู่ในบริเวณนั้น เมื่อทราบตำแหน่งที่แน่นอนของดาวเทียมแต่ละ ี่ ดวงแล้วก็จะทำการรับข้อมูลมาจากดาวเทียมแต่ละดวง แล้วคำนวณเวลาที่สัญญาณจากดาวเทียม เดินทางมาถึงสายอากา<mark>ศของเครื่องรับสัญญาณจีพีเอส ซึ่งจะสามาร</mark>ถคำนวณหาระยะห่างจาก ดาวเทียมแต่ละควงแล้วหาจุดตัดเพื่อระบุก่าพิกัดตำแหน่งในขณะนั้น ได้

การคำนวณระยะทางระหว่างเครื่องรับกับดาวเทียม สามารถคำนวณใด้จากผลคูณระหว่าง อัตราเร็วแสง และเวลาที่สัญญาณจากดาวเทียมเดินทางมาถึงผูรับ ซึ่งอัตราเร็วของแสงในอากาศมี ค่าประมาณ 3.0x10<sup>8</sup> เมตรต่อวินาที โดยสัญญาณที่เดินทางมายังพื้นผิวโลกนั้นมีการหน่วงเวลา **์**<br>เ เล็กน้อยเนื่องจากชั้นบรรยากาศโลก ในทางทฤษฎีการรับสัญญาณจากดาวเทียมเพียง 3 ดวงก็เพียง ื่ พอที่จะระบุค่าพิกัดตำแหน่งใด้ ดังรูปที่ 2.3 แต่ในทางปฏิบัติการรับสัญญาณจีพีเอสเพื่อบอกพิกัด ี่ ื่ ตำแหน่งอย่างถูกต้องสมบูรณ์นั้นเครื่องรับสัญญาณจีพีเอสต้องใด้รับสัญญาณจากดาวเทียมอย่าง น้อย 4 ควงขึ้นไป เพื่อชดเชยกวามกลาดเกลื่อนของสัญญาณนาฬิการะหว่างดาวเทียมแต่ละดวง ื่

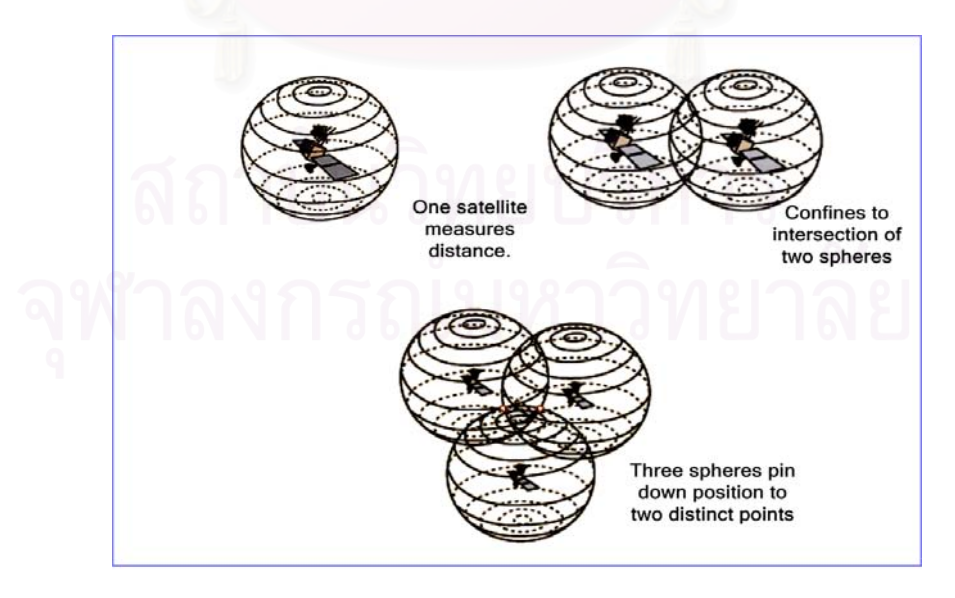

รูปที่ 2.3 พิกัดตําแหนงท ี่หาไดจากการรับสัญญาณดาวเทียม ที่มา: (Nave, 2000)

เครื่องรับสัญญาณจีพีเอสสามารถหาใค้ว่าดาวเทียมโคจรอยู่ที่บริเวณใดของอวกาศใค้ โดย ื่ รับข้อมูล 2 ประเภทมาจากคาวเทียม ส่วนแรกเรียกว่าข้อมูลนี้เรียกว่าข้อมูล อิเฟเมอริส ี้ (Ephemeris Data) ข้อมูลนี้ประกอบไปด้วยพารามิเตอร์ต่างๆที่เกี่ยวข้องกับดาวเทียม รวมถึงพิกัด  $\mathcal{L}^{\text{max}}_{\text{max}}$ ตำแหน่ง และวงโคจรของดาวเทียมในขณะนั้น เวลาที่ทำการค้นหาดาวเทียมเรียกว่าเวลาอุ่นเครื่อง (Cold start) แต่เนื่องจากการโคจรของคาวเทียมแต่ละควงอาจเกิดความคลาดเคลื่อนได้ คาวเทียม แต่ละควงจะ ได้รับข้อมูลพิกัดตำแหน่งที่ถูกต้องที่ได้รับการปรับค่าจากสถานีหลัก ซึ่งจะถูกส่ง ไปยัง ดาวเทียมในทุกๆ 4 ถึง 6 ชั่วโมง สวนท สองเรียกวาขอมูลอัลมาแนก (Almanac Data) ขอมูลสวน ี่ นี้จะถูกส่งมาจากดาวเทียมในทุกๆ 1 มิลลิวินาที ด<mark>า</mark>วเทียมแต่ละดวงจะมีข้อมูลชุดนี้ไม่เหมือนกัน ซึ่งภายในหน่วยความจำของเครื่องรับสัญญาณจีพีเอสจะจัดเก็บข้อมูลที่เหมือนกันของดาวเทียมแต่ ื่ ี่ ละควงไว้ด้วย เมื่อเครื่องรับสัญญาณจีพีเอสจะทำการระบุพิกัดตำแหน่งก็จะสร้างข้อมูลชุดเดียวกัน ื่ (ของดาวเทียมที่กำหนดใว้ตอนแรก) ขึ้นมาเป็นคาบ แล้วทำการเปรียบเทียบกับระยะเวลาที่ได้รับ ข้อมูลนี้มาจากดาวเทียม ก็จะสามารถคำนวณเวลาการมาถึงของดาวเทียมใด้ ี้

<u>ความผิดพลาดของข้อมูล</u> โดยทั่วไปเครื่องรับสัญญาณจีพีเอสมีความละเอียดถูกต้องอยู่ที่ 6 เมตร ถึง 12 เมตร (GARMIN, 2000) แต่ข้อมูลที่เครื่องรับสัญญาณจีพีเอสรับได้นั้น มีโอกาสที่จะ ื่ ผิดพลาดใด้ ซึ่งจะทำให้ระดับของความแม่นยำนั้นคลาดเคลื่อน โดยเนื่องมาจากสาเหตุต่างๆดังนี้ ั้ ี้

(ก) เกิดการหน่วงสัญญาณโดยชั้นบรรยากาศ แต่อย่างไรก็ตามภายในเครื่องรับสัญญาณจีพี เอสนั้นมีตัวแบบซึ่งจะคำนวณเวลาเฉลี่ยที่เลื่อนไปจากเวลาจริงอยู่ ั้ ึ่ ี่ ี่

(ข) ถ้าในบริเวณนั้นมีภูเขา หรือดึกสูง สัญญาณที่เครื่องรับสามารถรับได้มีทั้งสัญญาณที่มา ั้ ยังเครื่องรับโดยตรง และสัญญาณที่เกิดจากการสะท้อน ลักษณะดังกล่าวเรียกว่าสัญญาณซ้อนทับ ื่ (Multipath Signal) ดังรูปที่ 2.4 ทำให้การคำนวณเวลาผิดพลาดได้

(ค) สัญญาณนาฬิกาภายในเครื่ องรับสัญญาณจีพีเอสผิดพลาด

(ง) จำนวนคาวเทียมที่เครื่องรับสัญญาณจีพีเอสรับสัญญาณใด้ ซึ่งสามารถรับสัญญาณใด้ดี ี่ ในที่โล่งปราศจากสิ่งกีดขวาง แต่ไม่สามารถรับสัญญาณได้ในพื้นที่ภายในอาคาร ใต้น้ำ หรือใต้ดิน

อย่างไรก็ตาม ก็มีวิธีการที่สามารถเพิ่มความละเอียดในการกำหนดพิกัดตำแหน่งบน พื้นผิวโลกใด้ด้วยเครื่องรับสัญญาณดีจีพีเอส (Differential GPS: DGPS) ซึ่งจะมีความละเอียด ถูกตองอยูที่ 1 เมตรถึง 5 เมตร หรือ WAAS (Wide Area Augmentation System) มีความ ละเอียดถูกต้องอยู่ที่ 3 เมตร ถึง 5 เมตร (GARMIN, 2000) ในงานวิจัยนี้จะ ไม่กล่าวถึงรายละเอียด

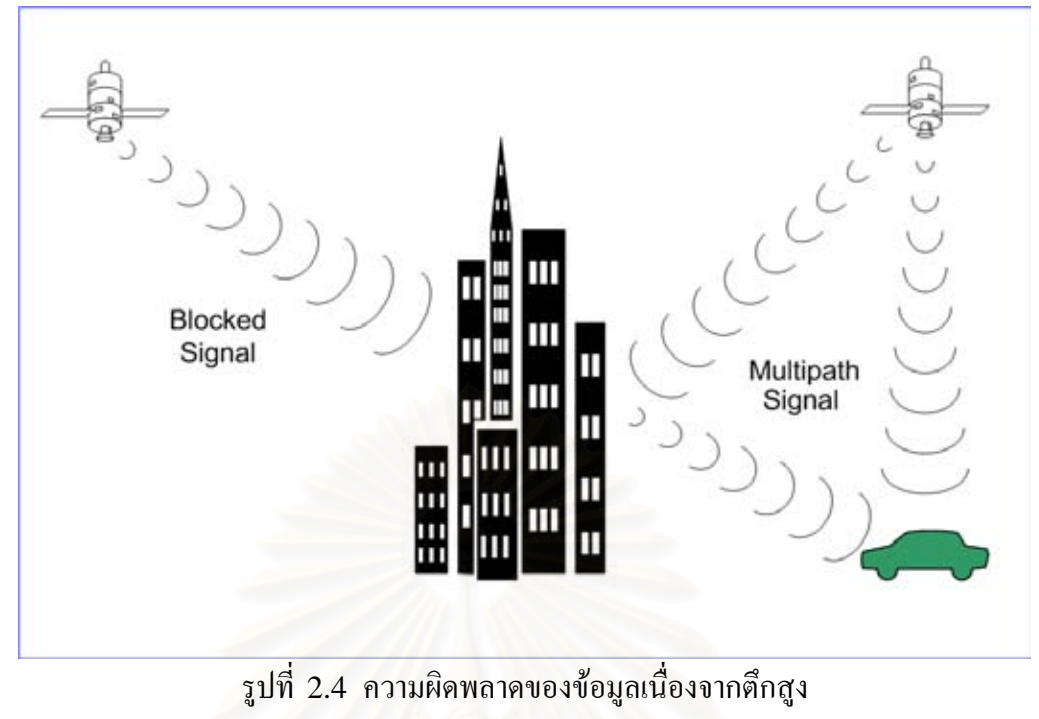

ที่มา: (GARMIN, 2000)

มาตรฐานรูปแบบข้อมูลที่ใช้ในการรับส่งข่าวสารจีพีเอสซึ่งกำหนดโดยองค์กร The ึ่ National Marine Electronics Association (NMEA) ประเทศสหรัฐอเมริกาคือ NMEA0183 กำหนดคุณสมบัติในการเชื่อมต่อฮาร์ดแวร์กับอุปกรณ์รอบข้างตามมาตรฐาน RS-232 ที่อัตรา 4800 บอดตอวินาที (Buad per second) ขอมูล 8 บิต 1 บิตเริ่ม (Start bit) 1 บิตหยุด (Stop bit) และไม่มีบิตภาวะคู่หรือคี่ (Parity bit) โดยมีรูปแบบข่าวสารดังตารางที่ 2.1 และในตารางที่ 2.2 แสดงตัวอยางขาวสารแบบ RMC ซึ่งมีรูปแบบ และความหมายตางๆดังน ี้

| ประเภทของข้อมูล | ความหมาย                                 |
|-----------------|------------------------------------------|
| 1. GGA          | Global Positioning System Fix Data       |
| 2. GLL          | Geographic Position - Latitude/Longitude |
| 3. GSA          | <b>DOP</b> and Active Satellites         |
| 4. GSV          | Satellites in view                       |
| 5. RMC          | Recommended Minimum Specific GNSS Data   |
| 6. VTG          | Course Over Ground and Ground Speed      |
| 7. ZDA          | Time and Date                            |
| 8. PFST, FOM    | Position figure of merit                 |
| 9. PFST, PPS    | PPS signal                               |
|                 |                                          |

ตารางท ี่ 2.1 ประเภทของขาวสารตามมาตรฐาน NMEA 0183

ที่มา: (DePriest, 2004)

| \$GPRMC,123519,A,4807.038,N,01131.000,E,022.4,084.4,230394,003.1,W*6A |                                             |  |
|-----------------------------------------------------------------------|---------------------------------------------|--|
| 123519                                                                | เวลา 12:35:19(UTC)                          |  |
| A                                                                     | สถานะ $A =$ Active หรือ $V =$ Void          |  |
| 4807.038, N                                                           | ิละติจูด 48 องศา 07.038 ลิปดา เหนือ         |  |
| 01131.000, E                                                          | ิลองติจูด 11 องศา 31.000 ลิปดา ตะวันออก     |  |
| 022.4                                                                 | อัตราเร็วในภาคพื้นดินมีหน่วยเป็นน็อต (Knot) |  |
| 084.4                                                                 | มุมร่องในหน่วยองศา                          |  |
| 230394                                                                | วันที่ 23 มีนาคม ค.ศ.1994                   |  |
| 003.1, W                                                              | ีค่าความเปลี่ยนแปลงเนื่องจากสนามแม่เหล็ก    |  |
| $*6A$                                                                 | ผลบวกของข้อมูล(Checksum) จะขึ้นต้นด้วย *    |  |
|                                                                       | ใช้เพื่อตรวจสอบความผิดพลาดของข้อมูล         |  |

ตารางที่ 2.2 ตัวอย่างข้อมูลพิกัดตำแหน่งใด้รับใด้จากเครื่องรับสัญญาณจีพีเอส

ที่มา: (DePriest, 2004)

่ ในงานวิจัยนี้ทำการเขียนโปรแกรมติดต่อกับฟังก์ชันเอจีพีเอสบนโทรศัพท์เคลื่อนที่เพื่อให้  $\overline{a}$ สามารถค้นหาพิกัดตำแหน่งของผู้ใช้ได้ ซึ่งข้อมูลที่ใช้ในการคำนวณพิกัดตำแหน่งจะเป็นข้อมูลที่ ใค้รับจากดาวเทียมเช่นเดี<mark>ยวกันกับเครื่องรับสัญญาณจีพีเอสทั่วไป และทดสอบ</mark>ความสามารถใน การค้นหาพิกัดตำแหน่งของเครื่องรับสัญญาณจีพีเอสทั่วไป ื่

**2.1.2 โครงขายโทรศัพทเคล อนท แบบรังผึ้ง (Cellular Wireless Networks)** หลักการ **ื่ ี่** ของโครงข่ายโทรศัพท์เคลื่อนที่แบบรังผึ้ง คือ การจัดตั้ง หรือวางสถานีฐานในแต่ละพื้นที่เป็น ื้ เซลล์ๆ โดยรูปร่างของแต่ละเซลล์นั้นมีลักษณะรูป 6 เหลี่ยมด้านเท่า และให้บริการย่านความถี่ย่าน ใดย่านหนึ่ง มีพื้นที่ครอบคลุมตามสภาพภูมิประเทศ และไม่เกิดการรบกวนกับเซลล์อื่นๆ เนื่องจาก ี่ ื่ ้ย่านความถี่ที่สามารถใช้งานได้มีจำกัด การวางระบบโครงข่ายจึงต้องมีการใช้งานความถี่ซ้ำ (frequency reuse) แต่ละกลุ่มของเซลล์ที่ใช้ความถี่ไม่ซ้ำกันเรียกว่า คลัสเตอร์ (Cluster) พื้นที่ ที่คลัสเตอรใดๆครอบคลุมถึงเรียกวา เขตสัญญาณบริการ (Footprint) ซึ่งเขตสัญญาณการ ให้บริการนี้ถูกจำกัดเพื่อที่จะสามารถกำหนดกลุ่มของช่องสัญญาณที่สามารถใช้ได้ในพื้นที่บริเวณ ื่ ี่ อื่นๆโดยใม่มีการรบกวนกันของคลื่นความถี่เดียวกันดังรูปที่ 2.5 โดยที่ระยะห่าง และกำลังส่งของ ี่ สถานีฐานในแต่ละเซลล์นั้นต้องไม่รบกวนเซลล์รอบข้างที่ใช้ย่านความถี่เดียวกันด้วย  $\mathcal{L}^{\mathcal{L}}(\mathcal{L}^{\mathcal{L}})$  and  $\mathcal{L}^{\mathcal{L}}(\mathcal{L}^{\mathcal{L}})$  and  $\mathcal{L}^{\mathcal{L}}(\mathcal{L}^{\mathcal{L}})$ 

สําหรับรัศมีการครอบคลุมของสถานีฐานในแตละเซลลนั้นสามารถมีคาไดตั้งแต 200 เมตร จนถึงหลายสบกิ ิโลเมตรขึ้ นอยูกับเง ื่อนไขของสภาพแวดลอม และสภาพภูมิประเทศในบริเวณนั้น รวมท งความสูง และอัตราขยายของสายอากาศ (Antenna) โดยทั่วไปแลวรัศมีการครอบคลุมของ ั้ แต่ละเซลล์จะมีค่าไม่เกิน 35 กิโลเมตร เพื่อป้องกันความซ้อนเหลื่อม (Overlap) กันของสัญญาณ เนื่องจากระยะทางที่ไกลมากระหว่างเครื่องลูกข่าย และสถานีฐาน นอกจากนี้ขนาดของเซลล์แต่ละ ื่ ื่ ี้

เซลล์นั้นยังขึ้นอยู่กับปริมาณของผู้ใช้ ถ้าหากพื้นที่ใคมีปริมาณผู้ใช้มาก เซลล์นั้นก็จะมีรัศมีการ ึ้ ื้ ครอบคลุมที่น้อยๆเพื่อให้สามารถใช้ความถี่ซ้ำใค้มากขึ้น โดยชนิดของเซลล์แต่ละเซลล์มีชื่อเรียก ต่างๆกันตามขนาดของพื้นที่ที่เซลล์ๆนั้นครอบคลุม ซึ่งสามารถแบ่งได้ดังนี้ ื้

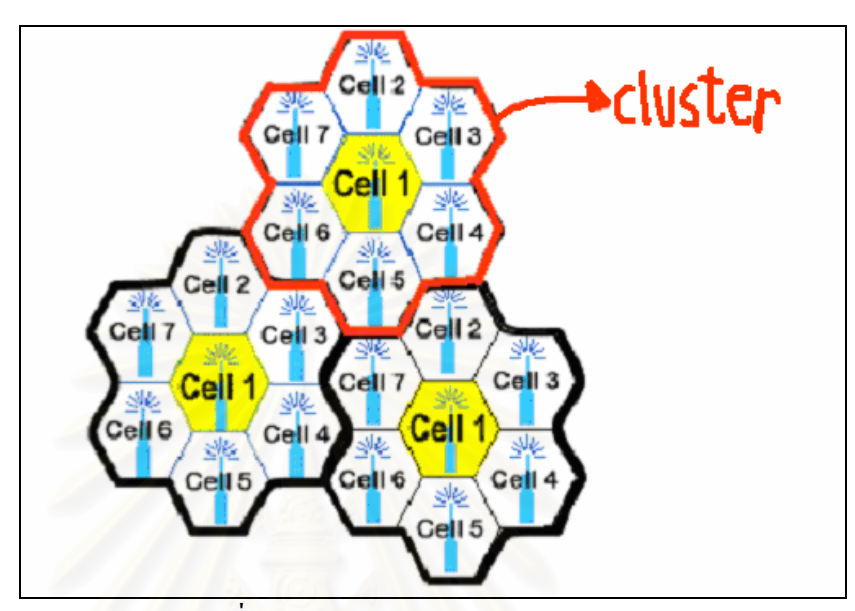

รูปที่ 2.5 Frequency Reuse ที่มา: (IEC, 2002a)

(ก) <u>มาโครเซลล์ (Macro-cell)</u> ครอบคลุมพื้นที่บริเวณกว้าง มีรัศมีการครอบคลุมมาก ื้ ี่ ที่สุด การวางตำแหน่งเซลล์จะวางในบริเวณที่มีสภาพภูมิประเทศเป็นที่โล่ง เช่น ในชนบท ติดตั้งบน ั้ ภูเขา หรือตึกสูงมีรัศมีครอบคลุมไมเกิน 35 กิโลเมตร

(ข) <u>ไมโครเซลล์ (Micro-cell)</u> มีพื้นที่ครอบคลุมแคบลงมา การวางตำแหน่งเซลล์จะวาง ี่ ในบริเวณที่มีสภาพภูมิประเทศเป็นที่แออัค มีการลดทอนของสัญญาณได้เยอะ เช่นในเมืองใหญ่ มี ี่ รัศมีการครอบคลุม ไม่เกิน 2 กิโลเมตร ติดตั้งข้างๆตึกสูง หรือบนเสาไฟฟ้า

(ค) <u>เซลล์เฉพาะที่ (Selective-cell)</u> คือ เซลล์ที่มีพื้นที่ที่ครอบคลุมบริเวณ 1 เซกเตอร์ หรือ 1 ใน 3 ของพื้นที่วงกลม (120 องศา) ติดตั้งในพื้นที่ที่ต้องการให้เซลล์มีรัศมีครอบคลุมในทิศทาง ใดทิศทางหน งเทานั้น เชน ภายในอุโมงค ึ่

(ง) <u>พิโคเซลล์ (Pico-cell)</u> มีพื้นที่ครอบคลุมเพียงเล็กน้อยนิยมติดตั้งในบริเวณตัวอาคาร ี่

(จ) <u>เซลล์ครอบคลุม (Umbrella-cell)</u> พื้นที่ที่ครอบคลุมนั้นครอบคลุมบริเวณพื้นที่ของ ั้ ์<br>.<br>. เซลล์ที่มีขนาดเล็กกว่าทั้งหมดเพื่อชดเชยช่องว่าง (Gaps) ระหว่างเซลล์ขนาดเล็กที่ที่เกิดขึ้นใด้ ั้ หลังจากติดตั้งแล้ว และลดอัตราการส่งต่อ (Hand off) ระหว่างเซลล์ ั้

วิธีการจัดสรรเซลล์ขนาดต่างๆเพื่อให้มีพื้นที่ครอบคลุมทุกๆบริเวณเรียกว่า การแบ่งแยก เซลล(Cell Splitting) ตัวอยางการแบงแยกเซลลแสดงดังรูปที่ 2.6

สำหรับผู้ให้บริการโครงข่ายโทรศัพท์เคลื่อนที่ในระบบดิจิทัลภายในประเทศไทยแสดงดัง  $\overline{a}$ ตารางท ี่ 2.3

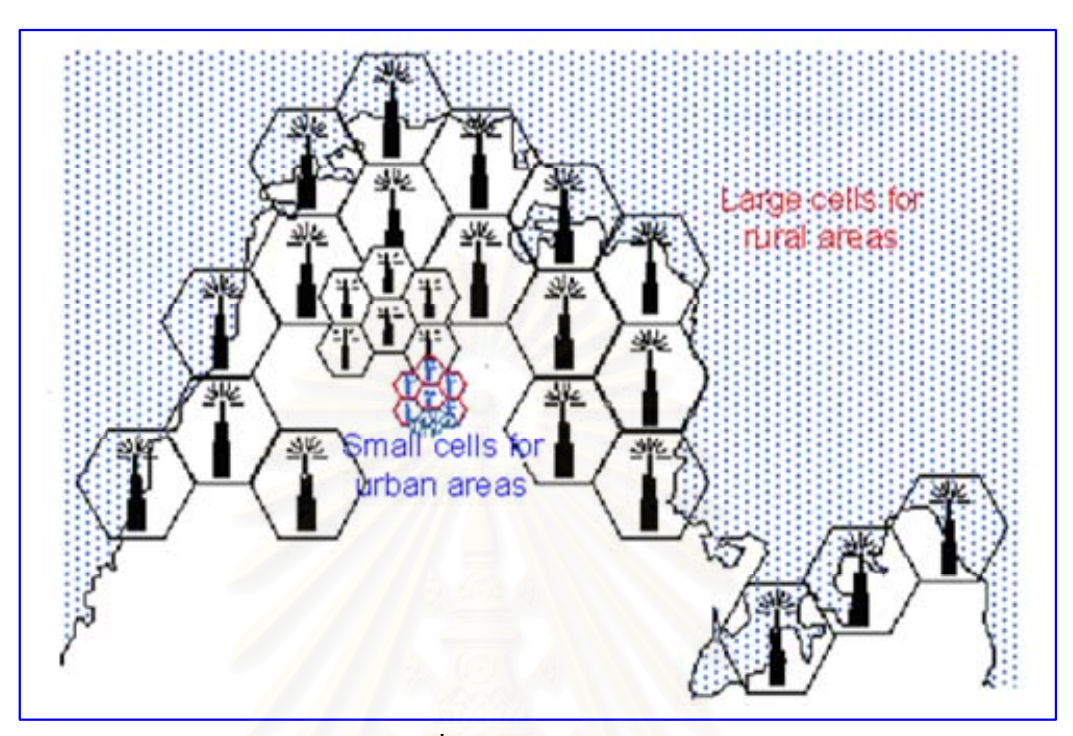

รูปที่ 2.6 Cell Splitting ที่มา: (IEC, 2002a)

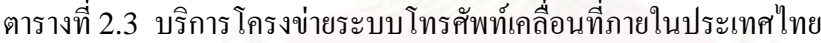

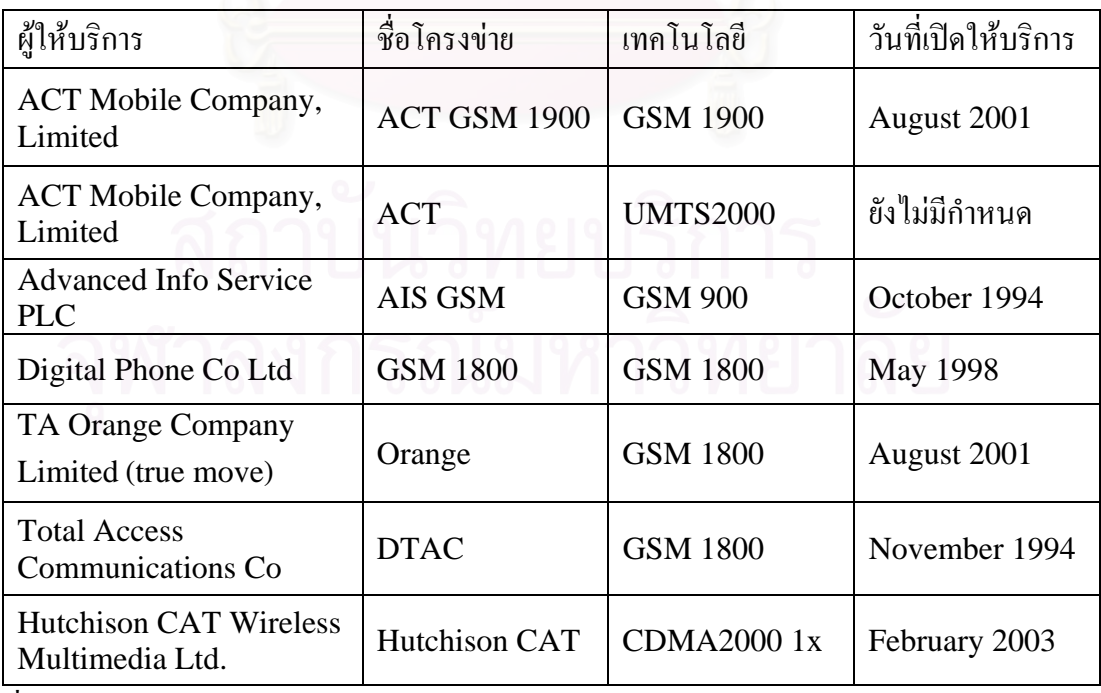

ที่มา: (GSMA, 2005; CDG, 2005)

**2.1.3 ระบบโทรศัพทเคล อนที่จีเอสเอ็ม (Global System for Mobile ื่ Communications: GSM)** (Ericsson, 2004) ระบบโทรศัพทเคล อนที่จีเอสเอ็มอยูในความ  $\overline{a}$ รับผิดชอบขององค์กร ETSI (European Telecommunication Standard Institute) เริ่มจัดทำ เปนระบบจริงๆในประมาณปค.ศ. 1991 เปนระบบโทรศัพทเซลลูลารแบบดิจิทัล (Digital Cellular System) ใช้การร่วมใช้ช่องสัญญาณแบบแบ่งเวลาแบบแถบช่องความถี่แคบ (Narrowband Time Division Multiple Access: N-TDMA) ให้สามารถใช้ช่องสัญญาณ เดียวกัน ได้พร้อมๆกัน 8 สาย การพัฒนาระบบโทรศัพท์เคลื่อนที่จีเอสเอ็มมีจุดหมายเพื่อการ ื่  $\overline{a}$ ให้บริการสื่อสารข้อมูลความเร็วสูง รวมทั้งบริการไปรษณีย์เสียง (Voice mail) โทรสาร (Fax) ทำ ื่ ์<br>๎ ให้คุณภาพของเสียงอยู่ในเกณฑ์ดี ผู้ใช้สามารถเคลื่อนที่ได้ (Mobility) ใช้งานข้ามเขต ได้ (Roaming) และให้อุปกรณ์ปลายทางสามารถใช้ร่วมกันระหว่างประเทศได้ โดยมีข้อกำหนดใน การใชโครงขายแสดงในตารางที่ 2.4

ในตอนเริ่มแรกประมาณปี ค.ศ.1992 ได้มีการใช้งานระบบโทรศัพท์เคลื่อนที่จีเอสเอ็มใน ื่ ประเทศทางยุโรป 7 ประเทศ และมีการใช้งานแพร่หลายมากขึ้นทั่วโลกกว่า 100 ประเทศรวมทั้ง ประเทศไทย โดยระบบโทรศัพท์เกลื่อนที่จีเอสเอ็มนั้นใช้แถบความถี่ในช่วง 900 และ 1800 เมกะเฮิรตซในประเทศแถบยุโรป เอเชียและออสเตรเลีย ชวง 1900 เมกะเฮิรตซในประเทศแถบ อเมริกาเหนือ บางสวนของประเทศแถบลาตินอเมริกาและแอฟริกา

| Base station transmission band     | 935-960 MHz                       |
|------------------------------------|-----------------------------------|
| Mobile station transmission band   | 890-915 MHz                       |
| BTS-MS space band (Duplex spacing) | 45 MHz                            |
| Multiple access<br>$O$ $J$         | <b>TDMA</b>                       |
| Channel bandwidth                  | $200$ kHz                         |
| Number of duplex channel           | $25M/200k = 125$ channels         |
| Time slot/user per channel         | 8                                 |
| Max. power                         | 2 Watt                            |
| Modulation                         | <b>GMSK</b>                       |
| Carrier bit rate                   | 270.833 kbps                      |
| Frame size                         | $0.577ms \times 8 = 4.615 ms$     |
| <b>Burst size</b>                  | $0.577$ ms; 1 burst = 1 time slot |
|                                    |                                   |

ตารางที่ 2.4 ข้อกำหนดของระบบโทรศัพท์เคลื่อนที่จีเอสเอ็มที่คลื่นความถี่ 900 เมกะเฮิร์ตซ ี่ ื่

ที่มา: (Stallings, 2001: 308, 311)

2.1.3.1 สถาปตยกรรมของโครงขายโทรศัพทเคล อนที่จีเอสเอ็ม (GSM Network Architecture) โครงข่ายโทรศัพท์เคลื่อนที่จีเอสเอ็มสามารถแบ่งออกได้เป็น 3 ส่วนด้วยกัน ซึ่งมี ื่ ส่วนประกอบ และหน้าที่การทำงานดังตารางที่ 2.5 มีการแบ่งพื้นที่ให้บริการดังรูปที่ 2.7 และมี ี่ ื้ โครงสรางดังรูปที่ 2.8

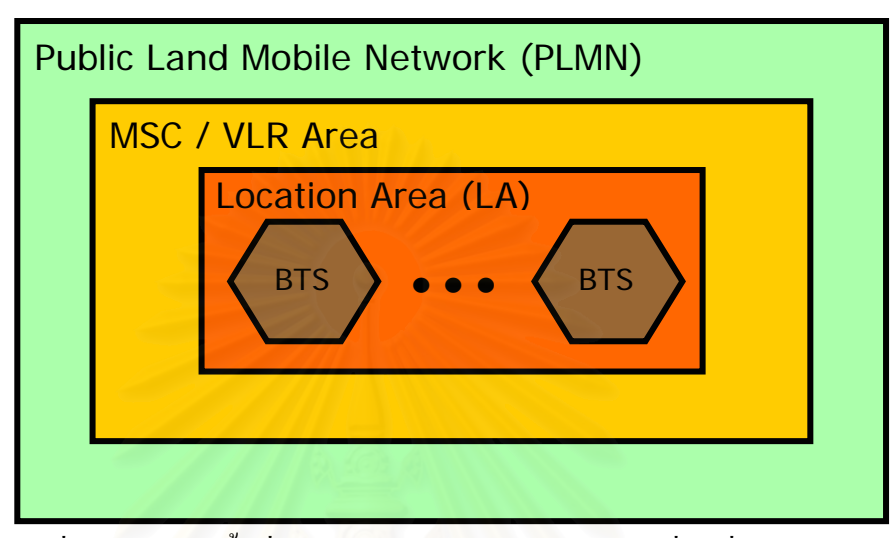

รูปที่ 2.7 การแบ่งพื้นที่ให้บริการของโครงข่ายโทรศัพท์เคลื่อนที่จีเอสเอ็ม ื้ ที่มา: (IEC, 2002b)

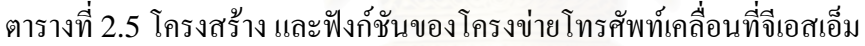

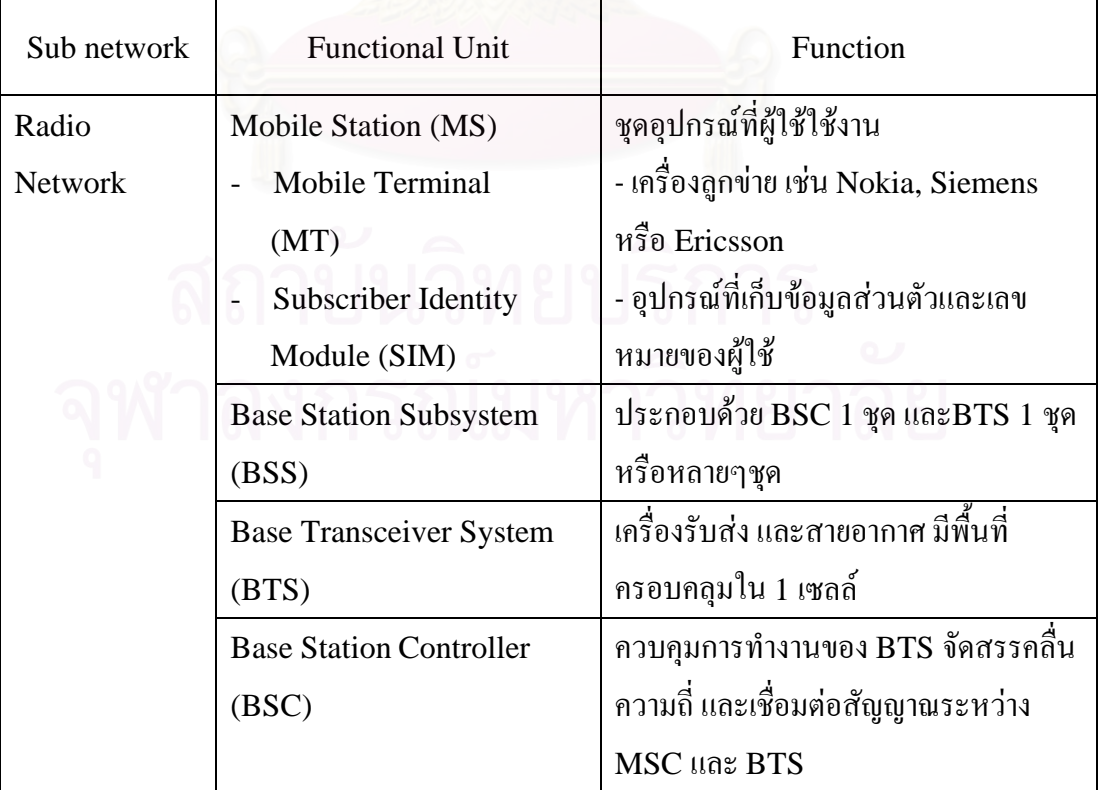

| Mobile     | Mobile Switching Center       | ้เชื่อมต่อ ควบคุมและจัดการการสื่อสาร   |
|------------|-------------------------------|----------------------------------------|
| Switching  | (MSC)                         | ระหว่างโครงข่ายโทรศัพท์เคลื่อนที่ หรือ |
| Network    |                               | โครงข่ายโทรศัพท์สาธารณะ                |
|            | Home Location Register        | ฐานข้อมูลที่เก็บข้อมูลทะเบียนของผู้ใช้ |
|            | (HLR)                         |                                        |
|            | Visitor Location Register     | ฐานข้อมูลของผู้ใช้ในแต่ละพื้นที่       |
|            | (VLR)                         | โดยทั่วไป MSC และ VLR จะติดตั้งใน      |
|            |                               | บริเวณเดียวกัน                         |
|            | <b>Authentication Center</b>  | ฐานข้อมูลตรวจสอบความถูกต้องของ         |
|            | (AUC)                         | ผู้ใช้ และการเข้ารหัส                  |
|            | <b>Equipment Identity</b>     | ฐานข้อมูลของโทรศัพท์เคลื่อนที่         |
|            | Register (EIR)                |                                        |
| Management | <b>Operations</b> and         | ระบบจัดการการเชื่อมต่อระหว่างอุปกรณ์   |
| Network    | <b>Maintenance Center</b>     | ระบบสลับสาย และ $BSC$                  |
|            | (OMC)                         |                                        |
|            | <b>Operations and Support</b> | ระบบการให้บริการผู้ใช้ เช่น การคิด     |
|            | System (OSS)                  | ค่าบริการ การให้บริการเสริม            |

ที่มา: (IEC, 2002b)

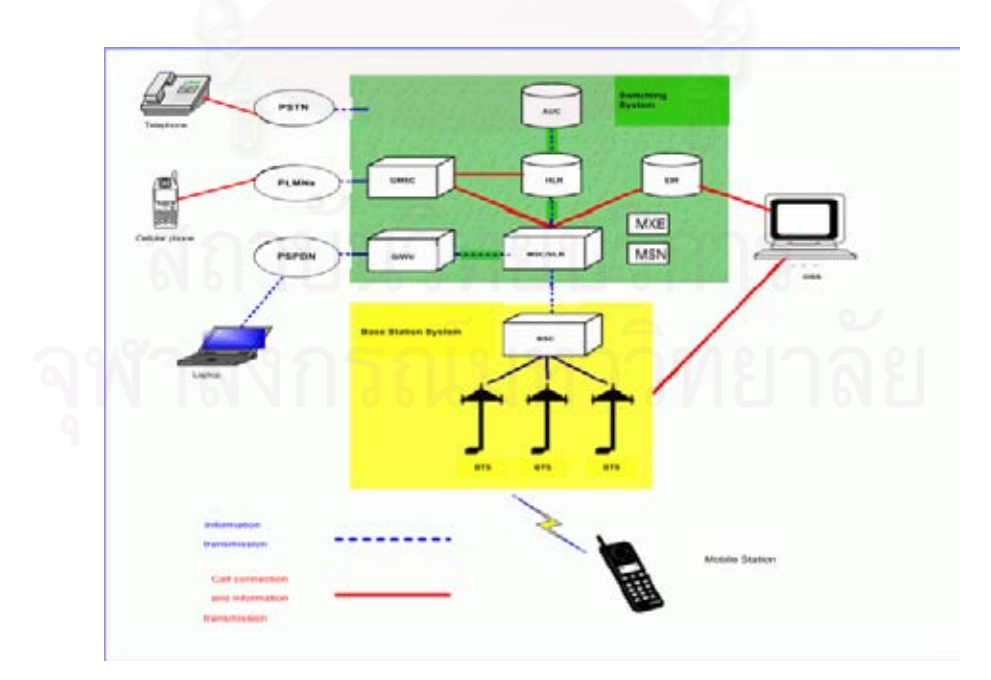

รูปที่ 2.8 โครงสรางของโครงขายโทรศัพทเคล อนที่จีเอสเอ็ม ื่ ที่มา: (IEC, 2002b)

2.1.3.2 จีพีอารเอส (General Packet Radio Service: GPRS) คือ บริการการส อสาร ข้อมูลผ่านทางระบบโทรศัพท์เคลื่อนที่จีเอสเอ็ม ซึ่งเป็นส่วนเสริมแทนบริการสารสั้น และบริการ สื่อสารขอมูลผานระบบการสวิตชวงจร (Circuit Switched Data) ตามทฤษฎีแลวอัตราเร็วในการ รับสงขอมูลคือ 171.2 กิโลบิตตอวินาทีซึ่งจะมีอัตราเร็วมากกวาการรับสงขอมูลผานทางโครงขาย โทรศัพท์เคลื่อนที่จีเอสเอ็ม นอกจากสามารถรับส่งข้อมูล ได้เร็วขึ้น และมีประสิทธิภาพมากขึ้นแล้ว ึ้ ยังประหยัดค่าใช้จ่ายอีกด้วย เนื่องจากการกิดค่าบริการจะกิดตามปริมาณข้อมูลที่รับส่ง ขณะที่การ รับส่งข้อมูลผ่านโครงข่ายโทรศัพท์เคลื่อนที่จีเอสเอ็ม หรือบริการสารสั้นจะคิดค่าบริการเป็นต่อครั้ง ื่ ั้

อุปกรณ์ที่สนับสนุนระบบจีพีอาร์เอสจะมีการเชื่อมต่อกับโครงข่ายตลอดเวลา ทำให้ :<br>֧֧֖֧֖֖֖֖֖֟֓֝֟֓֝֟֩֩֓֝֬֝֬֝֬֝֬֝֬֝֬֝֬֝֬֝֟֩֓֝֬֝֬֝֬֝֬֝֬֝֬֝֬֝֬֝֬֝֬֝֬֝֬֝֬֝֬֝֬֝֝֬֝֬֝֬֝֬֝֬֝֬֝֝<br>֧֪֪֪֪֪֪֪֪֪֪֪֪֪֝֝֝֝֝֝֝֟֝֝֝֝֝֝֝֝֝<br>֧֝ สามารถรับส่งข้อมูล ได้ทันทีที่ต้องการในทุกๆพื้นที่ที่โครงข่ายโทรศัพท์เคลื่อนที่ครอบคลุมถึง โดย ื้ ไม่จำเป็นต้องมีการสถาปน<mark>าการเชื่อมต่อ (Connection-Oriente</mark>d) ก่อน ซึ่งจะแตกต่างจากระบบ โทรศัพทเคล อนที่จีเอสเอ็มที่ตองมีการเชื่อมตอโครงขายกอน ื่

ใค้มีการประยุกต์ใช้บริการสื่อสารข้อมูลมากมายหลายอย่างบนโครงข่ายจีพีอาร์เอส และมี ื่ ประสิทธิภาพมากกว่าโครงข่ายโทรศัพท์เคลื่อนที่จีเอสเอ็มเดิมที่มีอัตราการส่งข้อมูลเพียง 9.6 ื่ กิโลบิตต่อวินาที หรือบริการสารสั้นที่จำกัดความยาวของการส่งในแต่ละครั้งเพียง 160 ตัวอักษร ั้ ั้ นอกจากนี้ผู้ใช้ยังสามารถเชื่อมต่ออุปกรณ์เข้ากับโครงข่ายอินเตอร์เน็ต (Internet) เพื่อรับส่งข้อมูล ื่ หรือเข้าถึง และควบคุมการทำงานของอุปกรณ์ในระยะทางไกลๆได้

ข้อกำหนดในการใช้โครงข่ายจีพีอาร์เอสมีดังนี้ ี้

(ก ) โทรศัพท์เคลื่อนที่ หรืออุปกรณ์ปลายทางต้องรองรับโครงข่ายจีพีอาร์เอส ื่

(ข) ชุมสายโทรศัพท์เคลื่อนที่ต้องรองรับโครงข่ายจีพีอาร์เอส ื่

(ค) วิธีการรับส่งข้อมูลผ่านทางโครงข่ายจีพีอาร์เอสจะขึ้นอยู่กับคุณสมบัติของทั้งฮาร์คแวร์ ึ้ ั้ และซอร์ฟแวร์ของโทรศัพท์เคลื่อนที่ และอุปกรณ์ปลายทางแต่ละยี่ห้อ ื่

(ง) ปลายทางของผู้รับข้อมูลใม่จำเป็นต้องเป็นโทรศัพท์เคลื่อนที่อย่างเช่นระบบเดิม ใน  $\overline{a}$ กรณีที่สงผานขอมูลผานโครงขายจีพีอารเอสสวนปลายทางของผูรับอาจจะกําหนดใหปลายทางเปน เลขที่อยู่ไอพี (IP Address) ก็ได้ เนื่องจากเป็นการรับส่งข้อมูลแบบการสลับกลุ่มข้อมูล (Packet Switching) ทำให้ผู้ใช้สามารถเข้าถึงข้อมูลภายในโครงข่ายอินเตอร์เน็ตได้

**2.1.4 โครงขายโทรศัพทเคล อนที่ซีดีเอ็มเอ (CDMA Networks)** เทคโนโลยีซีดีเอ็มเอ **ื่** (Code Division Multiple Access: CDMA) พัฒนาโดยบริษัท Qualcomm เป็นเทคนิคที่ใช้ การแบงแยกชองสัญญาณโดยใชเทคโนโลยีการแผสเปกตรัม (Spread Spectrum Technology) ี่ที่มีการแบ่งแยกช่องสัญญาณโดยการใช้รหัส "ไม่"ได้ใช้การแบ่งช่องสัญญาณ หรือแบ่งเป็นช่องเวลา (Timeslot) อย่างเช่นเทคโนโลยี TDMA (Time Division Multiple Access) หรือแบ่งเป็นช่อง ความถ อยางเชนเทคโนโลยีFDMA (Frequency Division Multiple Access) แตเทคโนโลยี ี่ ซีดีเอ็มเอใช้วิธีให้ทุกคนใช้ความถี่เดียวกันพร้อมๆ กันได้ในเวลา และสถานที่เดียวกัน ี่

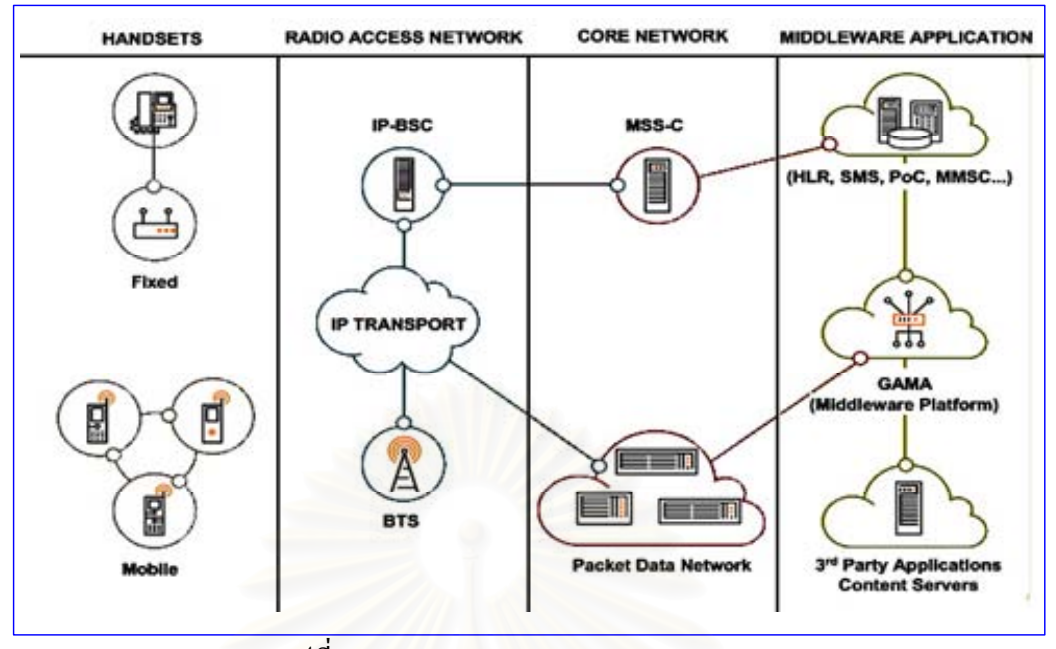

รูปที่ 2.9 CDMA Network Architecture ที่มา: (Motorola, 2005)

ระบบโทรศัพท์เคลื่อนที่ซีดีเอ็มเอมีวิธีการแบ่งแต่ละสัญญาณค้วยรหัส (Code Division) ื่ ซึ่งผู้ใช้โทรศัพท์เคลื่อนที่ซีดีเอ็มเอจะ ได้รับรหัสที่แตกต่างกัน โดยรหัสที่ผู้ใช้แต่ละคน ได้รับจะ ไม่ ื่ ี่ ซ้ำกัน เพราะได้มีออกแบบให้มีรหัสเป็นจำนวนถึง 4.4 ล้านล้าน (Trillion Code) รหัส ซึ่งเป็น ขอกําหนดของระบบซีดีเอ็มเอ (PN Long Code) ในสวนของสถานีฐานก็มีรหัสแยกตางหาก เพื่อ แยกวารับสัญญาณจากสถานีฐานใด(PN Short Code) หลังจากท เคร องรับสงระบบซีดีเอ็มเอทํา ี่ ื่ การเขารหัสแลวระบบจึงจะทําการสงสัญญาณออกอากาศตอไป โครงสรางของโครงขาย โทรศัพทเคล อนที่ซีดีเอ็มเอแสดงดังรูปที่ 2.9 ื่

ระบบโทรศัพท์เคลื่อนที่ซีดีเอ็มเอใช้ความกว้างของช่องสัญญาณที่ 1.25 เมกกะเฮิรตซ์ ซึ่ง ื่ เมื่อเทียบกับระบบโทรศัพท์เคลื่อนที่จีเอสเอ็มที่ใช้ความกว้างของช่องสัญญาณ 200 กิโลเฮิรตซ์แล้ว ื่ ื่ ระบบซีดีเอ็มเอใช้ช่องความถี่กว้างกว่ามาก ระบบโทรศัพท์เคลื่อนที่ซีดีเอ็มเอจะให้ความถี่เดียวกับ ี่  $\overline{a}$ ผู้ใช้ทุกคน และสามารถนำความถี่เดิมไปใช้อีก (Universal Frequency Reuse) ช่วยลดปัญหาการ ี่ วางแผนความถ ี่(Frequency Planning)ได

ระบบโทรศัพท์เคลื่อนที่ซีดีเอ็มเอใช้วิธีการขยายสัญญาณของข้อมูล (Voice/ Data) คือ การแปลงสัญญาณเป็นดิจิทัล และ ขยายข้อมูลด้วยรหัสแบบ 0 และ 1 ซึ่งจะทำให้จำนวนบิทเพิ่มขึ้น ิ่ ก่อนส่งออกอากาศ จึงต้องใช้ช่องสัญญาณที่กว้าง ข้อคีของการขยายสัญญาณ คือ สัญญาณจะขยาย  $\mathcal{L}^{\mathcal{L}}(\mathcal{L}^{\mathcal{L}})$  and  $\mathcal{L}^{\mathcal{L}}(\mathcal{L}^{\mathcal{L}})$  and  $\mathcal{L}^{\mathcal{L}}(\mathcal{L}^{\mathcal{L}})$ มากขึ้นถึง 21 เดซิเบล (dB) จึงไม่จำเป็นต้องใช้กำลังส่งสูง ระบบซีดีเอ็มเอยังมีการควบคุมกำลังส่ง ึ้ ที่ช่วยให้การส่งสัญญาณเป็นไปอย่างเหมาะสม เช่น หากโทรศัพท์เคลื่อนที่อยู่ใกล้กับสถานีฐานก็จะ  $\mathcal{L}^{\mathcal{L}}(\mathcal{L}^{\mathcal{L}})$  and  $\mathcal{L}^{\mathcal{L}}(\mathcal{L}^{\mathcal{L}})$  and  $\mathcal{L}^{\mathcal{L}}(\mathcal{L}^{\mathcal{L}})$ ใช้กำลังส่งน้อย ผู้ใช้จึงสนทนาได้นานขึ้นโดยใช้พลังงานจากแบตเตอรี่น้อยลง

ระบบโทรศัพท์เคลื่อนที่ซีดีเอ็มเอเป็นระบบโทรศัพท์เคลื่อนที่ยุคที่ (Second Generation: 2G)และยุคท ี่ 3 (Third Generation: 3G) ซึ่งทางองคกร CDG (CDMA Development Group) ได้แบ่งระบบซีดีเอ็มเอออกเป็นรุ่นต่างๆ ดังนี้ ี้

<u>cdmaOne</u> เป็นมาตรฐานระบบโทรศัพท์เคลื่อนที่ซีดีเอ็มเอในยุค 2G มีชื่อเรียกว่า IS-95

 $\underline{\text{CDMA2000}}$  เป็นมาตรฐานของระบบโทรศัพท์เคลื่อนที่ซีดีเอ็มเอในยุค $\:3G\,\vec{3}$ ชื่อเรียกว่า IS-2000 มีการพัฒนาเครือขายตามลําดับ คือ

(ก) CDMA2000 1xRTT (Radio Transmission Technology) เปนมาตรฐานระบบ โทรศัพท์เคลื่อนที่ซีดีเอ็มเอพื้นฐานเพื่อการพัฒนาไปเป็นระบบ 3G ื่

(ข) CDMA2000 1x เป็นมาตรฐานระบบโทรศัพท์เคลื่อนที่ซีดีเอ็มเอรุ่นแรกที่ใช้ ้เทคโนโลยี 3G ที่มีงานใช้งานเชิงพาณิชย์

 $(n)$  CDMA2000 1xEV (Evolution) แบ่งเป็น

- CDMA2000 1xEV-DO (Evolution-Data Only)

- CDMA2000 1xEV-DV (Evolution-Data and Voice)

(ง) CDMA2000 3x เปนระบบที่กําลังพัฒนาอยูในปจจุบัน

นอกจากนี้ยังมีระบบโทรศัพทเคล อนที่ซีดีเอ็มเอยุคท ี่ 3 คือ W-CDMA (Wideband CDMA) หรือ UMTS (Universal Mobile Telecommunication System) พัฒนาโดยบริษัท DoCoMo ประเทศญี่ปุ่น โดยที่ระบบโทรศัพท์เคลื่อนที่ซีดีเอ็มเอ W-CDMA และ CDMA2000 มีการกำหนดมาตรฐาน และโปรโตกอลที่แตกต่างกันตามมาตรฐาน IMT-2000 ที่กำหนดโดย องค์กร ITU (International Telecommunication Union) ในปัจจุบันยังไม่มีโทรศัพท์เคลื่อนที่ ื่ รุนใดสามารถรองรับการทํางานไดพรอมกันทั้ง 2 ระบบ

**2.1.5 การระบุตําแหนงบนโครงขายโทรศัพทเคล อนท ี่ (Mobile Phone Positioning) ื่** สามารถหาใด้จากความสัมพันธ์ระหว่างเซลล์แต่ละเซลล์ในบริเวณที่โทรศัพท์เคลื่อนที่อยู่ ซึ่งวิธีการ ื่ ที่เป็นไปได้บีดังบี้

(ก) <u>ระดับสัญญาณที่ได้รับ (Received Signal Strength)</u> สำหรับระดับสัญญาณที่ โทรศัพท์เคลื่อนที่แต่ละเครื่องรับได้จากเซลล์ต่างๆที่ตั้งอยู่รอบๆนั้นจะมีค่าต่างๆกันซึ่งสามารถใช้ ื่ ี่ ื่ ์<br>๎ ี สมการคณิตศาสตร์หาความสัมพันธ์ระหว่างระยะห่างจากเซลล์แต่ละเซลล์ และระดับสัญญาณที่ ได้รับได้ (หรือแต่ละเซลล์ทำการรับสัญญาณจากโทรศัพท์เคลื่อนที่) หลังจากใด้ระยะห่างจากเซลล์ แต่ละเซลล์แล้วก็สามารถคำนวณจุดตัดเพื่อทำการบอกพิกัดตำแหน่งใด้ดังรูปที่ 2.10 (ก) ื่

(ข) <u>ข่าวสารของเซลล์ (Cell Information)</u> ถ้าโทรศัพท์เคลื่อนที่อยู่ในบริเวณที่เซลล์ ขนาดเล็กติดตั้งอยู่ เช่น พิโกเซลล์ ข้อมูลเพียงแต่ตำแหน่งของเซลล์นั้นก็เพียงพอที่จะบอกพิกัด ั้ ตำแหน่งที่ถูกต้องได้

(ค) <u>มุมที่สัญญาณมาถึง (Angle\_of\_Arrival:\_AOA)</u> ทิศทางที่เซลล์แต่ละเซลล์นั้นส่ง  $\mathcal{L}^{\mathcal{L}}$ สัญญาณมายังโทรศัพท์เคลื่อนที่นั้นสามารถหามาได้ดังรูปที่ 2.10 (ข) โดยการตัดกันของเส้นทาง ในการส่งสัญญาณจากเซลล์อย่างน้อยจำนวน 2 เซลล์ วิธีการนี้มีข้อจำกัด คือ สัญญาณที่เดินทาง  $\mathcal{L}^{\mathcal{L}}(\mathcal{L}^{\mathcal{L}})$  and  $\mathcal{L}^{\mathcal{L}}(\mathcal{L}^{\mathcal{L}})$  and  $\mathcal{L}^{\mathcal{L}}(\mathcal{L}^{\mathcal{L}})$ มายังโทรศัพท์เคลื่อนที่นั้นไม่ได้มีลักษณะเป็นเส้นตรง (Line-of-Sight: LOS) เท่านั้นแต่ยังมี ื่ ั้ สัญญาณเนื่องจากการซ้อนทับอีกด้วย เช่น จากการสะท้อน ทำให้ใม่สามารถกำหนดใด้ว่าในช่วง ื่ ใดๆจะนําเอาสัญญาณคาใดของแตละเซลลมาคํานวณ

(ง) เวลาที่สัญญาณมาถึง (Time of Arrival: TOA) วิธีการน แสดงดังรูปที่ 2.10 (ค) ี้ ระยะห่างจากโทรศัพท์เคลื่อนที่ และไปยังแต่ละเซลล์สามารถคำนวณใด้จากเวลาในการเดินทาง จากเซลล์แต่ละเซลล์ไปยัง (หรือจาก) โทรศัพท์เคลื่อนที่ เมื่อได้ระยะห่างจากเซลล์แต่ละเซลล์แล้ว ื่ สามารถคำนวณจุดตัดเพื่อทำการบอกพิกัดตำแหน่งได้คล้ายๆกับรูปที่ 2.10 (ก) วิธีนี้เกิดปัญหาเมื่อ ื่ สัญญาณนาฬิกาแตละเซลลมีคาไมประสานเวลากัน (Synchronize) ทําใหเกิดคาออฟเซต (Offset)

(จ) <u>ความแตกต่างของเวลาที่มาถึง (Time Difference of Arrival: TDOA)</u> ค่าเวลาของ ี่ ผลต่างที่สัญญาณโทรศัพท์เคลื่อนที่แผ่ไปยังเซลล์ 2 เซลล์ใดๆสามารถคำนวณได้ ซึ่งค่าผลต่างของ ื่ ี่ แต่ละคู่เซลล์มีได้หลายๆค่า แต่ละค่าสามารถวาดเป็นเส้นของฟังก์ชันพาราโบลาได้ดังรูปที่ 2.10 (ง) หากโทรศัพท์เคลื่อนที่ตั้งอยู่บริเวณเซลล์รอบข้างอย่างน้อย 3 เซลล์แล้ว จะสามารถหาจุดตัดเพื่อ ระบุพิกัดตำแหน่งใด้ วิธีกา<mark>รนี้สามารถที่จะประมาณก่าเวลาออฟเ</mark>ซตระหว่างเซลล์ใด้ด้วย ี้

(ฉ) <u>ความแตกต่างของเวลารังวัดแบบเพิ่มสมรรถนะ (Enhanced-Observed Time</u> ิ่  $\overline{\rm{Difference: E\text{-}OTD}}$  พัฒนาความสามารถของวิธี TDOA โดยที่ภายในโทรศัพท์เคลื่อนที่ด้อง ื่ ติดตั้งเฟิร์มแวร์ (Firmware) เพิ่มซึ่งโทรศัพท์เคลื่อนที่จะทำการรับสัญญาณจากสถานีฐานอย่าง ิ่ น้อย 3 สถานี และคำนวณค่าความแตกต่างของเวลาที่มาถึงในแต่ละคู่เซลล์ หลังจากนั้นจะสามารถ ั้ คำนวณหาพิกัดตำแหน่งของโทรศัพท์เคลื่อนที่ได้ ื่

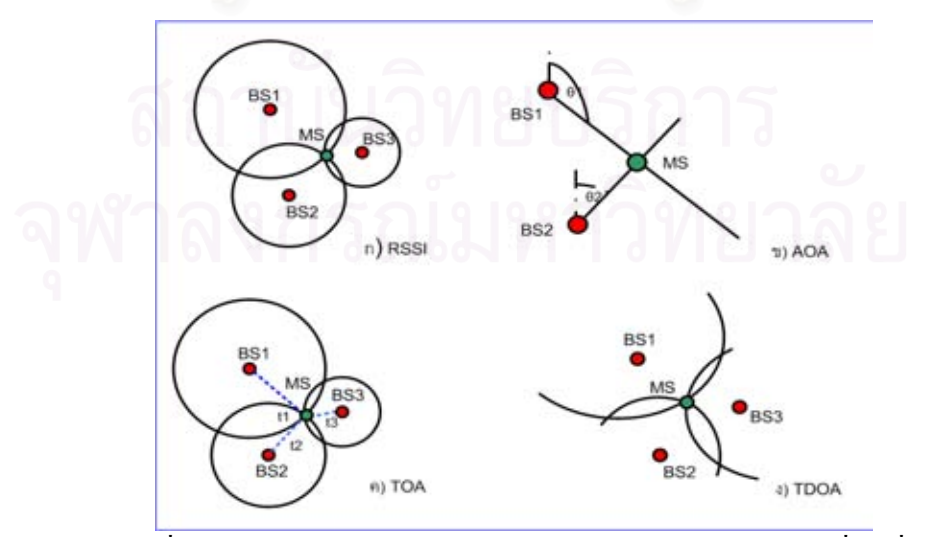

รูปที่ 2.10 หลักการหาค่าพิกัดตำแหน่งบนโครงข่ายโทรศัพท์เคลื่อนที่ ื่ ที่มา: (Retscher and Mok, 2001)

(ช)  $\underline{\text{A-FLT}}$  (Advance Forward Link Trilateration) หลักการของวิธีนี้ คือ จะคำนวณ ค่าความแตกต่างของเวลาที่มาถึงจากคู่สัญญาณนำร่องซีดีเอ็มเอ (CDMA pilot signal pairs) แต่ ֦֘<u>֚֔</u> ละคูสัญญาณซ ึ่งประกอบไปดวยสัญญาณนํารองจากเซลลรอบขาง และเซลลที่ใหบริการขณะนั้น ค่าความแตกต่างของเวลาที่วัดใด้นี้จะถูกนำมาคำนวณเป็นข้อมูลของระยะห่างซึ่งจะมีลักษณะเส้น ึ่ ของฟงกชันพาราโบลา และอาศัยจุดตัดของแตละเสนคํานวณเปนพิกัดตําแหนงของ โทรศัพท์เคลื่อนที่ต่อไป จะเห็นได้ว่าหลักการของวิธีนี้จะคล้ายคลึงกับวิธี TDOA มาก แต่วิธีการนี้ ื่ ี้ ใชสําหรับโครงขายโทรศัพทเคล อนที่ซีดีเอ็มเอเทานั้น ื่

(ฌ) <u>A-GPS (Assisted-GPS)</u>เป็นระบบที่เพิ่มความสามารถในการบอกพิกัดตำแหน่ง ด้วยการเพิ่มเครื่องบริการตำแหน่ง (Location) server) ที่โครงข่ายโทรศัพท์เคลื่อนที่ และติดตั้ง ิ่ ื่ เครื่องรับสัญญาณจีพีเอสอ้างอิงที่สถานีฐานที่ทำหน้าที่รับข้อมูลอิเฟเมอริสจากดาวเทียมตลอดเวลา ื่ เพื่อนำข้อมูลที่ได้ไปใช้ช่วยในการค้นหาพิกัดตำแหน่งของโทรศัพท์เคลื่อนที่ และอุปกรณ์เสริมบน ื่  $\overline{a}$ โทรศัพท์เคลื่อนที่สามารถรับสัญญาณจีพีเอสจากดาวเทียมใด้ รูปที่ 2.11 แสดงโครงสร้างของ ระบบเอจีพีเอส

หลักการทำง<mark>าน คือ ขั้นแรกเมื่อโทรศัพท์เคลื่อนที่</mark>ด้องการค้นหาพิกัดตำแหน่ง โทรศัพท์เคลื่อนที่จะทำการร้องขอไปยังเครื่องบริการตำแหน่ง ให้ทำการตรวจสอบว่าในขณะนั้น ี่ โทรศัพท์เคลื่อนที่อยู่ใกล้บริเวณสถานีฐานใดมากที่สุด และตอบกลับไปยังโทรศัพท์เคลื่อนที่ว่าให้ ื่ ี่  $\overline{a}$ รับข่าวสารจีพีเอสจากดาวเทียมดวงใดบ้างในขณะนั้น เพื่อให้โทรศัพท์เคลื่อนที่สามารถระบุพิกัด  $\overline{a}$ ตำแหน่งของตนเองได้อย่างถูกต้อง และรวดเร็ว ข้อมูลที่โทรศัพท์เคลื่อนที่ และสถานีฐานรับนั้นจะ ั้ เป็นข้อมูลอัลมาแนก และเมื่อโทรศัพท์เคลื่อนที่และสถานีฐานรับสัญญาณจากดาวเทียมแล้วจะส่ง ข้อมูลเหล่านี้กลับไปยังเครื่องให้บริการตำแหน่งเพื่อทำการคำนวณพิกัดตำแหน่งต่อไป ี้

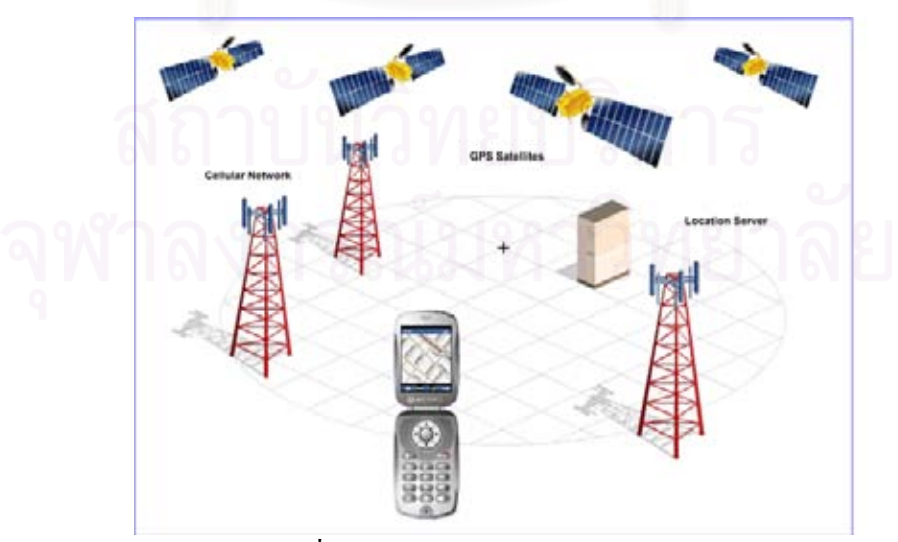

รูปที่ 2.11 โครงสร้างของระบบเอจีพีเอส ที่มา: (Snaptrack, 2005)

สำหรับเครื่องรับสัญญาณจีพีเอสทั่วไป เมื่อจะทำการค้นหาพิกัดตำแหน่งจะต้องทำการรับ ื่ ื่ ข้อมูลอิเฟเมอริสจากดาวเทียมอย่างน้อย 4 ดวงก่อน เพื่อให้ทราบวิถีโคจร และพิกัดตำแหน่งของ คาวเทียมแต่ละควงในขณะนั้นก่อนที่จะรับข้อมูลอัลมาแนกคำนวณหาเวลาการมาถึงของคาวเทียม ี่ ตอไป ซึ่งหากนํามาใชในบริเวณที่มีสภาพภูมิประเทศ หรือสภาพแวดลอมที่อับสัญญาณ (Fading environment) แล้วสัญญาณที่เครื่องรับสัญญาณจีพีเอส ใค้รับจะเป็นสัญญาณคังรูปที่ 2.4 ซึ่งอาจ ี่ ทำให้สัญญาณที่ได้รับจากดาวเทียมบางดวงนั้นขาดหายได้ และไม่สามารถที่จะทำการคำนวณพิกัด ตำแหน่งออกมาได้ด้วย ทำให้เครื่องรับสัญญาณจีพีเอสต้องทำการค้นหาดาวเทียมใหม่ (Cold start) ซึ่ง (Zhao, 2002) กล่าวไว้ว่าต้องใช้เวลาค้นหาอย่างน้อย 30 วินาที หากผู้ใช้เคลื่อนที่ไปยังบริเวณ ื่ อับสัญญาณแห่งใหม่ ข้อมูลอิเฟเมอริสที่กำลังค้นหาก็อาจจะขาดหายไปอีก ทำให้ต้องค้นหา ดาวเทียมแต่ละดวงใหม่ไปเรื่อยๆ

การที่ระบบเอจีพีเอสทำการระบุว่าให้โทรศัพท์เคลื่อนที่ทำการรับข้อมูลจากดาวเทียมดวง ี่ **่** ใดบ้างจะสามารถลดขั้นตอนการค้นหาดาวเทียมใด้ ข้อมูลอิเฟเมอริสจากดาวเทียมแต่ละดวง ทาง ั้ ระบบสามารถนำมาจากเครื่องรับสัญญาณจีพีเอสอ้างอิงที่สถานีฐานใค้โดยตรงเลย นอกจากนี้ใน ื่ ระบบจะสามารถประมาณค่าเวลาคลาดเคลื่อนอันเนื่องมาจากการเกิดสัญญาณซ้อนทับได้ด้วย เนื่องจากทราบพิกัดตำแหน่งที่แน่นอนของสถานีฐานแต่ละแห่ง อย่างไรก็ตามระบบเอจีพีเอส จะตองมีขั้นตอนการคนหาดาวเทียมทุกครั้ง (Time-To-First-Fix: TTFF) โดยใชเวลาประมาณ 10-20 วินาที(Qualcomm, 2004)

เครื่องให้บริการตำแหน่งจะรวบรวมข้อมูลที่โทรศัพท์เคลื่อนที่ได้รับจากดาวเทียมแต่ละ  $\overline{a}$ ดวง กับข้อมูลเกี่ยวกับเวลาที่คลาดเคลื่อนของโทรศัพท์เคลื่อนที่ไปใช้คำนวณพิกัดตำแหน่งที่  $\mathcal{L}^{\text{max}}_{\text{max}}$ แน่นอนออกมาใค้ จะเห็นใค้ว่าข้อมูลพิกัคตำแหน่งที่หามาใค้จะมีความละเอียดถูกต้อง และมี ความสามารถในการค้นหาพิกัดตำแหน่งมากยิ่งขึ้นโดยเฉพาะในบริเวณที่ไม่สามารถรับสัญญาณ จากดาวเทียมไดดีซึ่ง (Sage, 2001)กลาวไววาความละเอียดถูกตองในการบอกพิกัดตําแหนงนั้น จะอยูที่ 1-10 เมตร

(ซ) <u>ลายชี้บ่งหลายเส้นทาง (Multipath - Fingerprinting)</u> สถานที่ที่โทรศัพท์เคลื่อนที่ ื่ ตั้งอยู่สามารถหาได้จากความสัมพันธ์ที่เข้ากันกับลายชี้บ่ง (Fingerprint) ของสัญญาณที่ได้รับโดย ี สถานีฐานแต่ละเซลล์ด้วยฐานข้อมูลลายชี้บ่ง และพิกัดตำแหน่ง วิธีการนี้ต้องการการจัดการ และ การปรับปรุงฐานข้อมูลอย่างต่อเนื่อง ื่

(ค) โปรโตกอลที่ใช้ระบุตำแหน่งของโทรศัพท์เกลื่อนที่ (Mobile Location Protocol: ื่ MLP) รูปที่ 2.12 แสดงแผนภาพของการบริการขาวสารโดยใชพิกัดตําแหนง (Location Based Service: LBS) ซึ่งผู้ใช้สามารถพัฒนาโปรแกรมเพื่อทำการค้นหาพิกัดตำแหน่งของ โทรศัพท์เคลื่อนที่ โดยการเขียนโปรแกรมเพื่อเชื่อมต่อกับเครื่องให้บริการตำแหน่งของ **:** โทรศัพทเคล อนท ี่(Swedberg, 1999)

(ต) <u>การระบุตำแหน่งโดยวิธีไฮบริด (Hybrid positioning)</u> เป็นการนำเอาเทคโนโลยีที่ใช้ ในการกำหนดพิกัดตำแหน่งของโทรศัพท์เคลื่อนที่มาใช้ร่วมกันอย่างน้อย 2 วิธี ในงานวิจัยนี้จะ  $\overline{a}$ ֺ<u>֡</u> กล่าวถึง A-GPS และ A-FLT หลักการทำงาน คือ เมื่อโทรศัพท์เคลื่อนที่ต้องการค้นหาพิกัด ื่ ตำแหน่ง ระบบจะทำการตรวจสอบว่าในขณะนั้นโทรศัพท์เคลื่อนที่สามารถรับข้อมูลจากดาวเทียม ได้เพียงพอหรือไม่ หากเพียงพอระบบจะทำการคำนวณหาพิกัดตำแหน่งโดยใช้ระบบเอจีพีเอส ถ้า ไม่เพียงพอ หรืออยู่ในบริเวณที่ไม่สามารถรับสัญญาณจากดาวเทียมได้เลย ระบบจะทำการระบุพิกัด ตำแหน่งของโทรศัพท์เคลื่อนที่ด้วยวิธี A-FLT ที่ต้องใช้สถานีฐานอย่างน้อย 3 สถานีในการ คำนวณพิกัดตำแหน่งออกมา หากโทรศัพท์เคลื่อนที่อยู่ในบริเวณที่สามารถรับสัญญาณจากสถานี ฐานใด้เพียงสถานีเดียวพิกัดตำแหน่งที่หามาใด้ก็จะเป็นพิกัดที่ตั้งของสถานีฐานนั้น

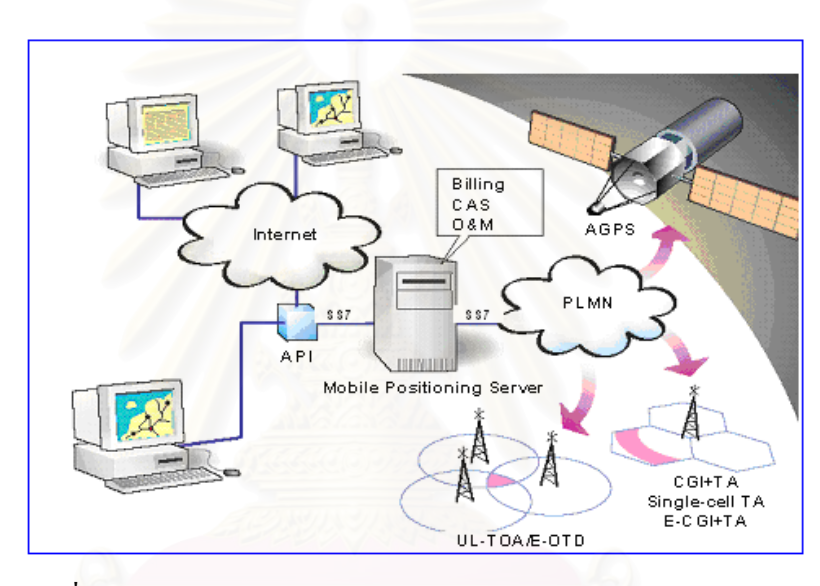

รูปที่ 2.12 โครงสรางของระบบ Location Based Service (LBS) ที่มา: (Swedberg, 1999)

ปี ค.ศ. 1999 องค์กร FCC (Federal Communication Commission) ได้กำหนด มาตรฐานในการระบุพิกัดตำแหน่งของโทรศัพท์เคลื่อนที่ที่เรียกว่า E911 (Enhanced-911) โดยมี  $\overline{a}$ เป้าหมาย คือ ผู้ใช้โทรศัพท์เคลื่อนที่สามารถกดหมายเลข 911 เพื่อโทรแจ้งเหตุฉุกเฉินได้ ซึ่งทางผู้ ื่ ี่ ให้บริการ โครงข่ายโทรศัพท์เคลื่อนที่จะต้องสามารถระบุได้ว่าผู้ใช้โทรศัพท์เคลื่อนที่อยู่ในบริเวณ ี่ ใดของสถานีฐานที่ใกล้ที่สุด ข้อกำหนดของการระบุพิกัดตำแหน่งในแต่ละวิธีแสดงในตารางที่ 2.6

ในการพัฒนาระบบระบุตําแหนงยานพาหนะแบบอัตโนมัติใหทางสถานีศูนยกลางสามารถ ค้นหาตำแหน่งของโทรศัพท์เคลื่อนที่ หรือโมเด็มใร้สายที่ติดตั้งบนลูกข่ายใด้ในแต่ละวิธีนั้นต้อง ื่ ั้ อาศัยความร่วมมือจากผู้ให้บริการโครงข่ายโทรศัพท์เคลื่อนที่ด้วย ดังนั้นในงานวิจัยนี้จึงใช้วิธีการ  $\overline{a}$ ระบุตําแหนงโดยวิธีไฮบริดโดยใชวิธีA-GPS และ A-FLT รวมกันเน ื่องจากเปนวิธีที่ผูวิจัย สามารถนำมาพัฒนาเองใด้ โดยมีอุปกรณ์ และโครงข่ายโทรศัพท์เคลื่อนที่ภายในประเทศรองรับ ื่
| Method                                           | 67%<br>CERP(m) | 95%<br>CERP(m) | <b>Note</b><br>(CERP: Circular Error Probability)                        |
|--------------------------------------------------|----------------|----------------|--------------------------------------------------------------------------|
| Mobile-based                                     | 50             | 150            | E.g. GPS                                                                 |
| Network-based                                    | 100            | 300            | E.g. TOA, TDOA, AOA, A-FLT: no<br>positioning capability in the handset. |
| <b>Network</b><br>Software<br>Solution (NSS)     | 1000           | none           | E.g. $CGI + TA$ , radial accuracy.                                       |
| Hybrid<br>Solutions<br>(Network and<br>Handsets) | 50             | 150            | E.g. E-OTD&A-GPS, A-FLT&A-GPS                                            |

ตารางท ี่ 2.6 The FCC E911 Requirements on Accuracy

ที่มา: (Adusei et al, 2002)

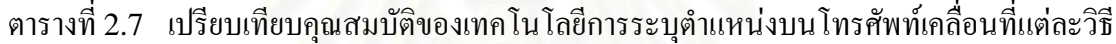

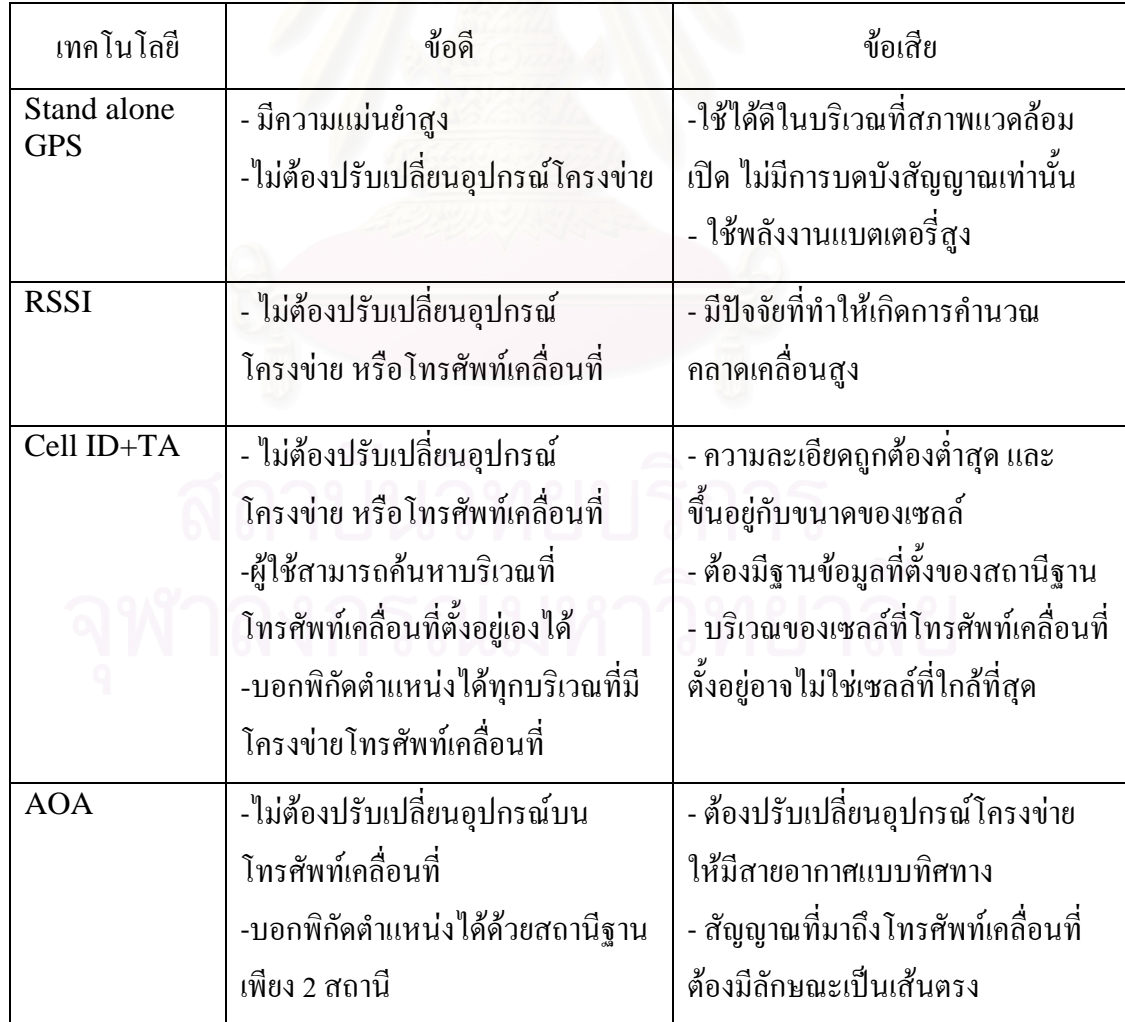

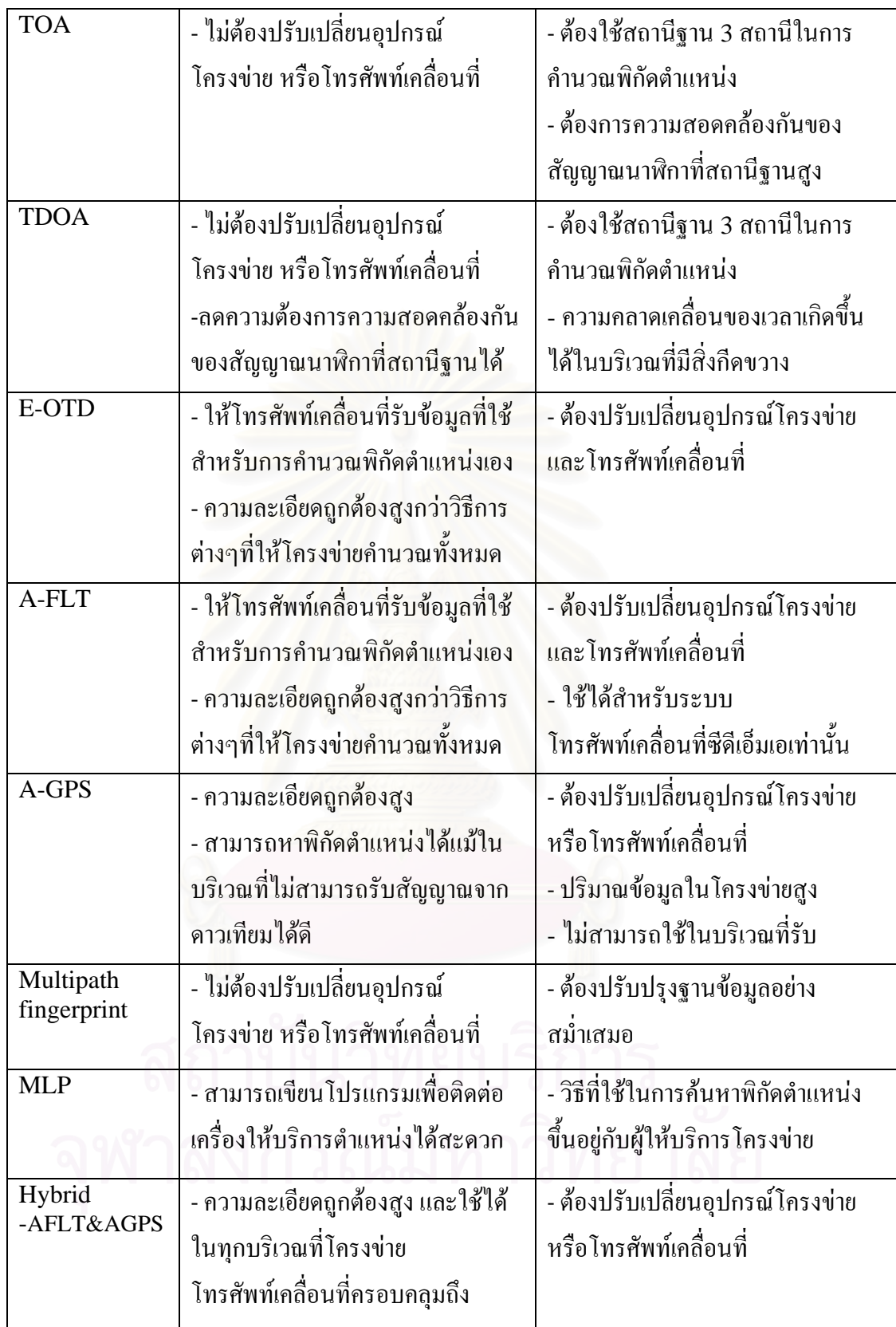

**2.1.6 BREW (Binary Runtime Environment for Wireless)** เปนแพลตฟอรม (Platform) ที่ใช้เพื่อการพัฒนาโปรแกรมบนโทรศัพท์เคลื่อนที่ระบบซีดีเอ็มเอ กิดค้นโดยบริษัท ื่ ื่  $\mathcal{L}^{\text{max}}_{\text{max}}$ 

Qualcomm เร มเผยแพรในเดือนมกราคม ปค.ศ. 2001 ใหนักพัฒนา (Developer) สามารถเขียน ิ่ และอัพโหลดโปรแกรมลงบนโทรศัพท์เคลื่อนที่ที่มีวงจรรวมเฉพาะงาน (Application Specific Integrated Circuit: ASIC) ของ Qualcomm ได

ผู้ใช้สามารถพัฒนาซอร์ฟแวร์ หรือโปรแกรมบนโทรศัพท์เคลื่อนที่ได้ด้วยภาษาโปรแกรม  $C$  หรือ  $C_{++}$  ด้วยการใช้ BREW SDK (Software Development Kit) ซึ่งมีชุดของส่วนต่อ ประสานโปรแกรมประยุกต์ (Application Program Interface: API) ให้ผู้ใช้สามารถเขียน โปรแกรมติดต่อใด้ นอกจากนี้ BREW SDK ยังมีโปรแกรมเลียนแบบ (Emulator) ให้ผู้ใช้ สามารถทำการทดสอบโปรแกรมระหว่างการพัฒนาใด้ด้วย โครงสร้างของโทรศัพท์เคลื่อนที่ที่ **l** สนับสนุน BREW แสดงดังรูปที่ 2.13

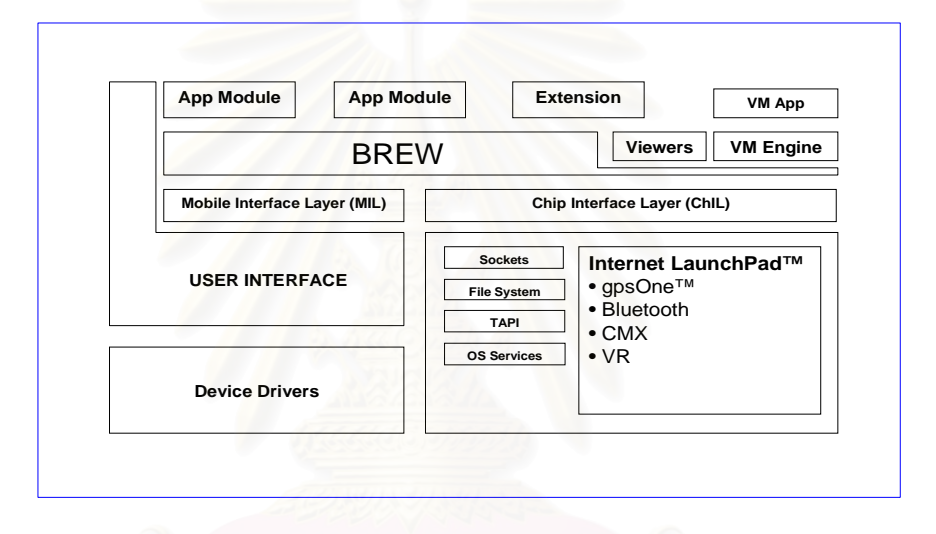

รูปที่ 2.13 Device Architecture (Layering) ที่มา: (Qualcomm, 2001)

สิ่งท ี่BREW แตกตางจากJ2ME (Java 2 Platform, Micro Edition) คือ หากผูใช ต้องการอัพโหลดโปรแกรมลงบนโทรศัพท์เคลื่อนที่ ผู้ใช้จะต้องทำการขอลายเซ็นดิจิทัล (เป็นไฟล์ ื่ นามสกุล .sig) สำหรับโปรแกรมที่พัฒนาขึ้นมาก่อนไม่สามารถอัพโหลดโปรแกรมได้เองตามความ ึ้ ตองการ ซึ่งผูที่มีสิทธิดังกลาวจะเปนผูใหบริการขอมูล(Content Provider) หรือนักพัฒนาที่ผาน การรับรองแล้วเท่านั้น และก่อนที่จะนำโปรแกรมใปเผยแพร่ได้โปรแกรมนั้นจะต้องผ่านการ ทดสอบ และยอมรับจากทาง Qualcomm กอนดวย (True BREW Testing) ซึ่งโปรแกรมที่ผาน ขั้นตอนการทดสอบแล้ว จะสามารถนำไปใช้ได้กับโทรศัพท์เคลื่อนที่ที่สนับสนุน BREW ทุกๆรุ่น รูปที่ 2.14 แสดงความแตกต่างระหว่าง BREW และแพลตฟอร์มอื่นๆ

งานวิจัยนี้มีการพัฒนาโปรแกรมเพื่อใชในโทรศัพทเคล อนที่ดวย BREW รุน 2.0.1 ซึ่ง ฟังก์ชันการทำงานหลักจะประกอบไปด้วย ส่วนที่ติดต่อกับเครื่องบริการเว็บ (Web server) ส่วนที่ ื่ ติดตอกับการคนหาพิกัดตําแหนงและสวนติดตอกับผูใช(User Interface: UI)

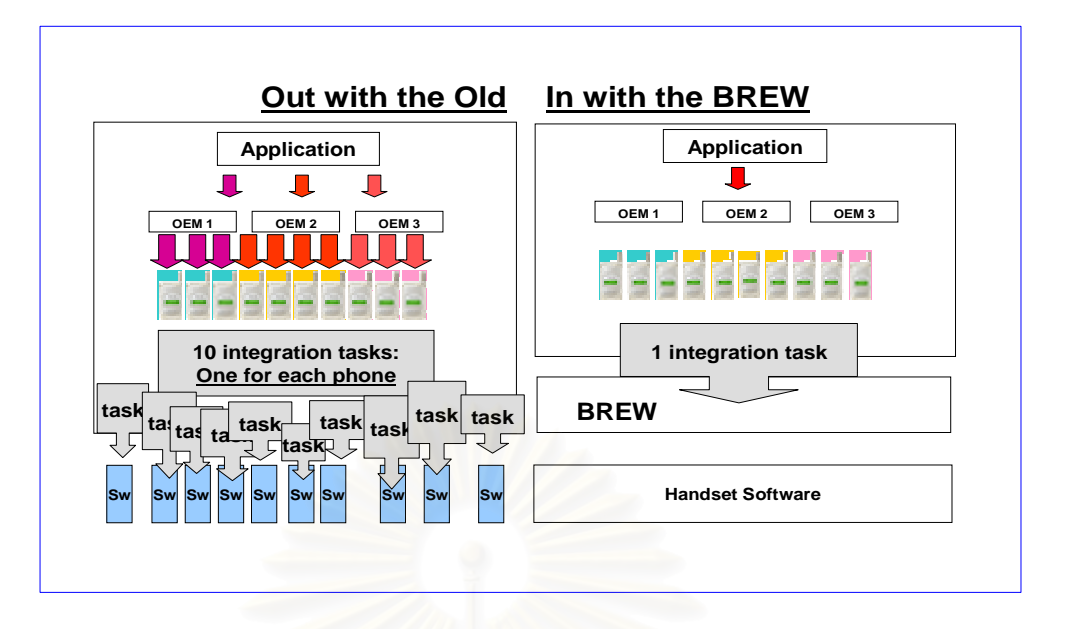

รูปที่ 2.14 ความแตกต่างระหว่าง BREW และแพลตฟอร์มอื่นๆ ื่ ที่มา: (Qualcomm, 2001)

**2.1.7 ระบบสารสนเทศภูมิศาสตร ( Geographic Information System: GIS)** คือ กระบวนการทำงานเกี่ยวกับข้อมูลในเชิงพื้นที่ด้วยระบบคอมพิวเตอร์ ที่ใช้กำหนดข้อมูล และ ี่ สารสนเทศ ที่มีความสัมพันธ์กับตำแหน่งในเชิงพื้นที่ เช่นที่อยู่ บ้านเลขที่ที่สัมพันธ์กับตำแหน่งใน ื้ แผนที่ ตำแหน่งละดิจูด ลองดิจูด ข้อมูล และแผนที่ในจีไอเอสเป็นระบบข้อมูลสารสนเทศที่อยู่ใน รูปของตารางข้อมูล และฐานข้อมูลที่สัมพันธ์กับข้อมูลเชิงพื้นที่ (Spatial Data) ซึ่งรูปแบบ และ ื้ ความสัมพันธ์ของข้อมูลเชิงพื้นที่ทั้งหลายจะสามารถนำมาวิเคราะห์ด้วยจีไอเอส และสื่อความหมาย ื้ ในเรื่องการเปลี่ยนแปลงที่สัมพันธ์กับเวลาใด้ เช่น การแพร่ขยายของโรคระบาด การเคลื่อนย้ายถิ่น ื่ ฐาน การบุกรุกทำลาย การเปลี่ยนแปลงของการใช้พื้นที่ ฯลฯ ข้อมูลเหล่านี้เมื่อปรากฏบนแผนที่จะ ี้ สามารถแปล และสื่อความหมายของข้อมูลได้ง่าย

จีไอเอสเป็นระบบข้อมูลข่าวสารที่เก็บไว้ภายในเครื่องคอมพิวเตอร์ แต่สามารถแปล ความหมายเชื่อมโยงกับสภาพภูมิศาสตร์อื่นๆ สภาพท้องที่ สภาพการทำงานของระบบสัมพันธ์กับ สัดส่วนระยะทาง และพื้นที่จริงบนแผนที่ ข้อมูลที่จัดเก็บในจีไอเอส มีลักษณะเป็นข้อมูลเชิงพื้นที่ ื้ ี่ **ี** ที่แสดงในรูปของภาพ หรือแผนที่ ที่เชื่อมโยงกับข้อมูลเชิงบรรยาย (Attribute Data) หรือ ฐานข้อมูล การเชื่อมโยงข้อมูลทั้งสองประเภทเข้าด้วยกัน จะทำให้ผู้ใช้สามารถที่จะแสดงข้อมูลทั้ง ี สองประเภทได้พร้อมๆกัน เช่น สามารถจะค้นหาตำแหน่งของจุดตรวจวัดควันดำหรือควันขาวได้ โดยการระบุชื่อของจุดตรวจ หรือในทางตรงกันข้าม สามารถที่จะสอบถามรายละเอียดของ จุด ตรวจจากตำแหน่งที่เลือก แผนที่ในจีไอเอสจะมีความสัมพันธ์กับตำแหน่งในเชิงพื้นที่ทาง **์**<br>เ ภูมิศาสตร์ คือค่าพิกัดที่แน่นอน ข้อมูลในจีไอเอส ทั้งข้อมูลเชิงพื้นที่และข้อมูลเชิงบรรยาย สามารถ ี่ ื้

อ้างอิงถึงตำแหน่งที่มีอยู่จริงบนพื้นโลกใค้โดยอาศัยระบบพิกัดทางภูมิศาสตร์ (Geocode) ซึ่งจะ สามารถอ้างอิงได้ทั้งทางตรงและทางอ้อม ข้อมูลในจีไอเอส ที่อ้างอิงกับพื้นผิวโลกโดยตรง ื้ หมายถึง ข้อมูลที่มีค่าพิกัดหรือมีตำแหน่งจริงบนพื้นโลกหรือในแผนที่ เช่น ตำแหน่งอาคาร ถนน ฯลฯ สำหรับข้อมูลจีไอเอส ที่จะอ้างอิงกับข้อมูลบนพื้นโลกใค้โคยทางอ้อมใค้แก่ ข้อมูลของบ้าน (รวมถึงบ้านเลขที่ ซอย เขต แขวง จังหวัด และรหัส ไปรษณีย์) โดยจากข้อมูลที่อยู่ เราสามารถทราบ ใค้ว่าบ้านหลังนี้มีตำแหน่งอยู่ ณ ที่ใคบนพื้นโลก เนื่องจากบ้านทุกหลังจะมีที่อยู่ใม่ซ้ำกัน ื่

ในงานวิจัยนี้จะประยุกต์ใช้งานระบบจีไอเอสร่วมกับระบบระบุตำแหน่งของรถยนต์ คือ การนำเอาแผนที่ที่มีข้อมูลพิกัดตำแหน่งของพื้นที่ใคๆมารับค่าพิกัดตำแหน่งมาจากเครื่องรับแล้ว ื่ แสดงตําแหนงปจจุบันแกผูใช

## **2.2 งานวิจัยทเก ี่ ี่ ยวของ**

(Elena et al., 2002)วัตถุประสงคคือ ตองการเฝาระวังผูปวยโรคหัวใจโดยที่อุปกรณที่ ติดตั้งบริเวณคน ใช้จะส่งค่าอีซีจี (Electrocardiogram: ECG) และค่าพิกัดตำแหน่งปัจจุบันจาก ั้ เครื่องรับสัญญาณจีพีเอส ไปยังโรงพยาบาลเมื่อเกิดเหตุฉุกเฉิน หรือเมื่อมีการร้องรอข้อมูล โดยการ ื่ ส่งค่าอีซีจี และค่าพิกัดตำแหน่งนั้นไปยังโรงพยาบาลผ่านโครงข่ายจีพีอาร์เอส

งานวิจัยนี้จัดทําโครงขายในการรักษาพยาบาลคนไขระยะไกล (Telemedical Network) ซึ่งโรงพยาบาลต่างๆสามารถร้องขอข้อมูลคนไข้ผ่านทางโครงข่ายอินเตอร์เน็ต (Internet) ได้โดยที่ ข้อมูลของคนใช้ทุกรายจะมีการเข้ารหัสไว้เพื่อป้องกันไม่ให้บุคคลภายนอกนำข้อมูลไปใช้ในทางที่ ไมดีลักษณะโดยรวมอื่ นๆของงานวิจัยน ี้คือ

(ก) รับประกันความน่าเชื่อถือของช่องสัญญาณสื่อสาร และออกแบบและผลิตอุปกรณ์ตาม **่** ความถูกตองและขอบังคับของสหภาพยุโรป

(ข) ความเข้ากันใด้ทางแม่เหล็กใฟฟ้าระหว่างมอดูลการสื่อสาร (Communication **!** Module) และมอดูลการปรับเง ื่อนไขสัญญาณ (Signal Conditioning Module)

- (ค) อุปกรณ์นี้สามารถทำงานต่อเนื่องได้อย่างน้อย 24 ชั่วโมง และให้ใช้พลังงานน้อยที่สุด
- (ง) ออกแบบชุดอุปกรณ์ที่ดิดตั้งที่คนใช้ให้มีขนาดเล็กและน้ำหนักเบาที่สุด ั้ ้ํ

(จ) หากต้องการให้มีการรับส่งข้อมูลพิกัดตำแหน่งในระบบนี้ แบตเตอรี่ที่ติดตั้งพร้อมกับ ์<br>๎ อุปกรณ์ที่ติดตั้งที่คนใช้จะต้องมีขนาดใหญ่ เนื่องจากเครื่องรับสัญญาณจีพีเอสใช้พลังงานใฟฟ้าสูง  $\overline{a}$ 

จากการศึกษางานวิจัยนี้จะเห็นใค้ว่า หากต้องการให้ระบบนี้สามารถตรวจสอบพิกัด ตำแหน่งของคนใช้ได้นั้น จะมีปัญหาเมื่อนำอุปกรณ์ไปติดตั้งภายในบริเวณอาคารที่ไม่สามารถรับ สัญญาณจากดาวเทียมใด้ หากสามารถนำระบบเอจีพีเอสมาประยุกต์ใช้กับงานวิจัยนี้จะสามารถลด ี้ ข้อจำกัดนี้ได้ รวมทั้งยังเป็นการประหยัดพลังงานในการใช้แบตเตอรี่ด้วย ั้

(Wang et al., 2003)เป้าหมายของงานวิจัยนี้คือ สร้างโครงข่ายเพื่อให้บริการการส่ง ้ข้อมลพิกัดตำแหน่งผ่านทางบริการสารสั้น หรือโครงข่ายจีพีอาร์เอส โดยมีกรณีศึกษา คือ การ ให้บริการระบุพิกัดตำแหน่งสำหรับบริษัทขนส่งสินค้าทางเรือในประเทศไต้หวัน โดยบริษัท ดังกลาวสามารถคนหาตําแหนงของตูขนสงสินคาไดผานทางเว็บไซตรวมถึงการแจกจายงาน ้ควบคมการทำงาน เป็นต้น

โครงสรางการทํางานหลักของผูใหบริการประกอบไปดวยสวนสําคัญ 6 สวน คือ (ก) เทคโนโลยีการสื่อสาร ไร้สาย เช่น บริการสารสั้น หรือโครงข่ายจีพีอาร์เอส (ข) การแสดงพิกัด ตำแหน่งบนแผนที่ (ค) การจัดการฐานข้อมูล โดยมีโครงสร้างของระบบเป็นระบบเครื่องให้บริการ เว็บ และเครื่องลูกข่าย (Client-Server System) ที่ให้บริการผ่านทางเว็บไซต์ (ง) การให้บริการ ื่ ้เสริม หรือการนำข้อมูลทางสถิติมาใช้ประโยชน์ (จ) ศูนย์ควบคุมการทำงาน (ฉ) การให้บริการ และ บํารุงรักษาอุปกรณแกลูกขาย

ประโยชน์ของการศึกษางานวิจัยนี้ คือ ใค้ทราบถึงส่วนประกอบหลักของแม่ข่ายในการ ให้บริการลูกข่ายว่าจะสามารถนำมาประยุกต์ใช้กับงานวิจัยนี้ใด้อย่างไรบ้าง เพื่อให้ระบบที่จัดทำ ขึ้นสามารถใชงานไดอยางมีประสิทธิภาพ และเกิดประโยชนสูงสุด

(Mok and Retscher, 2001) ในงานวิจัยนี้นําเสนอการรวมระบบ และวิธีการตางๆในการ บอกพิกัดตําแหนงของยานพาหนะโดยการใชระบบจีพีเอส การระบุตําแหนงบนโครงขาย โทรศัพท์เคลื่อนที่ และวิธีการคำนวณหาตำแหน่งบนเส้นทางเดินทาง (Dead Reckoning: DR) รวมกัน ซึ่งไดมีการทดสอบ และบันทึกเสนทางการเดินทางจริงภายในฮองกง

ลักษณะของระบบ คือ เลือกวิธีการแสดงพิกัดตําแหนงของรถโดยพิจารณาจากจํานวน คาวเทียมที่เครื่องรับสัญญาณจีพีเอสสามารถรับได้ในขณะนั้นว่ามีกี่ควง ถ้าสามารถรับสัญญาณจาก ี่ ื่ ดาวเทียมใด้พอเพียง ค่าพิกัดตำแหน่งที่แสดงผลจะเป็นข่าวสารจีพีเอส หรือถ้าสัญญาณจาก ดาวเทียมที่ได้รับมีการขาดหายเป็นบางช่วง ข้อมูลพิกัดตำแหน่งที่สามารถหามาได้นั้นจะเป็น ้ค่าประมาณที่ได้มาจากการคำนวณโดยอาศัยข้อมูลทางสถิติของการเดินทาง คือ ตำแหน่ง ความเร็ว และความเร่งของรถ และหากบริเวณนั้น ไม่สามารถรับสัญญาณจากดาวเทียม ได้ข้อมูลพิกัดตำแหน่ง จะเป็นตำแหน่งบนเครือข่ายโทรศัพท์เคลื่อนที่ ื่

อย่างไรก็ตามงานวิจัยนี้ไม่มีการนำการระบุตำแหน่งบนโครงข่ายโทรศัพท์เคลื่อนที่ไปทำ ื่ การทดสอบใชงานจริงแตไดทําการเปรียบเทียบประสิทธิภาพในการหาพิกัดตําแหนงของแตละวิธี และแต่ละโครงข่ายโทรศัพท์เคลื่อนที่เพื่อการนำไปใช้งานในอนาคตไว้ ื่ ี่

(Zhao, 2002) บทความนี้นำเสนอมาตรฐานการระบุพิกัดตำแหน่งของโทรศัพท์เคลื่อนที่ ื่ ในยุคที่ 3 และกล่าวถึงหลักการทำงานของแต่ละวิธีว่ามีวิธีการอย่างใร แต่ละวิธีเหมาะสำหรับการ นำไปใช้งานในประเภทใดบ้าง

บทความนี้สรุปไว้ว่าเทคโนโลยีเอจีพีเอสนั้นให้ความละเอียดถูกต้องมากที่สุด และ ครอบคลุมพื้นที่ที่ใช้งานใค้มากกว่าระบบจีพีเอส ซึ่งในทางปฏิบัติเมื่อมีการนำเอาไปใช้งานจริงใน ื้ ระบบระบุตำแหน่งยานพาหนะแบบอัตโนมัติ จะให้ผลการศึกษาเหมือน หรือแตกต่างกันกับ บทสรุปของบทความนี้หรือไม่เป็นสิ่งที่ต้องทำการศึกษา และวิจัยต่อไป ิ่

(Djuknic and Richtion, 2001) บทความนี้กล่าวถึงเทคโนโลยีการบอกพิกัดตำแหน่งทาง ี้ ภูมิศาสตร์ และระบบเอจีพีเอส โดยอธิบายคุณสมบัติต่างๆของวิธีการบอกพิกัดตำแหน่งของแต่ละ วิธีและหลักการทํางานของระบบเอจีพีเอสโดยละเอียด

บทสรุปของบทความนี้ที่กล่าวไว้ว่าระบบเอจีพีเอสเป็นทางเลือกที่เหมาะสมที่สุดในการ  $\mathcal{L}^{\text{max}}_{\text{max}}$ ประยุกต์ใช้กับการบริการข่าวสารโดยใช้พิกัดตำแหน่ง (Location Based Service: LBS) ทำให้ ผู้วิจัยเกิดแนวคิดที่จะนำระบบเอจีพีเอสมาประยุกต์ใช้กับระบบระบุตำแหน่งยานพาหนะแบบ อัตโนมัติว่าเมื่อนำไปใช้งานจริงแล้วจะมีประสิทธิภาพดีระดับใด ื่

(Adusei et al., 2002) งานวิจัยนี้นําเสนอการเปรียบเทียบประสิทธิภาพของเทคโนโลยี ต่างๆในการค้นหาพิกัดตำแหน่งของโทรศัพท์เคลื่อนที่ ซึ่งมีปัจจัยหลักในการวัดประสิทธิภาพ คือ (ก) ความละเอียดถูกต้อง (Accuracy) (ข) ความน่าเชื่อถือได้ (Reliability) (ค) ความสามารถใน ื่ การหาตำแหน่งได้ (Availability) (ง) เวลาที่ใช้ (Latency) และ (จ) การนำเอาไปประยุกต์ใช้งาน ได (Applicability)จากการเปรียบเทียบเทคโนโลยีจีพีเอส และเอจีพีเอส ปรากฏวาการใชงาน ระบบนั้นให้ความน่าเชื่อถือ และการนำเอาไปประยุกต์ใช้งานได้ดีกว่า ในขณะที่ระบบเอจีพีเอสจะ มีความสามารถในการหาตำแหน่งใด้ และเวลาที่ใช้ที่ดีกว่า โดยที่ความละเอียดถูกต้องจะอยู่ที่ระดับ เดียวกันเมื่ออยู่ในพื้นที่ที่รับสัญญาณจากดาวเทียมได้ดี ื่

อย่างไรก็ตามในงานวิจัยนี้เป็นการเปรียบเทียบค้วยทฤษฎีตามมาตรฐาน E911 และใช้ สำหรับโทรศัพท์เคลื่อนที่เท่านั้น หากนำเอาระบบจีพีเอส และระบบเอจีพีเอสมาประยุกต์ใช้กับ ระบบระบุตำแหน่งยานพาหนะแบบอัตโนมัติ ซึ่งจะมีสภาพแวดล้อมในการใช้งานไม่เหมือนกัน จะ ทำให้ผลการเปรียบเทียบที่เหมือนกัน หรือแตกต่างกันอย่างไรบ้าง เป็นสิ่งที่งานวิจัยที่จะนำเสนอนี้ ี่ ี้ ด้องทำการศึกษาต่อไป

(GT&T, 2005) เปนระบบระบุตําแหนงยานพาหนะแบบอ ัตโนมัติที่มีการใชงานจริงใน เชิงพาณิชย์ในประเทศสิงคโปร์ มีชื่อทางการค้าว่า GFleet โครงสร้างของระบบประกอบไปด้วย ศูนย์ควบคุม ศูนย์ปฏิบัติการ และอุปกรณ์ที่ติดตั้งบนรถยนต์ โดยพนักงานประจำสถานีศูนย์กลางจะ ั้ ปฏิบัติงานโดยใช้โปรแกรมสำเร็จรูป และมีอุปกรณ์ที่ติดตั้งบนรถยนต์ คือ เครื่องรับสัญญาณจีพีเอส  $\overline{a}$ และโมเด็มจีพีอาร์เอส ในงานวิจัยนี้จะศึกษาโครงสร้าง และฟังก์ชันการทำงานของระบบนี้ เพื่อเป็น ี้ แนวทางการพัฒนา และเปรียบเทียบกับระบบที่จัดทำขึ้นในงานวิจัยนี้ต่อไป

# **บทท ี่3**

### **การออกแบบและพัฒนาระบบ**

เนื้อหาของบทนี้กล่าวถึงการออกแบบ และการพัฒนาระบบระบุตำแหน่งยานพาหนะแบบ ื้ ี้ อัตโนมัติสำหรับกลุ่มรถแท็กซี่ภายในกรุงเทพฯ และปริมณฑล เพื่ ้เพื่อใช้ประโยชน์ในการบริการ รับส่งผ้โดยสารที่ใช้บริการผ่านศนย์วิทยฯเป็นหลัก ที่มีขั้นตอนการทำงานดังรปที่ 3.1

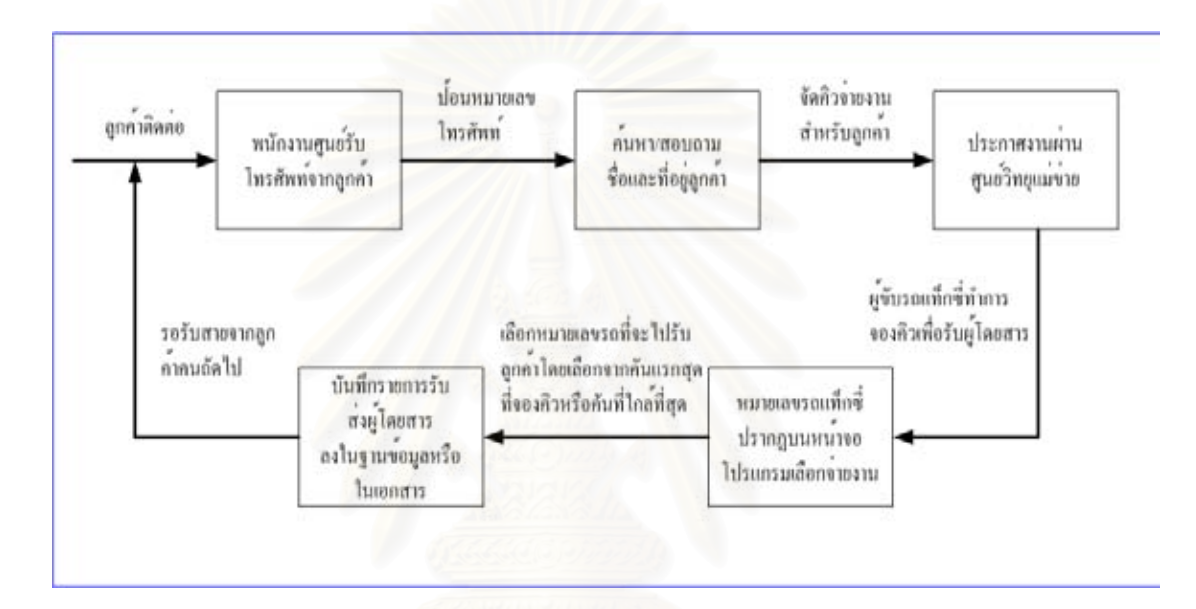

รูปที่ 3.1 แผนภาพแสดงการทำงานของการให้บริการรับส่งผู้โดยสารด้วยรถแท็กซี่ ผานทางศูนยวิทยุฯ

เมื่อมีลูกค้าโทรศัพท์ขอใช้บริการเรียกรถแท็กซี่จากทางศูนย์วิทยุ พนักงานประจำศูนย์วิทยุ ื่ จะทำการประกาศงานผ่านทางระบบสื่อสารย่านความถี่ยูเอชเอฟของศูนย์วิทยุ หลังจากนั้นคนขับรถ ื่ ั้ แท็กซี่ที่ตองการรับผูโดยสารจะทําการสงขอมูล "จองงาน" ผานทางวิทยุรับสงยานความถี่ยูเอชเอฟ ในขั้นตอนนี้พนักงานประจำศูนย์วิทยุสามารถใช้ระบบที่พัฒนาขึ้นทำการค้นหาพิกัดตำแหน่งของ ี้ ึ้ รถแท็กซี่แต่ละคันที่จองงานเข้ามา เพื่ ี่ ี่ ื่อมอบหมายใหคนขับรถแทกซ็ ี่สามารถไปรับผูโดยสารได อย่างรวดเร็วต่อไป นอกจากนี้พนักงานประจำศูนย์วิทยุยังสามารถใช้ระบบในการระบุพิกัดตำแหน่ง ี้ ่ ในกรณีอื่นๆได้อีกด้วย เช่น ตรวจสอบรถแท็กซี่ที่ได้รับมอบหมายให้ไปรับผู้โดยสารว่าไปถึง จุดหมายแล้วหรือไม่ อีกทั้งต้นสังกัด หรืออู่รถแท็กซี่ตรวจสอบรถแท็กซี่ที่ยังไม่นำรถมาคืนตาม ั้ ี่ กำหนด หรือตรวจสอบตำแหน่งรถแท็กซี่ในกรณีที่เกิดอุบัติเหตุ นอกจากนี้คนขับรถแท็กซี่สามารถ เลือกใช้บริการต่างๆบนโปรแกรมบนโทรศัพท์เคลื่อนได้อีกด้วย

### **3.1 การวิเคราะหความตองการของระบบ**

การวิเคราะหความตองการของระบบสามารถอธิบายดวยแผนภาพยูสเคสในมุมมองของ พนักงานประจําสถานีศูนยกลางและคนขับรถแท็กซี่ดังน ี้

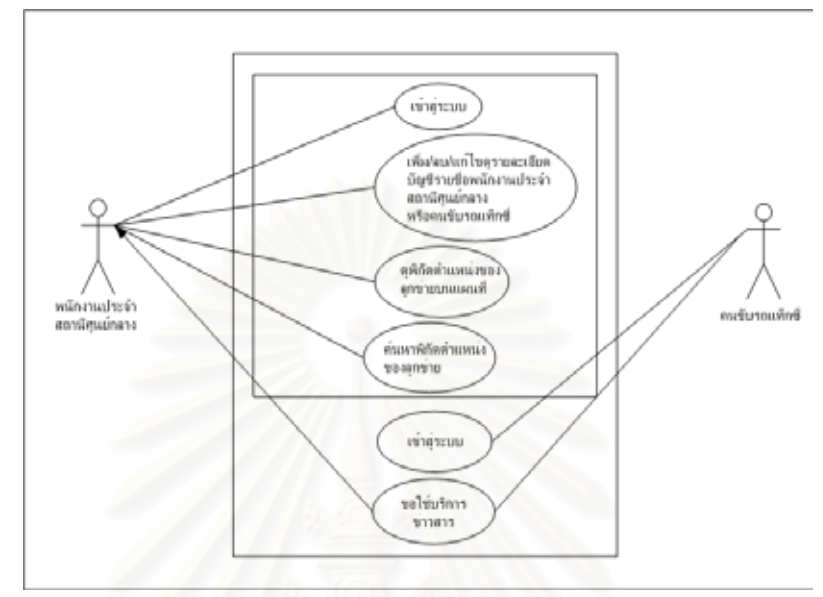

รูปที่ 3.2 แผนภาพยูสเคสในมุมมองของพนักงานประจําสถานีศูนยกลางและคนขับรถแท็กซ ี่

ึ จากรูปที่ 3.2 แสดงแผนภาพยูสเคสในมุมมองของพนักงานประจำสถานีศูนย์กลาง ซึ่ง สามารถใช้งานระบบผ่านทางโปรแกรมค้นดูเว็บได้ คือ เข้าสู่ระบบ เพิ่ม/ลบ/แก้ไข/ดูรายละเอียด บัญชีรายชื่อพนักงานประจำสถานีศูนย์กลาง หรือคนขับรถแท็กซี่ ดูพิกัดตำแหน่งของลูกข่ายบน ื่ แผนที่ และค้นหาพิกัดตำแหน่งของลูกข่าย รายละเอียดประกอบยูสเคสแสดงในตารางที่ 3.1 ถึง ตารางที่ 3.4 ซึ่งในส่วนของแผนภาพยูสเคสในมุมมองของคนขับรถแท็กซี่ซึ่งสามารถใช้งานผ่าน โทรศัพท์เคลื่อนที่ได้ คือ เข้าสู่ระบบ และการใช้บริการข่าวสาร รายละเอียดประกอบยูสเคสแสดง ื่ ในตารางที่ 3.5 ถึงตารางที่ 3.6

ตารางที่ 3.1 รายละเอียดประกอบยูสเคสการเข้าสู่ระบบสำหรับพนักงานประจำสถานีศูนย์กลาง

Trigger: พนักงานประจําสถานีศูนยกลางกดปุม "เขาสูระบบ"

Normal flow of events:

- 1. พนักงานประจำสถานีศูนย์กลางกรอกชื่อผู้ใช้ และรหัสผ่านแล้วกดปุ่ม "เข้าสู่ระบบ" ֧֧ׅ֧֟֟֟֟֟֟֟֟֟֟֟֟֟֟֟֟֟֟֟֟֟֡֬֜֓<u>֟</u>
- 2. โปรแกรมตรวจสอบบัญชีรายชื่อผู้ใช้ในฐานข้อมูล ื่
- 3. โปรแกรมทำการสร้างหมายเลขเซสชั่น (Session id) เพื่อรักษาสถานะในการเข้าสู่ ื่ ระบบของผูใช
- 4. โปรแกรมเขาสูหนาจอหลักของการทํางานของโปรแกรม

Alternate/exceptional flows:

- 1-A ถาพนักงานประจําสถานีศูนยกลางเลือก "Admin tools" ดวย
	- 1. โปรแกรมตรวจสอบบัญชีรายชื่อผู้ใช้ในฐานข้อมูล
	- 2. โปรแกรมทำการสร้างหมายเลขเซสชั่น (Session id) เพื่อรักษาสถานะในการ เข้าระบบของผ้ใช้
	- 3. โปรแกรมเข้าสู่หน้าจอในการบริหารจัดการบัญชีรายชื่อผู้ใช้ของพนักงานประจำ ֧֧֟֟֟֟֟֟֟֟֟֟֟֟֟֟֟֟֟֟֟֟֟֬֟֓<u>֟</u> ี สถานีศูนย์กลาง และคนขับรถแท็กซี่
- 3-A ถ้าหมายเลขผู้ใช้ และรหัสผ่านที่กรอกไม่มีในบัญชีรายชื่อในฐานข้อมูล
	- 1. โปรแกรมแสดงหน้าจอให้พนักงานประจำสถานีศูนย์กลางเพื่อลงทะเบียนเข้าสู่ ื่ ระบบใหม

ตารางที่ 3.2 รายละเอียดประกอบยูสเคสการเพิ่ม/ลบ/แก้ไข/ดูรายละเอียดบัญชีรายชื่อพนักงาน ประจำสถานีศนย์กลาง หรือคนขับรถแท็กซี่

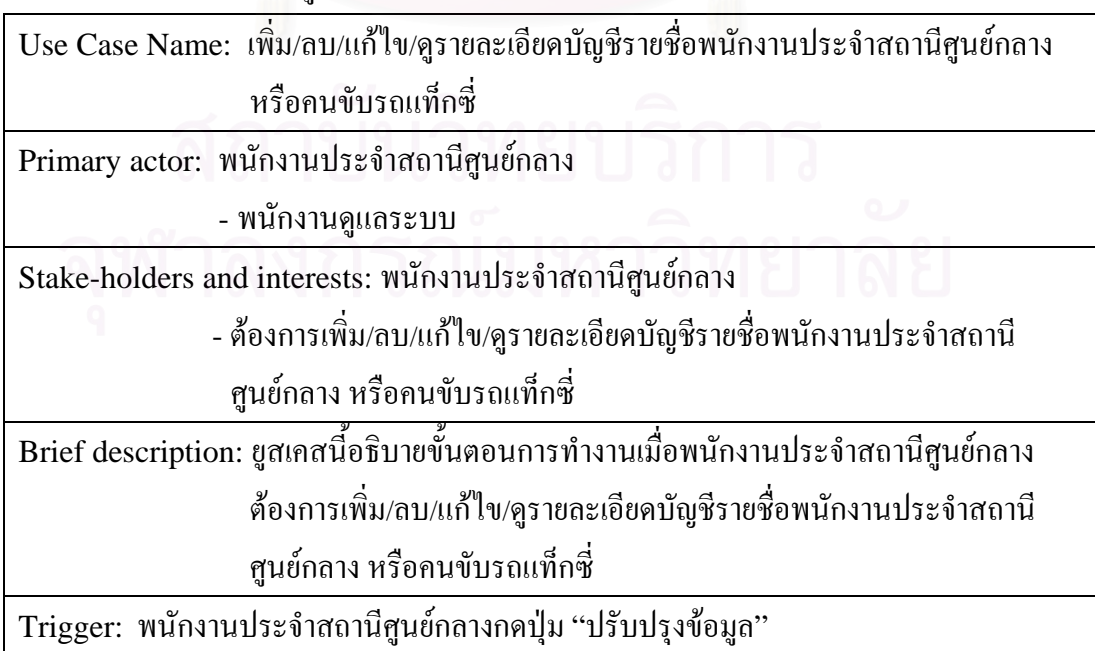

Normal flow of events:

- 1. พนักงานประจําสถานีศูนยกลางเลือกการใชงาน:
	- เพิ่มบัญชีรายชื่อผู้ใช้ ิ่
	- ลบบัญชีรายช อผูใช ื่
	- แกไขบัญชีรายช อผูใช
	- ดูรายละเอียดบัญชีรายชื่อผู้ใช้ **่**
- 2. โปรแกรมตรวจสอบบัญชีรายชื่อผู้ใช้ในฐานข้อมูล ื่
- 3. โปรแกรมทำการจัดการกับฐานข้อมูลตามที่พนักงานประจำสถานีศูนย์กลางกำหนด ี่
- 4. โปรแกรมเข้าสู่หน้าจอในการบริหารจัดการบัญชีรายชื่อผู้ใช้ของพนักงานประจำ สถานีศูนยกลางและคนขับรถแท็กซ

Alternate/exceptional flows:

-

ตารางที่ 3.3 รายละเอียดประกอบยูสเคสการดูพิกัดตำแหน่งของลูกข่ายบนแผนที่

Use Case Name: ดูพิกัดตำแหน่งของลูกข่ายบนแผนที่

Primary actor: พนักงานประจำสถานีศูนย์กลาง

- พนักงานปฏิบัติการท ั่วไป
	- พนักงานดูแลระบบ

Stake-holders and interests: พนักงานประจำสถานีศูนย์กลาง

- ตองการดูพิกัดตําแหนงของลูกขายบนแผนท

Brief description: ยูสเคสนี้อธิบายขั้นตอนการดูพิกัดตำแหน่งของลูกข่ายบนแผนที่ ี้ ั้

Trigger: พนักงานประจำสถานีศูนย์กลางกดลิงค์ที่เป็นหมายเลขผู้ใช้บนแผนที่ตรงหน้าจอ

ดานขวาลางของโปรแกรม

Normal flow of events:

- 1. พนักงานประจำสถานีศูนย์กลางเลือกหมายเลขผู้ใช้ที่ต้องการให้แสดงตำแหน่งบน แผนท
- ่ 2. โปรแกรมแสดงตำแหน่งของหมายเลขผู้ใช้ที่พนักงานค้นกาบนหน้าจอด้านซ้ายของ โปรแกรม

Alternate/exceptional flows:

-

ตารางที่ 3.4 รายละเอียดประกอบยูสเคสการค้นหาพิกัดตำแหน่งของลูกข่าย

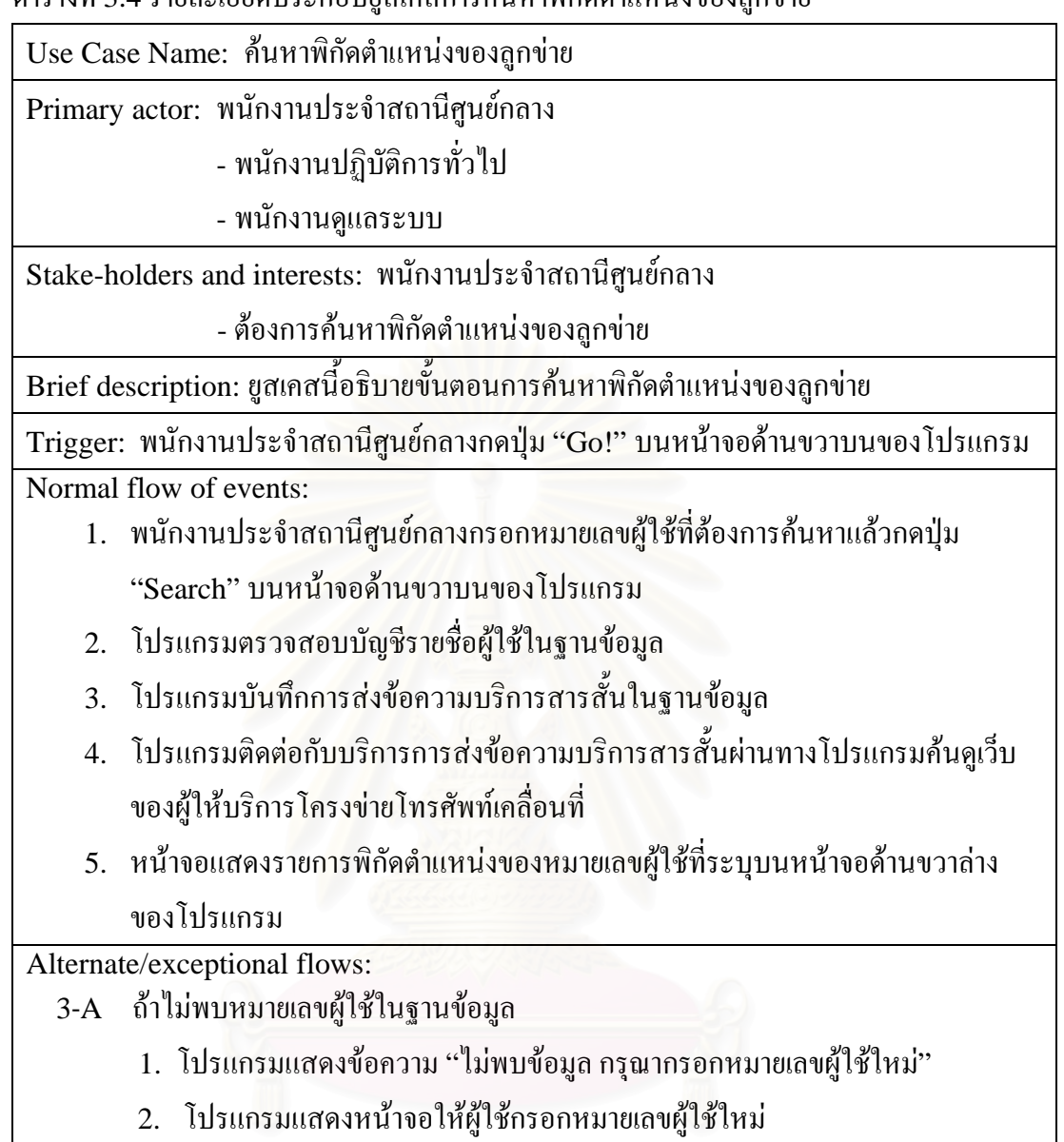

ตารางที่ 3.5 รายละเอียดประกอบยูสเคสการเข้าสู่ระบบสำหรับคนขับรถแท็กซี่ ี่

Use Case Name: เข้าสู่ระบบสำหรับคนขับรถแท็กซี่

Primary actor: คนขับรถแท็กซ

Stake-holders and interests: คนขับรถแท็กซ

- ตองการเขาสูระบบ

Brief description: ยูสเคสนี้อธิบายขั้นตอนการเข้าสู่ระบบของคนขับรถแท็กซี่ ี้ ์<br>๎ ี่

Trigger: คนขับรถแท็กซ ี่กดปุม "เขาสูระบบ"

Normal flow of events:

- 1. คนขับรถแท็กซี่กรอกหมายเลขผู้ใช้ และรหัสผ่านแล้วกดปุ่ม "เข้าสู่ระบบ"
- 2. โปรแกรมตรวจสอบบัญชีรายชื่อผู้ใช้ในฐานข้อมูล ֧֧֦֧֧֟֟֟֟֟֟֟֟֟֟֟֟֟֟֟֟֟֟֟֟֟֡֟֓֡֡֬֟֩֞֟֓֡֬֟֩֞֟֓<u>֟</u><br>֧֩֩֩֩
- 3. เครื่องบริการเว็บทำการค้นหารหัสระบุหมายเลขหน่วยงานต้นสังกัดของคนขับรถ ื่ แท็กซี่ แล้วตอบผลลัพธ์กลับมายังโปรแกรมบนโทรศัพท์เคลื่อนที่
- 4. โปรแกรมแสดงข้อความยืนยันให้คนขับรถแท็กซี่กด "ตกลง" เพื่อเข้าสู่ระบบ ี่

5. โปรแกรมแสดงหน้าจอของโหมดการทำงานปกติ

Alternate/exceptional flows:

-4A ถ้าหมายเลขผู้ใช้ และรหัสผ่านที่กรอกไม่มีในบัญชีรายชื่อในฐานข้อมูล หรือ หมายเลขประจําเครื่องไมถูกตอง หรือคนขับรถแท็กซี่ถูกพักงาน

- 1. โปรแกรมแสดงข้อความให้คนขับรถแท็กซี่กด "CLR" เพื่อเข้าสู่ระบบใหม่ ี่
- 2. โปรแกรมแสดง<mark>หน้าจอให้คนขับรถแท็กซี่กรอกหมายเลขผู้ใช้ และรหัสผ่านใหม่</mark>
- 5-A ถ้าคนขับรถแท็กซี่กด "CLR" แทนที่จะกด "ตกลง"
	- 1. โปรแกรมแสดงหน้าจอให้คนขับรถแท็กซี่กรอกหมายเลขผู้ใช้ และรหัสผ่านใหม่

ตารางที่ 3.6 รายละเอียดประกอบยูสเคสการขอใช้บริการข่าวสาร

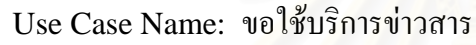

Primary actor: คนขับรถแท็กซ

Stake-holders and interests: คนขับรถแท็กซ

- ต้องการขอใช้บริการข่าวสาร

Brief description: ยูสเคสนี้อธิบายขั้นตอนการขอใช้บริการข่าวสาร ี้

Trigger: คนขับรถแท็กซี่เลือกบริการที่ต้องการข้อมูลจากเครื่องบริการเว็บแล้วกดปุ่ม "ตกลง" ี่ ื่

Normal flow of events:

- 1. คนขับรถแท็กซี่เลือกบริการข่าวสารที่ต้องการร้องขอจากเครื่องบริการเว็บแล้วกดปุ่ม ี่  $\overline{a}$ "ตกลง"
- 2. โปรแกรมทำการค้นหาพิกัดตำแหน่งของโทรศัพท์เคลื่อนที่ ื่
- 3. โปรแกรมส่งข้อมูลที่ต้องการสืบค้นไปประมวลผลที่เครื่องบริการเว็บ ื่
- 4. หน้าจอแสดงผลลัพธ์ที่เครื่องบริการเว็บตอบกลับ
- 5. โปรแกรมแสคงหน้าจอของโหมดการทำงานปกติ

Alternate/exceptional flows:

1-A ถ้าคนขับรถแท็กซี่เลือกบริการข่าวสารที่ไม่ได้ใช้การค้นหาพิกัดตำแหน่งของ ี่ โทรศัพทเคล อนท ื่

- 1. โปรแกรมส่งข้อมูลที่ต้องการสืบค้นใปประมวลผลที่เครื่องบริการเว็บ
- 2. หน้าจอแสคงผลลัพธ์ที่เครื่องบริการเว็บตอบกลับ ื่
- 3. โปรแกรมแสดงหน้าจอของโหมดการทำงานปกติ

# **3.2 ขั้นตอนการทํางานระบบ**

ี หัวข้อนี้แสดงไดอะแกรมแบบลำดับ (Sequence diagram) ที่แสดงเหตุการณ์ต่างๆที่ เกิดขึ้นในระหว่างการทำงาน และผลจากการทำงานในขั้นตอนต่างๆของระบบดังรูปที่ 3.3

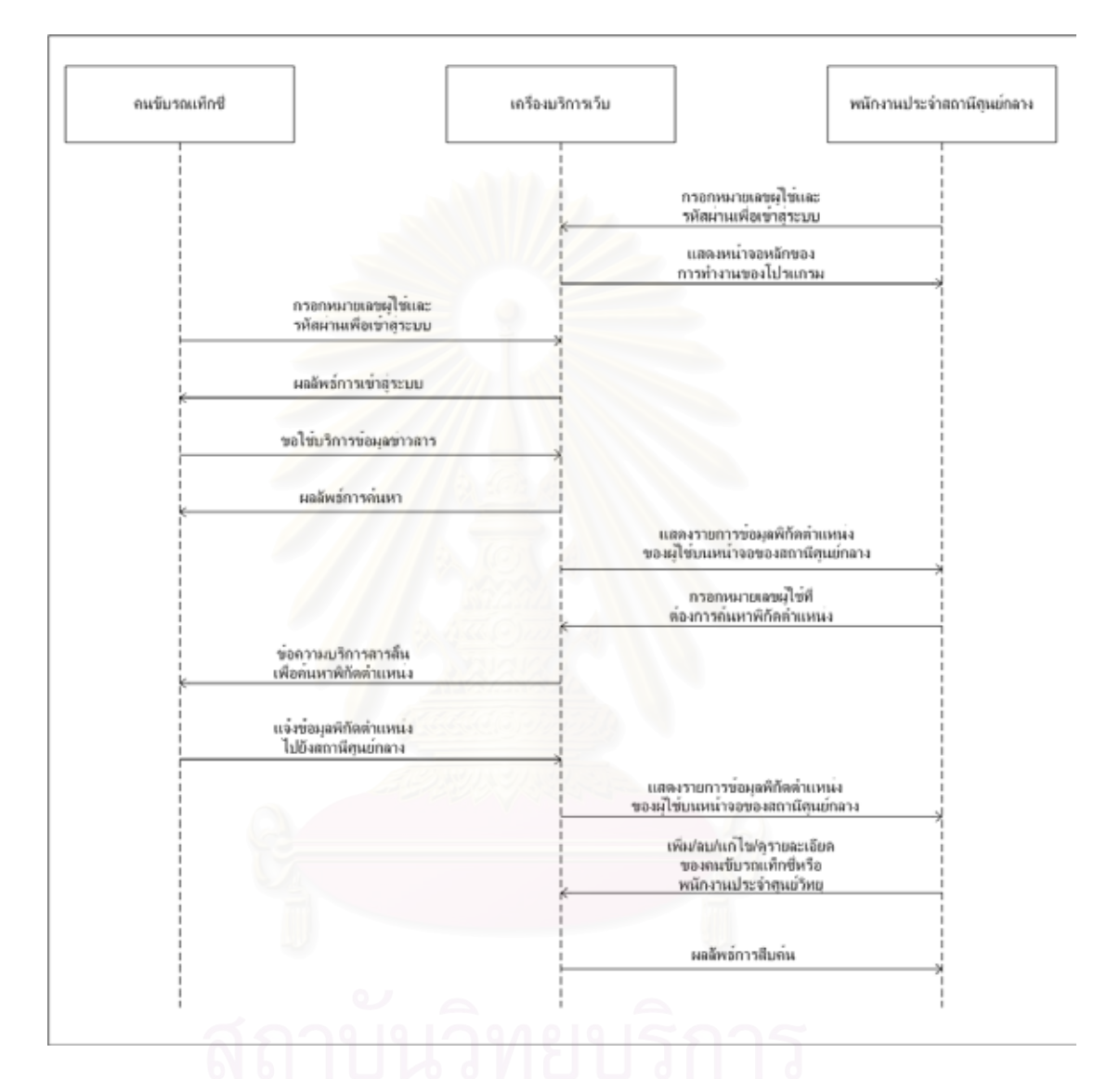

รูปที่ 3.3 แผนภาพใดอะแกรมแบบลำดับแสดงขั้นตอน และเหตุการณ์ต่างๆที่เกิดขึ้นในระบบ ั้ ี่

# **3.3 โครงสรางของระบบ**

ระบบที่พัฒนาขึ้นเป็นระบบที่สนับสนุนการค้นหาพิกัดตำแหน่งของรถแท็กซี่ผ่านทาง โปรแกรมค้นดูเว็บ (Web browser) และบริการต่างๆสำหรับคนขับรถแท็กซี่ได้ใช้งานบน โทรศัพท์เคลื่อนที่ มีส่วนประกอบหลัก 3 ส่วน คือ โทรศัพท์เคลื่อนที่ (Mobile Station) สถานี ื่ ศูนย์กลาง หรือศูนย์วิทยุสำหรับรถแท็กซี่ และโครงข่ายโทรศัพท์เคลื่อนที่ซีดีเอ็มเอ/โครงข่าย อินเตอรเน็ต โดยแตละสวนมีรายละเอียดดังน

**3.3.1 โครงข่ายโทรศัพท์เคลื่อนที่ซีดีเอ็มเอ และโครงข่ายอินเตอร์เน็ต รองรับการสื่อสาร ื่ !** ข้อมูลทั้งหมดในระบบ มีโทรศัพท์เคลื่อนที่ระบบซีดีเอ็มเอ และสถานีศูนย์กลาง หรือศูนย์วิทยุ ี่ สําหรับรถแท็กซ ี่เปนตัวแทนผูใช (User agent) โดยใชโพรโตคอล HTTP (Hypertext Transport Protocol) และ TCP/IP (Transmission Control Protocol/Internet Protocol) ใน การติดตอส อสารดังรูปที่ 3.4

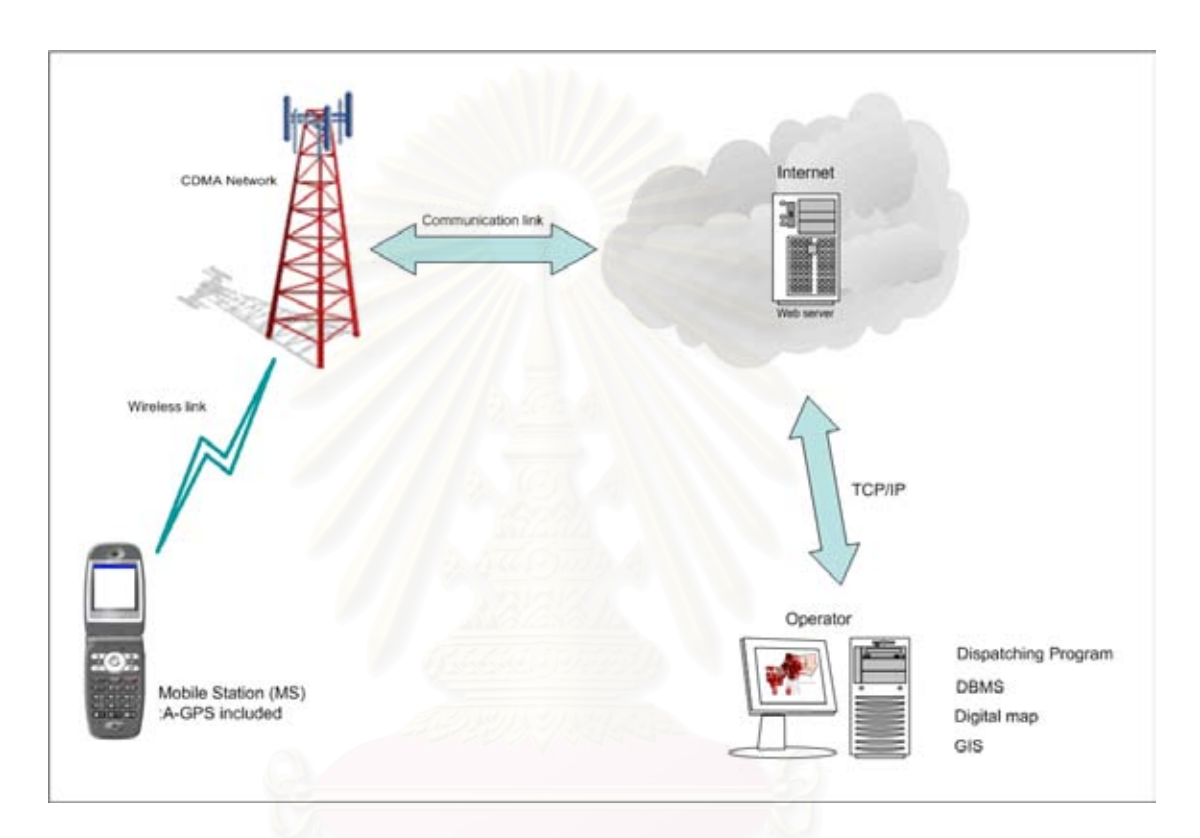

รูปที่ 3.4 โครงสรางของระบบระบุตําแหนงยานพาหนะแบบอัตโนมัติโดยใช โทรศัพทเคล อนที่ซีดีเอ็มเอและเทคโนโลยีเอจีพีเอส ื่

การพัฒนาระบบระบุตําแหนงยานพาหนะแบบอัตโนมัติในสวนของโครงขายอินเตอรเน็ต มีการใช้เครื่องบริการเว็บเพื่อรองรับการเรียกใช้บริการจากผู้ใช้โทรศัพท์เคลื่อนที่ เก็บบันทึกพิกัด ื่ ื่ ื่ ตำแหน่งของโทรศัพท์เคลื่อนที่ เก็บบันทึกรายชื่อสมาชิกผู้ใช้โทรศัพท์เคลื่อนที่ เป็นศูนย์กลางการ ื่ ให้บริการข้อมลข่าวสารแก่สมาชิก และรองรับการขยายระบบระบพิกัดตำแหน่งของยานพาหนะ แบบอัตโนมัติไปใช้ในหน่วยงานอื่นในอนาคต ในงานวิจัยนี้ได้พัฒนาโปรแกรมเพื่อติดตั้งบนเครื่อง ั้ ื่ บริการเว็บ (Web server) โดยใช้เครื่องบริการเว็บของทางภาควิชาวิศวกรรมคอมพิวเตอร์ คณะ ื่ วิศวกรรมศาสตร์ จุฬาลงกรณ์มหาวิทยาลัยเป็นเครื่องทดสอบ ซึ่งรองรับโปรแกรมระบบจัดการ ื่ ฐานขอมูล MySQL และภาษาโปรแกรม PHP (Hypertext Processor) ที่ใชในการพัฒนาระบบ ในงานวิจัยนี้ได้พัฒนาระบบในส่วนของเครื่องให้บริการเว็บให้คนขับแท็กซี่เลือกใช้บริการได้ คือ ี่

(ก) แจ้งเหตุฉุกเฉิน: บริการนี้โทรศัพท์เคลื่อนที่จะสงข้อมูลไปจัดเก็บไว้ในฐานข้อมูลของ ื่ ิสถานีศูนย์กลาง และแสดงผลบนหน้าจอของพนักงานประจำศูนย์วิทยุ โดยสามารถสืบค้นข้อมูลใน ภายหลังได

นอกจากนี้ยังได้พัฒนาโปรแกรมบนโทรศัพท์เคลื่อนที่ให้สามารถรองรับบริการต่างๆจาก เครื่องบริการเว็บในอนาคตได้ดังนี้ ซึ่งในงานวิจัยนี้ยังไม่ได้มีการพัฒนา ื่

(ก) สอบถามสภาพการจราจร: เมื่อผู้ใช้เลือกบริการนี้ โทรศัพท์เคลื่อนที่จะส่งข้อมูลที่ร้อง ื่ ขอไปแสดงผลบนหน้าจอของพนักงานประจำศูนย์วิทยุ หลังจากนั้นจะเป็นหน้าที่ของพนักงานใน การคนหา หรือสอบถามขอมูลจากพนักงานคนอื่นๆเพื่อบอกคนขับรถแท็กซี่ดวยตนเองตอไป ใน งานวิจัยนี้ไม่มีการพัฒนาโปรแกรมให้สามารถแสดงผลลัพธ์การค้นหาได้โดยอัตโนมัติ

(ข) สอบถามเส้น<mark>ท</mark>าง: เมื่อผู้ใช้เลือกบริการนี้ โทรศัพท์เคลื่อนที่จะส่งข้อมูลที่ร้องขอไป ื่ แสดงผลบนหน้าจอของพนักงานประจำศูนย์วิทยุ หลังจากนั้นจะเป็นหน้าที่ของพนักงานในการบอก ี่ เส้นทางแก่คนขับรถแท็กซี่ด้วยตนเองต่อไป ในงานวิจัยนี้ไม่มีการพัฒนาโปรแกรมให้สามารถแสดง ผลลัพธการคนหาไดโดยอัตโนมัติ

(ค) แจ้งอุบัติเหตุ: ผมื่อผู้ใช้เลือกบริการนี้ โทรศัพท์เคลื่อนที่จะส่งข้อมูลที่ร้องขอไป ื่ แสดงผลบนหน้าจอของพนักงานประจำศูนย์วิทยุ หลังจากนั้นจะเป็นหน้าที่ของพนักงานในการ ี่ ประกาศผ่านทางระบบสื่อสารย่านความถี่ยูเอชเอฟของศูนย์วิทยุแก่คนขับรถแท็กซี่ด้วยตนเองต่อไป ื่ ในงานวิจัยนี้ไม่มีการพัฒนาโปรแกรมให้สามารถแสดงผลลัพธ์การค้นหาได้โดยอัตโนมัติ

(ง) ค้นหาปั๊มแก๊สใน 5 กม.: เมื่อผู้ใช้เลือกบริการนี้ โทรศัพท์เคลื่อนที่จะส่งข้อมูลที่ร้อง **่** ขอไปแสดงผลบนหน้าจอของพนักงานประจำศูนย์วิทยุ หลังจากนั้นจะเป็นหน้าที่ของพนักงานใน ี่ ค้นหาในฐานข้อมูล และบอกแก่คนขับรถแท็กซี่ด้วยตนเองต่อไป ในงานวิจัยนี้ไม่มีการพัฒนา โปรแกรมให้สามารถแสดงผลลัพธ์การค้นหาได้โดยอัตโนมัติ

**3.3.2 โทรศัพท์เคลื่อนที่** พัฒนาโปรแกรมเพื่อติดตั้งบนโทรศัพท์เคลื่อนที่ด้วย BREW รุ่น **ื่** 2.0.1 โดยใช้ภาษาโปรแกรม C และใช้โทรศัพท์เคลื่อนที่ซีดีเอ็มเอยี่ห้อ Kyocera รุ่น KZ-830 ดัง <u>ี</u> รูปที่ 3.5 ที่สนับสนุนเทคโนโลยีเอจีพีเอสเป็นเครื่องทดสอบ งานวิจัยนี้ได้พัฒนาโปรแกรมที่มี รายละเอียดดังน ֺ<u>֚</u>֚֟

(ก) ขั้นตอนการทำงานของโปรแกรม: เมื่อเปิดโปรแกรมแล้วโปรแกรมจะแสดงหน้าจอ ต้อนรับชั่วครู่ หลังจากนั้นจะแสดงหน้าจอให้ผู้ใช้กรอกหมายเลขผู้ใช้ และรหัสผ่าน เมื่อผู้ใช้กดปุ่ม ั่ "เข้าสู่ระบบ" โปรแกรมจะทำการติดต่อกับเครื่องบริการเว็บที่มีฐานข้อมูลเก็บบันทึกรายชื่อสมาชิก เพื่อตรวจสอบความถูกต้องของข้อมูล หากเข้าสู่ระบบได้หน้าจอจะแสดงข้อความเพื่อให้ผู้ใช้กด ื่ ยืนยันในการเข้าสู่ระบบ และเปลี่ยนหน้าจอสู่โหมดการทำงานปกติ ตัวอย่างหน้าจอของโปรแกรม จะแสดงต่อไปในหัวข้อที่ 4.2

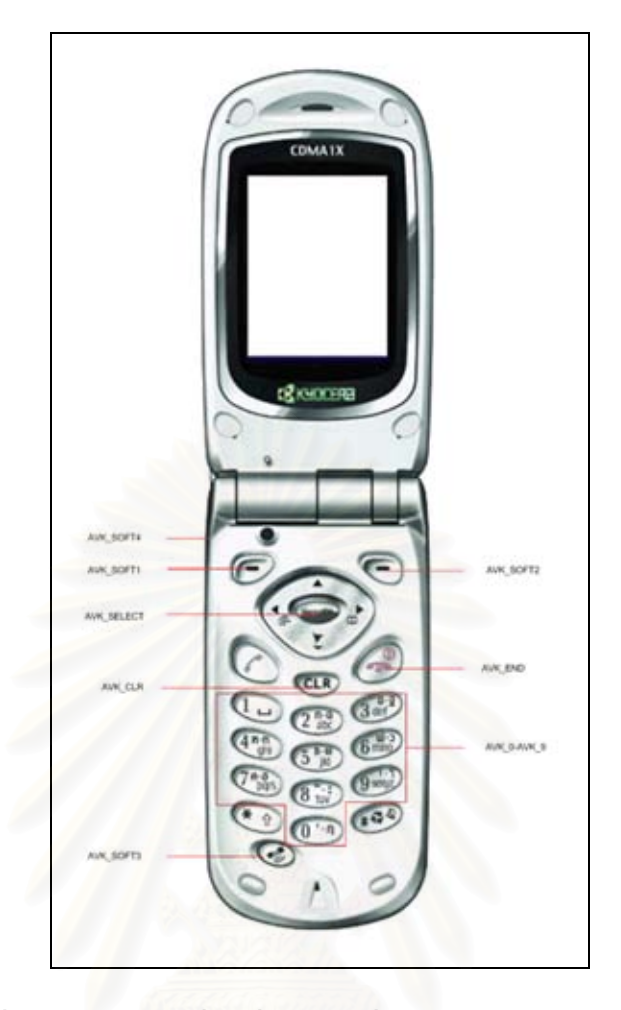

รูปที่ 3.5 โทรศัพทเคล อนที่ซีดีเอ็มเอยี่หอ Kyocera รุน KZ-830

จากการที่ผู้วิจัยใด้สอบถาม สัมภาษณ์ผู้ที่เกี่ยวข้อง และวิเคราะห์ถึงความต้องการของผู้ใช้ เกี่ยวกับโปรแกรมบนโทรศัพท์เคลื่อนที่ สรุปใค้ว่าบริการต่างๆที่คนขับรถแท็กซี่ต้องการให้มีการ ี่ ื่ ี่ เปดใชบริการคือ

- สอบถามสภาพการจราจร
- สอบถามเสนทาง
- แจงอุบัติเหตุบนทองถนน
- คนหาป มแกสใน 5 กม.
- ขาวทองเที่ยวและงานนิทรรศการ
- ขาวถึงสมาชิก
- อัตราคาโดยสารตางจังหวัด
- ราคาน ามันวันน ้<br>้
- หมายเลขติดตอ สอบถาม
- คูมือการใช

งานวิจัยนี้พัฒนาระบบให้สามารถรองรับบริการแจ้งเหตุฉุกเฉินเท่านั้นซึ่งข้อมูลเหตุฉุกเฉิน จะถูกเก็บบันทึกไว้ในฐานข้อมูลให้สามารถแสดงผลบนหน้าจอของพนักงานประจำศนย์วิทยุ และ สืบค้นในภายหลังได้

ในส่วนของบริการอื่นๆ งานวิจัยนี้พัฒนาระบบให้โปรแกรมบนโทรศัพท์เคลื่อนที่สามารถ ื่ ื่ ส่งข้อมูลที่ผู้ใช้ต้องการเรียกใช้บริการไปยังเครื่องบริการเว็บอย่างถูกต้องเท่านั้น ไม่มีการพัฒนา ระบบจัดการฐานข้อมูล โปรแกรม หรืออัลกอริทึมบนเครื่องบริการเว็บให้สามารถตอบผลลัพธ์ที่ถูก ร้องขอได้โดยอัตโนมัติ แต่จะส่งข้อมูล สอบถามสภาพการจราจร สอบถามเส้นทาง แจ้งอุบัติเหตุ บนท้องถนน ค้นหาปั้มแก๊สใน 5 กม. ไปแสดงผ<mark>ล</mark>บนหน้าจอของพนักงานประจำศูนย์วิทยุเพื่อทำ ื่ การบริหารจัดการตอไป

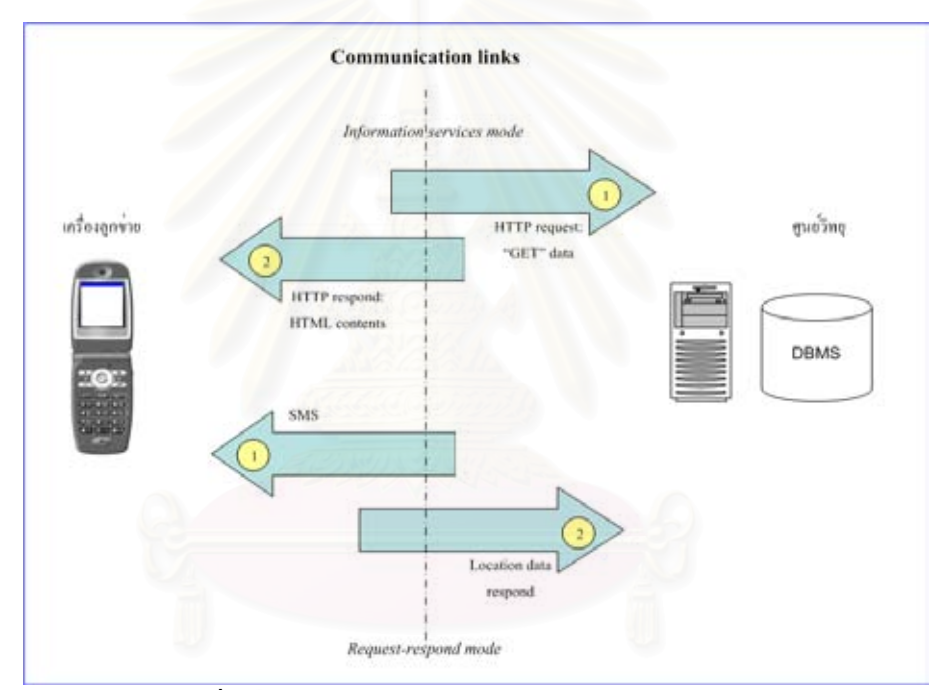

รูปที่ 3.6 รูปแบบขาวสารในการทํางานของโปรแกรม

ข้อมูลที่โทรศัพท์เคลื่อนส่งไปยังเครื่องบริการเว็บอยู่ในรูปแบบอักขระข้อคำถาม (Query ื่ string) โดยการใชวิธี "GET" ตามขอกําหนดของโพรโตคอล HTTP โดยการสงขอมูลมี 2 รูปแบบ คือ การเข้าสู่ระบบ และการขอใช้บริการข่าวสาร ในส่วนของการเข้าสู่ระบบข้อมูลที่ โปรแกรมส่งไปยังเครื่องบริการเว็บ คือ หมายเลขผู้ใช้ รหัสผ่าน และหมายเลขประจำเครื่องบน ื่ โทรศัพทเคล อนท ื่ หากข้อมูลทั้งหมดถูกต้องเครื่องบริการเว็บจะตอบผลลัพธ์กลับมาให้ซึ่งจะมี ั้ ื่ ข้อมูลของหน่วยงานต้นสังกัดแนบมาด้วย และเมื่อผู้ใช้กดปุ่ม "ตกลง" โปรแกรมจะบันทึกค่านี้ไว้ ื่ ในหน่วยความจำของโปรแกรมบนโทรศัพท์เคลื่อนที่ต่อไป โดยในส่วนของการให้บริการข่าวสาร ข้อมูลต่างๆที่โปรแกรมบนโทรศัพท์เคลื่อนที่ส่งใปยังเครื่องบริการเว็บมีความหมายดังนี้ ื่

- orgkey (Organization key) หมายถึง รหัสท ี่ใชระบุหนวยงาน หรือศูนยวิทยุที่ เป็นต้นสังกัดของรถแท็กซี่คันที่ใช้โทรศัพท์เคลื่อนที่ ข้อมูลนี้จะถูกบันทึกเมื่อผู้ใช้กดปุ่ม "ตกลง" ื่ ี้ ื่ เพ อเขาสูระบบ ื่

- ani (ANI: Automatic Number Identification) หมายถึง หมายเลขประจําตัว ของคนขับรถแท็กซ

> - requestno หมายถึงรหัสของขอมูลที่รองขอที่สงไปยังเคร องบริการเว็บ ื่

- latitude และ longitude หมายถึง พิกัดตําแหนงในรูปแบบระบบพิกัดทาง ภูมิศาสตร์แบบยูทีเอ็ม (UTM: Universal Transverse Mercator) โดยที่ความละเอียดถูกต้อง ของข้อมูล (Accuracy) และความสามารถในการหาพิกัดตำแหน่งได้ (Availability) นั้นขึ้นอยู่กับ โครงข่ายโทรศัพท์เคลื่อนที่ซีดีเอ็มเอ และสภาพภูมิประเทศในบริเวณนั้น ื่

- ttf (TTF: Time-To-Fixed) หมายถึง เวลาท ี่ใชในการคํานวณหาพิกัดตําแหนง

- velocity หมายถึง อัตราเร็วของโทรศัพท์เคลื่อนที่ในแนวระนาบ (ไม่ใช่ความเร็ว)  $\overline{a}$ 

โดยปกติผู้ใช้โทรศัพท์เคลื่อนที่ซีดีเอ็มเอยี่ห้อ Kyocera รุ่น KZ-830 จะสามารถใช้งาน ื่ โปรแกรมต่างๆ ได้เมื่อฝาพับของโทรศัพท์เคลื่อนที่เปิดอยู่ เมื่อฝาพับถูกปิดโปรแกรมต่างๆที่กำลัง ทำงานอยู่จะถูกปิดไปด้วย ในงานวิจัยนี้ได้พัฒนาโปรแกรมที่สามารถทำงานได้ในสภาวะที่ฝาพับ ของโทรศัพท์เคลื่อนที่ปีดอยู่ใด้ (Background application) การทำงานของโปรแกรมในสภาวะนี้ ื่ มีข้อจำกัด คือ ไม่สามารถรับเหตุการณ์ (Event) การกดปุ่มใดๆจากผู้ใช้ได้ การจะให้โปรแกรม เริ่มต้นทำงานใดๆในสภาวะนี้ได้ โปรแกรมจำเป็นต้องใด้รับข้อความบริการสารสั้นจากทางสถานี ิ่ ั้ ศูนย์กลางก่อน (คือ ได้รับเหตุการณ์  $\rm EVT\_APP\_MESSAGE$ ) ที่มีรูปแบบดังนี้

//BREW:0x01030B1A:MESSAGE\_HERE

- //BREW หมายถึง การระบุว่าต้องการส่งข้อความบริการสารสั้นไปยังโปรแกรม ใดๆบนโทรศัพท์เคลื่อนที่ ื่

- 0x01030B1A หมายถึง คลาสไอดี (ClassID) เป็นหมายเลขของโปรแกรมใช้ เพ อระบุโปรแกรมที่ตองการสงขอความบริการสารส ั้นไปถึง ื่

- MESSAGE\_HERE หมายถึง ขอความใดๆที่ตองการใหโปรแกรมที่มีหมายเลข คลาสไอดีตามท ระบุไวได รับ ี่

สำหรับงานวิจัยนี้ได้พัฒนาโปรแกรมให้สามารถรองรับข้อความบริการสารสั้นที่ถูกส่งมา ั้ จากสถานีศูนย์กลางผ่านทางโปรแกรมค้นดูเว็บ หรือจากโทรศัพท์เคลื่อนที่ได้ เมื่อโปรแกรมได้รับ  $\overline{a}$ ข้อความแล้วโปรแกรมจะเริ่มค้นหาพิกัดตำแหน่งของโทรศัพท์เคลื่อนที่ และส่งข้อมูลไปยังเครื่อง ื่ บริการเว็บตอไป

รูปที่ 3.7 และ รูปที่ 3.8 แสดงแผนภาพสถานะ (State diagram) ขั้นตอนการทํางานของ โปรแกรมเมื่อได้รับเหตุการณ์ต่างๆจากผู้ใช้โดยละเอียด การทำงานของโปรแกรมมีสองรูปแบบ คือ โหมดการทำงานปกติ (เมื่อฝาพับเปิด) และโหมดการทำงานเบื้องหลัง (เมื่อฝาพับปิด) ื้

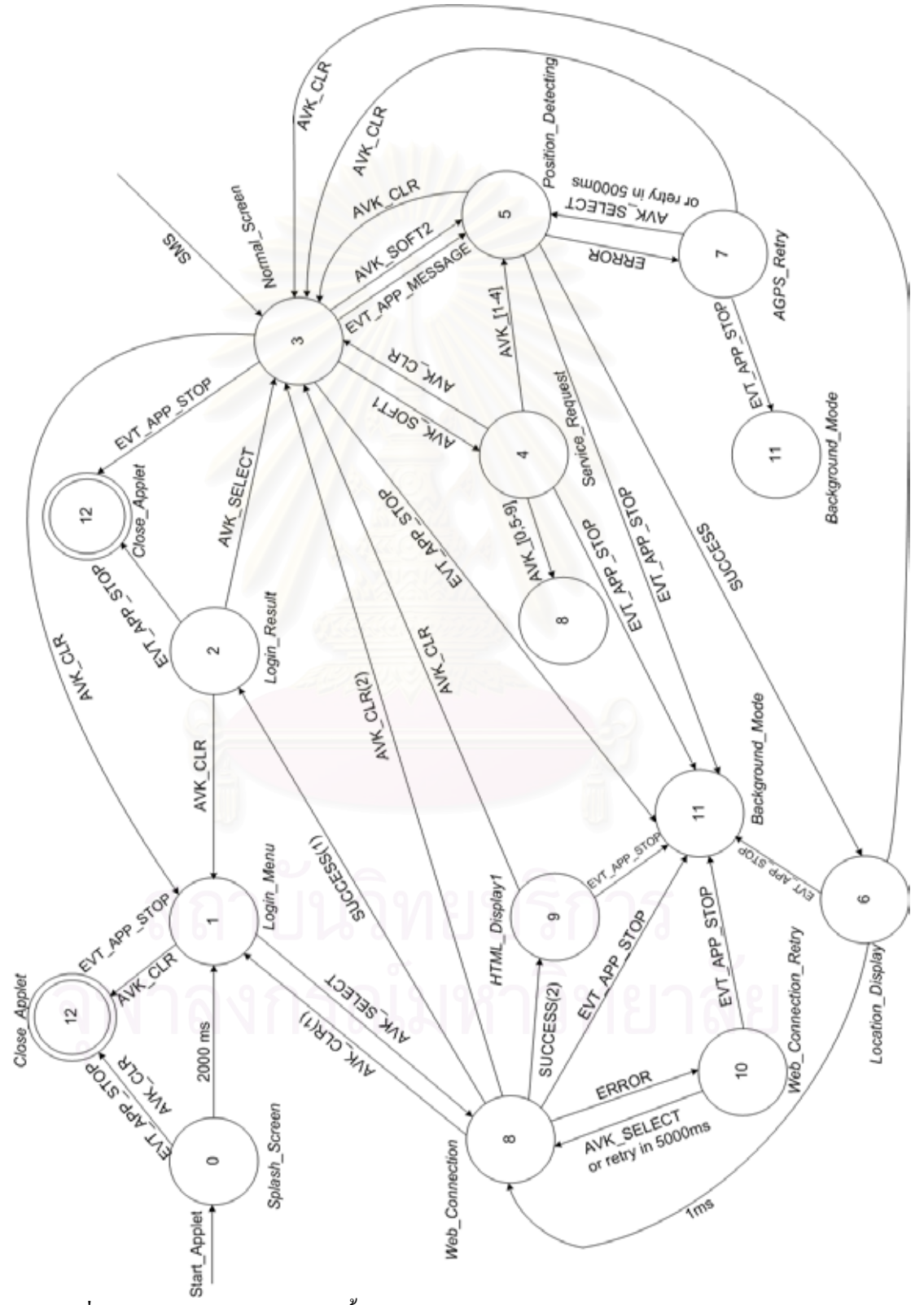

รูปที่ 3.7 แผนภาพสถานะแสดงข นตอนการทํางานของโปรแกรมในโหมดการทํางานปกติ ั้

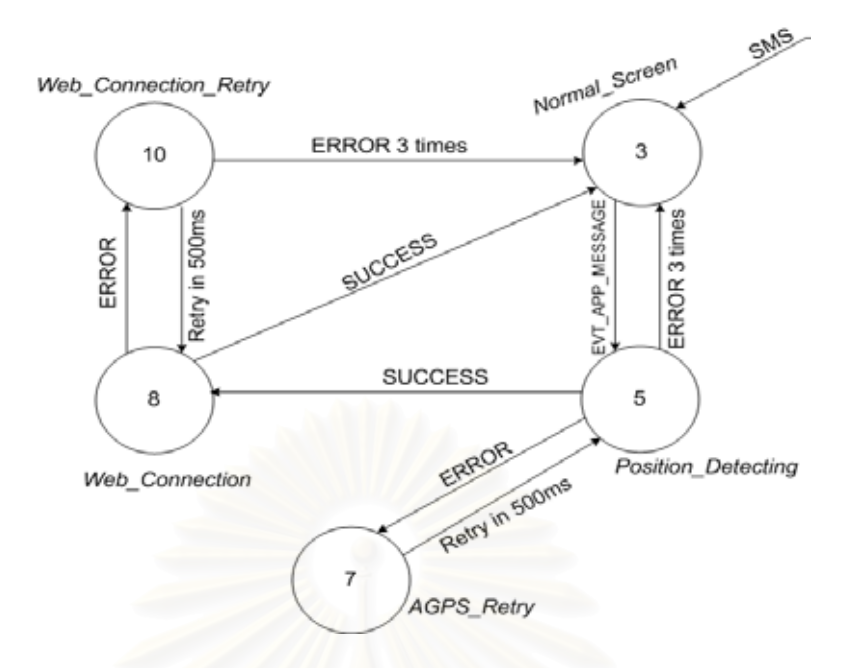

รูปที่ 3.8 แผนภาพสถานะแสดงขั้นตอนการทำงานของโปรแกรมในโหมดการทำงานเบื้องหลัง ์<br>๎ ื้

(ข) API ที่ใชในการพัฒนาการโปรแกรม: ขั้นตอนการสรางอินเตอรเฟสที่ใชสําหรับ โปรแกรมอธิบายไวในภาคผนวกโดย API ที่ใชในการพัฒนาโปรแกรมมีรูปแบบตางๆดังน ี้

- IMenuCtl ใช้สำหรับสร้างเมนูบนหน้าจอ โปรแกรมที่พัฒนาขึ้นมีการใช้งานอยู่ ึ้ สองรูปแบบดวยกัน คือ AEECLSID\_MENUCTL ใชสําหรับการสรางเมนูในแนวตั้ง และ AEECLSID\_SOFTKEYCTL ใช้สำหรับการสร้างเมนูในแนวนอน

- IStatic ใชแสดงผลขอความบนหนาจอ

- ITextCtl สำหรับสร้างกล่องข้อความ (Textbox) เพื่อรับค่าหมายเลขผู้ใช้ และ รหัสผาน

- IImage ใช้สำหรับแสดงรูปภาพบนหน้าจอ

- IPosDet ใช้สำหรับค้นหาพิกัดตำแหน่งของโทรศัพท์เคลื่อนที่โดยใช้เทคโนโลยี ื่ ในการค้นหา คือ A-GPS, A-FLT และ Cell-ID ร่วมกัน ในการเริ่มต้นใช้งานผู้พัฒนาโปรแกรม ต้องทำการกำหนดค่าเริ่มต้นใน AEEGPSConfig แล้วเรียกใช้ฟังก์ชัน IPOSDET\_GetGPSInfo ิ่ เพื่อรับค่าผลลัพธ์ต่อ ไป ค่าตัวแปรต่างๆกำหนดตาม (Qualcomm, 2004) ื่

- Iweb และ IWebResp ใช้สำหรับสื่อสารข้อมูลระหว่างโทรศัพท์เคลื่อนที่ และ ื่  $\overline{a}$ เคร องบริการเว็บโดยโพรโตคอล HTTP และ TCP/IP ื่

> - ISource ใช้สำหรับการอ่านข้อมูลที่คาวน์โหลคมาจากเครื่องบริการเว็บ ี่

- IFileMgr และ IFile ใช้สำหรับบันทึกไฟล์ชั่วคราวที่ดาวน์โหลดมาจากเครื่อง ี่ บริการเว็บเก็บไว้ในโทรศัพท์เคลื่อนที่ และเปิดไฟล์เพื่อแสดงผลบนหน้าจอ ื่

- IHtmlViewer ใชสําหรับแสดงผลไฟลนามสกุล .html ที่ดาวนโหลดมาจาก เคร องบริการเว็บ ื่

- ITAPI ใชสําหรับการคนหาหมายเลข R-UIM (Removable User Identity Module) บนโทรศัพท์เคลื่อนที่ ื่

**3.3.3 สถานีศูนย์กลาง หรือศูนย์วิทยุสำหรับรถแท็กซี่** งานวิจัยนี้พัฒนาระบบสำหรับ ติดตั้งบนเครื่องบริการเว็บเพื่อให้สถานีศูนย์กลางสามารถค้นหาพิกัดตำแหน่งของรถแท็กซี่ใดๆแล้ว ั้ ื่ ู แสดงตำแหน่งบนแผนที่ผ่านทางโปรแกรมค้นคเว็บ จัดเก็บบันทึกข้อมลฉกเฉิน แสดงรายการพิกัด ตำแหน่งของรถแท็กซี่ และสามารถร<mark>องรับการใช้งาน</mark>ได้พร้อมกันหลายคน มีส่วนประกอบหลัก คือ โปรแกรมเลือกจายงาน (Dispatching program) ระบบจัดการฐานขอมูล และการระบุพิกัด ตำแหน่งบนแผนที่โดยมีรายละเอียดดังนี้ ี้

(ก) โปรแกรมเลือกจายงาน: เคร องมือท ี่ใชในการพัฒนาโปรแกรม ไดแก โปรแกรม ื่ Dreamweaver MX และNotepad plus โดยใชภาษาโปรแกรม PHP (Hypertext Processor) และ HTML (Hypertext Markup Language) ในการพัฒนา

เมื่อพนักงานประจำศูนย์วิทยุต้องการเข้าสู่ระบบพนักงานต้องเปิดโปรแกรมค้นดูเว็บขึ้นมา ื่ ึ้ แล้วกรอกที่อยู่เว็บตามที่กำหนด หลังจากนั้นโปรแกรมจะแสดงหน้าจอให้พนักงานกรอกหมายเลข ผู้ใช้ และรหัสผ่านเพื่อเข้<mark>าสู่</mark>ระบบ โดยระบบมีการกำหนดสิทธิผู้ใช้ หากเป็นผู้ควบคุมระบบจะ ื่ สามารถเขาไปเพิ่ม ลบ แกไข ดูรายละเอียดของขอมูลไดทั้งในสวนของพนักงานประจําศูนยวิทยุ และคนขับรถแท็กซี่ ดูบันทึกเหตุฉุกเฉิน บันทึกการลงทะเบียนเข้าใช้ระบบ ดูบันทึกการส่งข้อความ ึ บริการสารสั้น แต่พนักงานปฏิบัติการจะสามารถใช้งานได้เพียงดูรายละเอียดของข้อมูลเท่านั้น โดย หน้าจอหลักของโปรแกรมประกอบไปด้วย 3 เฟรม คือ ส่วนแสดงตำแหน่งของรถแท็กซี่บนแผนที่ ี่ ้ส่วนแสดงตารางข้อมูลพิกัดตำแหน่งตามหมายเลขผู้ใช้ และส่วนให้พนักงานกรอกหมายเลขผู้ใช้ที่ ต้องการค้นหาพิกัดตำแหน่ง ตัวอย่างหน้าจอแสดงการทำงานของโปรแกรมบนสถานีศูนย์กลางจะ นําเสนอในหัวขอท ี่ 4.3 ตอไป

(ข) ระบบจัดการฐานข้อมูล: เครื่องมือที่ใช้พัฒนาระบบจัดการฐานข้อมูล ได้แก่ โปรแกรม MySQL รุ่น 4.1 และโปรแกรม MySQL Query Browser รุ่น 1.1.6 โดยฐานข้อมูลที่จัดทำขึ้น รองรับการทำงานทั้งในส่วนของคนขับรถแท็กซี่ และพนักงานประจำศูนย์วิทยุ รูปที่ 3.9 แสดงการ ืออกแบบด้วยแผนภาพความสัมพันธ์ของเอนทิตี้ (ER diagram) รายละเอียดของแต่ละตารางข้อมูล อธิบายไดดังน ี้

- deviceinfo: จัดเก็บข้อมูลของผู้ใช้โทรศัพท์เคลื่อนที่ หรือคนขับรถแท็กซี่ มีการใช้งาน ื่ เมื่อผู้ใช้ต้องการลงทะเบียนผู้ใช้เพื่อเข้าสู่ระบบ ื่ ื่

- clientprofiles: จัดเก็บข้อมูล ประวัติ และรายละเอียดของคนขับรถแท็กซี่

- timetable: จัดเก็บขอมูลเวลาทํางาน หรือกะทํางานของคนขับรถแท็กซ ี่

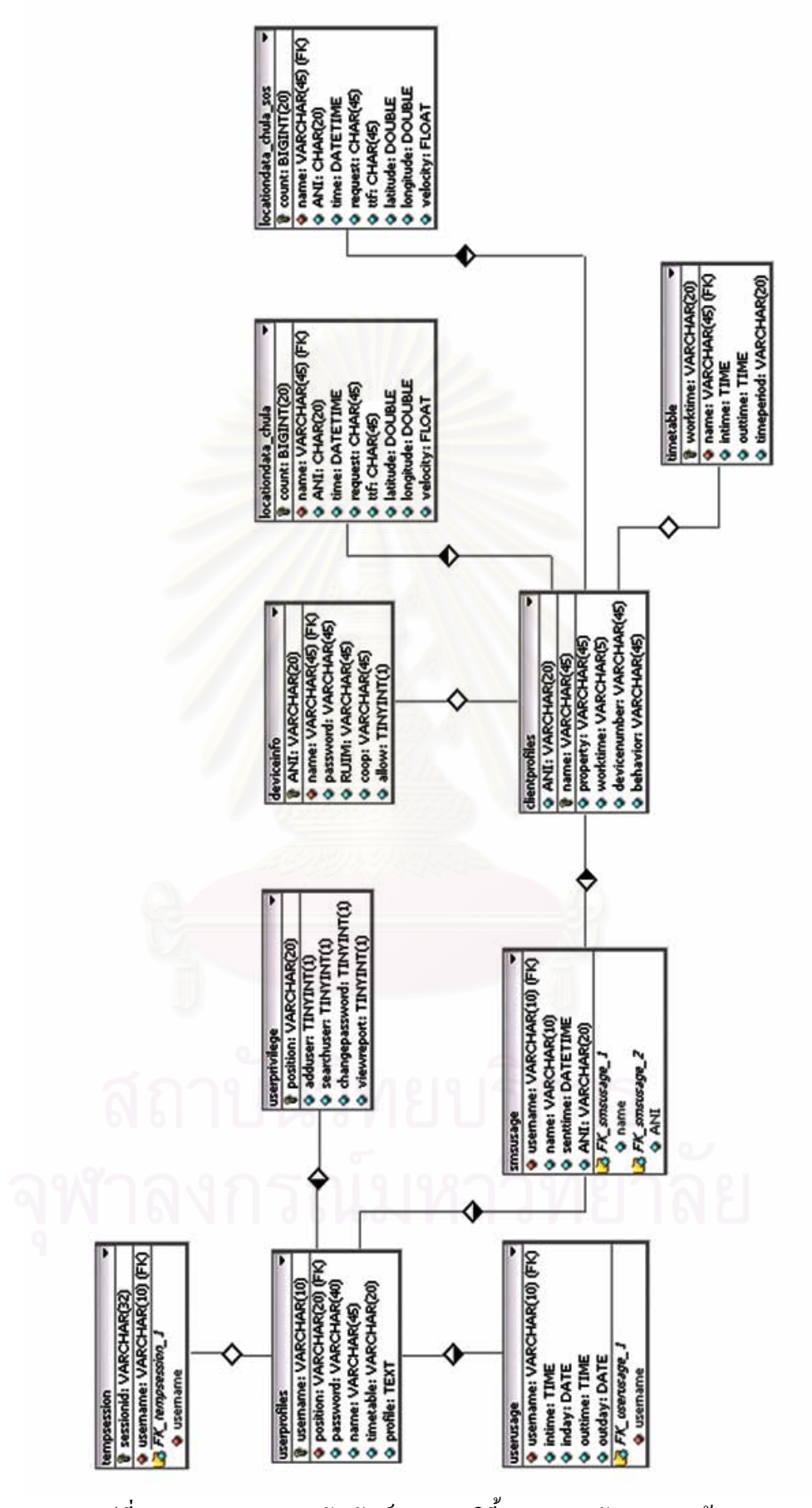

รูปที่ 3.9 แผนภาพความสัมพันธของเอนทิตี้ของระบบจัดการฐานขอมูล

- locationdata\_chula: จัดเก็บข้อมูลพิกัดตำแหน่งของผู้ใช้โทรศัพท์เคลื่อนที่ และทำการ ้ แสดงผลบนหน้าจอของพนักงานประจำศนย์วิทย

- locationdata\_chula\_sos: อัดเก็บข้อมูลพิกัดตำแหน่งของผู้ใช้โทรศัพท์เฉพาะข้อมูล ิฉุกเฉิน และทำการแสดงผลบนหน้าจอของพนักงานประจำศูนย์วิทยุ

- userprofiles: จัดเก็บขอมูล ประวัติและรายละเอียดของพนักงานประจําศูนยวิทยุ

- userprivilege: จัดเก็บข้อมูลสิทธิการใช้งานโปรแกรมของพนักงานประจำศูนย์วิทยุ
- userusage: บันทึกเวลาเข้าใช้งานของพนักงานประจำศูนย์วิทยุ
- smsusage: บันทึกการส่งข้อความบริการสารสั้นของพนักงานประจำศูนย์วิทยุ ๎๎๎๎๎<br>๎
- tempsession: จัดเก็บข้อมูลหมายเลขเซสชั่น (Session ID) เมื่อมีการใช้งานโปรแกรม ื่

(ค) ระบบสารสนเทศทางภูมิศาสตร์: ในงานวิจัยนี้ใช้วิธีการระบุพิกัดตำแหน่งบนแผนที่ ด้วยเอสวีจี (SVG: Scalable Vector Graphics) ซึ่งเป็นการประยุกต์จากภาษาเอ็กซเอ็มแอล (XML: eXtensible Markup Language) ให้สามารถแสดงข้อมูลข่าวสารค้านกราฟิกได้ โดยที่ ระบบการแสดงกราฟฟิกแบบเวกเตอร์ (Vector graphics system) จะบรรยายรูปภาพในลักษณะ ของชุดข้อมูลรูปร่างเรขาคณิตแทนที่จะเป็นการระบุค่าของสีแต่ละจุดพิกเซล (Pixels) ในระบบการ แสดงกราฟฟิกแบบราสเตอร์ (Raster graphics system) โดยที่ระบบการแสดงกราฟฟิกแบบ เวกเตอร์จะมีความละเอียดถูกต้องของข้อมูลมากกว่าเมื่อมีการดำเนินการใดๆกับรูปภาพ เช่น การ ึ ขยายเข้า การขยายออก การหมุนรูปภาพเป็นต้น

ในงานวิจัยนี้ใช้ระบบการแสดงกราฟฟิกแบบราสเตอร์ และระบบการแสดงกราฟฟิกแบบ เวกเตอร์ร่วมกัน คือ ในส่วนของแผนที่กรุงเทพฯ และจังหวัดต่างๆที่มีอาณาเขตติดต่อกันแสดงผล ด้วยรูปภาพนามสกุล .gif ซึ่งเป็นการแสดงกราฟฟิกแบบราสเตอร์ ส่วนข้อมูลอื่นๆทั้งหมดใช้การ ื่ แสดงกราฟฟกแบบเวกเตอรดังรูปที่ 3.10

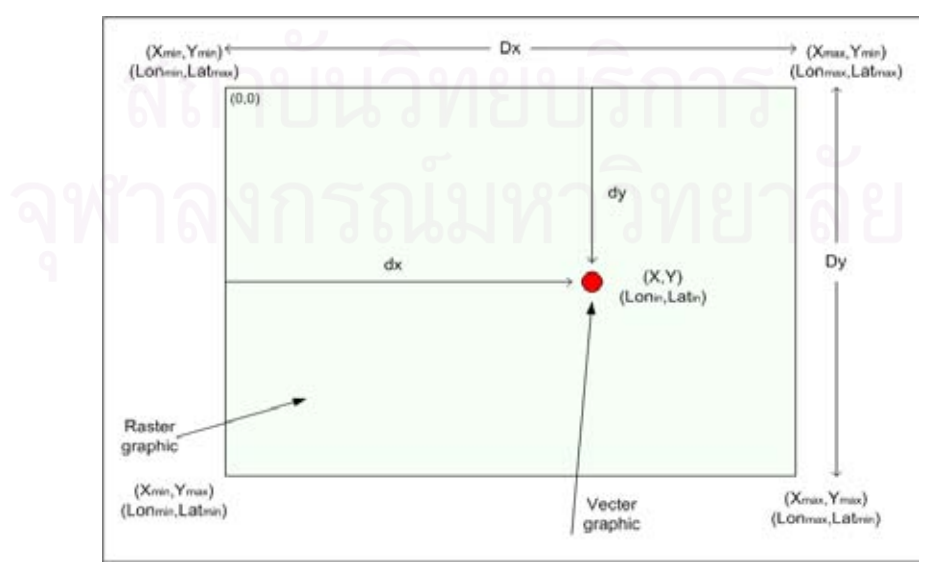

้รูปที่ 3.10 การแสดงข้อมูลพิกัดตำแหน่งบนแผนที่

โดยการใช้กฎของไซน์ และโคไซน์บนพื้นผิวโลกที่เป็นสามเหลี่ยม(Law of Sine/Cosine ื้ for spherical triangles) จะสามารถพิสูจน์ได้ว่าสมการที่ 3.1 (Mcgovern, 2004) เป็นสมการที่ ใช้คำนวณหาระยะห่างระหว่างพิกัดตำแหน่งบนพื้นผิวโลกสองตำแหน่ง ในการระบุพิกัดตำแหน่ง ื้ ละติจูด และลองติจูดว่าอยู่ในตำแหน่งจุดพิกเซลใดบนรูปภาพแผนที่จะใช้สมการที่ 3.1 ช่วยในการ คํานวณดังตอไปนี้ (ดูรูปที่ 3.10 ประกอบ) โดยแฟมเอสวีจีที่พัฒนาข นมีรูปแบบดังรูปที่ 3.11 ึ้

$$
D = R \times Cos^{-1} (Cos (lat_1). Cos (lon_1). Cos (lat_2). Cos (lon_2) + ... (3.1)
$$
  
\n
$$
Cos (lat_1). Sin (lon_1). Cos (lat_2). Sin (lon_2) + Sin (lat_1). Sin (lat_2))
$$
\n...(3.1)

D: ระยะห่างระหว่างพิกัดตำแหน่งบนพื้นผิวโลกสองตำแหน่ง มีหน่วยเป็นกิโลเมตร ื้ R: รัศมีของโลกมีคาประมาณ 6,378.137 กิโลเมตร

 $(\text{lon}_1, \text{ lat}_1)$  และ  $(\text{lon}_2, \text{ lat}_2)$ : คือ ลองติจูด และละติจูดบนพื้นผิวโลกสองตำแหน่ง ตามลําดับ มีหนวยเปนองศาเรเดียน

ที่มา: (Mcgovern, 2004)

- ข้อมูลเบื้องต้นที่ทราบ คือ ขนาดของรูปภาพเป็นพิกเซล  $(\rm{X_{max},\;Y_{max}})$  และค่าละติจูด/ ื้ ี่ ลองติจูด ณ ตำแหน่งขอบบน ล่าง ซ้าย และขวาของรูปภาพ (lat $_{\rm min,}$  lat $_{\rm max,}$  lon $_{\rm min,}$  lon $_{\rm max}$ )

- คำนวณหาค่า Dy โดยใช้สมการที่ 3.1 โดยที่ lat $_1$  = lat $_{\rm min}$  และ lat $_2$  = lat $_{\rm max}$ 

- คำนวณหาค่า  $\mathbf{D}_{\mathrm{x}}$  โดยใช้สมการที่ 3.1 โดยที่  $\mathrm{lon}_1 = \mathrm{lon}_{\mathrm{min}}$  และ  $\mathrm{lon}_2 = \mathrm{lon}_{\mathrm{max}}$
- คำนวณหาค่า d<sub>v</sub> โดยใช้สมการที่ 3.1 โดยที่ lat<sub>1</sub> = lat<sub>max</sub> และ lat<sub>2</sub> = lat<sub>in</sub>
- คำนวณหาค่า d $_{\mathrm{x}}$  โดยใช้สมการที่ 3.1 โดยที่  $\mathrm{lon}_{1} = \mathrm{lon}_{\mathrm{min}}$  และ  $\mathrm{lon}_{2} = \mathrm{lon}_{\mathrm{in}}$
- คํานวณหาคา y ไดโดยที่

$$
y = Y_{\text{max}} \times \frac{d_y}{D_y} \qquad \qquad \dots (3.2)
$$

- และคํานวณหาคา x ไดโดยที่

$$
x = X_{\text{max}} \times \frac{d_x}{D_x} \qquad \qquad \text{(3.3)}
$$

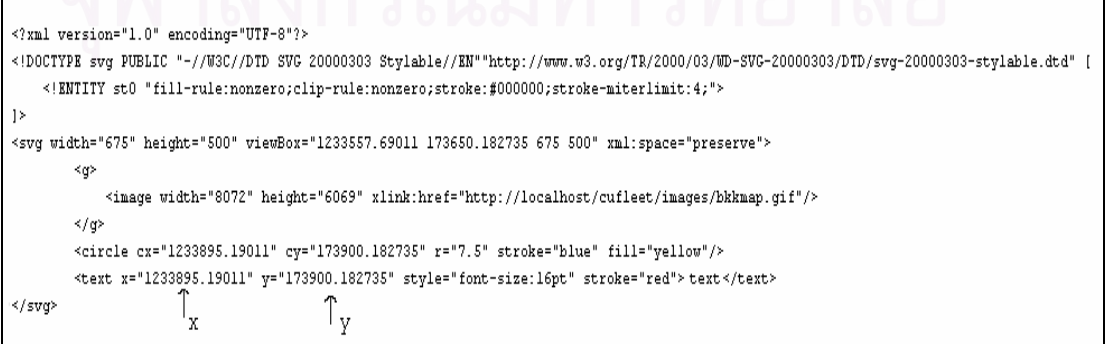

รูปที่ 3.11 แฟ้มเอสวีจีสำหรับการระบุตำแหน่งยานพาหนะบนแผนที่

# **บทท ี่ 4**

### **การทดสอบระบบ**

เนื้อหาของบทนี้กล่าวถึงการทดสอบระบบระบุตำแหน่งยานพาหนะแบบอัตโนมัติ โดยมี ื้ ี้ เนื้อหาเกี่ยวกับการทดสอบโปรแกรมบนโทรศัพท์เคลื่อนที่ ื้ ี่ ื่ ี่ การทดสอบโปรแกรมสําหรับสถานี ศูนย์กลาง การติดตั้งระบบ การเปรียบเทียบประสิทธิภาพระหว่างระบบที่พัฒนาขึ้นในงานวิจัยนี้กับ ั้ ระบบระบุตำแหน่งยานพาหนะแบบอัตโนมัติที่มีการใช้งานอย่ในปัจจุบันดังรูปที่ 1.2 และสรุปผล การทดสอบระบบ

#### **4.1 การติดต งระบบ ั้**

ระบบระบุตำแหน่งยานพาหนะแบบอัตโนมัติที่ผู้วิจัยพัฒนาขึ้นสามารถจะนำไปประยุกต์ใช้ ์<br>้ กับหนวยงาน หรือองคกรตางๆที่ตองการคนหาตําแหนงของลูกขายผานทางสถานีศูนยกลาง ซึ่งมี ความต้องการเบื้องต้นของระบบดังนี้ ื้

(ก) โทรศัพท์เคลื่อนที่ที่นำไปติดตั้งบนยานพาหนะเป็นโทรศัพท์เคลื่อนที่ระบบซีดีเอ็มเอที่ **่**  $\mathcal{L}^{\mathcal{L}}(\mathcal{L}^{\mathcal{L}})$  and  $\mathcal{L}^{\mathcal{L}}(\mathcal{L}^{\mathcal{L}})$  and  $\mathcal{L}^{\mathcal{L}}(\mathcal{L}^{\mathcal{L}})$ สนับสนุนเทคโนโลยีเอจีพีเอส และใช้ BREW รุ่น 2.0.1 เป็นแพล็ตฟอร์มบนโทรศัพท์เคลื่อนที่ ื่ โดยในงานวิจัยนี้ใช้โทรศัพท์เคลื่อนที่ขี่ห้อ Kyocera รุ่น KZ-830 เป็นเครื่องทดสอบ ื่ ื่

(ข) เครื่องบริการเว็บที่สนับสนุนภาษาโปรแกรม PHP (Hypertext Processor) รุ่น4.3.1 ื่ ขึ้นไป และโปรแกรมระบบจัดการฐานข้อมูล MySQL รุ่น 4.1 ขึ้นไป โดยงานวิจัยนี้ใช้เครื่อง บริการเว็บของภาควิชาวิศวกรรมคอมพิวเตอร์ คณะวิศวกรรมศาสตร์ จุฬาลงกรณ์มหาวิทยาลัยเป็น เคร องทดสอบ ื่

(ค) เครื่องคอมพิวเตอร์ประจำสถานีศูนย์กลางที่ติดตั้งระบบปฏิบัติการขั้ ื่ ั้ Windows รุ่น 98 พร้อมโมเด็มที่มีอัตราเร็วในการสื่อสารข้อมูลขั้นต่ำ 56 กิโลบิตต่อวินาที ์<br>๎

(ง) สัญญาในการขอใช้บริการส่งข้อความบริการสารสั้นผ่านทางโปรแกรมค้นดูเว็บจากผู้ ๎๎๎๎<br>๎ ให้บริการระบบโทรศัพท์เคลื่อนที่ งานวิจัยนี้ใช้การส่งข้อความบริการสารสั้นผ่านโทรศัพท์เคลื่อนที่ ื่ ั้ ื่ โดยตรงในการทดสอบ

(จ) สัญญาในการขอใช้บริการแผนที่จากบริษัทผู้เป็นเจ้าของลิขสิทธิ์ งานวิจัยนี้ใช้แผนที่ ี่ ดิจิตอลจากโปรแกรม MapMagic รุน Bangkok 2547-2548 ในการทดสอบ (Thinknet, 2547)

#### ขั้นตอนการติดตั้งระบบมีดังนี้ ี้

**4.1.1 การติดตั้งโปรแกรมบนโทรศัพท์เคลื่อนที่** หลังจากออกแบบ และพัฒนาโปรแกรม **ื่** แล้วผลลัพธ์ที่ได้ คือ แฟ้มข้อมูลที่เกี่ยวข้องที่ต้องนำไปติดตั้งบนโทรศัพท์เคลื่อนที่ดังนี้ ี่ ี้

- แฟ้ม fleet.mif เป็นแฟ้มที่ใช้ระบุข้อมูลเบื้องต้น และสิทธิการใช้งานของโปรแกรม

- แฟ้ม fleet.sig เป็นแฟ้มที่อนุญาตให้ผู้พัฒนาโปรแกรมสามารถอัพโหลด หรือดาวน์ โหลดแฟมขอมูลตางๆ บนโทรศัพทเคล อนท ี่ได

- แฟ้ม fleet.bar เป็นแฟ้มที่ใช้เพื่อระบุข้อความ และรูปภาพที่ต้องการให้แสดงผลบน ื่ โทรศัพทเคล อนท ื่

- แฟม fleet.mod เปนแฟมหลักของโปรแกรม โดยที่ขั้นตอน และฟงกชันการทํางาน ทั้งหมดของโปรแกรมเรียกใชมาจากแฟมน

เครื่องมือที่ใช้ในการอัพโหลด หรือดาวน์โหลดโปรแกรมบนโทรศัพท์เคลื่อนที่ที่ใช้ในการ ื่ ื่ ทดสอบ คือ โปรแกรม QPST EFS Explorer รุน 2.7 ขั้นตอนการติดต ั้งโปรแกรม คือ ใหผูใช สร้างโฟลเดอร์ /brew/fleet บนโทรศัพท์เคลื่อนที่แล้วอัพโหลดแฟ้ม fleet.sig, fleet.mod และ ื่ ֧֖֖֖֖֖֖֖֖֖֖֖֧֚֚֚֚֚֚֚֚֚֚֝֝֟֓֝֬<u>֓</u><br>֧֪֧֩֩ fleet.bar ลงในโฟลเดอร์นี้ หลังจากนั้นให้อัพโหลดแฟ้ม fleet.mif ลงในโฟลเดอร์ /brew/

หากมีการใช้งานโปรแกรมจริงในเชิงพาณิชย์ อนท จะตองดาวนโหลด โปรแกรมมาจากผู้ให้บริการโครงข่ายโทรศัพท์เคลื่อนที่ แทนที่การอัพโหลดผ่านสายเคเบิล ื่

**4.1.2 การติดต ั้งโปรแกรมบนเครื่ องบริการเว็บ** หลังจากออกแบบ และพัฒนาโปรแกรม บนเครื่องบริการเว็บผลลัพธ์ที่ได้ คือ แฟ้มข้อมูลที่เกี่ยวข้องที่นำไปติดตั้งบนเครื่องบริการเว็บดังนี้ ี่ ี่ ์<br>๎  $\overline{a}$ ี้

- แฟ้ม fleet.sql เป็นแฟ้มสำหรับระบบจัดการฐานข้อมูล

- แฟ้ม index.html เป็นแฟ้มแสดงหน้าจอให้ผู้ใช้เข้าสู่ระบบ

- แฟ้ม login.php เป็นแฟ้มที่ใช้ตรวจสอบรายชื่อผู้ใช้ และรหัสผ่านจากฐานข้อมูล  $\ddot{\phantom{a}}$ 

- แฟ้ม authen.php เป็นแฟ้มที่ใช้ตรวจสอบสถานะทำงานของผู้ใช้ โดยการตรวจสอบ หมายเลขเซสชั่น (Session ID) หากพนักงานประจำศูนย์วิทยุไม่ทำการลงทะเบียนผู้ใช้เพื่อเข้าสู่ ระบบก่อนจะไม่สามารถใช้งานหน้าเว็บเพจใดๆ ของเครื่องบริการเว็บตามที่กำหนดได้ ื่

- แฟ้ม connect2db.php เป็นแฟ้มที่ใช้ติดต่อกับโปรแกรมระบบจัดการฐานข้อมูล

- แฟ้ม report.php เป็นแฟ้มที่ให้ผู้บริหารประจำศูนย์วิทยุบริหารจัดการฐานข้อมูลผู้ใช้ โทรศัพท์เคลื่อนที่ และพนักงานประจำศูนย์วิทยุใด้ ื่

- แฟ้ม fleet.php เป็นแฟ้มที่ใช้กำหนดเฟรม (Frame) บนหน้าจอของโปรแกรมค้นดูเว็บ

- แฟ้ม locationdata.php เป็นแฟ้มที่แสดงตารางข้อมูลพิกัดตำแหน่งของผู้ใช้ที่ถูกส่ง ี่ เข้ามาสู่ระบบ โดยหน้าเว็บเพจนี้จะทำการปรับปรุง (Refresh) ตนเองทุกๆ 5 วินาที

- แฟม brewsms.html เปนแฟมแสดงฟอรม (Form) ใหพนักงานประจําศูนยวิทยุกรอก หมายเลขผูใชที่ตองการคนหาพิกัดตําแหนง

- แฟ้ม brewsms.php เป็นแฟ้มที่ติดต่อกับการให้บริการส่งข้อความบริการสารสั้นของผู้ ั้ ให้บริการโครงข่ายโทรศัพท์เคลื่อนที่

- แฟ้ม tablemap.php เป็นแฟ้มที่ใช้คำนวณจุดพิกเซลที่ให้แสดงพิกัดตำแหน่งของลูก ข่ายบนแผนที่ รวมทั้งแสดงข้อมูลพิกัดตำแหน่ง และข้อมูลเกี่ยวกับคนรถแท็กซี่ ั้ ี่

- แฟ้ม map.svg เป็นแฟ้มที่ใช้กำหนด และแสดงตำแหน่งของยานพาหนะบนแผนที่

- โฟลเดอร์ images คือ โฟลเดอร์ที่เก็บแฟ้มรูปภาพที่ใช้แสดงผลบนเว็บเพจมีแฟ้ม fleet.gif เป็นแฟ้มที่แสดงรูปภาพตอนผ้ใช้เข้าส่ระบบจัดเก็บภายในโฟลเดอร์

ขั้นตอนในการติดตั้ง คือ สร้างฐานข้อมูลด้วยแฟ้ม fleet.sql หลังจากนั้นให้อัพโหลดแฟ้ม และโฟลเดอรทั้งหมดลงในโฟลเดอร/public\_html/cufleet/ บนเครื่องบริการเว็บ

**4.1.3 การติดตั้งโปรแกรมบนเครื่องคอมพิวเตอร์ประจำสถานีศูนย์กลาง มีโฟลเดอร์ และ** แฟ้มที่ใช้ติดตั้งบนเครื่องคอมพิวเตอร์ดังนี้ ี้

- โฟลเดอร์ image คือ โฟลเดอร์ที่เก็บแผนที่ที่ใช้แสดงผลบนเว็บเพจมีแฟ้ม bkkmap.gif เป็นแฟ้มที่แสดงรูปภาพแผนที่บนหน้าจอจัดเก็บภายในโฟลเดอร์

เครื่องคอมพิวเตอร์ประจำสถานีศูนย์กลางต้องสนับสนุนการเป็นเครื่องท้องถิ่น (localhost) ื่ โดยการติดตั้งโปรแกรม IIS รุ่น 5.0 โดยที่หมายเลขที่อยู่บนเว็บ http://localhost/ ระบุถึงที่อยู่ C:/inetpub/wwwroot/ บนเครื่องคอมพิวเตอร โดยใหคัดลอกโฟลเดอร images ที่มีแฟม bkkmap.gif จัดเก็บอยู่ลงในที่อยู่ C:/inetpub/wwwroot/cufleet/ หลังจากนั้นให้ติดตั้งโปรแกรม  $\mathrm{SVG}$  viewer รุ่น 2.0 เพื่อสนับสนุนการแสดงผลแฟ้มนามสกุล .svg ื่

#### **4.2 โปรแกรมบนโทรศัพทเคล อนท ื่**

์ขั้นตอนการทำการของโปรแกรมมีสองรูปแบบ คือ โหมดการทำงานปกติ และโหมดการ ทำงานเบื้องหลัง ตัวอย่างหน้าจอการทำงานของโปรแกรมแสดงดังรูปที่ 4.1-4.11 ื้

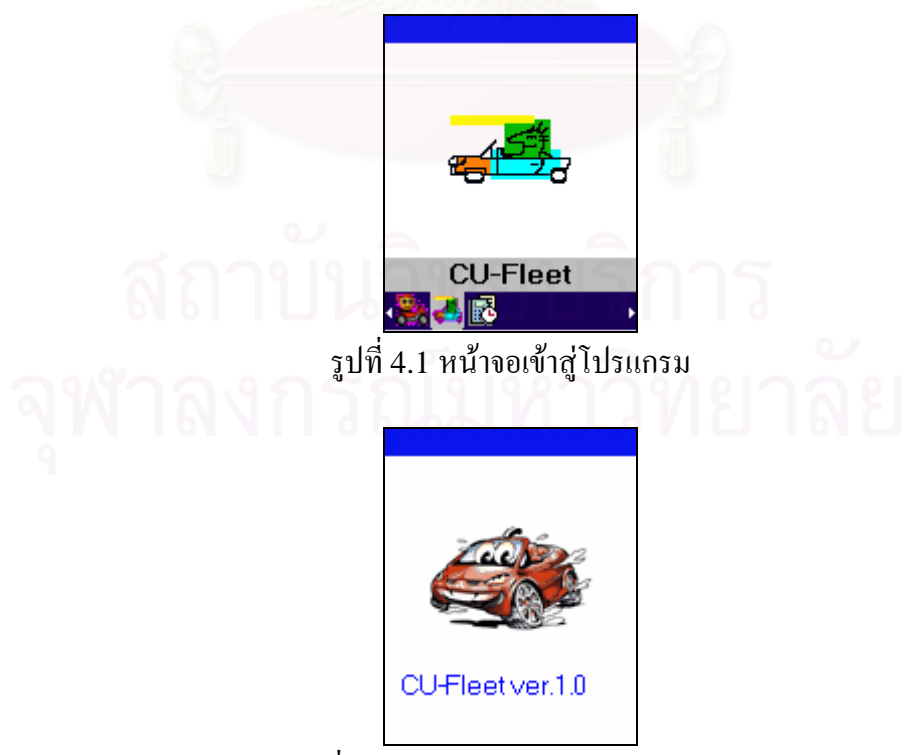

รูปที่ 4.2 หน้าจอแสดงข้อความต้อนรับ

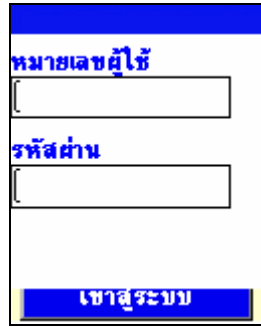

รูปที่ 4.3 หน้าจอกรอกหมายเลขผู้ใช้ และรหัสผ่านเพื่อเข้าสู่ระบบ  $\overline{a}$ 

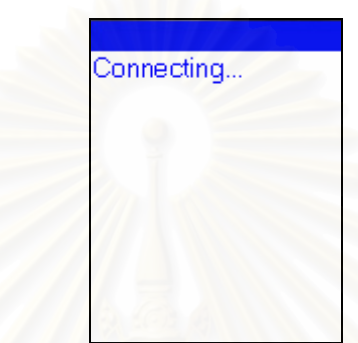

รูปที่ 4.4 หน้าจอแสดงการติดต่อกับเครื่องบริการเว็บเพื่อตรวจสอบหมายเลขผู้ใช้ รหัสผ่าน และหมายเลขประจำเครื่องบนโทรศัพท์เคลื่อนที่ ื่

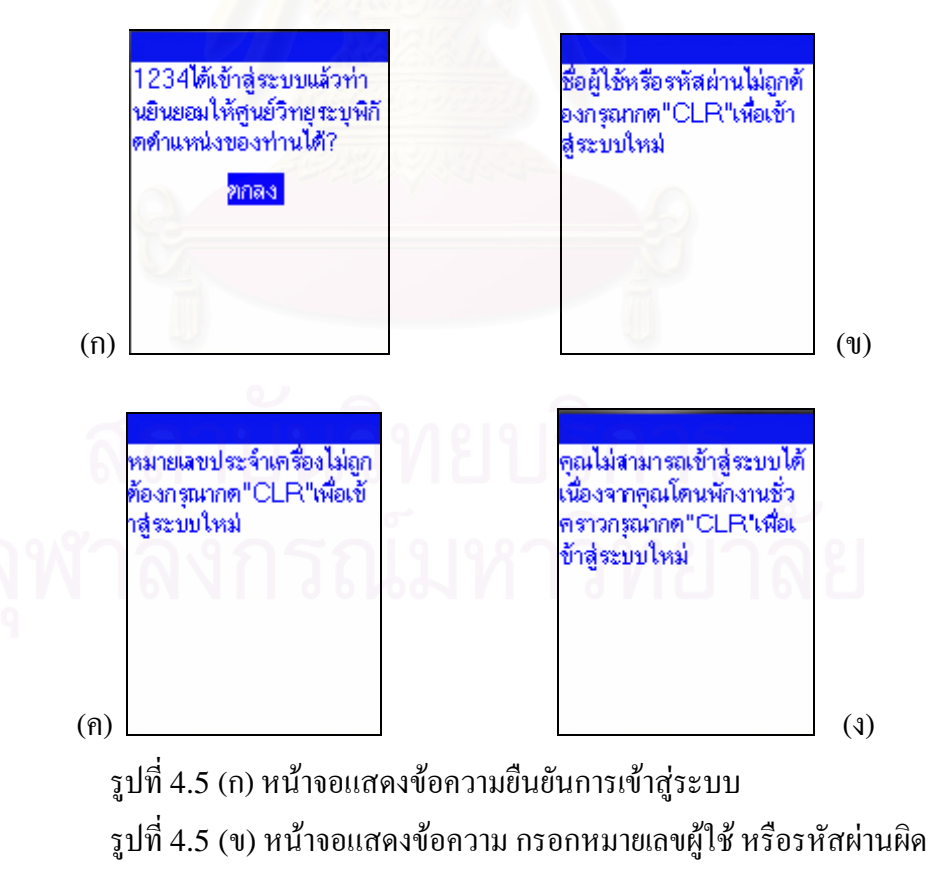

รูปที่ 4.5 (ค) หน้าจอแสดงข้อความหมายเลขประจำเครื่องไม่ถูกต้อง

รูปที่ 4.5 (ง) หนาจอแสดงขอความไมอนุญาตใหเขาสูระบบเนื่องจากโดนพักงาน

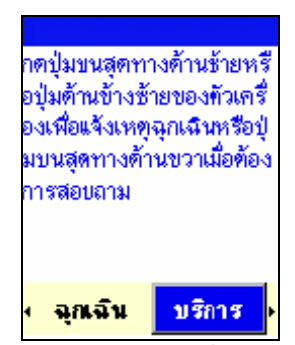

รูปที่ 4.6 หน้าจอหลักของโปรแกรมเมื่อเข้าสู่ระบบ (สภาวะปกติ)

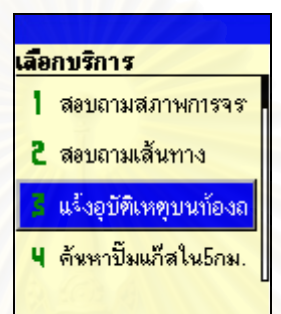

รูปที่ 4.7 หน้าจอแสดงขั้นตอนเมื่อผู้ใช้เลือกบริการแจ้งอุบัติเหตุบนท้องถนน ์<br>๎

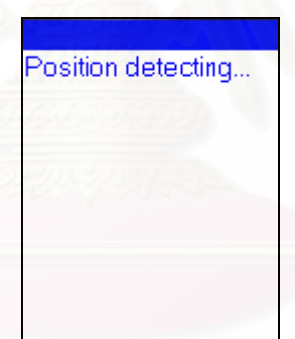

รูปที่ 4.8 หน้าจอโปรแกรมกำลังทำการค้นหาพิกัดตำแหน่งของโทรศัพท์เคลื่อนที่ ื่

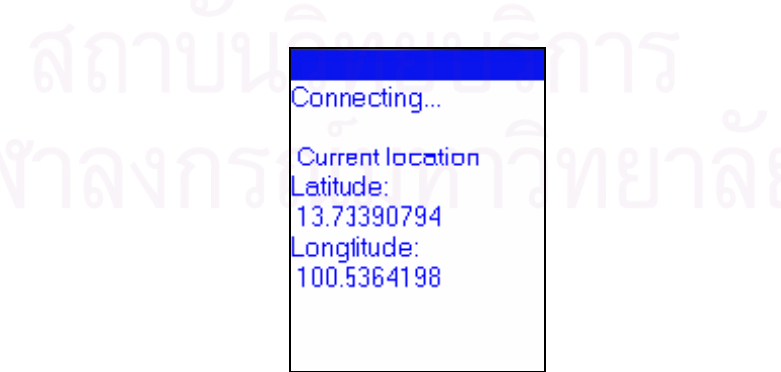

รูปที่ 4.9 หน้าจอโปรแกรมกำลังทำการติดต่อกับเครื่องบริการเว็บเพื่อส่งข้อมูลไปประมวลผล ื่  $\overline{a}$ 

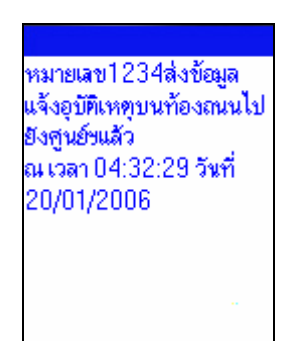

รูปที่ 4.10 หน้าจอแสดงผลลัพธ์ในการติดต่อกับเครื่องบริการเว็บ ื่

ในกรณีที่โทรศัพท์เคลื่อนที่ไม่สามารถค้นหาพิกัดตำแหน่งของตนเองได้ หรืออยู่ภายนอก ื่ บริเวณที่มีโครงข่ายโทรศัพท์เคลื่อนที่ซีดีเอ็มเอครอบคลุมถึง สำหรับในโหมดการทำงานปกติ **่** หน้าจอจะแสดงข้อความเพื่อให้ผู้ใช้ทำการเริ่มต้นใช้งานใหม่อีกครั้ง ิ่ ี่ สำหรับในโหมดการทำงาน เบื้องหลัง โปรแกรมจะเริ่มต้นทำงานขั้นตอนนั้นใหม่โดยอัตโนมัติหลังจาก 0.5 วินาที หากขั้นตอน ื้ ์<br>๎ ั้ การติดต่อยังไม่สำเร็จเป็นจำนวน 3 ครั้งโปรแกรมจะหยุดการทำงาน และกลับเข้าสู่สภาวะปกติ ต่อไป ซึ่งหากโปรแกรมกำลังทำการค้นหาพิกัดตำแหน่งของตนเองอยู่ บริเวณบนมุมบนซ้ายของ หน้าจอโทรศัพท์เคลื่อนที่จะแสคงเป็นรูปดาวเทียม

จากการทดสอบผู้วิจัยพบว่า โปรแกรมบนโทรศัพท์เคลื่อนที่สามารถทำงานได้อย่างถูกต้อง ื่ ตามที่ได้ออกแบบไว้ อย่างไรก็ตามปัจจัยที่มีผลต่อประสิทธิภาพในการสื่อสารข้อมูลนั้นขึ้นอยู่กับ ั้ โครงข่ายโทรศัพท์เคลื่อนที่ร<mark>ะ</mark>บบซีดีเอ็มเอ และโครงข่ายอินเตอร์เน็ตเป็นสำคัญ รวมทั้งสภาพภูมิ ื่ ี่ ั้ ประเทศที่โทรศัพท์เคลื่อนที่ตั้งอยู่ สำหรับปัญหาที่เกิดขึ้นระหว่างการพัฒนาโปรแกรม คือ ข้อจำกัด ื่ ี่ ด้านทรัพยากรบนโทรศัพท์เคลื่อนที่ เช่น ด้องคืนหน่วยความจำให้กับโทรศัพท์เคลื่อนที่ทุกครั้งที่ไม่ ื่ ั้ มีการใชอินเตอรเฟส การแสดงผลขอความภาษาไทยไมควรมีชองวางระหวางพยัญชนะรวมถึงสระ หรือขั้นตอนการทำงานของโปรแกรมที่ต้องกำหนดอย่างชัดเจนดังรูปที่ 3.7 และ3.8 มิฉะนั้นแล้ว ั้ ั้ ้อาจเกิดข้อผิดพลาดในการทำงานได้ ฯลฯ ซึ่งผ้วิจัยได้ทำการแก้ไข และพัฒนาโปรแกรมให้สามารถ ทำงานได้อย่างสมบรณ์แล้ว

# **4.3 โปรแกรมสําหรับสถานีศูนยกลาง**

ในการใช้งานระบบทุกครั้ง พนักงานจำเป็นต้องเชื่อมต่อเครื่องคอมพิวเตอร์ประจำศูนย์วิทยุ  $\overline{a}$ เขากับโครงขายอินเตอรเน็ตกอนทุกครั้ง เพ ื่อให้สามารถสื่อสารข้อมูลระหว่างโทรศัพท์เคลื่อนที่ ื่ ี และสถานีศูนย์กลางได้ จากการทดสอบผู้วิจัยพบว่าโปรแกรมสามารถทำงานได้อย่างถูกต้องตามที่ ได้ออกแบบไว้ ปัจจัยที่มีผลต่อประสิทธิภาพการทำงานของระบบ คือ ปริมาณผู้ใช้งานเว็บเพจจาก เคร องบริการเว็บ และอัตราเร็วของการส อสารขอมูลผานโมเด็ม ื่ **่** 

รูปที่ 4.11-4.16 แสดงตัวอยางหนาจอการทํางานของโปรแกรม โดยมีการทดสอบความ แม่นยำในการระบุตำแหน่งบนแผนที่จากหัวข้อ 3.3.3 (ค) โดยการระบุก่าลองติจูด และละติจูดใน

ตำแหน่งบริเวณใต้สถานีรถไฟฟ้าสยาม รวมทั้งใกล้มุมบนซ้าย บนขวา ล่างซ้าย และล่างขวา บนรูป แผนที่ตามลำดับ ผลการทดสอบปรากฎว่าโปรแกรมสามารถระบุตำแหน่งบนแผนที่ได้อย่างถูกต้อง ี่

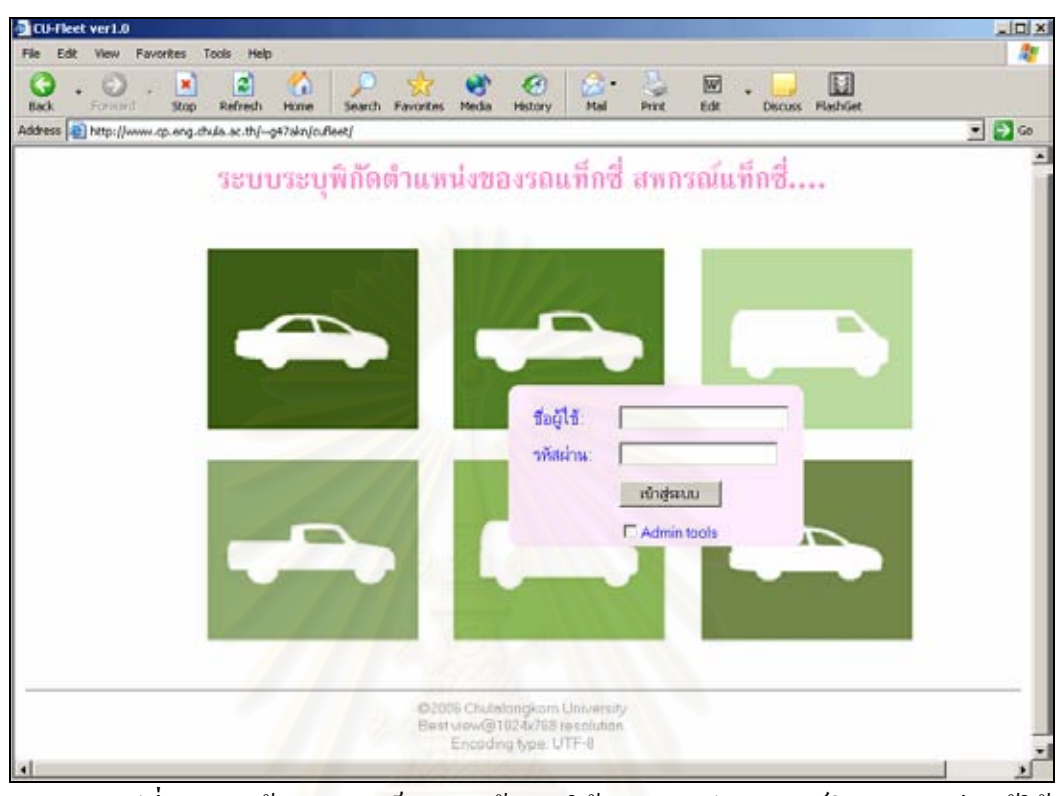

รูปที่ 4.11 หน้าจ<mark>อแสดงเว็บเพจหน้าแรกให้พนักงานประจำศูนย์วิทยุลงทะเบียนผู้ใช้</mark>

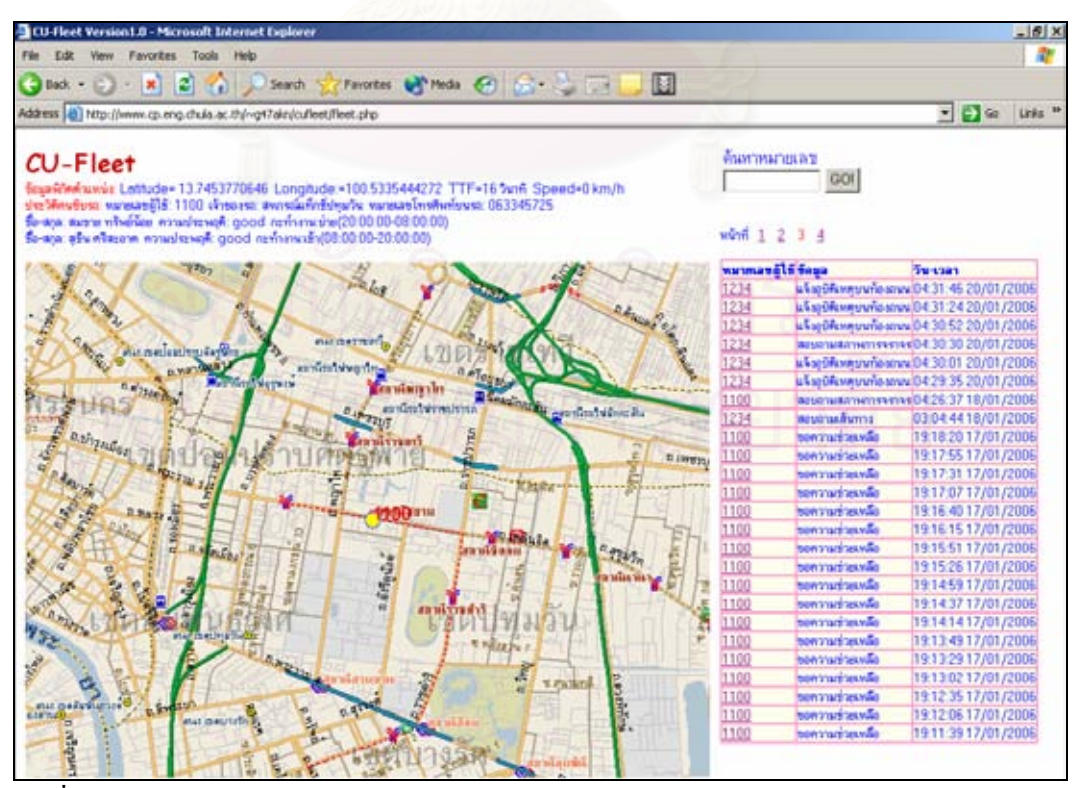

ิรูปที่ 4.12 หน้าจอหลักของโปรแกรม ทดสอบการระบุตำแหน่งบริเวณใต้สถานีรถไฟฟ้าสยาม

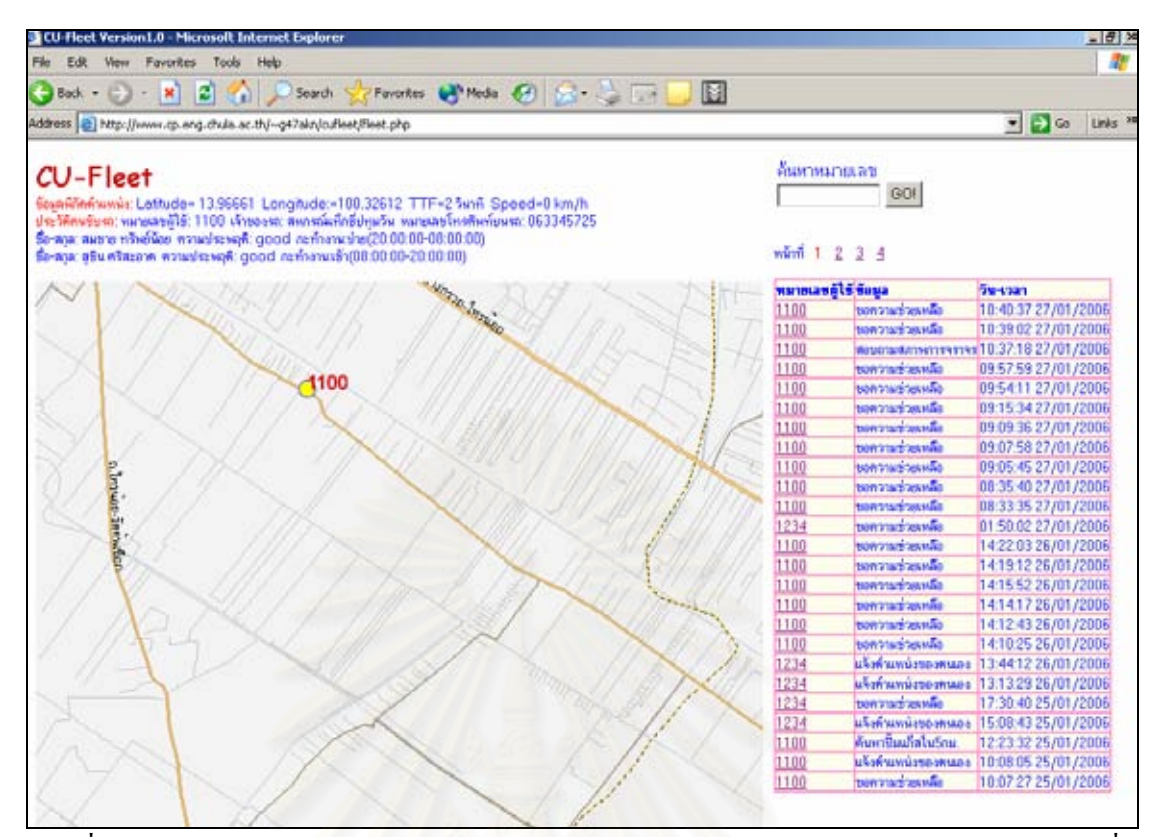

้รูปที่ 4.13 หน้าจอหลักของโปรแกรม ทดสอบการระบุตำแหน่งบริเวณใกล้มุมบนซ้ายของแผนที่

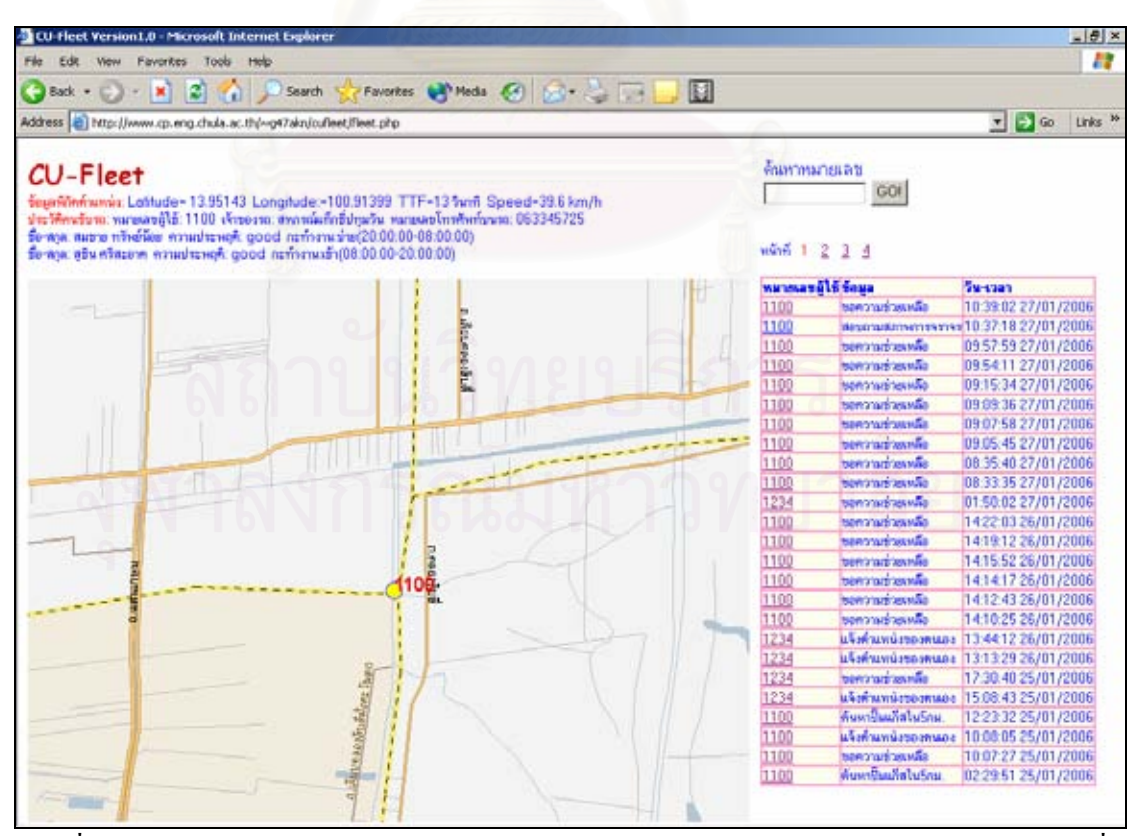

รูปที่ 4.14 หน้าจอหลักของโปรแกรม ทดสอบการระบุตำแหน่งบริเวณใกล้มุมบนขวาของแผนที่

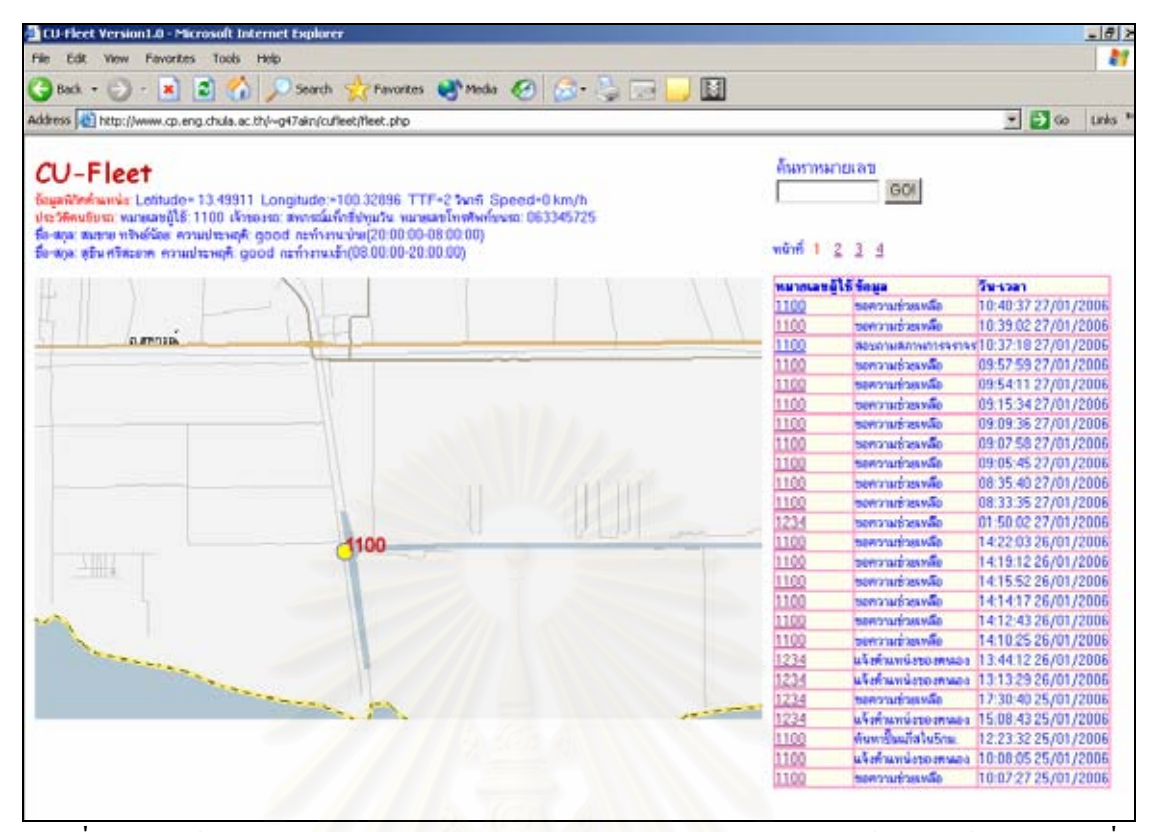

รูปที่ 4.15 หนาจอหล ักของโปรแกรม ทดสอบการระบุตําแหนงบริเวณใกลมุมลางซายของแผนที่

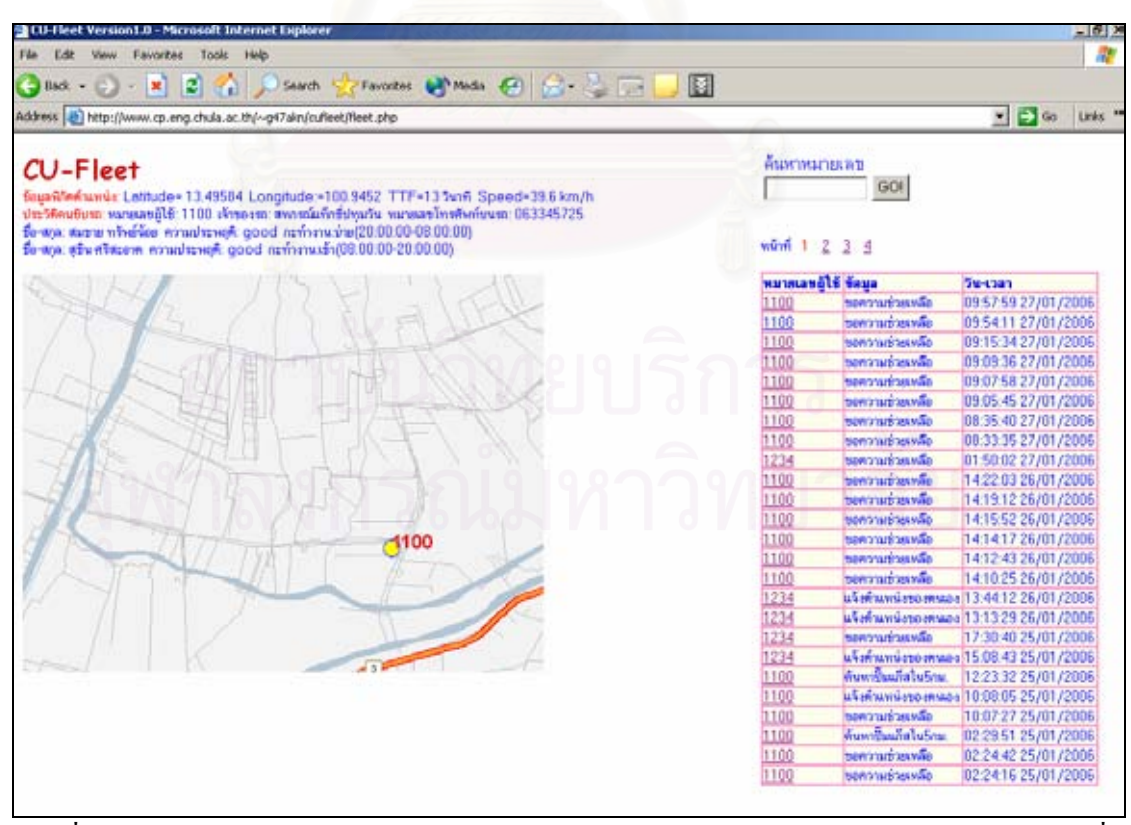

้รูปที่ 4.16 หน้าจอหลักของโปรแกรม ทดสอบการระบุตำแหน่งบริเวณใกล้มุมล่างขวาของแผนที่

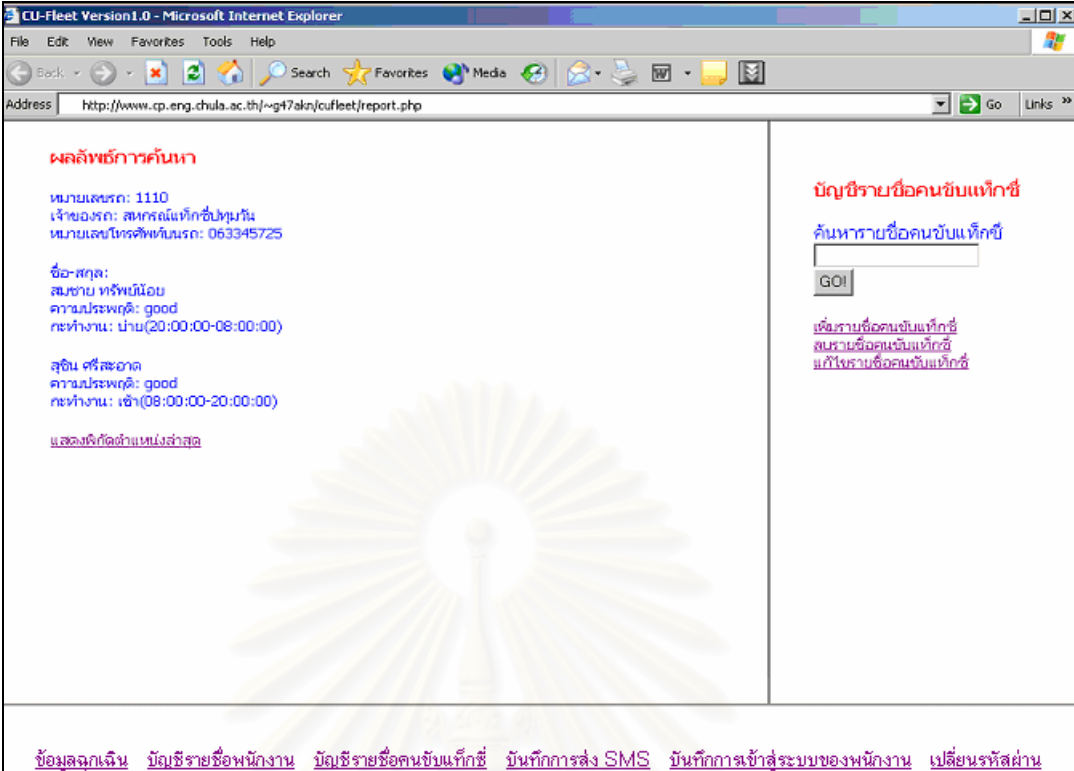

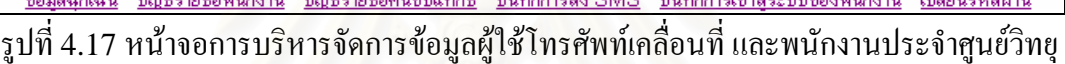

## **4.4 การเปรียบเทียบประสิทธิภาพของระบบระบุตําแหนงยานพาหนะแบบอัตโนมัติ**

หัวข้อนี้กล่าวถึงการเ<mark>ป</mark>รียบเทียบประสิทธิภาพต่างๆระหว่างระบบระบุตำแหน่งยานพาหนะ แบบอัตโนมัติโคยใช้โทรศัพท์เคลื่อนที่ซีดีเอ็มเอ และเทคโนโลยีเอจีพีเอสที่ผู้วิจัยพัฒนาขึ้น และ ื่ ระบบระบุตำแหน่งยานพาหนะแบบอัตโนมัติที่ทำการสื่อสารข้อมูลผ่านโครงข่ายโทรศัพท์เคลื่อนที่ ื่ ื่ จีเอสเอ็ม/โครงข่ายจีพีอาร์เอสที่ใช้เครื่องรับสัญญาณจีพีเอสเป็นอุปกรณ์ในการระบุตำแหน่งของลูก ข่าย ดังรูปที่ 1.2 โดยทดสอบภาคสนามในส่วนของอุปกรณ์ที่ติดตั้งบนรถยนต์ และศึกษาโครงข่าย ั้ โทรศัพท์เคลื่อนที่ระบบต่างๆ และโปรแกรมประจำสถานีศูนย์กลางจากงานวิจัยที่เกี่ยวข้อง ทฤษฎี ื่  $\mathcal{L}^{\mathcal{L}}(\mathcal{L}^{\mathcal{L}})$  and  $\mathcal{L}^{\mathcal{L}}(\mathcal{L}^{\mathcal{L}})$  and  $\mathcal{L}^{\mathcal{L}}(\mathcal{L}^{\mathcal{L}})$ และระบบที่มีการใช้งานในเชิงพาณิชย์ในปัจจบัน

**4.4.1 อุปกรณ์ที่ติดตั้งบนรถยนต์** ออกแบบการทดลองส่วนของความสามารถในการระบุ พิกัดตำแหน่งระหว่างโทรศัพท์เคลื่อนที่ซีดีเอ็มเอที่สนับสนุนเทคโนโลยีเอจีพีเอส และเครื่องรับ ื่ ี่ ้สัญญาณจีพีเอส คือ ความละเอียดถูกต้องของพิกัดตำแหน่ง ความสามารถในการค้นหาพิกัด ตำแหน่งได้ ค่าเฉลี่ยของตำแหน่งจากการค้นหาตำแหน่ง 100 ครั้ง ค่าคลาดเคลื่อนทางตำแหน่งโดย ี่ การหาค่าเปอร์เซ็นต์ไทล์ที่ 67% และ 95% และเวลาที่ใช้ในการคำนวณหาตำแหน่งจากดาวเทียม โดยพื้นที่ในการทดสอบเลือกบริเวณพื้นที่โล่งที่สามารถรับสัญญาณจีพีเอสจากดาวเทียมได้ดี พื้นที่ ื้ ี่ แออัคที่มีการลดทอนสัญญาณจากดาวเทียมจากสิ่งปลูกสร้าง และพื้นที่ที่ไม่สามารถรับสัญญาณจีพี ื้ เอสจากดาวเทียมใด้ เครื่องรับสัญญาณจีพีเอสที่ใช้ในการทดสอบในงานวิจัยนี้ คือ ยี่ห้อ Garmin ื่ รุน GPS III Plus (Garmin, 2001) ผลการทดสอบแสดงดังรูปที่ 4.18-4.25

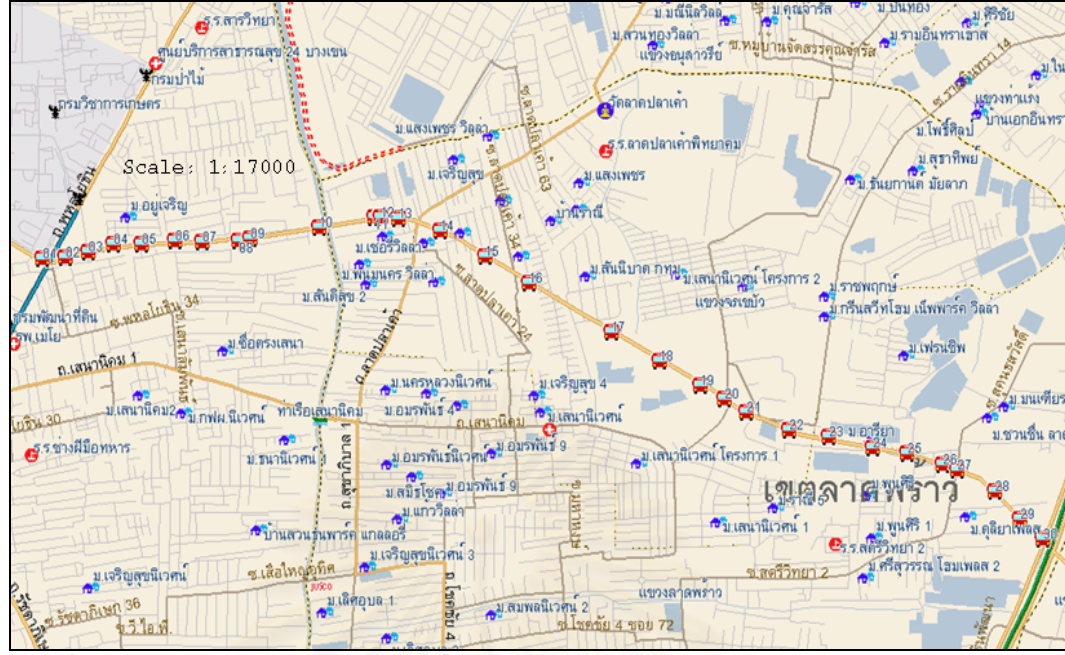

รูปที่ 4.18 เส้นทางเดินรถในบริเวณที่สามารถรับสัญญาณจากดาวเทียมใด้ดี ทดสอบโดยใช้ เครื่องรับสัญญาณจีพีเอส ื่

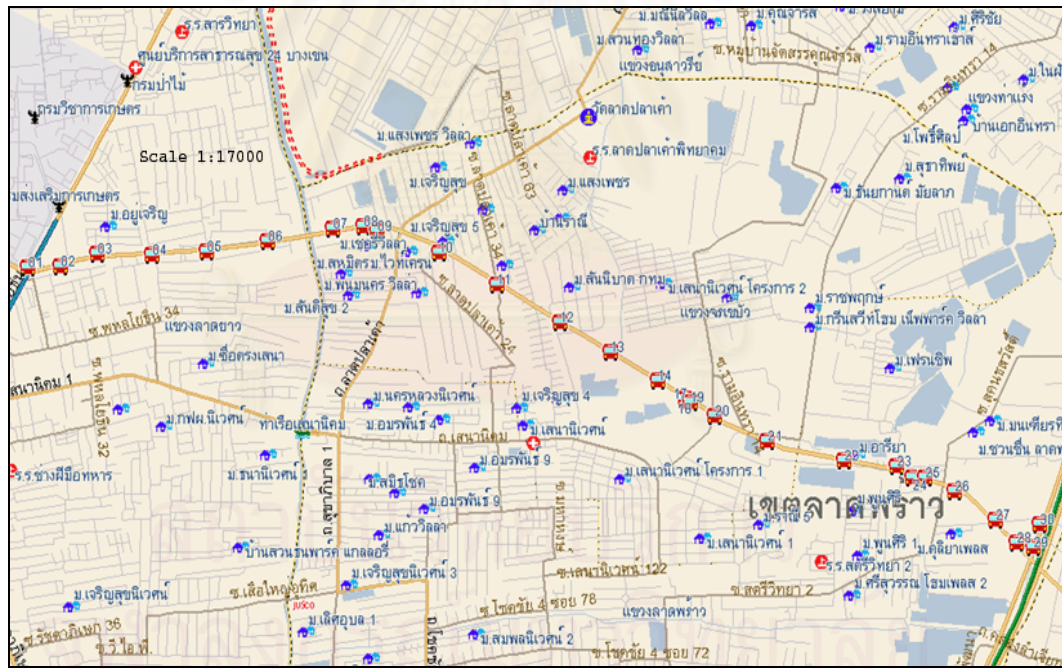

รูปที่ 4.19 เส้นทางเดินรถในบริเวณที่สามารถรับสัญญาณจากดาวเทียมใด้ดี ทดสอบโดยใช้ โทรศัพทเคล อนที่ซีดีเอ็มเอ ื่

ิทดสอบอุปกรณ์ในเส้นทางเดินรถบนถนนเกษตรฯ-นวมินทร์ ื้ นที่ที่สามารถรับ สัญญาณจีพีเอสจากดาวเทียมไดเปนอยางดีโดยไมมีการบดบังสัญญาณจากสิ่งปลูกสราง จากผลการ ้ทดสอบ ผู้วิจัยพบว่าอุปกรณ์ทั้งสองชนิด สามารถระบุตำแหน่งยานพาหนะได้ถูกต้องทุกครั้ง ไม่มี ความคลาดเคล อนของขอมูลในเสนทางเดินรถ ื่
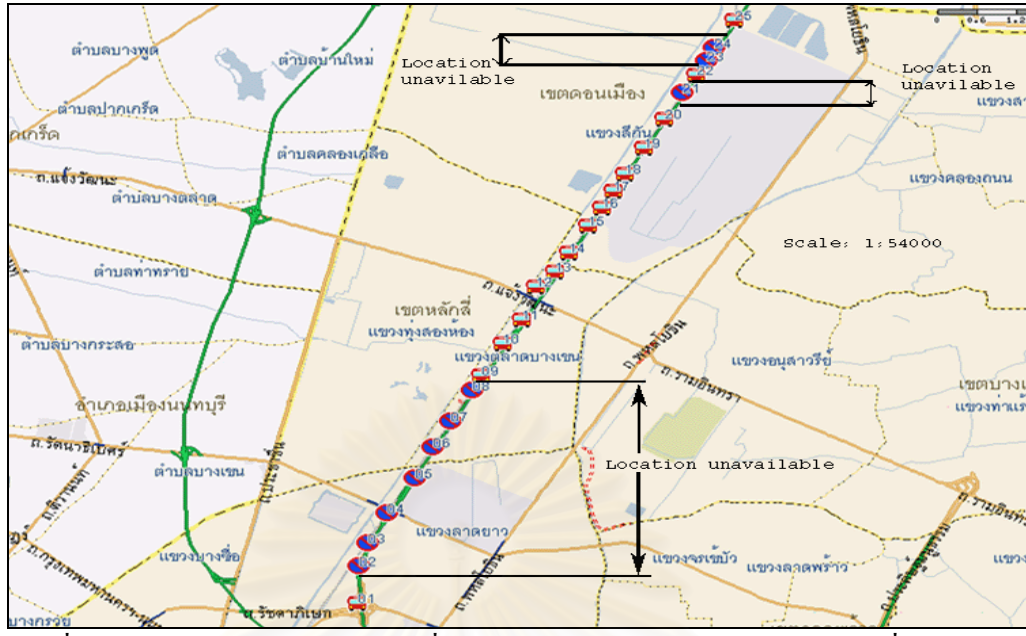

รูปที่ 4.20 เส้นทางเดินรถในบริเวณที่มีการลดทอนสัญญาณจากดาวเทียมจากสิ่งปลูกสร้าง ทดสอบโดยใช้เครื่องรับสัญญาณจีพีเอส ื่

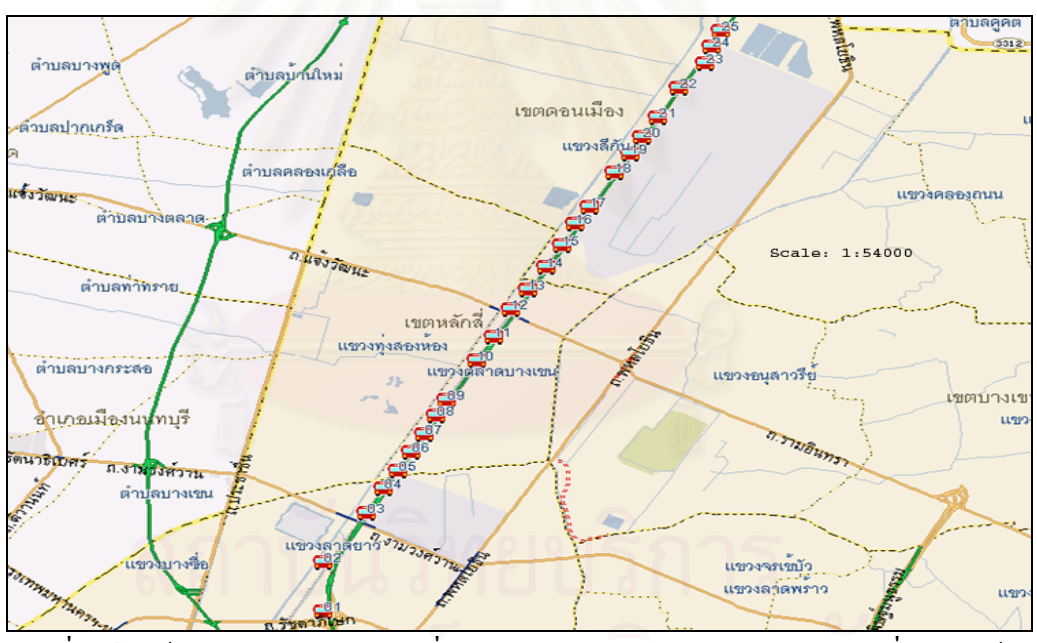

รูปที่ 4.21 เส้นทางเดินรถในบริเวณที่มีการลดทอนสัญญาณจากดาวเทียมจากสิ่งปลูกสร้าง ทดสอบโดยใชโทรศัพทเคล อนที่ซีดีเอ็มเอ ื่

ิทดสอบอุปกรณ์ในเส้นทางเดินรถบนถนนวิภาวดี-รังสิตขาออกในบริเวณใต้ทางด่วนโทลล์ เวย์ ที่มีการบดบังสัญญาณจีพีเอสจากสะพาน ผลการทดสอบผู้วิจัยพบว่าโทรศัพท์เคลื่อนที่สามารถ ระบุตำแหน่งได้ทุกครั้งตามเส้นทางการเดินรถ แต่มีบางจุดที่ระบุตำแหน่งคลาดเคลื่อนไปจากถนน ั้ โดยที่เครื่องรับสัญญาณจีพีเอส ไม่สามารถระบุตำแหน่ง ได้ในบริเวณที่แสดงด้วยเครื่องหมาย  $\Theta$  ดัง ื่ รูป 4.20 และมีบางตำแหน่งเมื่อระบุตำแหน่งบนแผนที่แล้วมีค่าคลาดเคลื่อนไปจากถนน ื่

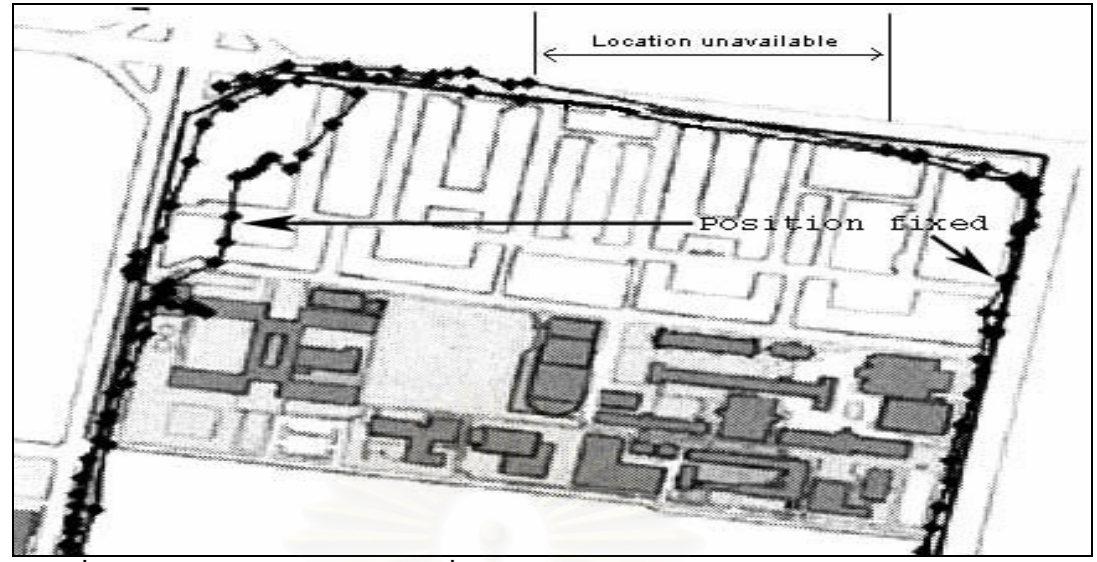

รูปที่ 4.22 เส้นทางเดินรถในบริเวณที่ไม่สามารถรับสัญญาณจากดาวเทียมได้ทดสอบโดยใช้ เครื่องรับสัญญาณจีพีเอส ื่  $\vec{\hat{\mathfrak{n}}}$ มา: (ชัชวาลย์, 2546)

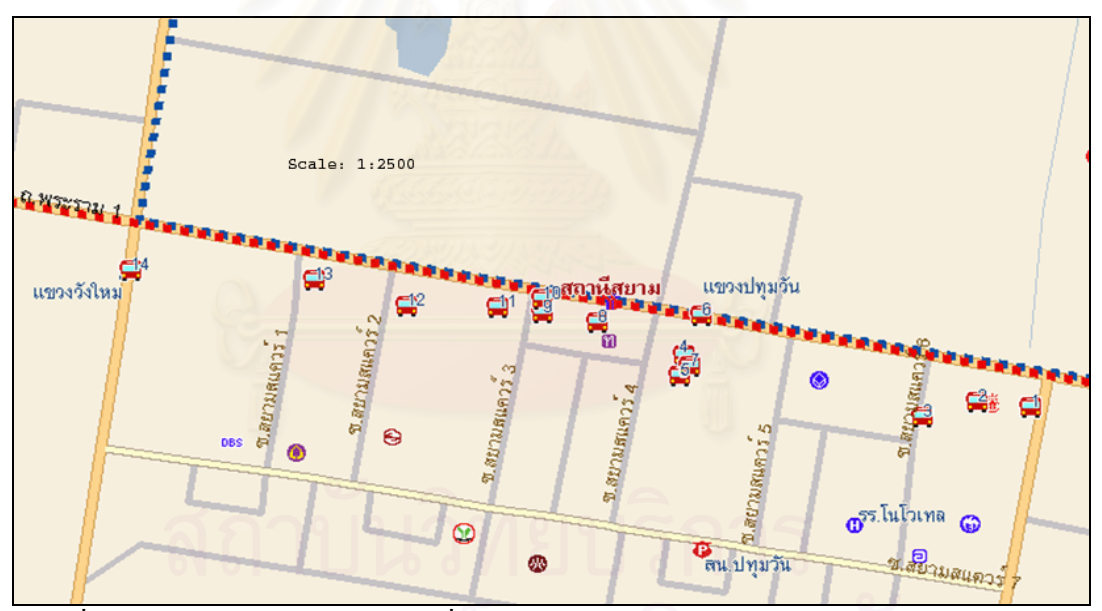

รูปที่ 4.23 เส้นทางเดินรถในบริเวณที่ไม่สามารถรับสัญญาณจากดาวเทียมได้ทดสอบโดยใช้ โทรศัพทเคล อนที่ซีดีเอ็มเอ ื่

ทดลองอุปกรณในเสนทางเดินรถบนถนนพระรามท ี่ 1 จากบริเวณสามแยกเฉลิมเผา จนถึง สี่แยกปทุมวัน ซึ่งมีการบดบังสัญญาณจีพีเอสจากดาวเทียมโดยสถานีไฟฟาบีทีเอส จากผลการ ทดลองของ (ชัชวาลย์, 2546) พบว่าเครื่องรับสัญญาณจีพีเอส ไม่สามารถระบุตำแหน่ง ได้เลย และ ื่ ในส่วนของโทรศัพท์เคลื่อนที่ผู้วิจัยพบว่าอุปกรณ์สามารถระบุตำแหน่งใด้แต่พิกัดตำแหน่งที่ระบุได้ ื่ บนแผนที่มีคาคลาดเคล ื่อนไปจากถนน

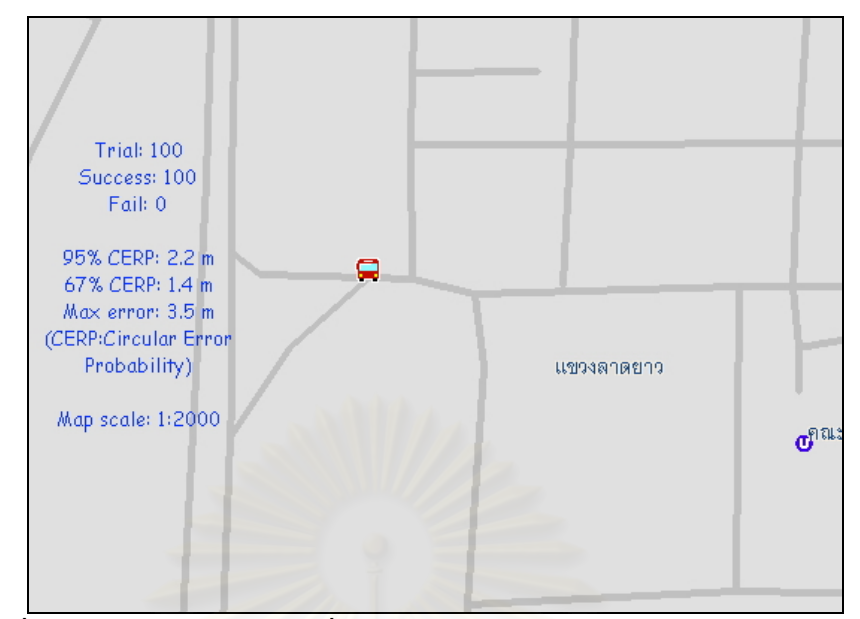

รูปที่ 4.24 ตำแหน่งในบริเวณที่สามารถรับสัญญาณจากดาวเทียมได้ดี ทดสอบโดยใช้ ี่ เครื่องรับสัญญาณจีพีเอส ื่

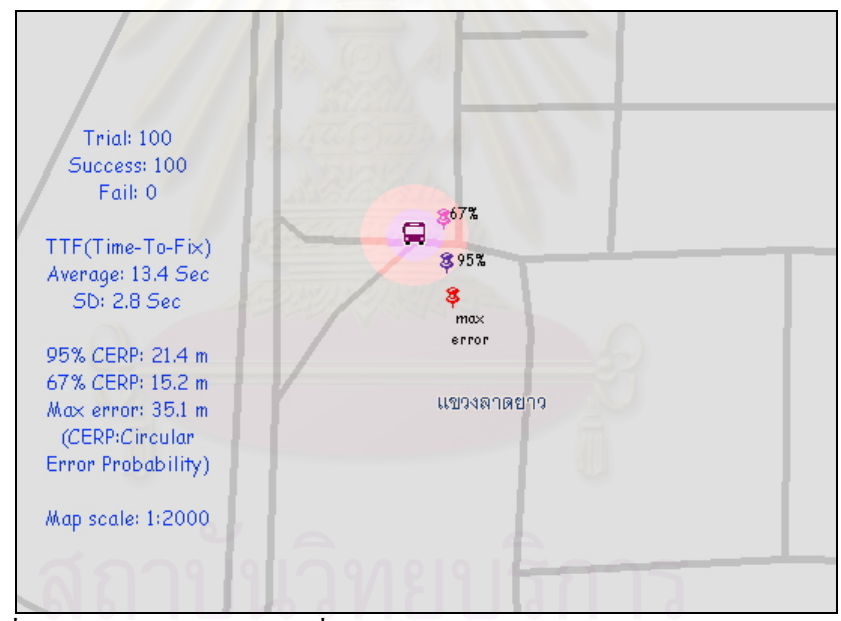

รูปที่ 4.25 ตำแหน่งในบริเวณที่สามารถรับสัญญาณจากดาวเทียมได้ดี ทดสอบโดยใช้ ี่ โทรศัพทเคล อนที่ซีดีเอ็มเอ ื่

ทดสอบอุปกรณในบริเวณมหาวิทยาลัยเกษตรศาสตร วิทยาเขตบางเขน ซึ่งสามารถรับ สัญญาณจีพีเอสจากคาวเทียมใค้ดี ไม่มีการบคบังสัญญาณจากสิ่งปลูกสร้าง โดยทคสอบอยู่ที่เคิม จํานวน 100 ครั้ง ผลการทดสอบผูวิจัยพบวาอุปกรณทั้งสองชนิดสามารถระบุตําแหนงไดทุกครั้ง และค่าตำแหน่งเฉลี่ยที่คำนวณ ได้มีค่าใกล้เคียงกับตำแหน่งที่อยู่จริง อย่าง ไรก็ตามการกระจายของ ี่ ข้อมูลพิกัดตำแหน่งที่กำนวณจากโทรศัพท์เคลื่อนที่ซีดีเอ็มเอนั้นมีค่าสูงกว่าเครื่องรับสัญญาณจีพี  $\overline{a}$ ั้ เอส ซึ่งตำแหน่งที่มีความคลาดเคลื่อนสูงสุดไปจากตำแหน่งจริง คือ 35 เมตร ื่

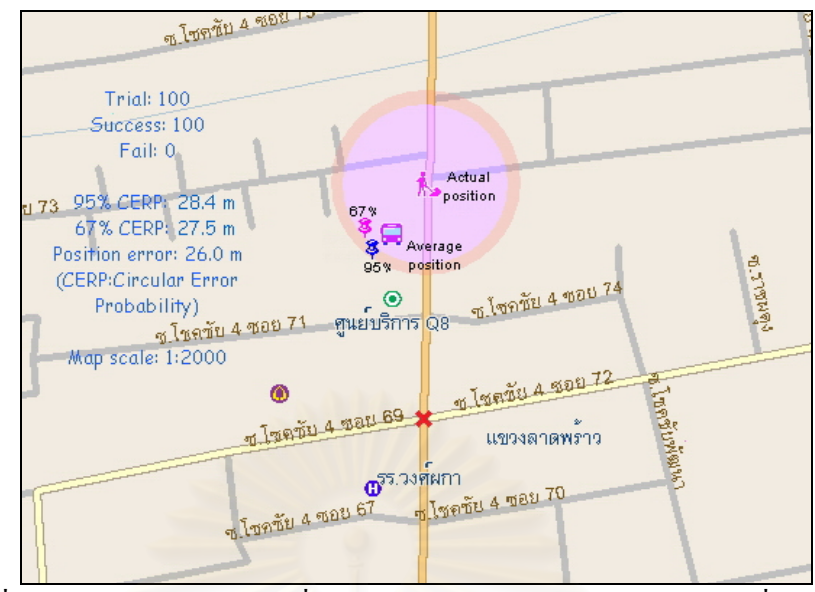

รูปที่ 4.26 ตำแหน่งในบริเวณที่มีการลดทอนสัญญาณจากดาวเทียมจากสิ่งปลูกสร้าง ทดสอบโดยใชเคร องรับสัญญาณจีพีเอส ื่

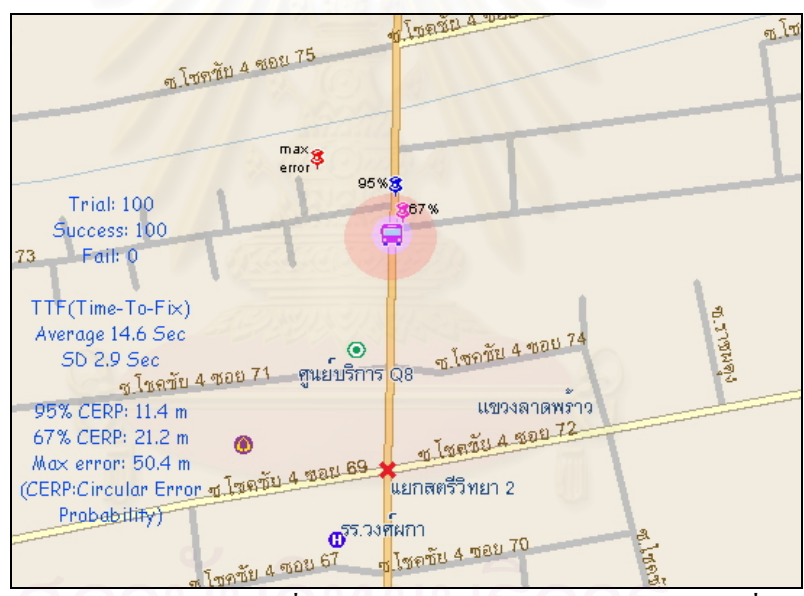

รูปที่ 4.27 ตำแหน่งในบริเวณที่มีการลดทอนสัญญาณจากดาวเทียมจากสิ่งปลูกสร้าง ทดสอบโดยใชโทรศัพทเคล อนที่ซีดีเอ็มเอ ื่

ทดสอบอุปกรณในบริเวณซอยโชคชัย 4 ซอย 76 ซึ่งมีการบดบังสัญญาณจีพีเอสจากตึกสูง ทั้งสองข้างทาง โดยทดสอบอยู่ที่เดิมจำนวน 100 ครั้ง ผลการทดสอบผู้วิจัยพบว่าอุปกรณ์ทั้งสอง ชนิดสามารถระบุตำแหน่งได้ทุกครั้ง และค่าตำแหน่งเฉลี่ยที่คำนวณใด้จากโทรศัพท์เคลื่อนที่มีค่า ใกล้เคียงกับตำแหน่งจริง โดยที่การกระจายของข้อมูลพิกัดตำแหน่งที่คำนวณจากโทรศัพท์เคลื่อนที่ ื่ ซีดีเอ็มเอนั้นมีค่าสูงกว่าเครื่องรับสัญญาณจีพีเอส และตำแหน่งที่มีความคลาดเคลื่อนสูงสุดไปจาก ั้ ื่ ตำแหน่งจริง คือ 50.4 เมตร อย่างไรก็ตามค่าตำแหน่งเฉลี่ยที่คำนวณจากเครื่องรับสัญญาณจีพีเอสมื ี่ ื่ ค่าเบี่ยงเบน ไปจากตำแหน่งที่อยู่จริง ไปประมาณ 26.0 เมตร

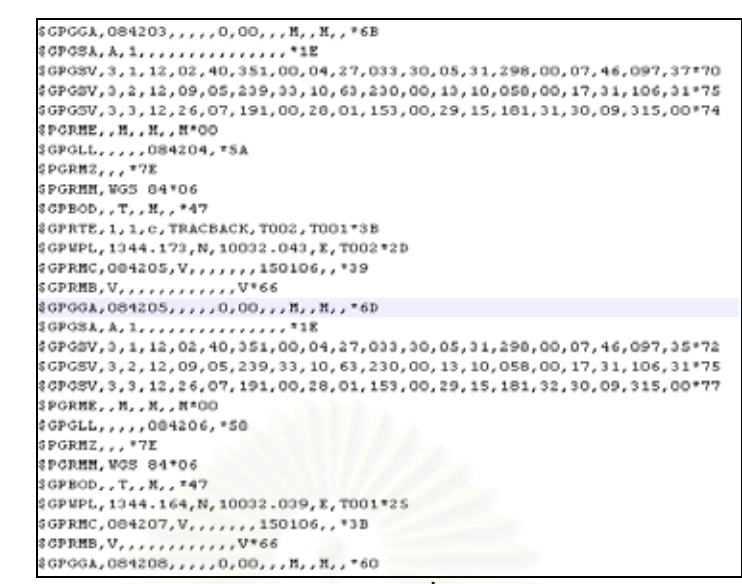

รูปที่ 4.28 บันทึกข้อมูล NMEA ในบริเวณที่ไม่สามารถรับสัญญาณจากดาวเทียมได้

## ทดสอบโดยใช้เครื่องรับสัญญาณจีพีเอส

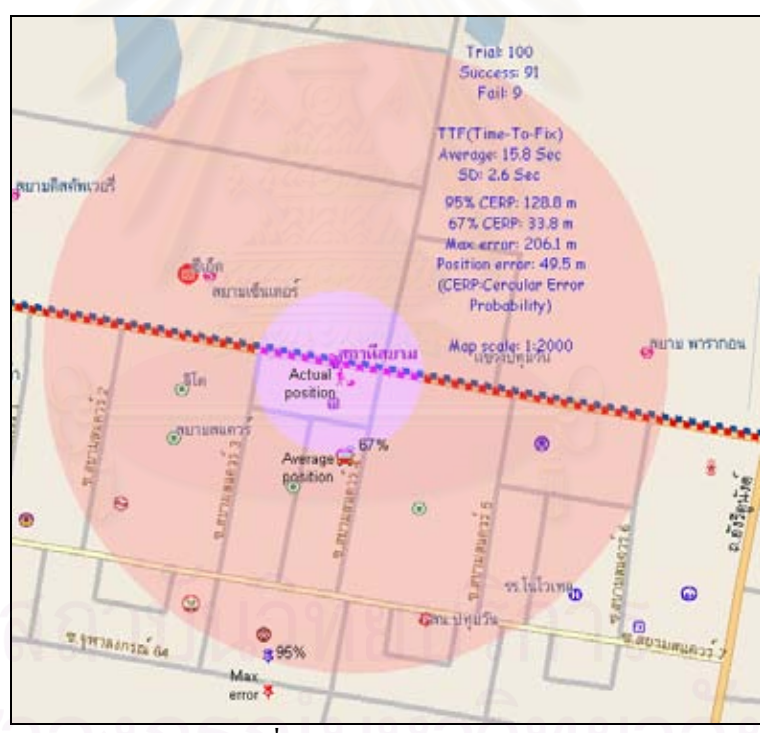

รูปที่ 4.29 ตำแหน่งในบริเวณที่ไม่สามารถรับสัญญาณจากดาวเทียมได้ ทดสอบโดยใช้ โทรศัพทเคล อนที่ซีดีเอ็มเอ ื่

ทดสอบอุปกรณ์บริเวณใต้สถานีรถไฟฟ้าบีทีเอสสยามซึ่งมีการบดบังสัญญาณจีพีเอสจาก ึ่ คาวเทียมสูง ซึ่งทดสอบที่เดิมจำนวน 100 ครั้ง ผลการทดสอบผู้วิจัยพบว่าเครื่องรับสัญญาณจีพีเอส ี่ ไม่สามารถระบุตำแหน่งได้เมื่อวิเคราะห์จากข้อมูล NMEA สำหรับโทรศัพท์เคลื่อนที่สามารถระบุ ื่ ื่ ตำแหน่งได้ 91% แต่ค่าตำแหน่งเฉลี่ยที่กำนวณได้จากโทรศัพท์เคลื่อนที่มีค่าคลาดเคลื่อนไปจาก  $\mathcal{L}^{\mathcal{L}}(\mathcal{L}^{\mathcal{L}})$  and  $\mathcal{L}^{\mathcal{L}}(\mathcal{L}^{\mathcal{L}})$  and  $\mathcal{L}^{\mathcal{L}}(\mathcal{L}^{\mathcal{L}})$ ื่ ตำแหน่งที่อยู่จริง คือ 49.5 เมตร และมีการกระจายของข้อมูลพิกัดตำแหน่งสูง ี่

| อุปกรณ์                                       | เครื่องรับสัญญาณจีพีเอสยี่ห้อ     | โทรศัพท์เคลื่อนที่ซีดีเอ็มเอยี่ห้อ |  |
|-----------------------------------------------|-----------------------------------|------------------------------------|--|
| ผลการทคสอบ                                    | Garmin รุ่น GPS III Plus          | Kyocera รุ่น KZ-830                |  |
| การระบุตำแหน่ง                                | - ตำแหน่งเฉลี่ยที่ระบุได้บนแผนที่ | - ตำแหน่งเฉลี่ยที่ระบุได้บนแผนที่  |  |
| บนแผนที่ 100 ครั้ง                            | ตรงกับตำแหน่งที่อยู่จริง          | ตรงกับตำแหน่งที่อยู่จริง           |  |
|                                               | - สามารถระบุตำแหน่งได้ทุกครั้ง    | - สามารถระบุตำแหน่งได้ทุกครั้ง     |  |
| การระบุตำแหน่งบน                              | - สามารถระบุตำแหน่งบนถนนใด้       | - สามารถระบุตำแหน่งบนถนนใด้        |  |
| เส้นทางเดินรถ                                 | ทุกครั้งตามเส้นทางเดินรถ          | ทุกครั้งตามเส้นทางเดินรถ           |  |
| เวลาที่ใช้ในการ                               | - ใช้เวลาในการค้นหาดาวเทียมใน     | - ใช้เวลาในการค้นหาดาวเทียมทุก     |  |
| คำนวณหาพิกัด                                  | การคำนวณหาพิกัดตำแหน่งเฉพาะ       | ้ครั้งในการคำนวณหาพิกัดตำแหน่ง     |  |
| ตอนเริ่มต้น ตามคู่มือใช้งานระบุไว้<br>ตำแหน่ง |                                   | จากการทดลองใช้เวลาในการค้นหา       |  |
|                                               | ที่ 45 วินาที (Garmin, 2001)      | เฉลี่ย 13.4 วินาที                 |  |
| ค่าคลาดเคลื่อนทาง                             | - มีการกระจายของข้อมูลต่ำ         | - มีการกระจายของข้อมูลสูง          |  |
| ตำแหน่ง                                       | - ตำแหน่งที่มีความคลาดเคลื่อน     | - ตำแหน่งที่มีความคลาดเคลื่อน      |  |
|                                               | สูงสุด คือ 3.5 เมตร               | สูงสุด คือ 35.1 เมตร               |  |
|                                               | - ที่ตำแหน่งเปอร์เซ็นไทล์ที่ 95   | - ที่ตำแหน่งเปอร์เซ็นไทล์ที่ 95    |  |
|                                               | (95% CERP) ระยะห่างจาก            | (95% CERP) ระยะห่างจาก             |  |
|                                               | ตำแหน่งที่อยู่จริง คือ 2.2 เมตร   | คำแหน่งที่อยู่จริง คือ 21.4 เมตร   |  |
|                                               | - ที่ตำแหน่งเปอร์เซ็นไทล์ที่ 67   | - ที่ตำแหน่งเปอร์เซ็นไทล์ที่ 67    |  |
|                                               | (67% CERP) ระยะห่างจาก            | (67% CERP) ระยะห่างจาก             |  |
|                                               | ้ตำแหน่งที่อยู่จริง คือ 1.4 เมตร  | ้ตำแหน่งที่อยู่จริง คือ 15.2 เมตร  |  |

ตารางที่ 4.1 สรุปผลการทดสอบเครื่องรับสัญญาณจีพีเอส และโทรศัพท์เคลื่อนที่ซีดีเอ็มเอใน บริเวณท สามารถรับสัญญาณจีพีเอสจากดาวเทียมไดดี ี่

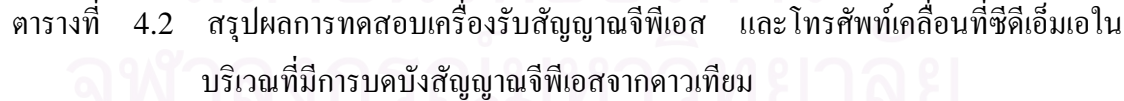

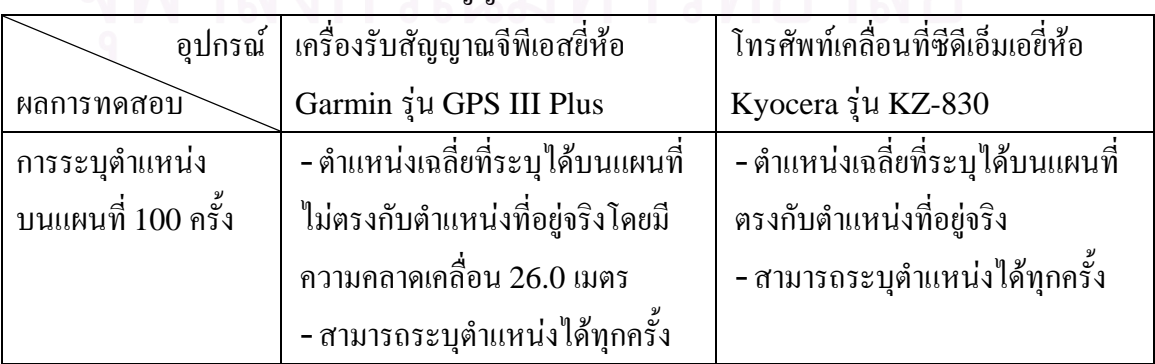

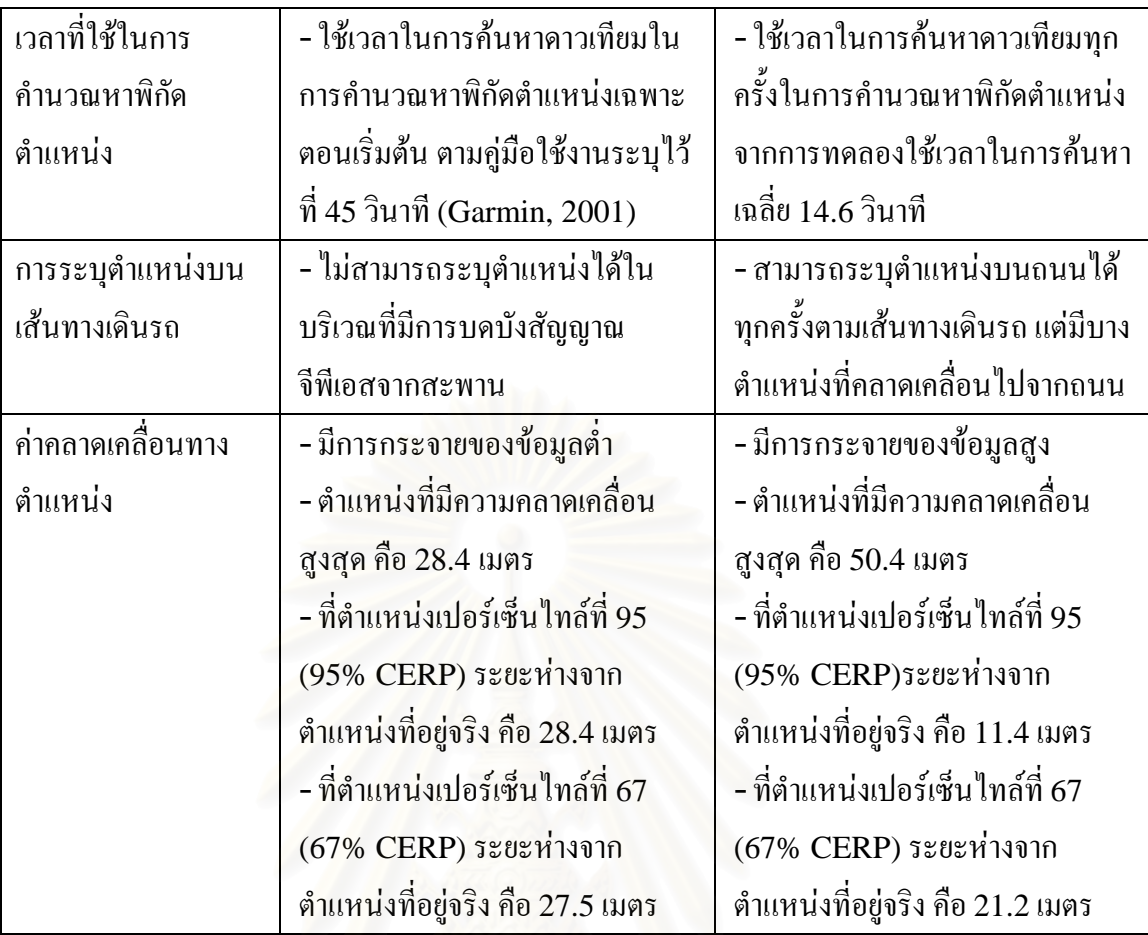

ตารางที่ 4.3 สรุปผลการทดสอบเครื่องรับสัญญาณจีพีเอส และโทรศัพท์เคลื่อนที่ซีดีเอ็มเอใน บริเวณที่ไม่สาม<mark>ารถรับสัญญาณจีพีเอสจากดา</mark>วเทียมได้

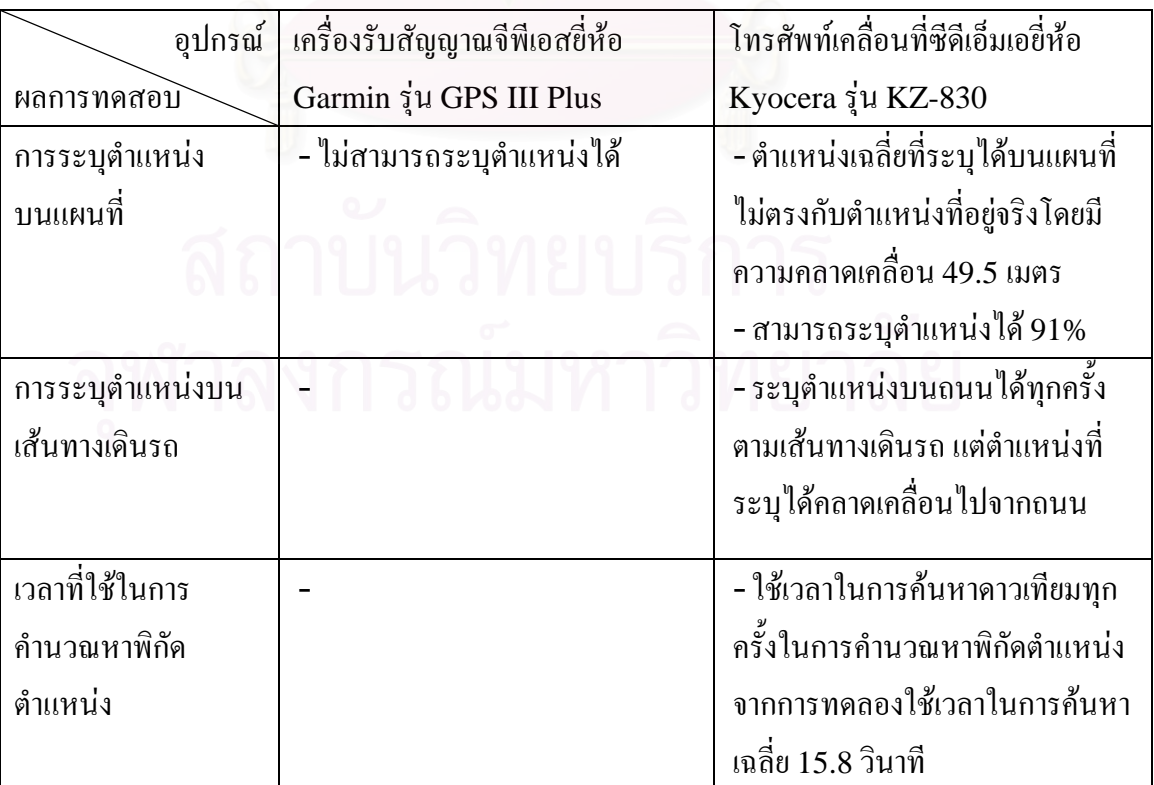

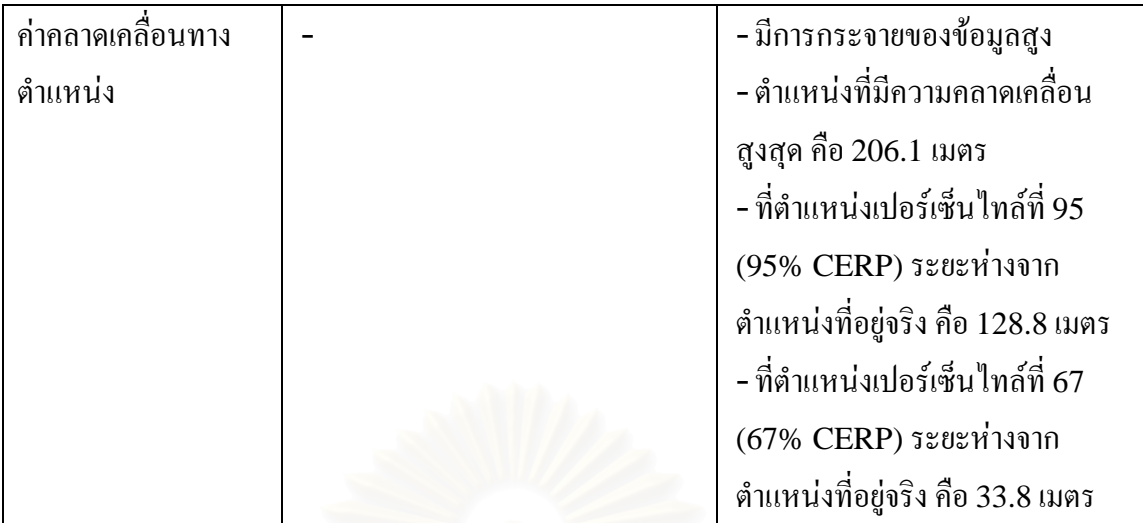

จากผลการทดลองสรุปได้ว่าโทรศัพท์เคลื่อนที่มีความสามารถในการระบุพิกัดตำแหน่งได้ ื่ (Availability) ดีกวาเคร องรับสัญญาณจีพีเอส โดยเฉพาะบริเวณที่มีการบดบังสัญญาณจีพีเอสจาก ื่ ดาวเทียม และสามารถระบุต<mark>ำแหน่งบ</mark>นแผนที่ได้ตรงตามข้อกำหนดดังตารางที่ 2.6 แต่มีการกระจาย ของข้อมูลพิกัดตำแหน่งสูงกว่า ในส่วนของการทดสอบโทรศัพท์เคลื่อนที่ ดังรูปที่ 4.23 และ 4.29 ื่ สามารถวิเคราะห์ได้ว่าโทรศัพท์เคลื่อนที่ค้นหาพิกัดตำแหน่งโดยการใช้ระบบกำหนดพิกัดตำแหน่ง ื่ บนโครงข่ายโทรศัพท์เคลื่อนที่ ทำให้มีค่าคลาดเคลื่อนทางตำแหน่งสูง ซึ่งโทรศัพท์เคลื่อนที่ต้องใช้ ื่ ื่ ื่ เวลาในการค้นหาดาวเทียมทุกครั้งเพื่อคำนวณหาพิกัดตำแหน่ง (Time-To-Fix: TTF) นอกจากนี้ ั้ ื่ ี้ (Qualcomm, 2004) ระบุไววา ชุดของสวนตอประสานโปรแกรมประยุกต (Application Program Interface: API) ไมสามารถระบุไดวาโทรศัพทเคล อนที่รับสัญญาณจีพีเอสจากดาวเทียม  $\overline{a}$ ใด้กี่ดวงในการคำนวณหาพิกัดตำแหน่ง ทำให้ใม่ทราบว่าขณะนั้นพิกัดตำแหน่งที่คำนวณใด้มาจาก ั้ ระบบเอจีพีเอส หรือการระบุตำแหน่งบนโครงข่ายโทรศัพท์เคลื่อนที่ จากการที่ผู้วิจัยได้สอบถามกับ ื่ ทางบริษัท Qualcomm ใด้รับคำตอบว่าในการระบุพิกัดตำแหน่งแต่ละครั้งโทรศัพท์เคลื่อนที่จะ ื่ พยายามระบุพิกัดตำแหน่งให้ใกล้เคียงกับค่าความละเอียดถูกต้องที่กำหนดไว้ใน AEEGPSConfig ในโปรแกรมบนโทรศัพท์เคลื่อนที่ให้มากที่สุด แต่ระบบจะไม่ยืนยันว่าพิกัดตำแหน่งที่คำนวณได้จะ ื่ มีค่าความละเอียดถูกต้องตรงตามที่กำหนดไว้ตอนต้น และการพัฒนาโปรแกรมให้สามารถทราบ วิธีการที่ใช้ในการระบุพิกัดตำแหน่งในแต่ละครั้งว่าเป็นระบบเอจีพีเอส หรือการระบุตำแหน่งบน โครงข่ายโทรศัพท์เคลื่อนที่ต้องพัฒนาโปรแกรมด้วย BREW รุ่น 3.1.3 ขึ้นไปเท่านั้น ซึ่งใน ื่ ปัจจุบันโทรศัพท์เคลื่อนที่ซีดีเอ็มเอทุกรุ่นภายในประเทศจะสนับสนุนเพียง BREW รุ่น 2.0.1 ื่ เท่านั้น ซึ่งโปรแกรมใดๆที่พัฒนาขึ้นไม่สามารถทำงานข้ามรุ่นกันได้

ตารางที่ 4.4 แสดงผลการเปรียบเทียบคุณสมบัติของอุปกรณ์ที่ติดตั้งบนรถยนต์ว่าสามารถ ั้ นำไปใช้งานได้อย่างมีประสิทธิภาพเพียงใด และมีข้อจำกัดในการใช้งานอย่างไรบ้าง

ตารางที่ 4.4 เปรียบเทียบคุณสมบัติของอุปกรณ์ที่ดิดตั้งบนรถยนต์ ั้

| อุปกรณ์ที่ติดตั้ง<br>บนรถยนต์<br>กุณสมบัติ | CDMA-based handset,<br><b>AGPS</b> included                                                                                                    | GPS receiver+<br>Embedded board+<br>GSM/GPRS modem                                                                                                    |
|--------------------------------------------|----------------------------------------------------------------------------------------------------|----------------------------------------------------------------------------------------------------|
| อุปกรณ์ทั้งหมดที่ใช้                       | - โทรศัพท์เคลื่อนที่ สายชาร์จ<br>แบตเตอรี่บนรถยนต์ และ<br>การ์ด RUIM<br>(Removable User<br><b>Identity Module)</b>                                    | - เครื่องรับสัญญาณจีพีเอส บอร์ด<br>ควบคุม โมเค็มจีเอสเอ็ม/จีพีอาร์<br>เอส สายไฟเลี้ยงพร้อมฟิวส์<br>และการ์ค SIM (Subscriber<br>Identity Module)                                                                                                    |
| ราคาค่าอุปกรณ์                             | $- < 4,000$ บาท<br>(Hutch, 2005)                                                                                                    | $-$ > 10,000 บาท<br>(ComnLinx, 2004)                                                                                                    |
| การติดตั้ง                                 | - ต้องติดตั้งในบริเวณที่ไม่มี<br>การบดบังสัญญาณจาก<br>หลังคา หรือประตูรถ และดึง<br>เสารับสัญญาณขึ้น พร้อมจับ<br>ตัวเครื่องตั้งตรง<br>- กินพื้นที่น้อย | หากเครื่องรับสัญญาณจีพีเอส<br>เป็นแบบมีสายอากาศภายนอก<br>ควรติดตั้งสายอากาศไว้บน<br>หลังคารถ และหากเป็น<br>สายอากาศแบบติดมากับ<br>ตัวเครื่องต้องติดตั้งในบริเวณที่<br>ไม่มีการบดบังสัญญาณจาก<br>หลังคา หรือประตูรถพร้อมจับ<br>สายอากาศตั้งตรง<br>ี กินพื้นที่มากกว่า และหากเป็น<br>เครื่องรับสัญญาณจีพีเอสแบบมี<br>สายอากาศภายนอกจะต้องเจาะ |
| ค่าใช้จ่ายเมื่อใช้งาน                      | ค่าบัตรเติมเงินการ์ด RUIM                                                                                                    | หลังการถเพื่อติดตั้งสายอากาศ<br>ค่าบัตรเติมเงินการ์ด SIMหรือ                                                                                                    |
| ในระยะยาว                                  | หรือค่าบริการรายเคือน<br>ค่าบริการโปรแกรมราย<br>เคือนเคือนละ 30 บาท                                                                                   | ค่าบริการรายเคือน<br>- ค่าใช้บริการสื่อสารข้อมูลผ่าน<br>โครงข่ายจีพีอาร์เอส 10 สตางค์<br>ต่อ 1 กิโลไบต์                                                                                                    |
| ความสะดวกของผู้ใช้                         | - พกติดตัวได้ สามารถใช้<br>โทรศัพท์เคลื่อนที่โทรออก<br>หรือรับสายใค้สะควก                                                                             | ์ต้องถอดการ์ด SIM เมื่อ<br>ต้องการใช้หมายเลขบนการ์ด<br>โทรออก หรือรับสาย                                                                                                    |

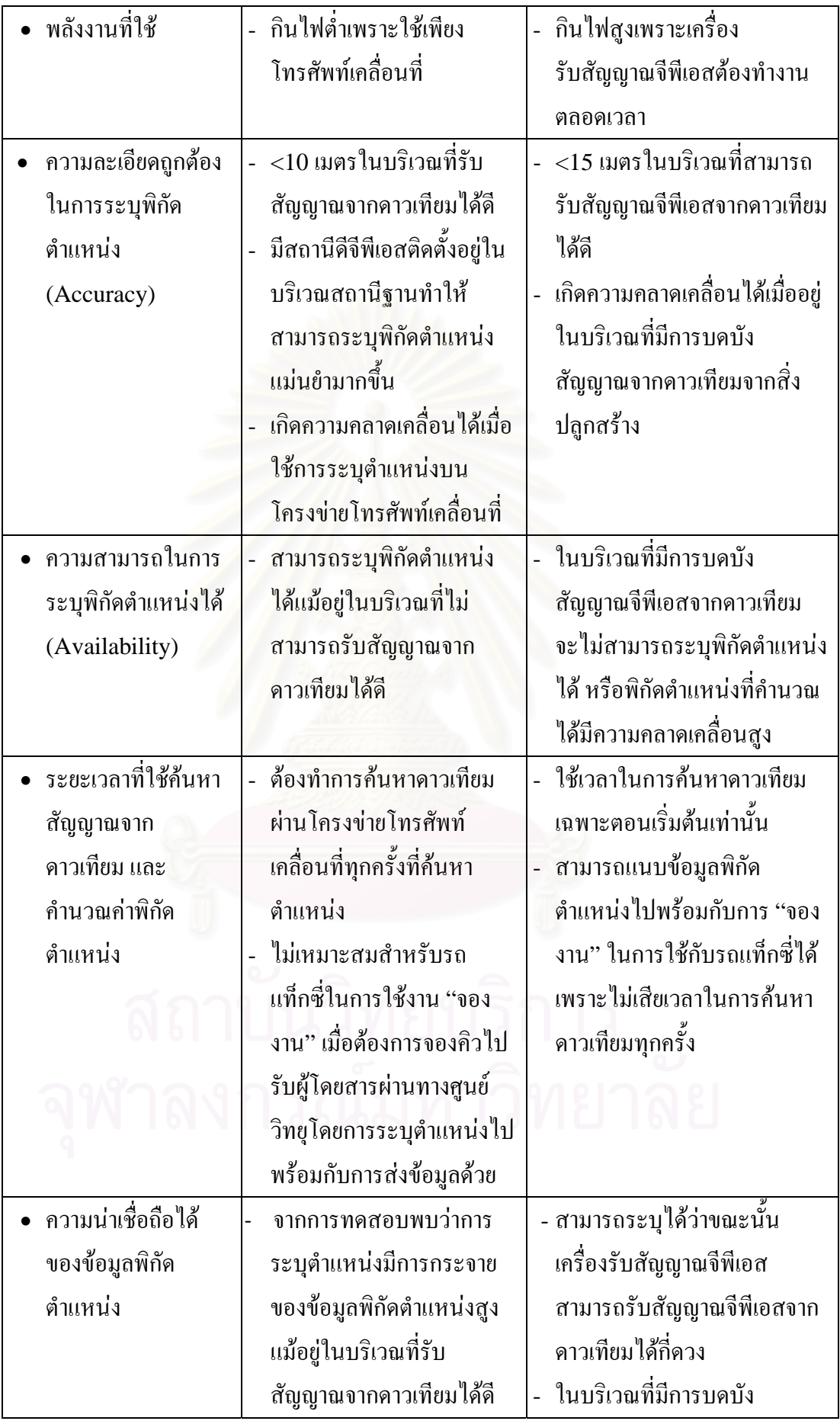

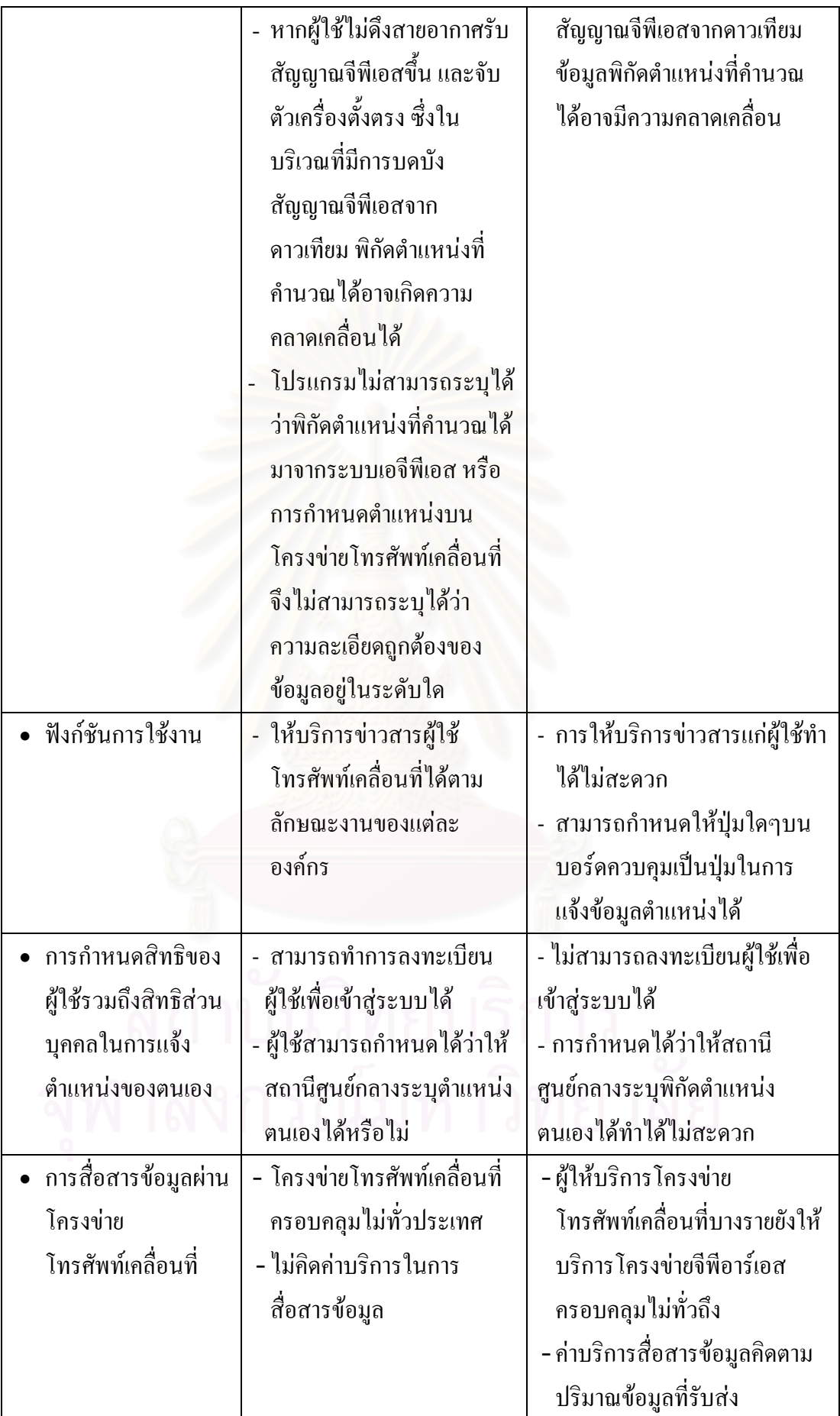

**4.4.2 โครงข่ายโทรศัพท์เคลื่อนที่** ในส่วนของโครงข่ายโทรศัพท์เคลื่อนที่ที่อุปกรณ์ติดตั้ง **ื่** บนรถยนต์ใช้เป็นตัวกลางในการสื่อสารข้อมูลไปยังสถานีศูนย์กลาง โดยเทคโนโลยีแล้วโครงข่าย โทรศัพท์เคลื่อนที่ซีดีเอ็มเอจะมีความสามารถที่จะรองรับอัตราการสื่อสารข้อมูลใด้สูงกว่าโครงข่าย ื่ โทรศัพท์เคลื่อนที่จีเอสเอ็ม/โครงข่ายจีพีอาร์เอส แต่ทั้งนี้ปริมาณงาน(Throughput) ของการสื่อสาร ื่ ข้อมูลนั้นขึ้นอยู่กับความหนาแน่นของผู้ใช้โครงข่ายด้วย ยกตัวอย่างเช่น บริเวณสยามสแควร์ที่มี ั้ ึ้ ปริมาณผูใชบริการส อสารขอมูลผานโครงขายสูง เปนผลใหอัตราเร็วในการสื่ อสารขอมูลลดทอนลง ื่ ใปด้วย นอกจากนี้พื้นที่ที่ให้บริการโครงข่ายโทรศัพท์เคลื่อนที่ก็มีผลต่อประสิทธิภาพในการทำงาน ื่ รวมของระบบระบุตำแหน่งยานพาห<mark>น</mark>ะแบบอัตโนมัติทั้งระบบอีกด้วย เช่น โครงข่ายโทรศัพท์ เคลื่อนที่ซีดีเอ็มเอมีพื้นที่ให้บริการสื่อสารข้อมูล 25 จังหวัดในปัจจุบัน (Hutch, 2549) ซึ่งไม่ ื่ **่** ครอบคลุมการใชงานทั่วประเทศ

**4.4.3 โปรแกรมสําหรับสถานีศูนยกลาง** ในสวนของโปรแกรมสําหรับพนักงานประจํา ี สถานีศูนย์กลาง โดยทั่วไปแล้วจะมีอยู่ 2 รูปแบบ คือ การใช้งานผ่านโปรแกรมค้นดูเว็บผ่านทาง โครงข่ายอินเตอร์เน็ต และการใช้งานผ่านชุดโปรแกรมสำเร็จรูป เมื่อเปรียบเทียบโปรแกรมบน สถานีศูนยกลางระหวาง CUFleet ที่ผูวิจัยพัฒนาขึ้น และ GFleet (GT&T, 2005) ที่มีการใชงาน ในเชิงพาณิชย์ในปัจจุบัน พบว่าฟังก์ชันการทำงานต่างๆ มีตารางที่ 4.5

| ระบบ<br>ความสามารถ                                              | <b>CUFleet</b>            | GFleet       |
|-----------------------------------------------------------------|---------------------------|--------------|
| ระบุตำแหน่งของลูกข่ายใดๆบนแผนที่                                |                           |              |
| บริหารจัดการบัญชีรายชื่อผู้ใช้ระบบ                              |                           | ✓            |
| ้<br>แสดงข้อมูลอื่นๆที่เกี่ยวข้องกับพิกัดตำแหน่ง                |                           |              |
| เช่น อัตราเร็วของรถ                                             |                           |              |
| แจ้งเหตุฉุกเฉิน                                                 | ✓                         |              |
| ดูบันทึกเส้นทางเดินรถย้อนหลัง                                   | $\boldsymbol{\mathsf{x}}$ |              |
| รายงานการใช้งาน เช่น สืบค้นว่ารถวิ่งอยู่ใน<br>บริเวณใคมากที่สุด | $\mathsf{x}$              |              |
| แสดงตำแหน่งของรถยนต์ทั้งหมดบนแผนที่                             | $\mathbf x$               |              |
| ติดตามรถยนต์ที่ระบุอย่างต่อเนื่อง                               | $\mathbf x$               |              |
| รองรับการให้บริการข่าวสารสำหรับคนขับรถ                          |                           | $\mathsf{x}$ |

ตารางท ี่ 4.5 เปรียบเทียบความสามารถของโปรแกรมบนสถานีศูนยกลาง

ในงานวิจัยนี้ได้พัฒนาระบบระบุตำแหน่งยานพาหนะแบบอัตโนมัติเพื่อใช้สำหรับศูนย์วิทยุ สําหรับรถแท็กซ คังนั้นฟังก์ชันการทำงานของโปรแกรมบางอย่างผู้วิจัยจึงไม่ได้พัฒนาขึ้นตาม ิตารางที่ 4.3 ดังรายละเอียด

- การดูบันทึกเส้นทางเดินรถย้อนหลัง: เนื่องจากการจัดเก็บข้อมูลเดินรถสำหรับรถแท็กซี่ ทุกคันลงในฐานข้อมูลจะทำให้ฐานข้อมูลมีขนาดใหญ่ขึ้นเรื่อยๆ แล้วโปรแกรมบนสถานีศูนย์กลาง จะทํางานไดชา

- รายงานการใช้งาน: เนื่องจากการจัดทำรายงานสำหรับรถแท็กซี่ทุกคัน ต้องมีฐานข้อมูล ื่ ึ ขนาดใหญ่เพื่อให้ข้อมูลพิกัดตำแหน่งเพียงพอ ซึ่งทำให้โปรแกรมบนสถานีศูนย์กลางทำงานได้ช้า

- แสดงตำแหน่งของรถยนต์ทั้งหมดบนแผนที่: เนื่องจากรถแท็กซี่ที่วิ่งอยู่บนท้องถนนมี ี ปริมาณมาก และกระจัดกระจายไม่สามารถแสดงบนบนหน้าจอโปรแกรมได้เพียงพอ

- ติดตามรถยนต์ที่ระบุอย่างต่อเนื่อง: ยังไม่การพัฒนา

## **4.5 สรุปผลการทดสอบระบบ**

จากการพัฒนาและทดสอบระบบ ผูวิจัยพบวาระบบระบุตําแหนงยานพาหนะแบบอัตโนมัติ ที่ใช้โทรศัพท์เคลื่อนที่ซีดีเอ็มเอด้วยเทคโนโลยีเอจีพีเอสที่พัฒนาขึ้นสามารถทำงานได้อย่างถูกต้อง ื่ ์<br>้ และมีประสิทธิผลตามที่ได้อ<mark>อกแบบไว้ โดยเฉพาะในส่วนของอุปกรณ์ที่ติดตั้งบนรถยนต์ สามารถ</mark> ์<br>๎ ระบุพิกัดตำแหน่งของลูกข่ายใด้แม้ในบริเวณที่ไม่สามารถรับสัญญาณจีพีเอสจากดาวเทียมได้ดี และ ประหยัดค่าใช้จ่ายในการลงทุนติดตั้ง แต่ค่าของพิกัดตำแหน่งที่คำนวณใด้มีการกระจายของข้อมูล สูงกว่าเครื่องรับสัญญาณจีพีเอสทั่วไป และโทรศัพท์เคลื่อนที่ต้องใช้เวลาในการค้นหาดาวเทียมทุก ื่ ื่ ครั้งในการคำนวณหาพิกัดตำแหน่งในส่วนของโปรแกรมบนสถานีศูนย์กลาง ผู้ใช้ก็สามารถใช้งาน ใด้ง่าย และสะดวก มีฟังก์ชันการทำงานเบื้องต้นครบถ้วน อย่างไรก็ตามในส่วนของการใช้บริการส่ง ื้ ข้อความบริการสารสั้นผ่านทางโปรแกรมค้นดูเว็บจะต้องทำสัญญาในการใช้บริการกับผู้ให้บริการ ั้ โครงข่ายโทรศัพท์เคลื่อนที่ แต่หากไม่ได้ทำสัญญาพนักงานประจำศูนย์วิทยุกีสามารถส่งข้อความ ื่ บริการสารสั้นไปยังลูกข่ายโดยใช้โทรศัพท์เคลื่อนที่ได้ด้วยตนเองเช่นกันโดยทำการส่งข้อความตาม ื่ รูปแบบที่กำหนดไว้ ในส่วนของแผนที่ที่นำมาใช้ในงานวิจัยนี้เป็นแผนที่ที่มีลิขสิทธิ์หากจะนำไปใช้ ์<br>เ งานเชิงพาณิชย์จะต้องทำสัญญาในการใช้งานก่อนเช่นกัน หรืออาจใช้บริการเว็บ (Web services) ที่ใหบริการขอมูลแผนที่ผานโครงขายอินเตอรเน็ต เชน Google map หรือYahoo map ไดเชนกัน

# **บทท 5 สรุปผลการวิจัยและขอเสนอแนะ**

## **5.1 บทสรุป**

งานวิจัยนี้ได้ออกแบบ ี้ไดออกแบบ และพัฒนาระบบระบุตําแหนงยานพาหนะแบบอัตโนมัติโดยใช โทรศัพทเคล อนที่ซีดีเอ็มเอ และเทคโนโลยีเอจีพีเอส ผูวิจัยไดพัฒนาระบบโดยใชศูนยวิทยุสําหรับ ื่ รถแท็กซี่เป็นกรณีศึกษา หน้าที่การทำงานของระบบมี 2 รูปแบบ คือ (ก) หมวดหมู่การค้นหาพิกัด ี่ ตำแหน่งของลกข่ายจากพนักงานประจำศนย์วิทยที่สามารถระบพิกัดตำแหน่งของรถแท็กซี่บนแผน ที่ผ่านทางโปรแกรมค้นดูเว็บได้ และ(ข) หมวดหมู่การบริการข่าวสาร ที่คนขับรถแท็กซี่สามารถ ี่ เลือกใช้บริการต่างๆที่เครื่องบริการเว็บเปิดให้บริการได้ ี่ ื่

ส่วนประกอบหลักของระบบ ได้แก่ (ก) โทรศัพท์เคลื่อนที่ซีดีเอ็มเอที่สนับสนุนเทคโนโลยี  $\overline{a}$ เอจีพีเอสที่ใช้ BREW เป็นแพล็ตฟอร์มบนโทรศัพท์เคลื่อนที่ซีดีเอ็มเอเป็นเครื่องมือในการพัฒนา ื่ (ข) โครงข่ายโทรศัพท์เคลื่อนที่ซีดีเอ็มเอ และโครงข่ายอินเตอร์เน็ต ที่รองรับการสื่อสารข้อมูล ื่ ทั้งหมดในระบบผ่านโปรโตรกอล HTTP และ TCP/IP โดยที่ระบบมีการติดตั้งระบบจัดการ ั้ ฐานข้อมูล และโปรแกรมบนเครื่องบริการเว็บ ที่ใช้โปรแกรม MySQL และภาษาโปรแกรม PHP และ HTML เป็นเครื่องมือในการพัฒนาตามลำดับ และ(ค) สถานีศูนย์กลาง หรือศูนย์วิทยุสำหรับ ื่ รถแท็กซี่ที่ให้พนักงานประจำศูนย์วิทยุสามารถปฏิบัติงานผ่านทางโปรแกรมค้นดูเว็บได้ เพื่อทำการ ื่ ก้นหาพิกัดตำแหน่งของรถแท็กซี่ รองรับบริการการสอบถามข้อมูลจากคนขับรถแท็กซี่ และการ ี่ บริหารจัดการบัญชีรายชื่อผู้ใช้ ื่

ผู้วิจัยใด้ทำการพัฒนา และทดสอบระบบ เพื่อให้สามารถนำไปใช้งานใด้จริง ซึ่งจะเป็น ประโยชน์ต่อองค์กรใดๆ ที่ต้องการใช้งานระบบระบุตำแหน่งยานพาหนะแบบอัตโนมัติ โดยระบบ ที่พัฒนาขึ้นในส่วนของโทรศัพท์เคลื่อนที่สามารถรองรับการขอใช้บริการข่าวสารจากผู้ใช้ได้โดย ื่ ี่ อุปกรณ์ที่ใช้ในการระบุพิกัดตำแหน่ง มีความละเอียดถูกต้อง และความสามารถในการค้นหา ตำแหน่งได้สูง รวมทั้งการติดตั้งอุปกรณ์บนรถยนต์ก็สามารถทำได้สะดวก และต้นทุนต่ำ สามารถ ั้ นำไปใช้ร่วมกันกับระบบระบุพิกัดตำแหน่งยานพาหนะที่มีการใช้งานกันอยู่ในปัจจุบันได้ทันที

## **5.2 ขอจํากัดของระบบ**

ระบบที่พัฒนาขึ้นมีข้อจำกัดในการใช้งานดังต่อไปนี้ ึ้

(ก) โปรแกรมบนโทรศัพท์เคลื่อนที่จะต้องถูกเปิดอยู่ และผู้ใช้ต้องทำการเข้าสู่ระบบก่อน เท่านั้น จึงจะสามารถสื่อสารข้อมูลระหว่างสถานีศูนย์กลาง และโทรศัพท์เคลื่อนที่ได้ รวมทั้งใน ื่ ื่ กรณีการแจงเหตุฉุกเฉิน

(ข) โทรศัพท์เคลื่อนที่สามารถสื่อสารข้อมูลภายในระบบได้ก็ต่อเมื่อโทรศัพท์เคลื่อนที่อยู่ ื่ ี่ ื่ ภายในบริเวณที่โครงข่ายโทรศัพท์เคลื่อนที่ซีดีเอ็มเอครอบคลุมถึง "ไม่มีการส่งข้อความบริการสาร ื่ สั้นหากโทรศัพท์เคลื่อนที่อยู่นอกโครงข่าย ื่ ี่

(ค) ในส่วนของการส่งข้อความบริการสารสั้นผ่านทางโปรแกรมค้นดูเว็บ หากหน่วยงาน ั้ หรือองค์กรใดๆต้องการใช้งานระบบ ต้องทำสัญญาในการขอใช้บริการส่งข้อความบริการสารสั้น กับทางผู้ให้บริการโครงข่ายระบบโทรศัพท์เคลื่อนที่ก่อน เนื่องจากในงานวิจัยนี้ได้ทำการทดสอบ สงขอความบริการสารส นผานทางโทรศัพทเคล อนท ี่โดยตรงเทานั้น ั้ ื่

(ง) การติดตั้งโทรศัพท์เคลื่อนที่บนรถยนต์ ด้องติดตั้งในบริเวณที่ไม่มีการบดบังสัญญาณ ี่ จากหลังคา หรือประตูรถยนต์ เช่น บริเวณหน้ากระจก และดึงเสารับสัญญาณจีพีเอสขึ้นแล้ววาง ึ้ เครื่องในตำแหน่งตั้งตรง เพื่อให้อุปกรณ์สามารถระบุพิกัดตำแหน่งใด้อย่างมีประสิทธิภาพสูงสุด ั้ มิฉะนั้นแล้วอาจเกิดความผิดพลาดในการระบุพิกัดตำแหน่งได้ ั้

(จ) บริการข่าวสารข้อมูลที่คนขับรถแท็กซี่เรียกใช้บริการ เครื่องบริการเว็บจะไม่ตอบกลับ ี่ ี่ ื่ ผลลัพธ์ของการค้นหาแก่ผู้ใช้บริการโดยอัตโนมัติ แต่พนักงานประจำศูนย์วิทยุจะทำหน้าที่ในการ ค้นหาข้อมูลตามที่คนขับรถแท็กซี่ร้องขอที่ปรากฏบนโปรแกรมค้นดูเว็บแล้วตอบกลับต่อไป ี่

(ฉ) โทรศัพท์เคลื่อนที่ต้องใช้เวลาในการค้นหาดาวเทียมทุกครั้งในการระบุตำแหน่ง โดย ื่ จากการทดลองจะใช้เวลาป<mark>ระมาณ 10-20 วินาที ซึ่งจะมีข้อจำกัดเมื่อนำ</mark>ไปใช้ในงานบางประเภท ื่ เช่น รถขนส่งสินค้าที่ต้องการทราบพิกัดตำแหน่งของยานพาหนะอย่างต่อเนื่อง

## **5.3 ขอเสนอแนะ**

ผู้วิจัยพบว่าระบบจะมีประสิทธิภาพ และนำไปใช้ประโยชน์มากขึ้นหากมีการพัฒนา และ การวิจัยในส่วนอื่นๆ ของระบบ ดังต่อไปนี้

(ก) พัฒนาโปรแกรม อัลกอริทึม และฐานข้อมูลในส่วนของเครื่องบริการเว็บ ให้สามารถ ตอบกลับข้อมูลข่าวสารที่ผู้ใช้โทรศัพท์เคลื่อนที่ร้องขอใค้โดยอัตโนมัติ ไม่ต้องกระทำผ่านพนักงาน ื่ ประจําศูนยวิทยุ

(ข) ติดต งสายอากาศภายนอก(External antenna) บนโทรศัพทเคล อนท ี่และลากสายไป ั้ ติดตั้งนอกรถยนต์เพื่อให้สามารถรับสัญญาณจีพีเอสจากดาวเทียมใด้ดีขึ้น ั้

(ค) นำโปรแกรมบนโทรศัพท์เคลื่อนที่ไปทดสอบ TBT (True BREW Testing) เพื่อให้ สามารถนำโปรแกรมไปใช้งานเชิงพาณิชย์ได้

(ง) รองรับการใช้งานระบบได้ทุกที่ ในงานวิจัยนี้ได้พัฒนาระบบให้พนักงานประจำศูนย์ ้วิทยุสามารถใช้งานหน้าเว็บเพจได้เท่านั้น ยังไม่ได้สนับสนุนการขยายบริการให้หน่วยงานอื่นๆ  $\overline{a}$ เช่น ด้นสังกัดของรถแท็กซี่ หรืออู่รถแท็กซี่สามารถตรวจตำแหน่งของรถแท็กซี่ในสังกัดได้เอง ี่

(จ) ศึกษาความเป็นไปได้ในการพัฒนาระบบการรายงานสภาพการจราจรโดยการนำเอา ระบบป้ายจราจรอัจฉริยะของทางกรงเทพมหานครเป็นฐานข้อมูลในการพัฒนา โดยที่ฝ้าช้จะเป็น คนขับแท็กซี่ หรือเป็นประชาชนผู้ใช้รถใช้ถนนโดยทั่วไป

(ฉ) พัฒนาการระบุพิกัดตำแหน่งยานพาหนะบนแผนที่ให้เป็นระบบการแสดงกราฟิกแบบ เวกเตอร์ทั้งหมด เพื่อให้สามารถแสดงกราฟิกมีความชัดเจน และเพิ่มเติมรายละเอียดได้มากขึ้น

(ช) พัฒนาระบบสารสนเทศทางภูมิศาสตร์ในการวิเคราะห์ข้อมูลพิกัดตำแหน่งของลูกข่าย ทั้งหมด เช่น การสืบค้นว่ารถของลูกข่ายอยู่ในพื้นที่บริเวณใดมากที่สุด หรือหาอัตราเร็วเฉลี่ยของ ี่ ี่ ยานพาหนะบนทองถนนแตละสาย

(ซ) ทดสอบความสามารถของระบบวาสามารถรองรับการทํางานจากทางลูกขาย และจาก สถานีศูนย์กลางใด้สูงสุดเพี<mark>ยงใด เช่น ทดสอบให้โทรศัพท์เคลื่อนที่หลาย</mark>ๆเครื่องส่งพิกัดตำแหน่ง ี่ ื่ ึ ของตนเองพร้อมกันในทุกๆ 1 ช่วงเวลา และให้พนักงานประจำสถานีศูนย์กลางใช้งานพร้อมกัน หลายๆคน

(ฌ) ทดสอบความแม่นยำในการระบุค่าอื่นๆที่คำนวณจากสัญญาณจีพีเอสที่สามารถหาค่า ใด้จากโปรแกรมบนโทรศัพท์เคลื่อนที่ รวมทั้งวิเคราะห์ หรือพัฒนาอัลกอริทึมต่างๆที่จะสามารถนำ ื่ ั้ ข้อมูลเหล่านั้นไปใช้ประโยชน์ต่อไป ได้แก่ ข้อมูลอัตราเร็วในแนวระนาบ อัตราเร็วในแนวดิ่ง ทิศทางการเคลื่อนที่ และความสูงจากระดับน้ำทะเล ื่

(ญ) พัฒนาระบบการบริการเว็บ (Web services) ใหสามารถรองรับการขอใชบริการจาก ผู้ใช้โทรศัพท์เคลื่อนที่ที่สามารถระบุพิกัดตำแหน่งของตนเองใด้ทุกรุ่น และทุกโครงข่าย โดย ื่ กำหนดให้ข้อมูลที่มีการรับส่งระหว่างเครื่องบริการเว็บ และโทรศัพท์เคลื่อนที่เป็นแฟ้มข้อมูลแบบ ื่ ้เอ็กซเอ็มแอล รวมถึงการพัฒนาโปรแกรมให้สามารถเรียกใช้บริการเว็บอื่นๆได้ เช่น บริการเว็บใน การสอบถามขอมูลราคาน ามันจาก บริษัท ปตท. จํากัด (มหาชน) ้ํ

(ฎ) ทำการทดสอบภาคสนามในส่วนของค่าความละเอียดถูกต้องของพิกัดตำแหน่ง และ ความสามารถในการค้นหาพิกัดตำแหน่งได้โดยใช้โทรศัพท์เคลื่อนที่ซีดีเอ็มที่สนับสนุนเทคโนโลยี ื่ เอจีพีเอสในบริเวณที่มีสภาพแวดลอม และสภาพภูมิประเทศตางๆกัน เชน การทดสอบบริเวณ ชนบทที่โครงข่ายโทรศัพท์เคลื่อนที่ครอบคลุมถึง ที่มีสถานีฐานตั้งอยู่บริเวณข้างเคียงเพียง 1 หรือ 2 ี่ ์<br>๎ เซลล์ ซึ่งในกรณีนี้การระบุให้โทรศัพท์เคลื่อนที่รับข่าวสารจีพีเอสจากดาวเทียมดวงใดบ้างอาจเกิด ื่ ความคลาดเคล ื่อนได

# **รายการอางอิง**

## **ภาษาไทย**

ชัชวาลย์ ชูศักดิ์ศรี และรตนพล บุบผาชาติ. <u>M2M Development Project</u>. ภาควิชาวิศวกรรม ิ์ คอมพิวเตอร์ คณะวิศวกรรมศาสตร์ : จุฬาลงกรณ์มหาวิทยาลัย, 2546.

# **ภาษาองกฤษ ั**

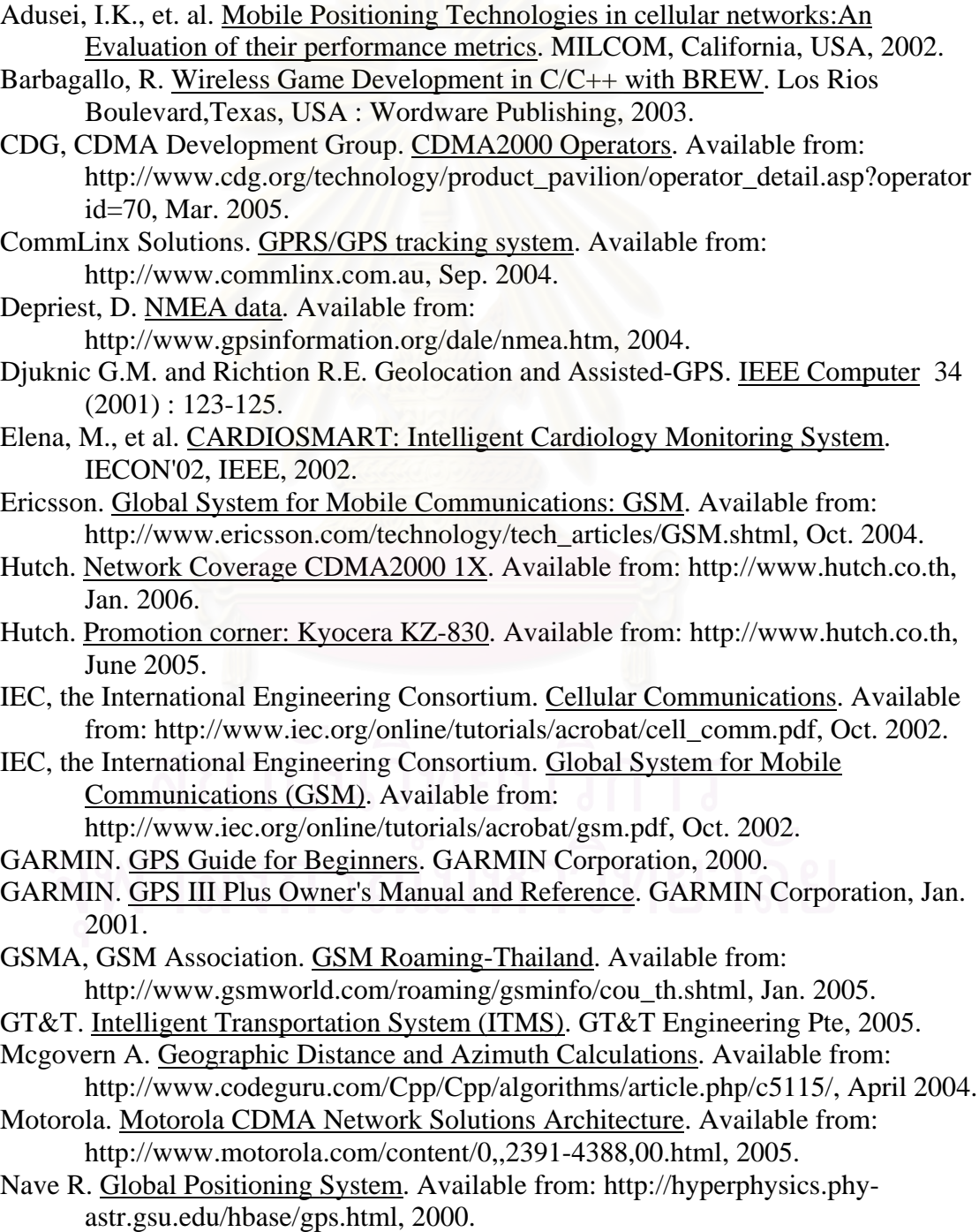

- Qualcomm. BREW Developer Training. Available from: http://brew.qualcomm.com, July 2001.
- Qualcomm. BREW 2.0 API Reference. Available from: http://brew.qualcomm.com, Jan. 2003.
- Qualcomm. Developing Location Based Applications with BREW. Available from: http://brew.qualcomm.com, June. 2004.
- Retscher G. and Mok E. Integration of Mobile Phone Location Services into Intelligent GPS Vehicle Navigation Systems. The 3rd Workshop on Mobile Mapping Technology, Cairo, Egypt, Jan. 2001.
- Sage A. Future positioning technologies and their application to the automotive sector. Journal of Navigation (Sep. 2001): 321-328.
- SnapTrack Inc. Assisted GPS :Technology Overview. Available from: http://www.snaptrack.com, 2005.
- Stalling, W. Wireless Communications and Networks. Upper Saddle River, NewJersey, USA : Prentice Hall, 2001.
- Swedberg, G. Ericsson's mobile location solution. Ericsson Review 4(1999) : 214- 221.
- Thinknet. MapMagic. Thinknet Co., Bangkok, Thailand 2004.
- Wang, K., et al. Internet marine transport container global positioning service (IMTCGPS). Networked Appliances, Liverpool, IEEE, Oct. 2002.
- Zhao, Y. Standardization of Mobile Phone Positioning for 3G Systems. IEEE Communication Magazine (July 2002) : 108-116.

## **ภาษาไทย**

คณะกรรมการมาตรฐาน กทช. <u>มาตรฐานและเทคโนโลยีของระบบโทรศัพท์เคลื่อนที่ยุคที่3</u>. ฝ่าย **ี** เลขานุการคณะกรรมการมาตรฐานกทช. : สํานักงานคณะกรรมการกจการโทรคมนาคม ิ แหงชาต, ิธันวาคม 2548.

### **ภาษาองกฤษ ั**

- Ambler, S.W. The Element of UML Style. Cambridge, UK : Cambridge University Press, 2003.
- Apichart Kongpann. Development of an Automatic Vehicle Location System Using Hybrid Positioning Technology via CDMA Network. NCSEC'09, Bangkok, Thailand, 2005.
- Buckingham, S. What is General Packet Radio Service?. Available from: http://www.gsmworld.com/technology/gprs/intro.shtml, 2004
- CDG, CDMA Development Group. CDMA Technology. Available from: http://www.cdg.org/technology/index.asp, 2005.
- Eisenberg, J.D. SVG Essentials. Gravenstein Highway North, Sebastopol, CA : O'Reilly&Associates, Inc., Feb. 2002.
- Hutch. About CDMA. Available from:

http://www.hutch.co.th/msites/a01\_aboutcdma/index.html, 2005.

- Hutch. Kyocera KZ-830. Available from: http://www.hutch.co.th/play, 2005.
- Liao, Z. Real-Time Taxi Dispatching Using Global Positioning Systems. IEEE Communication Magazine (April 1993) : 92-100.
- Qualcomm. Creating a BREW™ Application from Scratch. Available from: https://brewx.qualcomm.com/bws/content/gi/docs/brew\_app\_from\_scratch.pdf , Oct. 2002.
- Qualcomm. Handling SMS in BREW. Available from:

https://brewx.qualcomm.com/bws/content/gi/common/appseng/en/knowledgeb ase/docs, April 2003.

- Qualcomm. gpsOne Overview. Available from: http://www.cdmatech.com, July 2003. Qualcomm. Starting with BREW. Available from:
- https://brewx.qualcomm.com/bws/content/gi/docs/starting\_brew.pdf, April 2004.
- Qualcomm. The powerful IWEB API. Available from: http://brew.qualcomm.com, June 2004.
- Rahnema, M. Overview of the GSM System and Protocol Architecture. Communication of the ACM 46 (May 2003) : 81-83.
- Sombat Yumuang. Geographic Information System: GIS. Available from: http://www.eric.chula.ac.th/gisthai, 2002.
- The PHP Group.PHP: Hypertext Processor.Available from: http://www.php.net, 2006.
- Trimble Navigation Limited. All about GPS. Available from: http://www.trimble.com/gps/, 2005.
- Wikipedia. Global System for Mobile Communications. Available from: http://en.wikipedia.org/wiki/GSM, Jan. 2005.

**ภาคผนวก**

#### **การพัฒนาโปรแกรมบนโทรศัพท เคล อนที่ดวย BREW ื่**

เนื้อหาในภาคผนวกกล่าวถึงขั้นตอนในการพัฒนาโปรแกรมบนโทรศัพท์เคลื่อนที่ซีดีเอ็มเอ ื่ ด้วย BREW รุ่น 2.0.1 ให้เป็นโปรแกรมประเภทบริการข่าวสารโดยใช้พิกัดตำแหน่ง (Location Based Services: LBS) เนื้อหาประกอบไปด้วยความต้องการขั้นต่ำของเครื่องมือ ขั้นตอนในการ ั้ ติดตั้งเครื่องมือ และการพัฒนาโปรแกรมจนสามารถนำโปรแกรมใปใช้งานในเชิงพาณิชย์ใด้ ั้ ื่

#### **1. ความตองการเบ องตนของเคร องมือ ื้ ื่**

การพัฒนาโปรแกรมมีความต้องการเบื้องต้นของเครื่องมือ และโปรแกรมที่ใช้พัฒนาดังนี้ ี้

- เคร องคอมพิวเตอรที่ติดต ั้งระบบปฏิบัติการ Windows รุน 98 ขึ้นไป ื่

- โปรแกรม Microsoft Visual C++ รุ่น 6.0 ซึ่งเป็นโปรแกรมหลักที่ใช้พัฒนา โปรแกรมดวยภาษาโปรแกรม C หรือ C++

- โปรแกรม BREW SDK รุน 2.0.1 ซึ่งเปนโปรแกรมสวนเสริมใหผูใชสามารถ พัฒนาโปรแกรมบนโทรศัพท์เคลื่อนที่ได้ ื่

- โปรแกรม ARM Developer Suite รุน 1.2 พรอมแฟม license.dat ซึ่งเปน โปรแกรมที่ใช้ในการคอม<mark>ใพล์โปรแกรมที่พัฒนาขึ้นให้สามาร</mark>ถนำไปใช้บนโทรศัพท์เคลื่อนที่ได้  $\overline{a}$ 

- โปรแกรม QPST รุน 2.7 เปนโปรแกรมที่ใชสําหรับการอัพโหลด และดาวนโหลด โปรแกรมบนโทรศัพทเคล อนท ื่

- แฟม ARMMakeBREWApp.dll เปนคลังโปรแกรม (Program library) ที่ทํา หน้าที่แปลงแฟ้มโปรแกรมที่ผู้พัฒนาโปรแกรมจัดทำขึ้นให้อยู่ในรูปแบบที่สามารถนำไปคอมไพล์ ดวยโปรแกรม ARM Developer Suite ได

- แฟมนามสกุล .bgp เปนแฟมจําลองขอมูลพิกัดตําแหนงสําหรับโปรแกรมเลียนแบบ (Emulator)

- แฟ้มที่กำหนดโครงแบบของอุปกรณ์โทรศัพท์เคลื่อนที่ที่ใช้บนโปรแกรมเลียนแบบ ื่ เปนแฟมนามสกุล .bmp และ.qsc

- โปรแกรมที่สนับสนุนการเป็นเครื่องท้องถิ่น (Localhost) เช่น IIS หรือ Apache ื่ เป็นต้น เพื่อจำลองสภาพทำงานของเครื่องบริการเว็บในระหว่างที่ผู้ใช้ทำการพัฒนาโปรแกรม ื่ ื่

- โปรแกรมที่สนับสนุนภาษาสคริปต์ที่ทำงานฝั่งเครื่องบริการเว็บ เช่น JSP, PHP ื่ หรือ ASP เป็นต้น ใช้เพื่อทำการประมวลผลข้อมูลที่โทรศัพท์เคลื่อนที่ส่งมาร้องขอ ื่ ื่

- โปรแกรมระบบจัดการฐานข้อมูล เช่น MySQL หรือ Microsoft SQL เป็นต้น

- โปรแกรมสําหรับการอัพโหลด และดาวนโหลดขอมูลผานโพรโตคอล FTP (File Transfer Protocol) เชน FileZilla, CuteFTP หรือ Secure Shell

- สัญญาเช่าเพื่อขอใช้พื้นที่บนเครื่องบริการเว็บ ี่ ื่

- แฟ้มนามสกุล .sig และ .bid ซึ่งเป็นแฟ้มที่อนุญาตให้ผู้พัฒนาโปรแกรมสามารถนำ  $\mathcal{L}^{\mathcal{L}}(\mathcal{L}^{\mathcal{L}})$  and  $\mathcal{L}^{\mathcal{L}}(\mathcal{L}^{\mathcal{L}})$  and  $\mathcal{L}^{\mathcal{L}}(\mathcal{L}^{\mathcal{L}})$ โปรแกรมไปใช้บนโทรศัพท์เคลื่อนที่ได้ ื่

- โทรศัพท์เคลื่อนที่ซีดีเอ็มเอที่สนับสนุนเทคโนโลยีเอจีพีเอส และ BREW รุ่น 2.0.1 ื่ เช่น โทรศัพท์เคลื่อนที่ขี่ห้อ Kyocera รุ่น KZ-830, KZ-850 หรือ KZ-860 ื่

> - สายเคเบิลสำหรับการอัพโหลด หรือดาวน์โหลดแฟ้มข้อมูลบนโทรศัพท์เคลื่อนที่ ื่

## **2. ขั้นตอนการติดตงเคร ั้ ื่ องมือ**

ขั้นตอนในการติดตั้งระบบขั้นด้นจะทำให้ผู้พัฒนาโปรแกรมสามารถใช้งานโปรแกรมเพื่อ ั้ ั้ การติดต่อสื่อสารข้อมูลผ่านเครื่องท้องถิ่นได้ ก่อนที่จะมีการติดตั้งโปรแกรม และฐานข้อมูลบน เครื่องบริการเว็บเพื่อใช้งานจริงต่อไป ขั้นตอนการติดตั้งเครื่องมือมีดังนี้ ั้ ื่ ี้

- ติดต ั้งโปรแกรม Microsoft Visual C++ รุน 6.0

- คัดลอกแฟม ARMMakeBREWApp.dll ลงในโฟลเดอร C:\Program Files\Microsoft Visual Studio\Common\MSDev98\AddIns

- ติดต ั้งโปรแกรม BREW SDK รุน 2.0.1

- คัดลอกแฟมที่กําหนดโครงแบบอุปกรณโทรศัพทเคล อนที่ทั้งหมดลงในโฟลเดอร

C:\Program Files\BREW SDK v2.0.1\Devices

- ติดตั้งโปรแกรม ARM Developer Suite รุ่น 1.2 โดยกำหนดที่อยู่ที่ติดตั้งเป็น C:\ADS พร้อมใช้แฟ้ม license.dat ในการลงทะเบียนเพื่อใช้โปรแกรมโดยการเลือกจากเมนู Start >Programs>ARM Developer Suite v1.2>License Installation Wizard

- ติดต ั้งโปรแกรม QPST รุน 2.7

- ติดตั้งโปรแกรมที่สนับสนุนการเป็นเครื่องท้องถิ่น ื่

- ติดต ั้งโปรแกรมระบบจัดการฐานขอมูล

- ติดตั้งโปรแกรมที่สนับสนุนภาษาสคริปต์ที่ทำงานฝั่งเครื่องบริการเว็บ  $\overline{\phantom{a}}$ 

เมื่อผู้พัฒนาโปรแกรมติดตั้งโปรแกรม และเครื่องมือจนถึงขั้นตอนนี้แล้วก็สามารถที่จะทำ ื่ ั้ ֺ<u>֡</u> การพัฒนาโปรแกรมด้วย BREW โดยใช้โปรแกรมเลียนแบบเป็นโปรแกรมทดสอบได้ เมื่อพัฒนา <u>ุ</u> โปรแกรมจนทำงานบนโปรแกรมเลียนแบบเสร็จสมบูรณ์แล้ว จะสามารถทำการทดสอบการใช้งาน จริงบนโทรศัพท์เคลื่อนที่ได้ตามขั้นตอนดังต่อไปนี้ ื่ ั้

- ขอแฟมนามสกุล .sig และ .bid จากผูใหบริการโครงขายโทรศัพทเคล อนที่ซึ่งเปน  $\overline{a}$ แฟ้มที่อนุญาตให้ผู้พัฒนาโปรแกรมสามารถนำโปรแกรมไปใช้บนโทรศัพท์เคลื่อนที่ได้ ี่

- จัดหาโทรศัพท์เคลื่อนที่ซีดีเอ็มเอที่สนับสนุนเทคโนโลยีเอจีพีเอส พร้อมสายเคเบิล ื่  $\mathcal{L}^{\mathcal{L}}(\mathcal{L}^{\mathcal{L}})$  and  $\mathcal{L}^{\mathcal{L}}(\mathcal{L}^{\mathcal{L}})$  and  $\mathcal{L}^{\mathcal{L}}(\mathcal{L}^{\mathcal{L}})$ สำหรับการอัพโหลด หรือดาวน์โหลดแฟ้มข้อมูลบนโทรศัพท์เคลื่อนที่ ื่

และเมื่อโปรแกรมที่พัฒนาสามารถทำงาน ได้อย่างสมบูรณ์แล้วให้ดำเนินการดังนี้ ี้

- ติดต ั้งโปรแกรมสําหรับการอัพโหลดและดาวนโหลดขอมูลผานโพรโตคอล FTP

- จัดทำสัญญาเช่าเพื่อขอใช้พื้นที่บนเครื่องบริการเว็บที่สนับสนุนภาษาสคริปต์ และ โปรแกรมระบบจัดการฐานข้อมูลที่ผู้พัฒนาโปรแกรมจัดทำขึ้น เพื่อให้ผู้พัฒนาโปรแกรมสามารถ ทดสอบระบบท ั้งหมดได

- จัดทำเอกสารเพื่อขอทำการทดสอบ TBT (True BREW Testing) กับผู้ให้บริการ ื่ โครงข่ายระบบโทรศัพท์เคลื่อนที่ พร้อมจัดทำคู่มือการใช้งานโปรแกรม

### **3. ขั้นตอนการพัฒนาโปรแกรมบนโทรศัพทเคล อนท ื่**

ขั้นตอนในการพัฒนาโปรแกรมจนสามารถที่จะนำโปรแกรมใปใช้งานจริงในเชิงพาณิชย์ ไดอธิบายดังตอไปนี้

- เลือกเมนู Start>Programs>Microsoft Visual Studio 6.0>Microsoft Visual C++ เพ ื่อเปดโปรแกรม

- เลือก File>New แล้วเลือก BREW Application Wizard พร้อมทั้งใส่ชื่อใน ช่อง Project name แล้วกดปุ่ม OK ดังรูปที่ ก.1

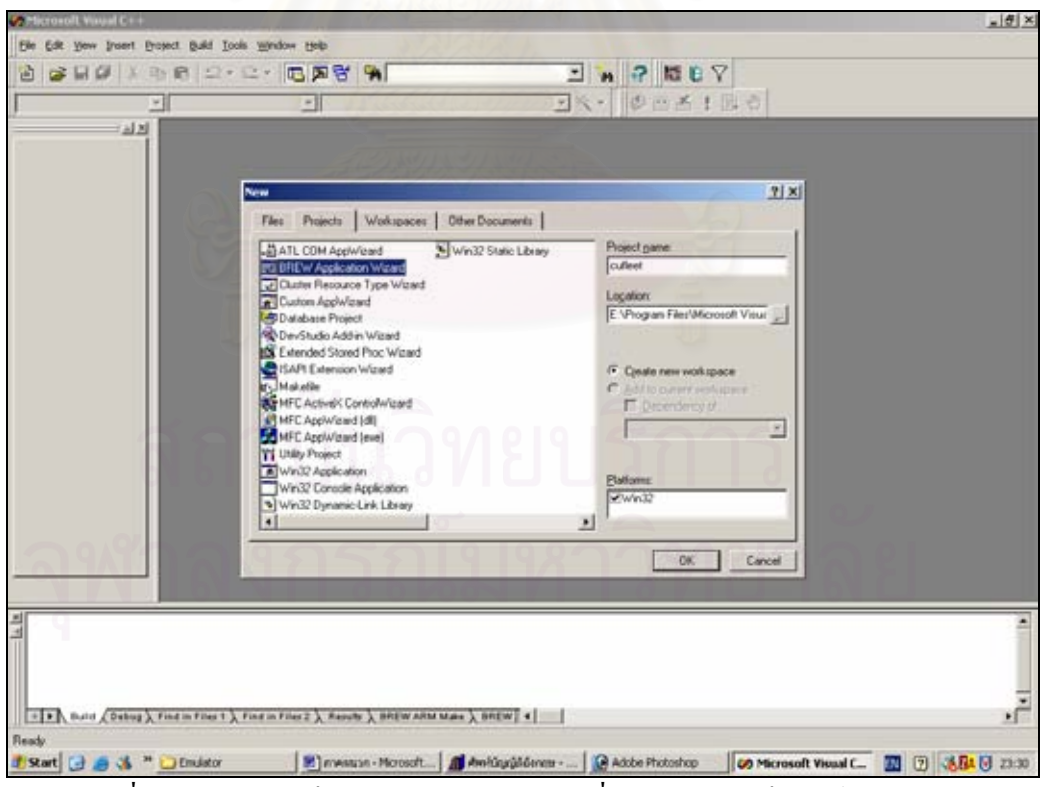

รูปที่ ก.1 สรางโปรเจ็คใหมสําหรับโปรแกรมที่ทํางานบนแพล็ตฟอรม BREW

- คลิกเลือก File และ Network และ/หรือฟังก์ชันอื่นๆแล้วกดปุ่ม Next ดังรูปที่ ก.2 ื่

- เมื่อปรากฏหน้าจอถัดไปให้กด MIF Editor แล้วจะปรากฏหน้าจอดังรูปที่ ก.3

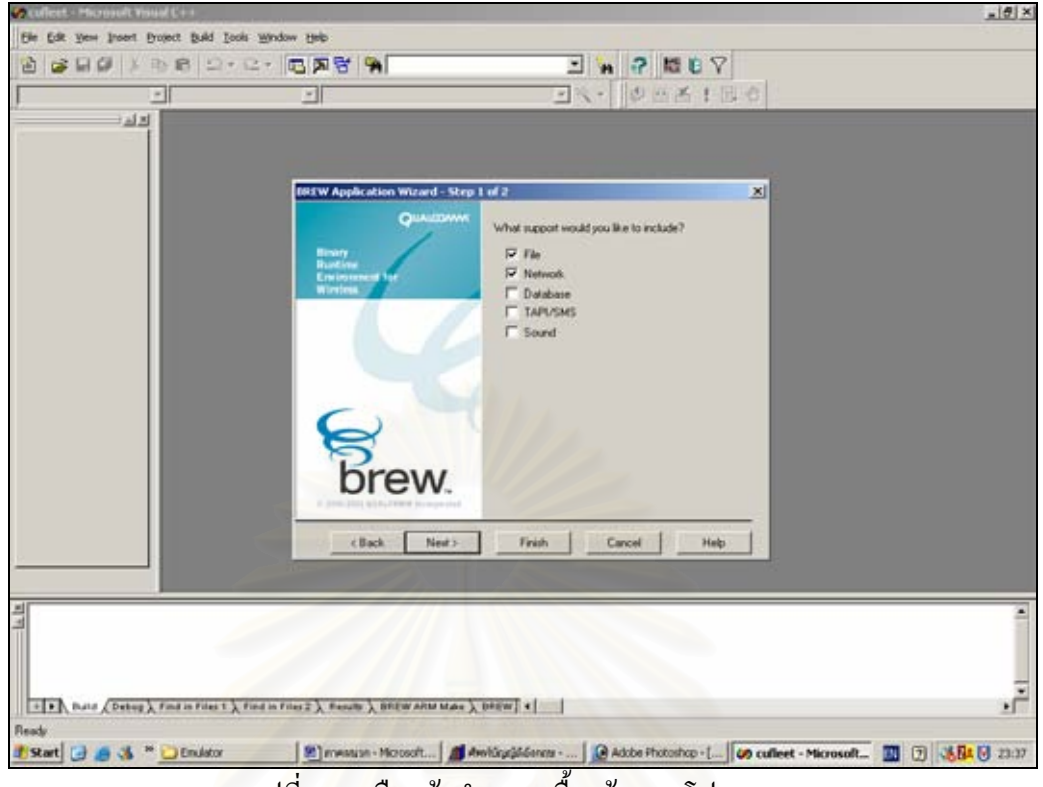

รูปที่ ก.2 เลือกข้อกำหนดเบื้องต้นของโปรแกรม

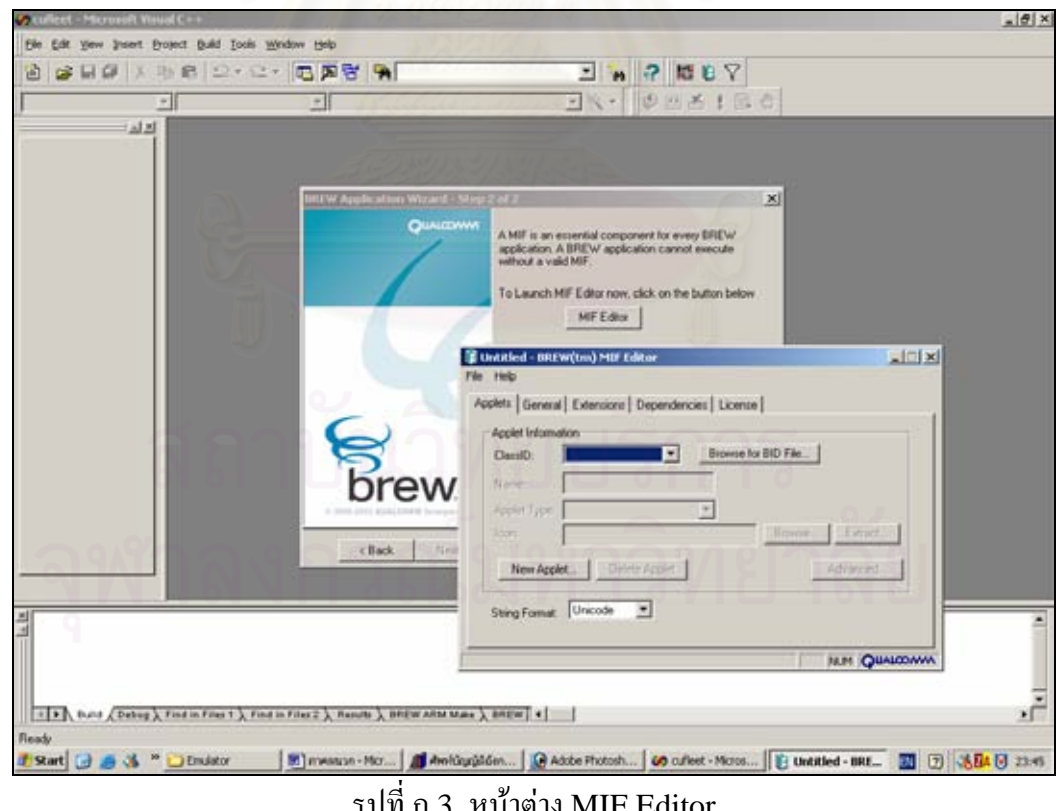

รูปที่ ก.3 หน้าต่าง MIF Editor

- ให้คลิก New Applet จะปรากฏหน้าจอดังรูปที่ ก.4 แล้วกรอกข้อมูล Name และ ClassID และกดGenerate แล้วบันทึกไฟล์นามสกุล .bid ในโฟลเดอร์ที่สร้างโปรเจ็คจากรูปที่ ก.1

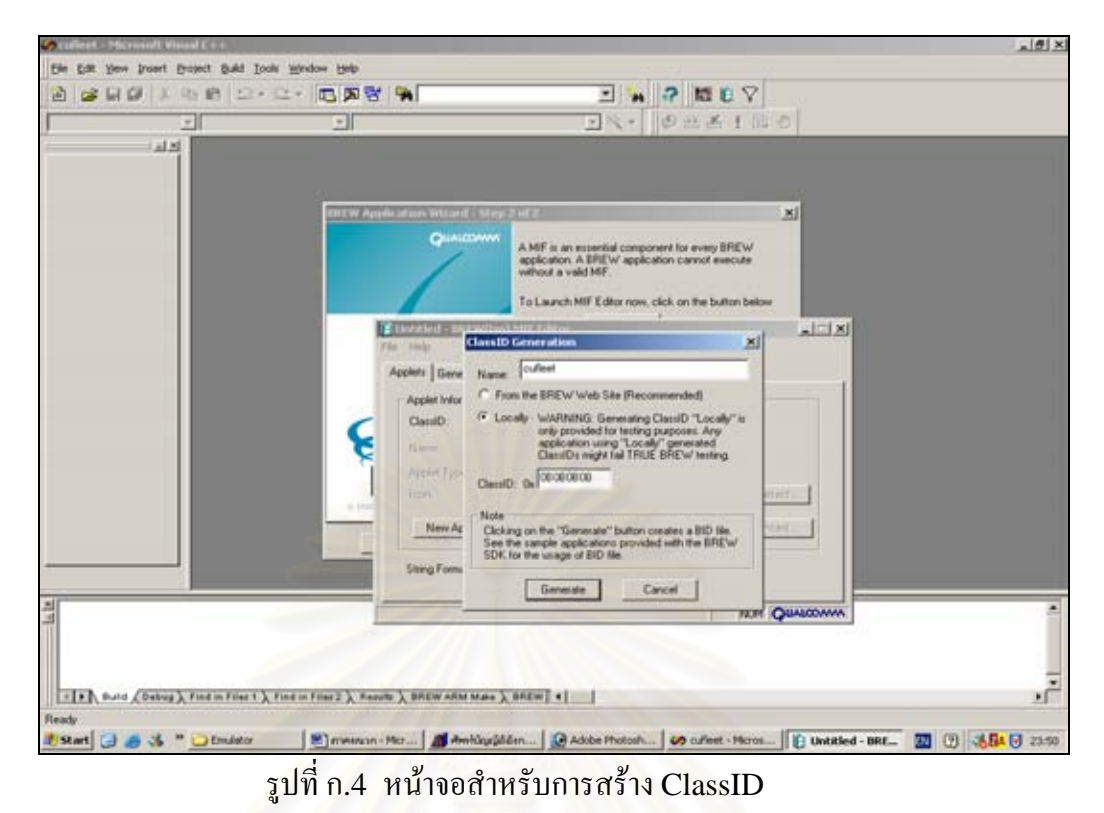

- เมื่อบันทึกแฟ้มเรียบร้อยแล้วหน้าจอจะปรากฏดังรูปที่ ก.5 ให้กรอกข้อมูล Name ื่

และ Applet type หลังจา<mark>กนั้นให้ปิดหน้าต่าง MIF Editor แล้วบันทึกแฟ้มด้วยนามสกุล .mif ไว้</mark> ในโฟลเดอรที่เหนือกวาโฟลเดอรที่สรางโปรเจ็ค 1 ระดับ

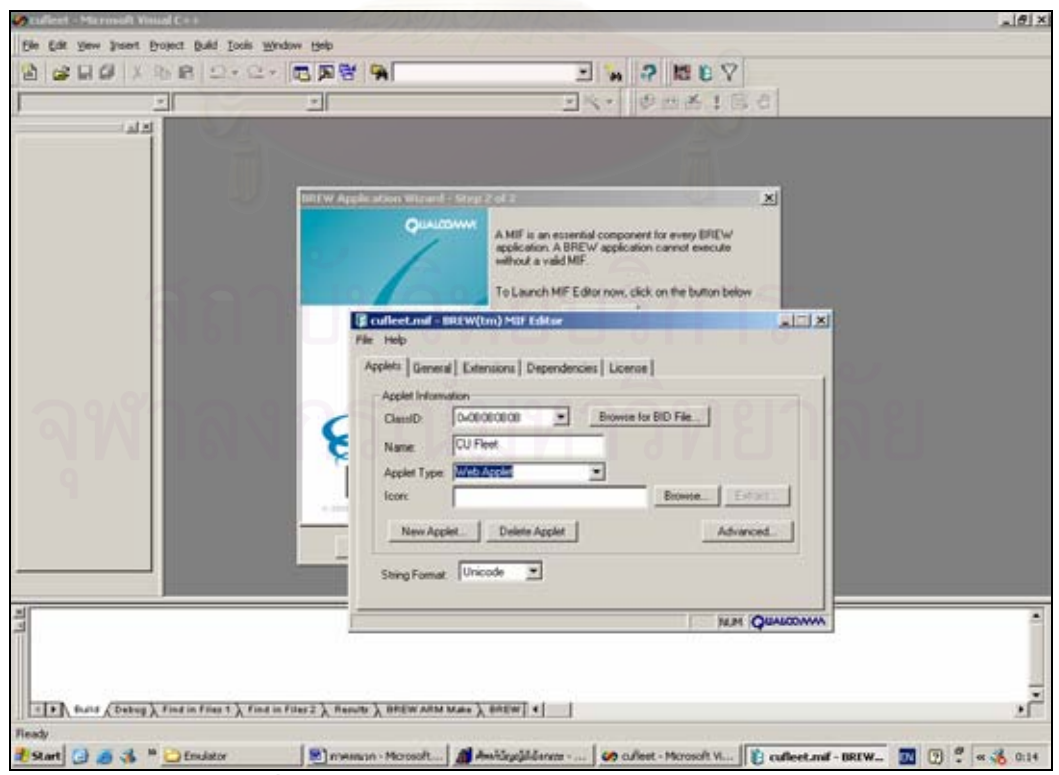

รูปที่ ก.5 หน้าจอสำหรับการสร้างแฟ้มนามสกุล .mif

- เมื่อบันทึกแฟ้มเรียบร้อยแล้วหน้าจอให้ผู้ใช้กดปุ่ม Finish ตามด้วยปุ่ม OK เพื่อ ื่ เสร็จสิ้นการสร้างโปรเจ็ค จะใค้แฟ้ม และโฟลเดอร์ที่ได้จากการสร้างโปรเจ็ค ิ้

- แฟมหลักทใชี่ ในการพัฒนาโปรแกรม คือ แฟมนามสกุล .c ที่มีชื่อเดียวกันกับชื่อ โปรเจ็คที่ตั้งขึ้นโดยผู้พัฒนาโปรแกรมสามารถจะเพิ่มเติมแฟ้มนามสกุล .c และ .h อื่นๆภายหลังได้

> - กำหนดค่าเริ่มต้นของโปรแกรมโดยเปิดแฟ้มนามสกุล.dsw จากโฟลเดอร์ที่สร้างขึ้น ิ่

- ที่เมนูบารใหเลือก Project>Settings แลวเลือกแท็บ Debug ที่เมนู Executable for debug session ให้เลือก Browse ดังรูปที่ ก.6 และเลือก \BREW SDK v2.0.1\Bin\BREW \_Emulater.exe จากที่อยู่ที่ติดตั้งโปรแกรม ไว้ ี่

- ที่หน้าต่าง Project Settings ให้เลือกแท็บ Link แล้วให้ลบคำว่า Debug/ ออกจาก ช่อง Output file name ดังรูปที่ ก.7 แล้วกดปุ่ม OK เพื่อตกลง ื่

- ที่เมนูบารใหเลือก Tool>Customize แลวเลือกแท็บ Add-ins and Macro Files จะปรากฏหน้าต่างดังรูปที่ ก.8 หลังจากนั้นคลิก  $\checkmark$  เลือก ARMMakeBREWApp.DSAddIn.1 ั้ เมื่อกดปุ่ม close หน้าจอจะปรากฏ Toolbar ที่มีฟังก์ชัน คือ GenerateARMMakefile, Execute the BREW MIF Editor และExecute the BREW Resource Editor

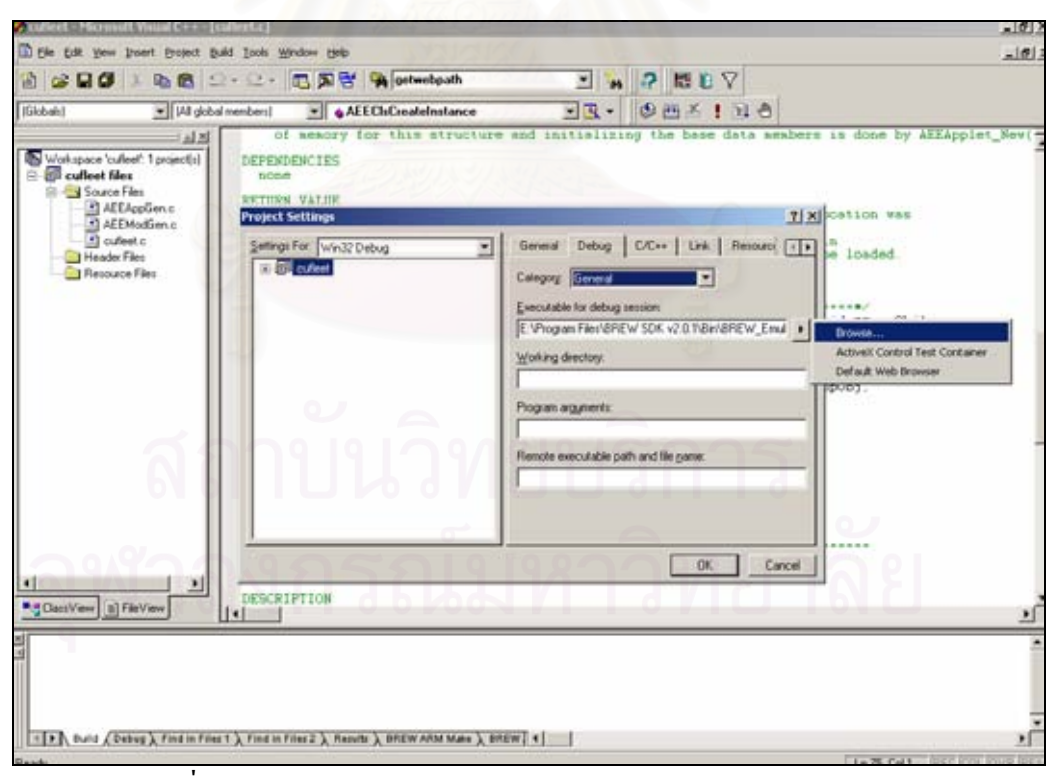

รูปที่ ก.6 เลือก\BREW SDK v2.0.1\Bin\BREW\_Emulater.exe

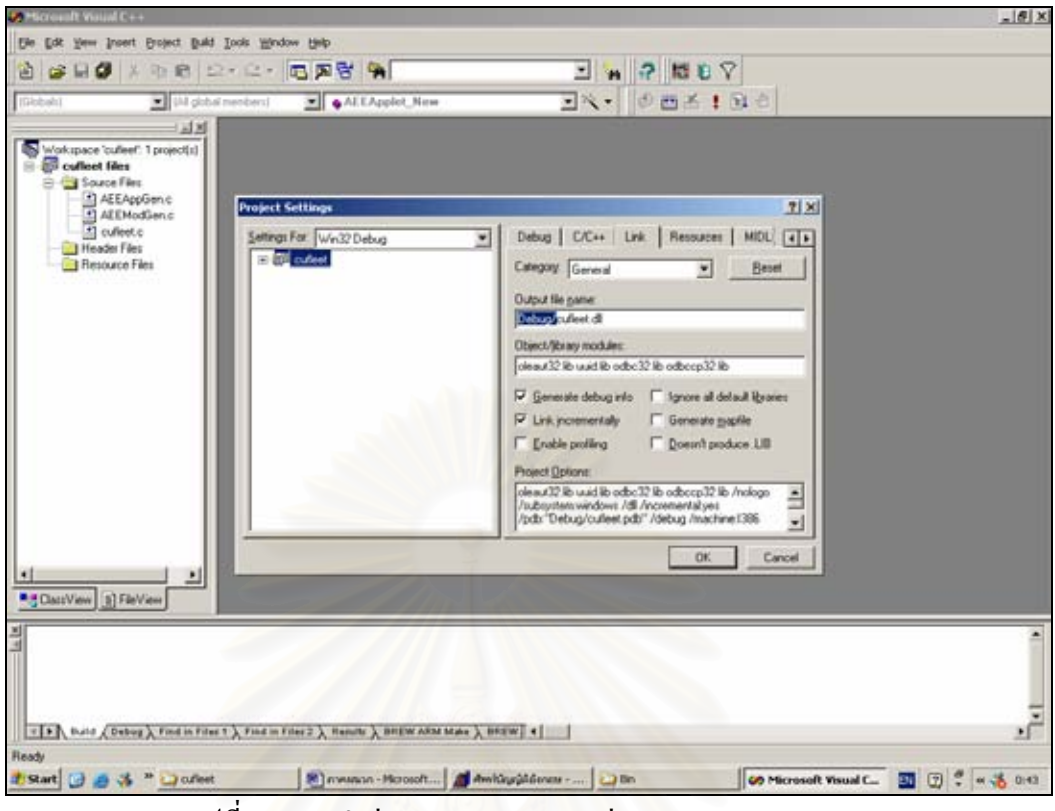

รูปที่ ก.7 ลบคําวา Debug/ ออกจากชอง Output file name

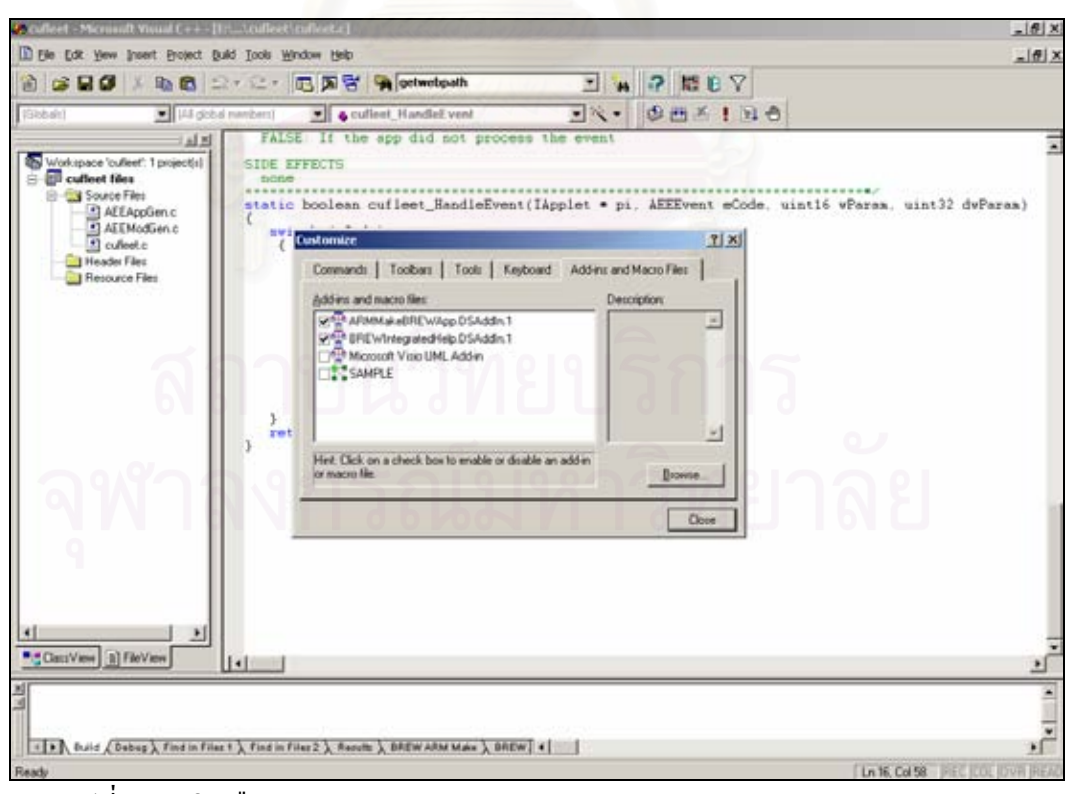

รูปที่ ก.8 คลิกเลือก ARMMakeBREWApp.DSAddIn.1 จาก Tool>Customize

- ตั้งคาบนโปรแกรมเลียนแบบโดยการเลือกเมนู Start>Programs>BREW SDK v2.0.1>BREW Emulator หลังจากนั้นให้เลือก File>Load Device ดังรูปที่ ก.9

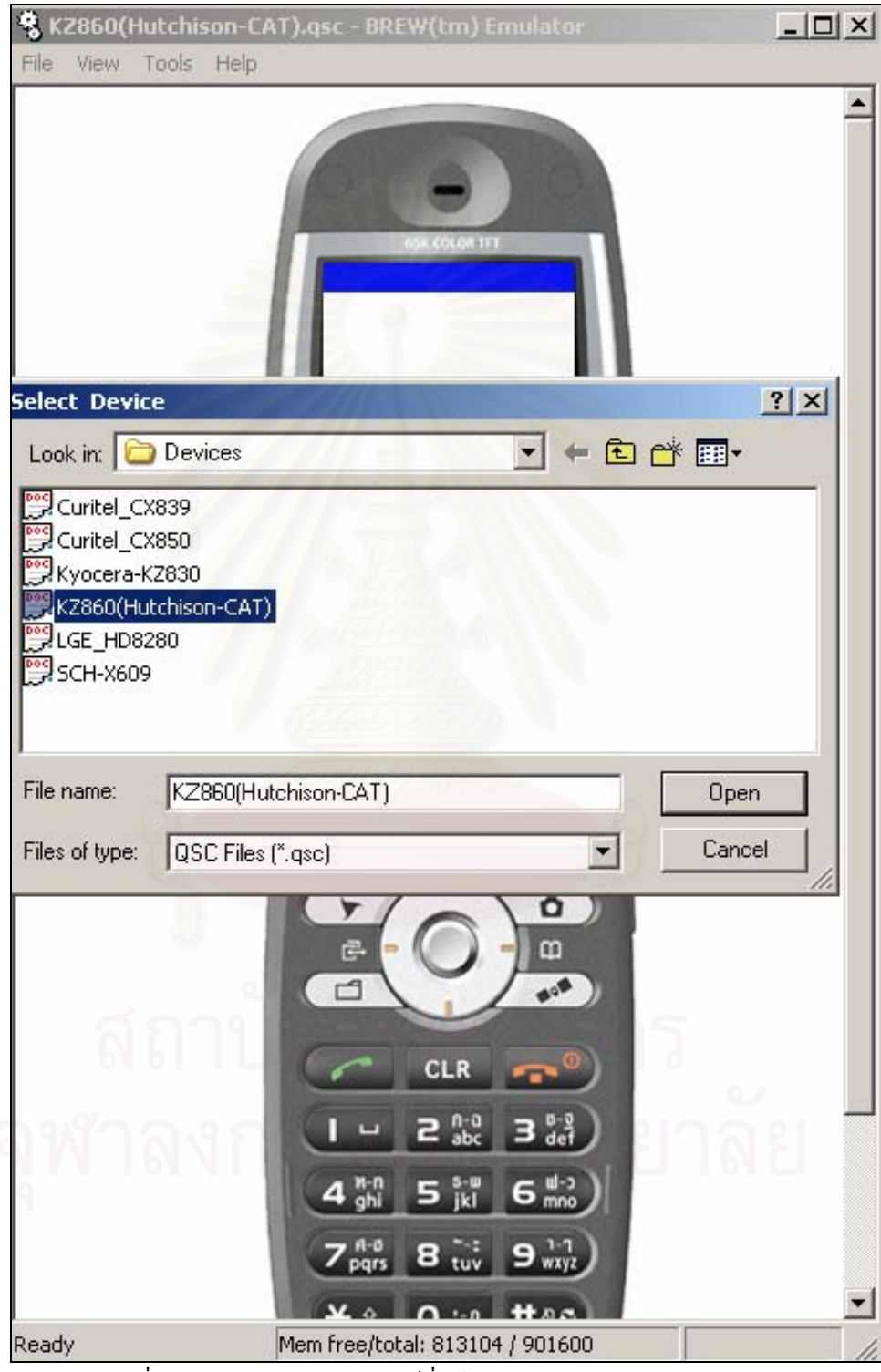

รูปที่ ก.9 เลือกรุนของอุปกรณที่ใชทดสอบบนโปรแกรมเลียนแบบ

- เลือกโฟลเดอรที่สรางโปรเจ็คตามรูปที่ ก.1 จาก File>Change Applet Dir…. ดังรูปที่ ก.10

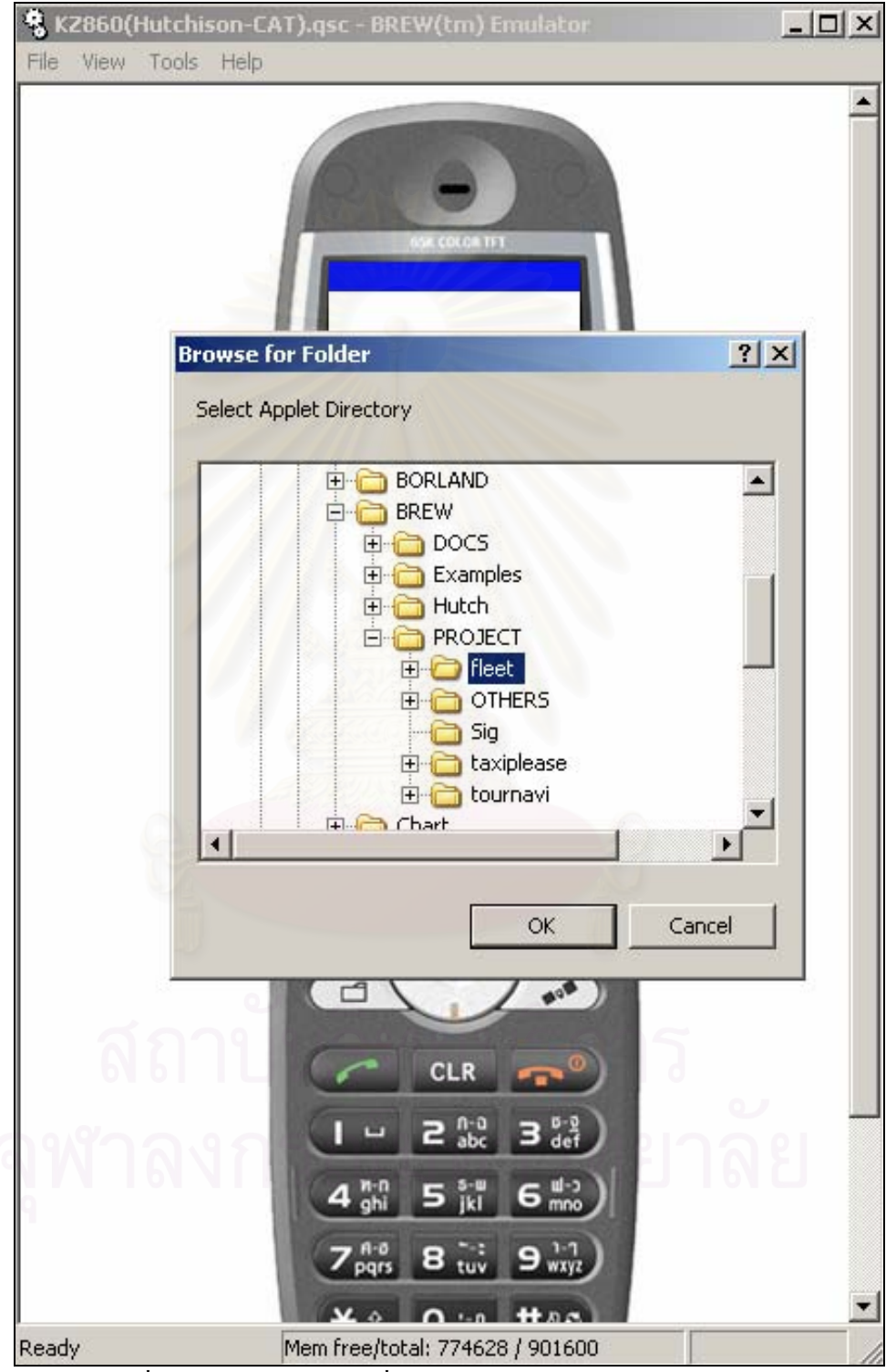

รูปที่ ก.10 เลือกโฟลเดอร์ที่ใช้สร้างโปรเจ็กบนโปรแกรมเลียนแบบ

- เลือกโฟลเดอร์ที่ใช้ระบุแฟ้มนามสกุล .mif บนโปรแกรมเลียนแบบจาก Tools> Settings… ดังรูปที่ ก.11

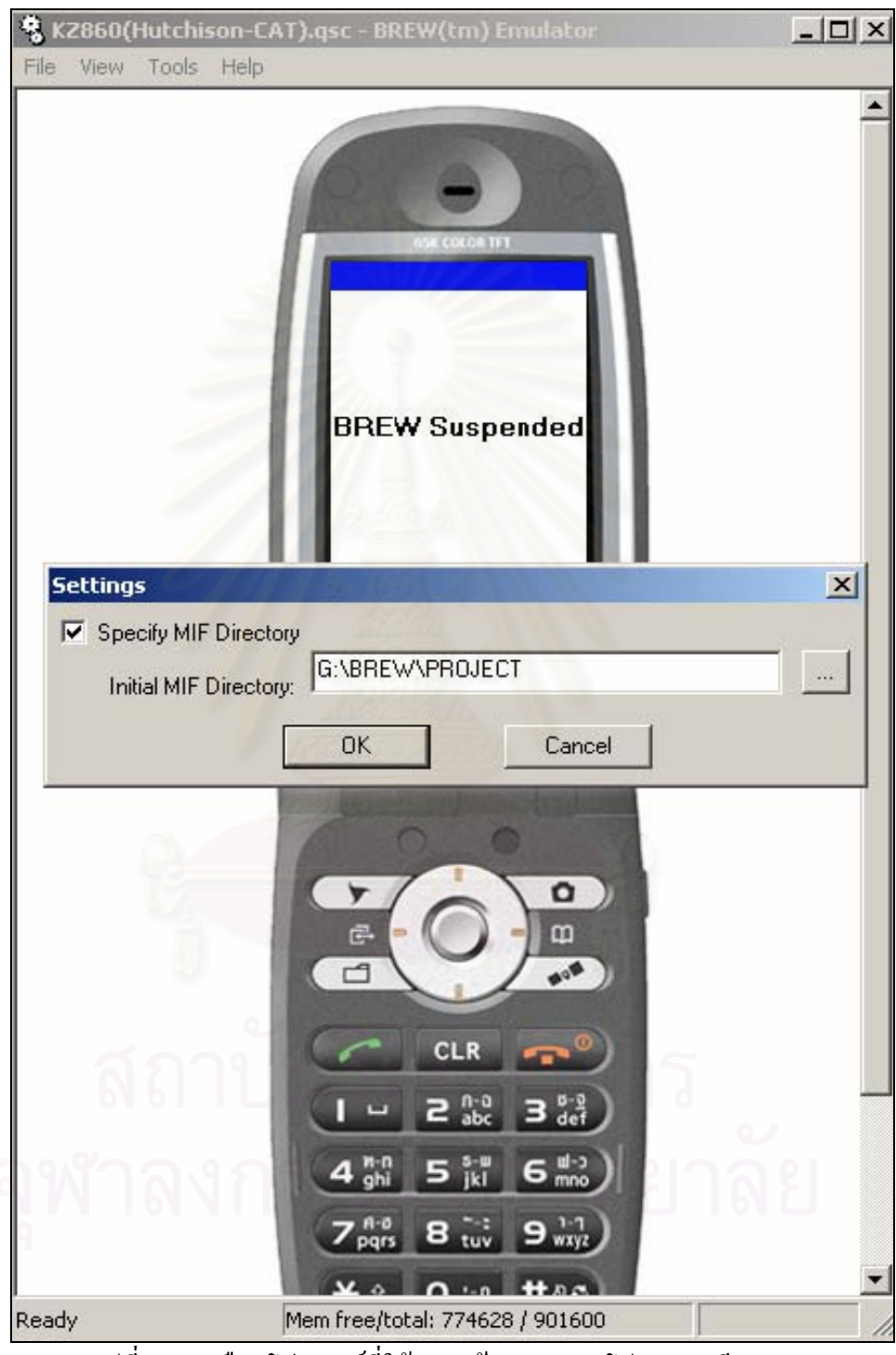

รูปที่ ก.11 เลือกโฟลเดอรที่ใชระบุแฟม .mif บนโปรแกรมเลียนแบบ

- หลังจากนั้นให้สร้างแฟ้มนามสกุล .bgp ให้มีรูปแบบตามมาตรฐาน NMEA0183 และให้ระบุที่อยู่ของแฟ้มดังรูปที่ ก.12 โดยเลือกจาก Tools>GPS Emulation…

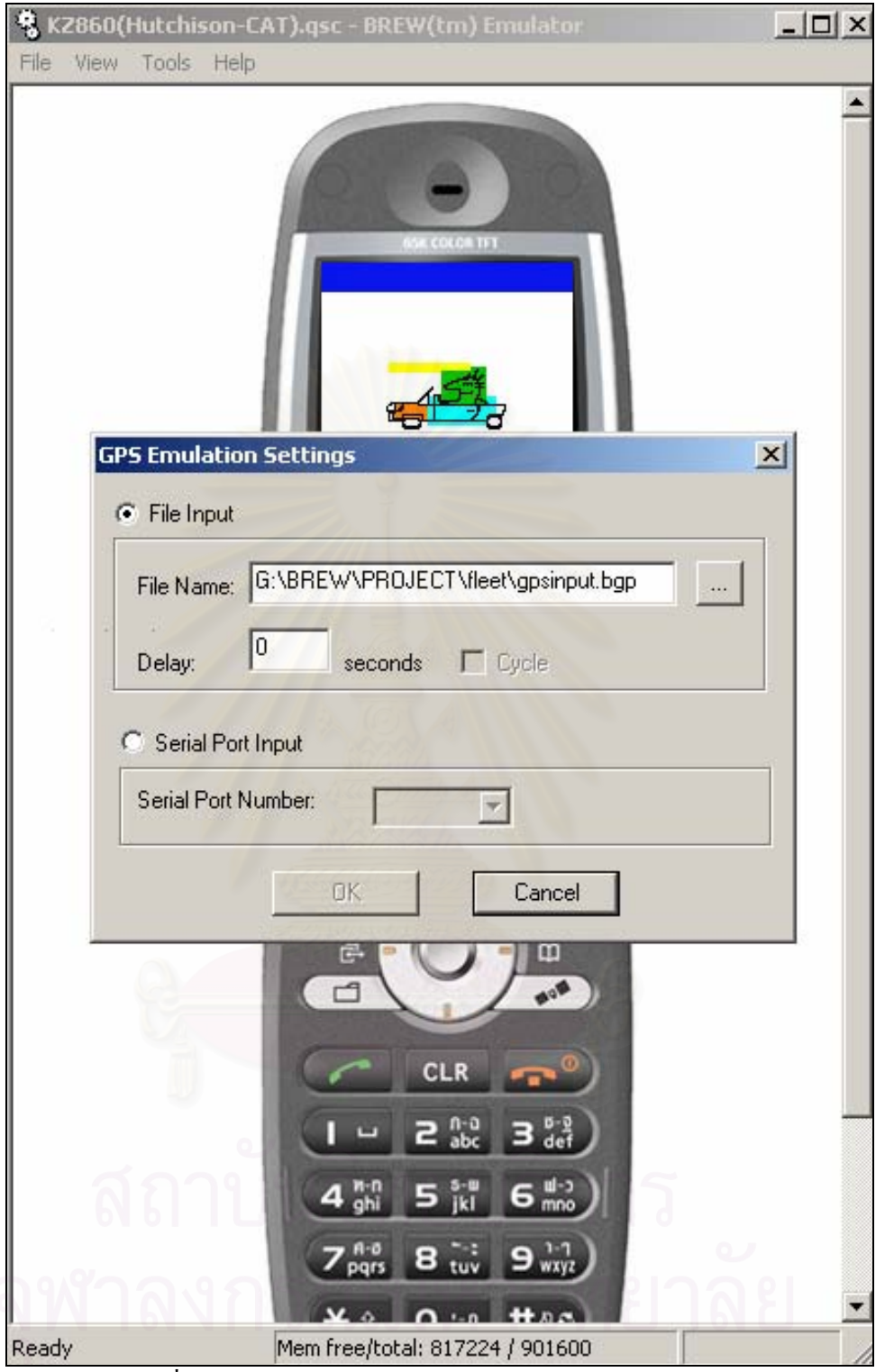

รูปที่ ก.12 เลือกแฟมนามสกุล.bgp บนโปรแกรมเลียนแบบ

หลังขั้นตอนนี้ผู้พัฒนาโปรแกรมสามารถเขียนโปรแกรมเพื่อใช้งานบนโทรศัพท์เคลื่อนที่ ั้ ไดดวยภาษาโปรแกรม C หรือ C++ โดยผูพัฒนาโปรแกรมสามารถศึกษาวิธีการใชชุดของสวนตอ ประสานโปรแกรมประยุกต์ในการสร้างอินเตอร์เฟสต่างๆ ได้จาก (Barbagallo, 2003) หรือ (Qualcomm, 2003) ในหัวข้อที่ 3.1 แสดงขั้นตอนในการสร้างอินเตอร์ด้วยภาษาโปรแกรม C

## **3.1 ตัวอยางการสรางอินเตอรเฟสดวย BREW**

การใช้อินเตอร์เฟสต่างๆบนโปรแกรมบนโทรศัพท์เคลื่อนที่ สามารถแบ่งได้เป็นขั้นตอน ื่ ั้ หลัก 3 ขั้นตอน คือ การประกาศอินเตอรเฟส การสรางอินเตอรเฟส และการคืนหนวยความจํา ใน หัวข้อนี้แสดงตัวอย่างในการสร้างอินเตอร์เฟสด้วย IPosDet ซึ่งเป็นอินเตอร์เฟสที่ใช้ในการติดต่อ กับส่วนการค้นหาพิกัดตำแหน่งบนโทรศัพท์เคลื่อนที่ ื่

3.1.1 การประกาศอินเตอร์เฟส ในการสร้างอินเตอร์เฟสใดๆบนโปรแกรมต้องทำการ ำประกาศอินเตอร์เฟสก่อนเช่นเดียวกับการประกาศตัวแปร ดังตัวอย่าง

```
#include "AEEPosDet.h" //declare agps header 
 . 
       .//declare other headers 
 . 
 . 
typedef struct _Cfleet 
{ 
       AEEApplet app; //First element of this structure must be AEEApplet. 
 . 
       .// declare other interfaces 
 . 
 . 
       IPosDet *pIPosDet; // declare agps interface 
       AEECallback gpsCb; 
       AEEGPSInfo gpsInfo; 
 . 
       .// declare other variables 
 . 
 . 
      char Lat<sup>[22]</sup>; // declare agps variables
       char Lon[22]; 
 . 
       .// declare other variables 
 . 
 . 
       double wgsFactor; // WGS-84 to UTM conversion factor 
       double latitude; // latitude on WGS-84 Geoid 
       double longitude; // longitude on WGS-84 Geoid 
. . . . . . . <u>.</u>
       .// declare other variables 
 . 
} Cfleet;
```
3.1.2 การสรางอินเตอรเฟส ขั้นตอนในการสราง และการกําหนดคาตางๆของอินเตอรเฟส IPosDetแสดงดังตัวอยางดังน ี้

```
static void GPSTracking(Cfleet *pMe) 
{ 
  int nErr; /*AGPS Initializing*/ 
  AEEGPSConfig gpsConfig; 
  gpsConfig.mode=AEEGPS_MODE_TRACK_NETWORK;//gps Configuration. 
  gpsConfig.optim = AEEGPS_OPT_ACCURACY; 
  gpsConfig.qos = 30; \angle // QoS (Cold start)
  gpsConfig.nFixes=5; gpsConfig.nInterval=2; 
  ISHELL_CreateInstance(pMe->app.m_pIShell,AEECLSID_POSDET, 
                       (void **) &(pMe->pIPosDet)); //create interface here 
  nErr = IPOSDET_SetGPSConfig(pMe->pIPosDet,&gpsConfig); 
  if(nErr==SUCCESS) // Get gpsInfo if config is ok. 
   { 
      CALLBACK_Init(&pMe->gpsCb, (PFNNOTIFY)GPSCallback, pMe); 
      IPOSDET_GetGPSInfo(pMe>pIPosDet,AEEGPS_GETINFO_LOCATION 
                                      |AEEGPS_GETINFO_VELOCITY, 
                                      AEEGPS_ACCURACY_HIGHEST, 
                                      &pMe->gpsInfo, &pMe->gpsCb); 
   } 
} 
static void GPSCallback(Cfleet * pMe) 
{ 
  if(pMe->gpsInfo.status==AEEGPS_ERR_NO_ERR)//retrieve gps info if it's ok 
   { 
      pMe->wgsFactor = FASSIGN_STR("186413.5111");// convert lat/lon to 
                                                     plain degree 
      pMe->latitude = FASSIGN_INT(pMe->gpsInfo.dwLat); //Get Latitude 
      pMe->latitude = FDIV(pMe->latitude, pMe->wgsFactor); 
      pMe->longitude=FASSIGN_INT(pMe->gpsInfo.dwLon);//Get Longitude 
      pMe->longitude = FDIV(pMe->longtitude, pMe->wgsFactor); 
       //Open connection to website or go to next function here 
   } 
  else if(pMe->gpsInfo.status== AEEGPS_ERR_GENERAL_FAILURE 
                            ||AEEGPS_ERR_TIMEOUT 
                             ||AEEGPS_ERR_ACCURACY_UNAVAIL 
         /*gps is unavalible*/ ||AEEGPS_ERR_INFO_UNAVAIL) 
   { 
        //Display message "Location unavailable" or go to GPSTracking to retry 
   } 
       CALLBACK_Cancel(&pMe->gpsCb); // callback cancel 
       if(pMe->pIPosDet) // clear gps interface 
\{ IPOSDET_Release(pMe->pIPosDet); 
                  pMe->pIPosDet = NULL; }
```
}

3.1.3 การคืนหน่วยความจำ เมื่อมีการปิดโปรแกรม หรือการยกเลิกใช้งานอินเตอร์เฟส ื่ ผู้พัฒนาโปรแกรมจะต้องคืนหน่วยความจำให้กับโทรศัพท์เคลื่อนที่ทุกครั้งมิฉะนั้นแล้วโทรศัพท์ ื่ ั้ ั้ เคลื่อนที่จะรีสตาร์ทตัวเองใด้ แสดงตัวอย่างดังนี้ ื่ ี้

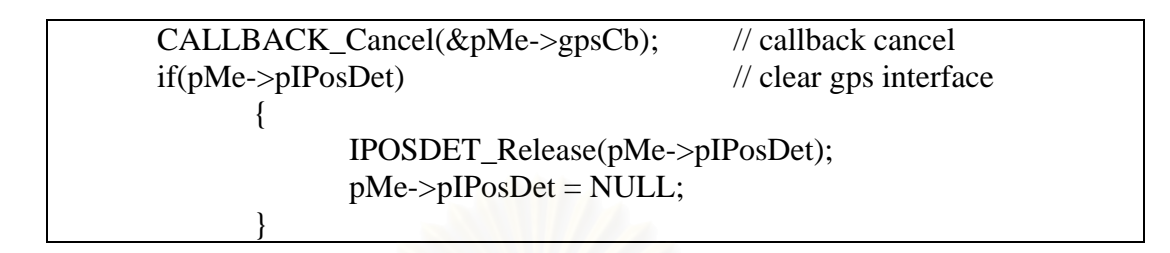

โดยทั่วไปแล้วการคืนหน่วยความจำอินเตอร์เฟสจะระบไว้ในฟังก์ชัน fleet\_HandleEvent ในเงื่อนไข EVT\_APP\_STOP และ EVT\_KEY( wParam = AVK\_CLR)

#### **3.2 การอัพโหลดแฟมโปรแกรมลงบนโทรศัพทเคล อนท ื่**

หลังจากพัฒนาโปรแกรมจนสามารถทำงานบนโปรแกรมเลียนแบบได้อย่างถูกต้องแล้ว ผู้พัฒนาโปรแกรมสามารถอัพโหลดแฟ้มโปรแกรมบนโทรศัพท์เคลื่อนที่ได้ดังขั้นตอนต่อไปนี้ ื่

- ทำการสร้างแฟ้มนามสกุล .mak เพื่อให้โปรแกรม ARM Developer Suite รุ่น 1.2 สามารถทําการคอมไพลไดดังรูปที่ ก.13

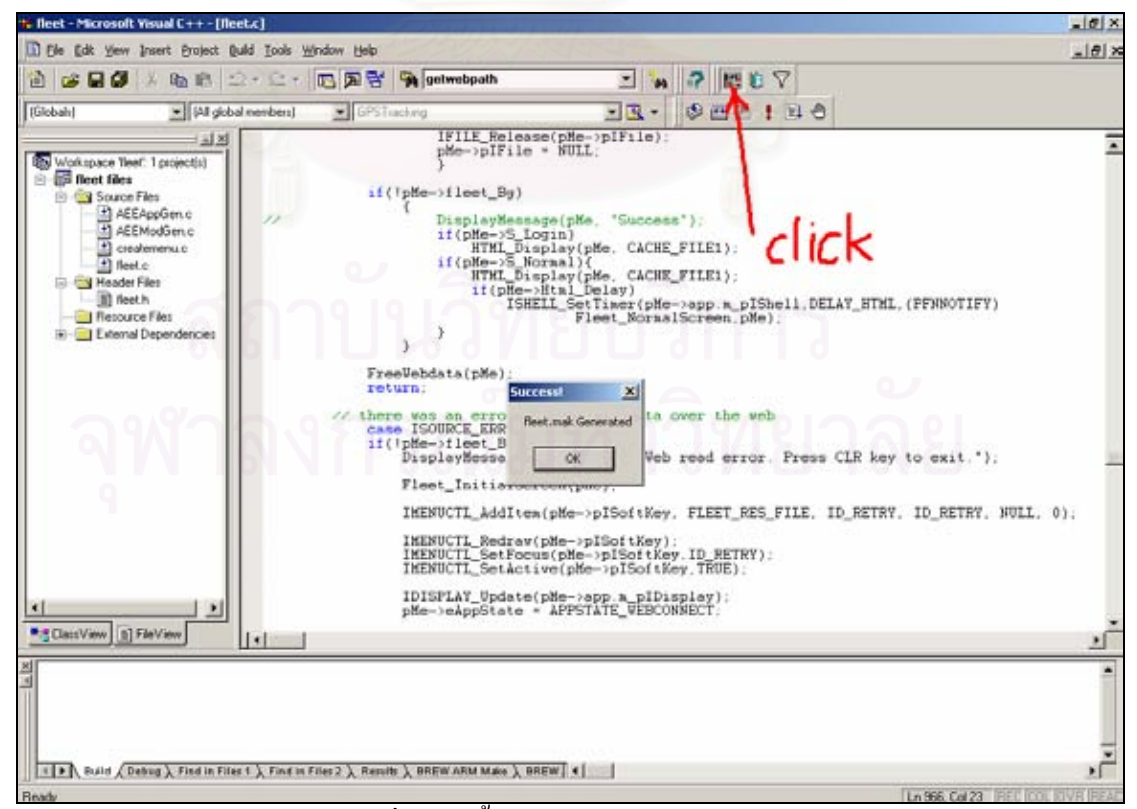

รูปที่ ก.13 ขั้นตอนการสรางแฟมนามสกุล.mak

- เมื่อได้ทำแฟ้มนามสกุล .mak แล้วให้สร้างแฟ้มนามสกุล.bat โดยมีรายละเอียด ของแฟ้มดังนี้ ที่ทำหน้าที่คอมไพล์แฟ้มโปรแกรมด้วยโปรแกรม ARM Developer Suite รุ่น 1.2 เมื่อทำการคอมใพล์โปรแกรมจะใด้แฟ้มนามสกุล .mod ซึ่งเป็นแฟ้มโปรแกรมหลักที่ทำงานบน ื่ โทรศัพท์เคลื่อนที่ เมื่อที่อยู่  $\operatorname{G:\,}$ BREW\PROJECT\fleet เป็นโฟลเดอร์หลักที่จัดเก็บโปรแกรม ื่ ื่ ี่

G:  $cd \setminus$ cd G:\BREW\PROJECT\fleet nmake /f fleet.mak clean nmake /f fleet.mak all

- ก่อนที่ผู้พัฒนาโปรแกรมจะทำการอัพโหลด หรือดาวน์โหลดโปรแกรมต่างๆบน โทรศัพท์เคลื่อนที่ได้ ผู้พัฒนาโปรแกรมจะต้องตั้งค่าบนโทรศัพท์เคลื่อนที่ให้สนับสนุนการทดสอบ ื่ ั้ โปรแกรมก่อน (Test enable) โดยมีขั้นตอนการตั้งค่า คือ ให้กดปุ่ม • บนหน้าจอแรกของ ั้ โทรศัพท์เคลื่อนที่ > กดหมายเลข 05962372 แล้วเลื่อนตัวชี้ตำแหน่งไปที่ Settings > กดปุ่ม ื่  $Menu/OK$  หน้าจอจะปรากฏเมนู Settings > เลือกเมนู ADS Setings ที่แถวสุดท้าย หน้าจอจะ ปรากฏเมนู ADS Settings > เลือกเมนู TEST Allowed ที่แถวสุดทาย หนาจอจะปรากฏเมนู  $TEST$  Allowed  $>$  เลือก Allowed แล้วออกจากเมนู

- เมื่อตั้งค่าบนโทรศัพท์เคลื่อนที่เสร็จแล้วให้ผู้พัฒนาโปรแกรมติดต่อกับผู้ให้บริการ ื่ ั้ ื่ ี่ โครงข่ายระบบโทรศัพท์เคลื่อนที่เพื่อสร้างแฟ้มนามสกุล.sig โดยการระบุหมายเลข ESN ด้านหลัง ี่ **่** ตัวเครื่องโทรศัพท์เคลื่อนที่ แฟ้มนี้เป็นแฟ้มที่อนุญาตให้ผู้พัฒนาโปรแกรมทำการอัพโหลด หรือ ื่ ดาวน์โหลดโปรแกรมต่างๆบนโทรศัพท์เคลื่อนที่ได้ และสร้างแฟ้มนามสกุล .bid ที่เป็นแฟ้มระบุ หมายเลขของคลาส (Class ID) ของโปรแกรมที่จะให้ทำงานบนโทรศัพท์เคลื่อนที่ เมื่อได้แฟ้ม ื่ นามสกุล .bid มาแล้วให้เปิดแฟ้มนามสกุล .mif จะปรากฏหน้าจอดังรูปที่ ก.5 หลังจากนั้นให้เลือก ปุม Browse for BID File… และเลือกแฟมนามสกุล.bid ที่ไดรับมาตอไป

- แฟมที่ผูพัฒนาโปรแกรมตองเตรียมกอนการอัพโหลด คือ แฟมนามสกุล .mif แฟ้มนามสกุล .bar แฟ้มนามสกุล .mod และแฟ้มนามสกุล .sig หากมีการใช้งานแฟ้มอื่นๆอีก ื่ จะต้องเตรียมอัพโหลดลงบนโทรศัพท์เคลื่อนที่ด้วย ื่

- ให้เสียบสายเคเบิลเข้ากับโทรศัพท์เคลื่อนที่ และเปิดโปรแกรม QPST EFS ื่ Explorer จากเมนู Start>Programs>QPST>EFS Explorer หน้าจอจะปรากฏดังรูปที่ ก.14

- อัพโหลดแฟมนามสกุล .mif ลงในโฟลเดอร /brew/ และสรางโฟลเดอรชื่อ เดียวกันกับชื่อโปรเจ็คภายในโฟลเดอร์ /brew/ และอัพโหลดแฟ้มที่เหลือทั้งหมดลงในโฟลเดอร์นี้ ดังรูปที่ ก.15 หลังจากนั้นให้กดปุ่ม • บนโปรแกรมเพื่อรีสตาร์ทโทรศัพท์เคลื่อนที่ ื่

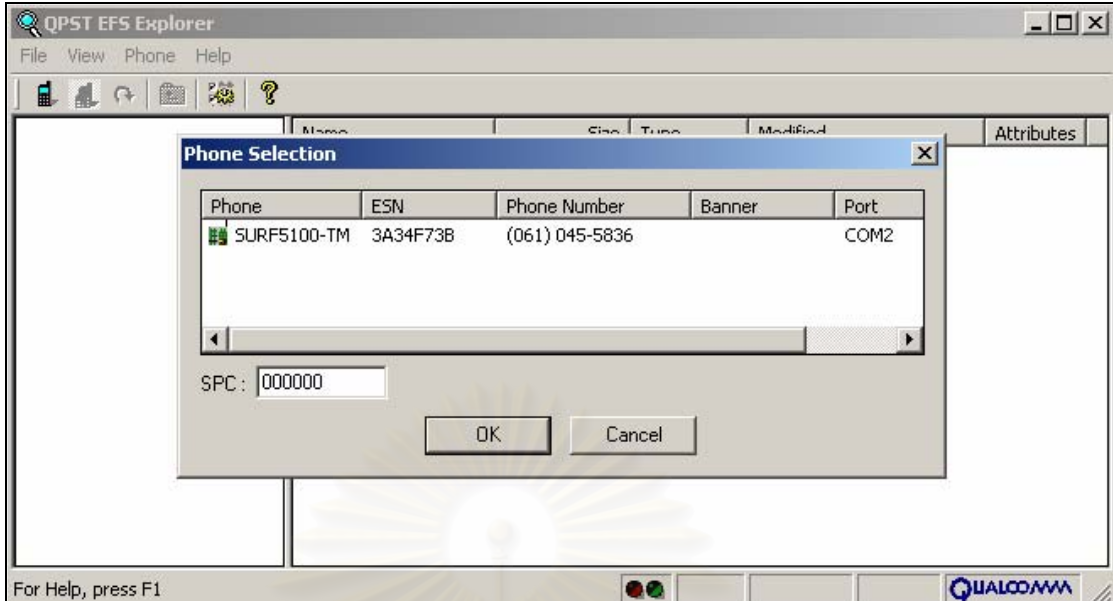

รูปที่ ก.14 เปดโปรแกรม QPST EFS Explorer

| P.<br>$\mathcal{R}^{\mathcal{G}}$<br>4<br>面<br>$\Omega$<br>∎ |           |             |      |                          |            |
|--------------------------------------------------------------|-----------|-------------|------|--------------------------|------------|
|                                                              | Name      | Size        | Type | Modified                 | Attributes |
| brew<br>$\Box$                                               | fleet.sig | 2650 bytes  | File | Mon Nov 07 23:48:03 2    | <b>UAC</b> |
| busopt                                                       | fleet.bar | 18145 bytes | File | Sat Jan 07 01:08:26 2006 | <b>UAC</b> |
| common                                                       | fleet.mod | 14812 bytes | File | Fri Jan 27 01:43:08 2006 | <b>UAC</b> |
| en                                                           |           |             |      |                          |            |
| Fleet!                                                       |           |             |      |                          |            |
| images<br>$\mathbf{F}$                                       |           |             |      |                          |            |
| kcdf                                                         |           |             |      |                          |            |
| ringer                                                       |           |             |      |                          |            |
| th.                                                          |           |             |      |                          |            |
| tournavi                                                     |           |             |      |                          |            |
| <b>Juser</b><br>田                                            |           |             |      |                          |            |
| $\Box$ zhcn                                                  |           |             |      |                          |            |
| nym<br>$+$                                                   |           |             |      |                          |            |
|                                                              |           |             |      |                          |            |

รูปที่ ก.15 แฟ้มที่อัพโหลดลงบนโทรศัพท์เคลื่อนที่ ื่

- หลังจากติดตั้งโปรแกรมเสร็จแล้วสามารถที่จะทดสอบโปรแกรมโดยการสื่อสาร ข้อมูลผ่านทางโครงข่ายโทรศัพท์เคลื่อนที่ซีดีเอ็มเอ และโครงข่ายอินเตอร์เน็ตได้ หลังจากทดสอบ ื่ แล้วผู้พัฒนาโปรแกรมต้องจัดทำเอกสารเพื่อที่จะขอทำการทดสอบ TBT (True BREW Testing) กับผู้ให้บริการโครงข่ายโทรศัพท์เคลื่อนที่ พร้อมจัดทำคู่มือการใช้งานโปรแกรมเพื่อให้สามารถนำ ื่ โปรแกรมไปใชงานในเชิงพาณิชยไดตอไป
## **ประวัติผูเขียนวิทยานิพนธ**

นายอภิชาติ คงแป้น เกิดวันที่ 15 พฤษภาคม พ.ศ.2523 ที่จังหวัดสุราษฎร์ธานี สำเร็จ ึ การศึกษาระดับปริญญาวิศวกรรมศาสตรบัณฑิต สาขาวิศวกรรมไฟฟ้า คณะวิศวกรรมศาสตร์ มหาวิทยาลัยสงขลานครินทรในปการศึกษา 2544 มีประสบการณทํางานกับบริษัท ออริสคอม ึจำกัด ในตำแหน่งวิศวกร ระหว่างปี พ.ศ.2545 - พ.ศ.2547 เข้าศึกษาในระดับปริญญาหลักสูตร ้วิทยาศาสตรมหาบัณฑิต สาขาวิทยาศาสตร์คอมพิวเตอร์ ภาควิชาวิศวกรรมคอมพิวเตอร์ คณะ วิศวกรรมศาสตร์ จุฬาลงกรณ์มหาวิทยาลัย เมื่อปีการศึกษา 2547

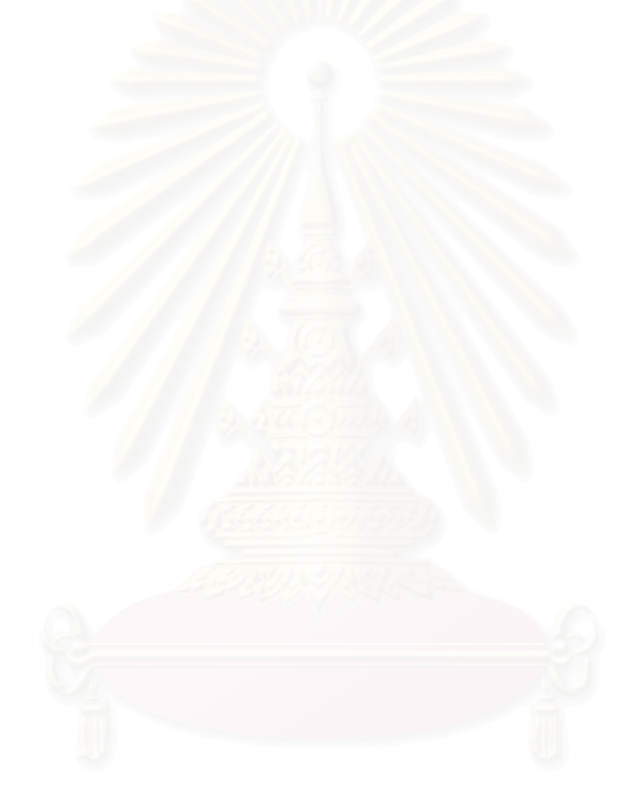